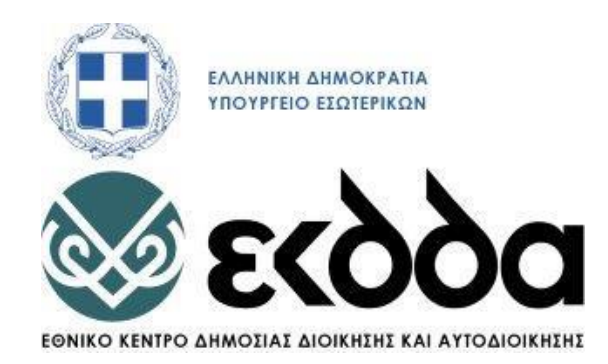

# **ΕΘΝΙΚΗ ΣΧΟΛΗ ΔΗΜΟΣΙΑΣ ΔΙΟΙΚΗΣΗΣ**

## **ΚΑΙ ΑΥΤΟΔΙΟΙΚΗΣΗΣ**

# **ΚΖ΄ ΕΚΠΑΙΔΕΥΤΙΚΗ ΣΕΙΡΑ ΤΕΛΙΚΗ ΕΡΓΑΣΙΑ**

# **ΤΙΤΛΟΣ**

**Ανάπτυξη Εφαρμογής Βάσης Δεδομένων για τη Διαχείριση Έργων του Ταμείου Ανάκαμψης και Ανθεκτικότητας**

**ΤΜ. ΕΞΕΙΔΙΚΕΥΣΗΣ**

**Αναπτυξιακών και Περιφερειακών Πολιτικών**

**Επιβλέπων:**

**Πεχλιβανίδης Ηλίας**

**Σπουδαστής:**

**Λάσκαρης Σταμάτης**

**ΑΘΗΝΑ – 2022**

## **ΤΙΤΛΟΣ**

### **Ανάπτυξη Εφαρμογής Βάσης Δεδομένων για τη Διαχείριση Έργων του Ταμείου Ανάκαμψης και Ανθεκτικότητας**

### **ΕΥΧΑΡΙΣΤΙΕΣ**

Θα ήθελα να εκφράσω τις θερμές μου ευχαριστίες στον Επιβλέποντα μου, κύριο Πεχλιβανίδη Ηλία, για την καθοδήγηση και την εποικοδομητική του κριτική στην εκπόνηση της εργασίας αυτής. Επίσης, θα ήθελα να ευχαριστήσω την κυρία Ιωάννα Βαλλιάνου και τον κύριο Μπούρα Χρήστο για την συνεργασία και την πολύτιμη βοήθεια που μου προσέφεραν.

### <span id="page-3-0"></span>Περίληψη

Η εργασία αυτή επιδιώκει να απαντήσει το ερώτημα, πως μπορούν οι φορείς υλοποίησης να υποστηριχθούν στην διαχείριση των έργων του Ταμείου Ανάκαμψης και Ανθεκτικότητας; Επιχειρεί να πληρώσει το κενό αυτό μέσα από την προσέγγιση της ολοκληρωμένης διαχείρισης έργων του Ταμείου με την χρήση εφαρμογής σχεσιακής βάσης δεδομένων. Η Εφαρμογής Βάσης Δεδομένων για τη Διαχείριση Έργων του Ταμείου Ανάκαμψης και Ανθεκτικότητας αποτελεί στρατηγικό εργαλείο στα χέρια των Φορέων Υλοποίησης για την ολοκλήρωση των έργων σύμφωνα με τις οριζόμενες διαστάσεις του φυσικού αντικείμενου, του κόστους, του χρόνου και της ποιότητας. Για την ανάπτυξη της εφαρμογής ακολουθείται το θεσμικό πλαίσιο που διέπει το Ταμείο, το Εθνικό Σχέδιο Ανάκαμψης και Ανθεκτικότητας «Ελλάδα 2.0», η μεθοδολογία της Πρωτοτυποποίησης και οι αρχές διαχείρισης έργων της PM<sup>2</sup> . Η εφαρμογή ολοκληρώνεται στο Σύστημα Διαχείρισης Βάσης Δεδομένων της Microsoft Access, ενώ η λειτουργικότητα και χρηστικότητά της ελέγχεται μέσα την εισαγωγή δεδομένων από τα εγκεκριμένα τεχνικά δελτία. Η εφαρμογή παρέχει ορατότητα κατά την υλοποίηση των έργων, παρουσιάζει με απλό και εύληπτο τρόπο τις σημαντικές πληροφορίες και ενσωματώνει την δυνατότητα προσαρμογής στις απαιτήσεις κάθε φορέα, φιλοδοξώντας να αποτελέσει το βασικό εργαλείο για την διαχείριση των Έργων του ΤΑΑ στο σύνολο του Δημόσιου Τομέα.

#### Λέξεις κλειδιά:

Ταμείο Ανάκαμψης και Ανθεκτικότητας, Εθνικό Σχέδιο Ανάκαμψης και Ανθεκτικότητας, Διαχείριση Έργων, Μεθοδολογία PM<sup>2</sup>, Εφαρμογή Βάσης Δεδομένων, Επιχειρησιακή Λειτουργία

### <span id="page-4-0"></span>Abstract

This study examines the research question, how implementing bodies can be supported in managing projects that are receiving assistance under the Recovery and Resilience Fund. It endeavors to fill this gap through an integrated project management approach employing a relational database scheme. The Application Database for Managing Projects Supported Under the Recovery and Resilience Fund is considered a strategic tool for the implementing bodies aiming to complete such projects within the designated time, cost, scope and quality dimensions. Its design adheres to the institutional framework governing the Fund, the National Recovery and Resilience Plan "Greece 2.0", the Prototyping methodology in software engineering and the  $PM<sup>2</sup>$  project management principles. The application is realized with the Microsoft Access Database Management System, while its functionality and usability are reviewed by importing data from the approved project technical documentation. The application provides visibility throughout the implementation of projects, presents in a simple and coherent manner all important information and incorporates adjustability to the implementing body's requirements, while it aspires to become the principal tool for managing RRF projects across the Greek Public Sector.

#### Key words:

Recovery and Resilience Fund, National Recovery and Resilience Plan, Project Management, PM<sup>2</sup> Methodology, Database Application, Business Operations

### ΠΙΝΑΚΑΣ ΠΕΡΙΕΧΟΜΕΝΩΝ

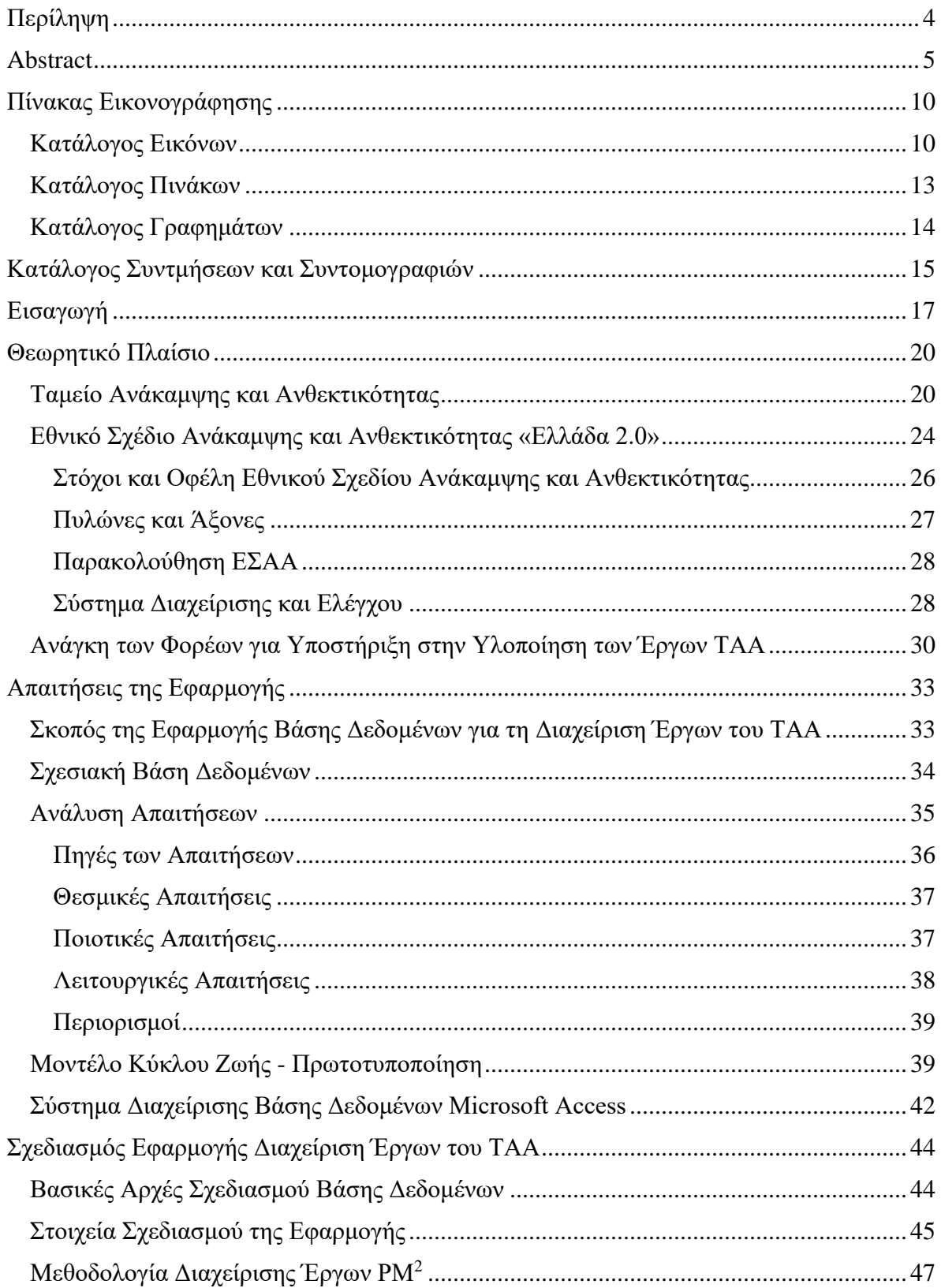

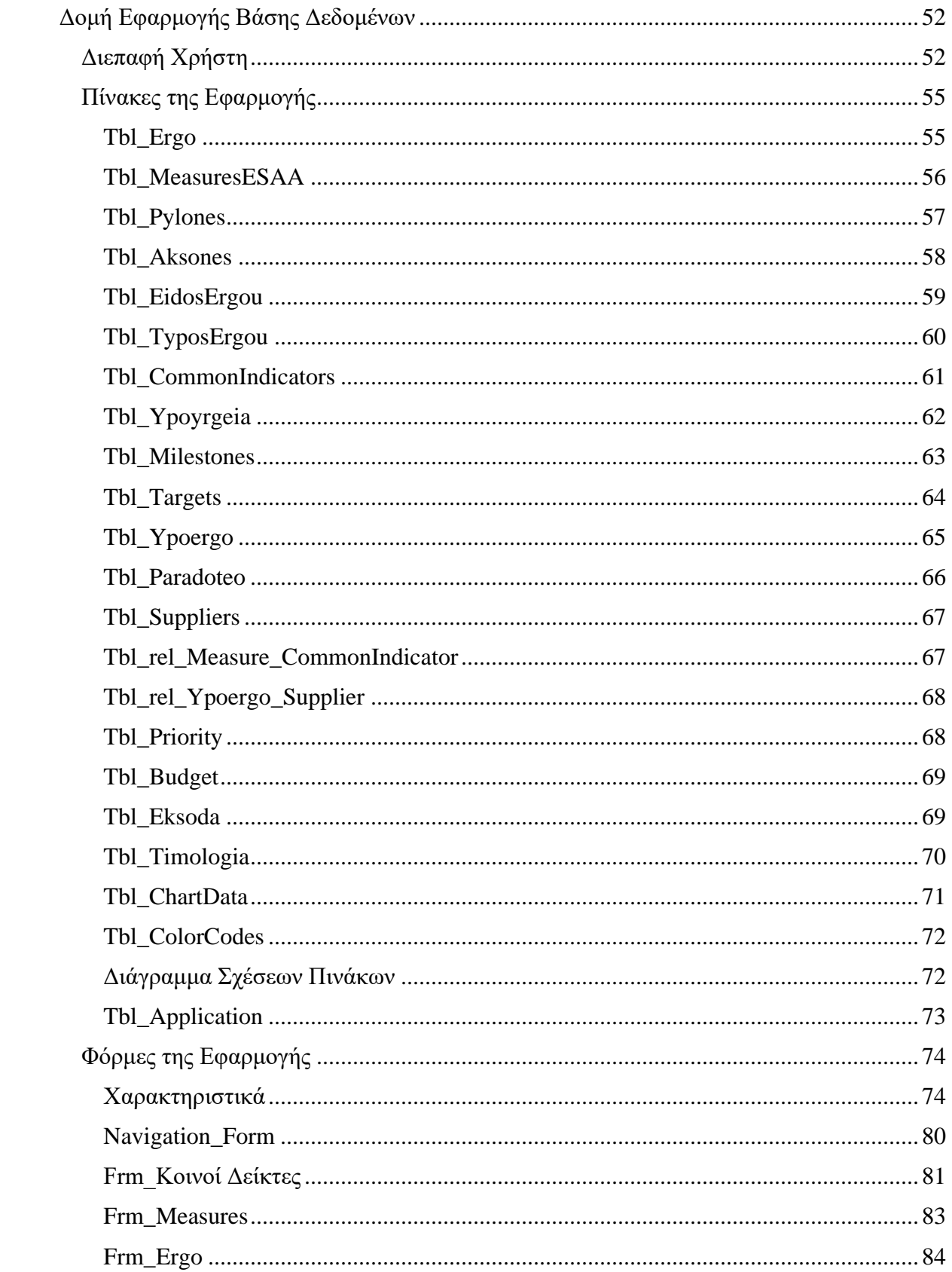

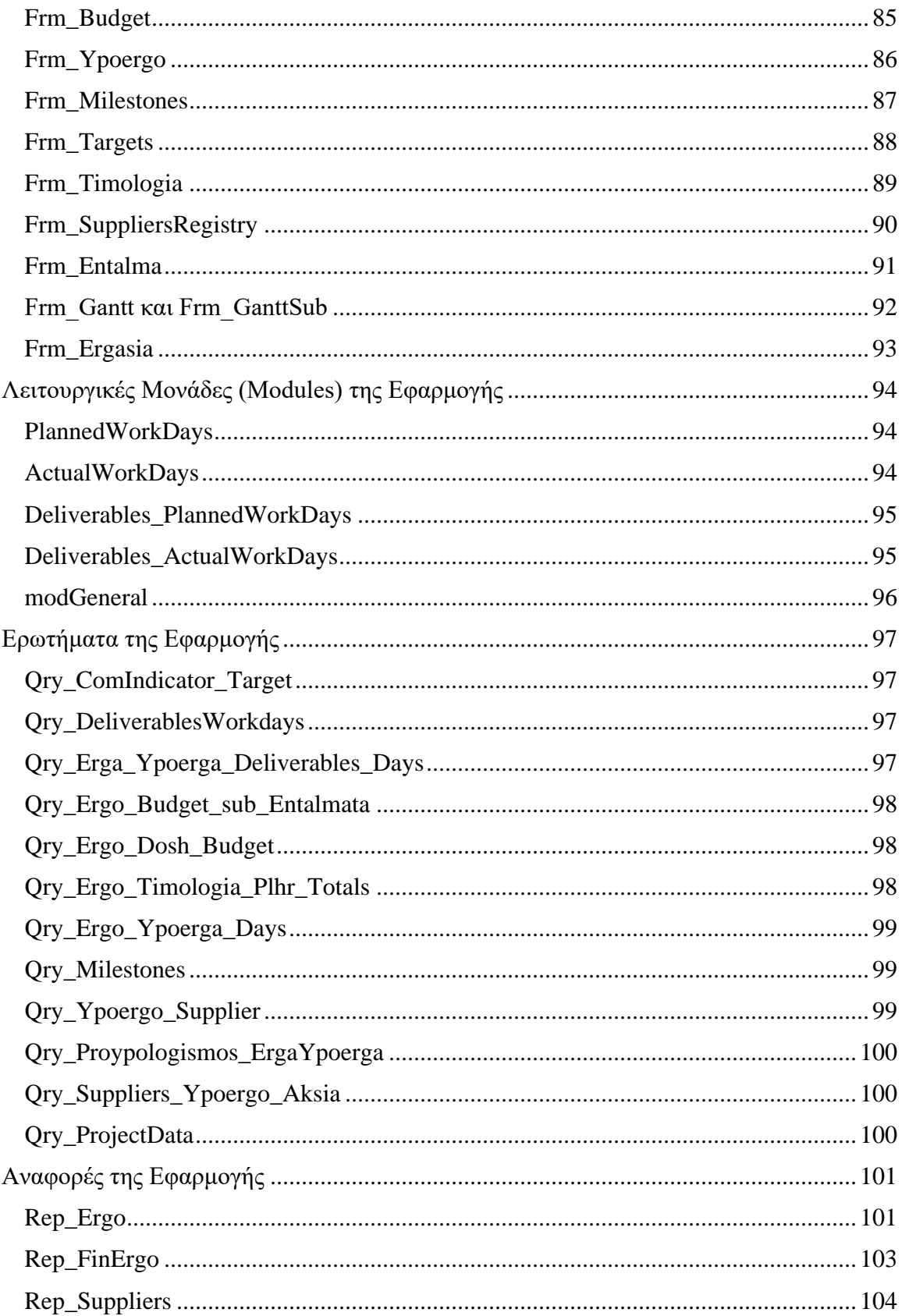

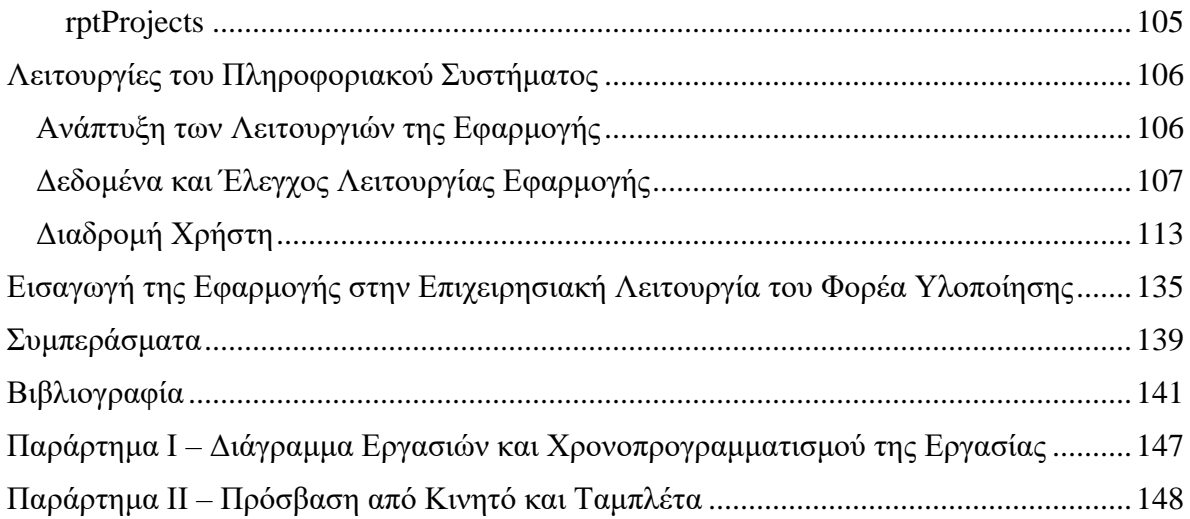

# <span id="page-9-0"></span>Πίνακας Εικονογράφησης

<span id="page-9-1"></span>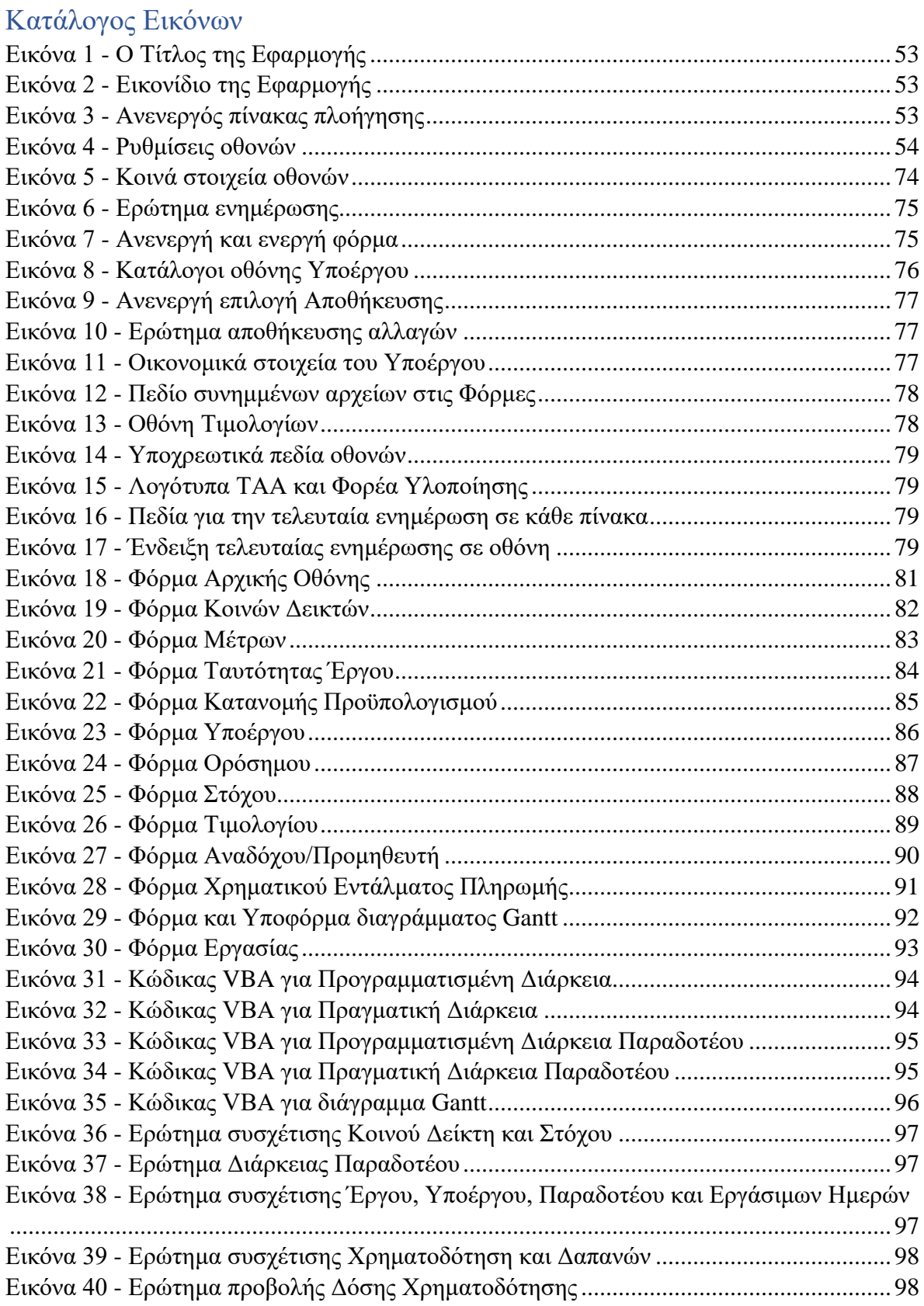

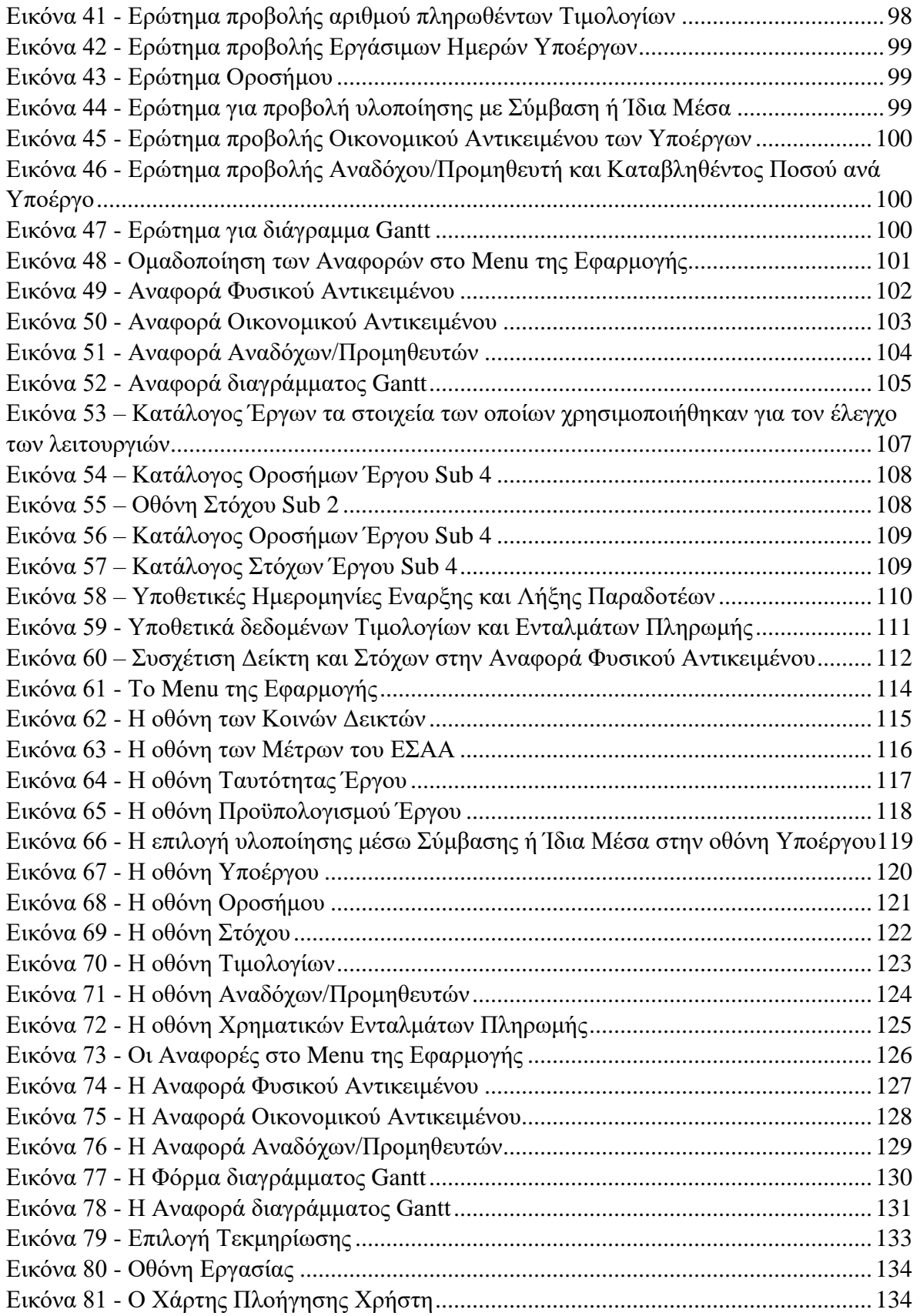

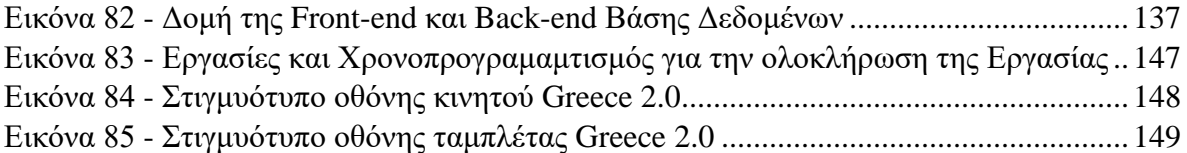

### <span id="page-12-0"></span>Κατάλογος Πινάκων

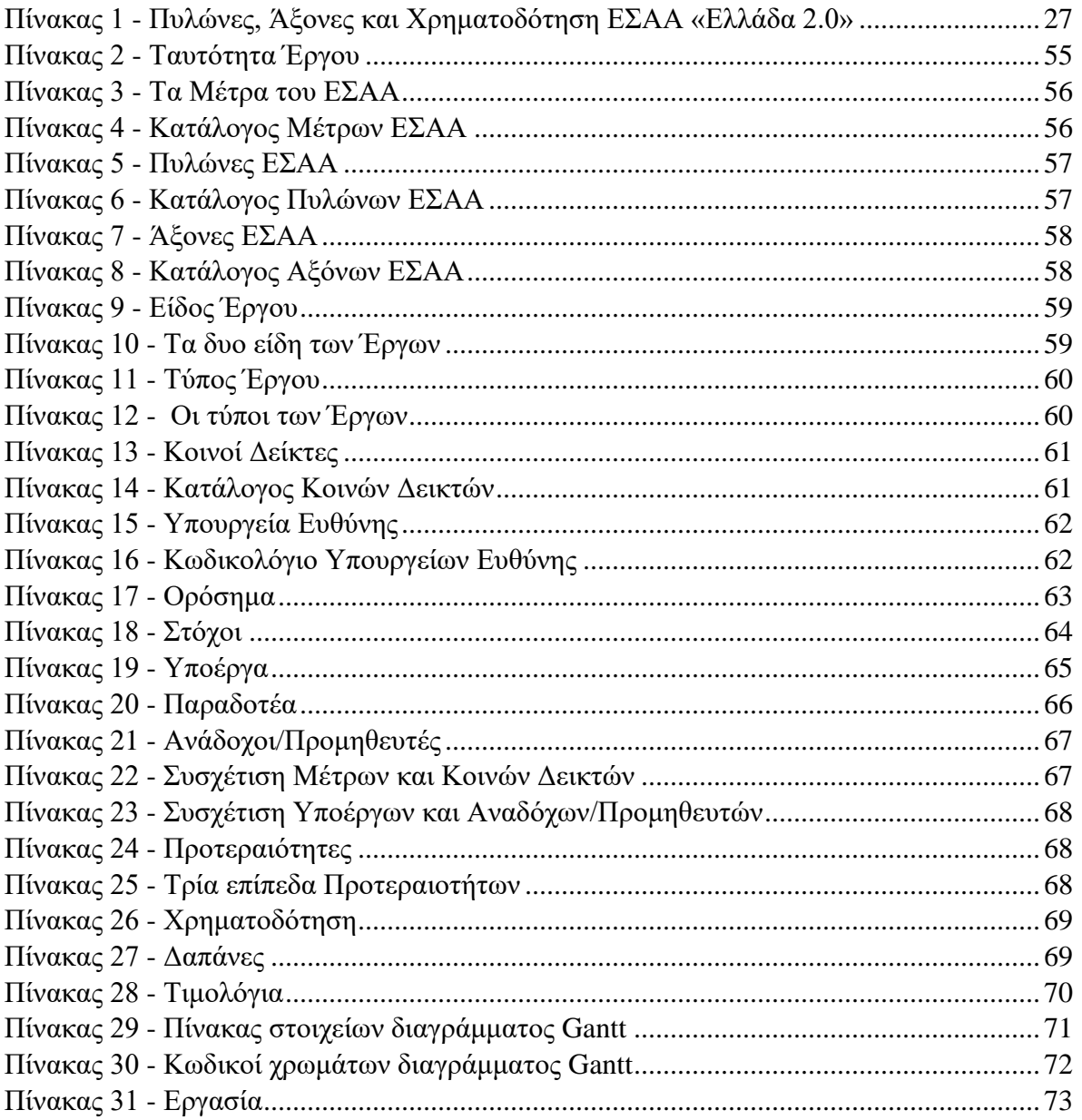

### <span id="page-13-0"></span>Κατάλογος Γραφημάτων

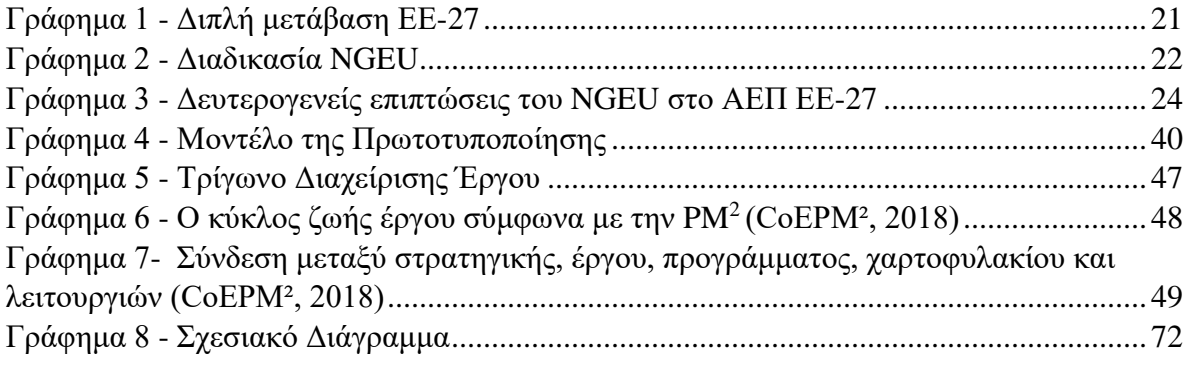

# <span id="page-14-0"></span>Κατάλογος Συντμήσεων και Συντομογραφιών

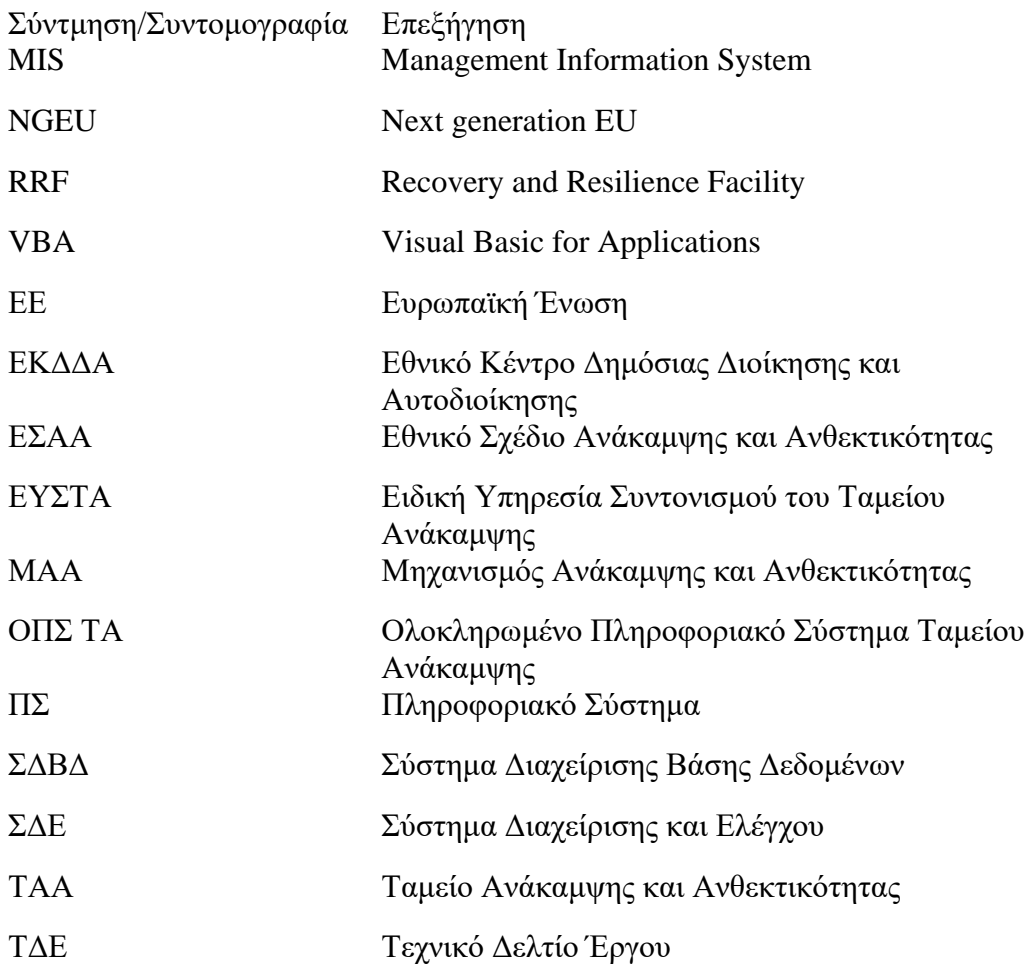

ΕΣΔΔΑ, Σταμάτης Λάσκαρης ©, 2022 Με την επιφύλαξη παντός δικαιώματος

#### **ΔΗΛΩΣΗ**

Δηλώνω ρητά ότι, η παρούσα εργασία αποτελεί αποκλειστικά προϊόν προσωπικής εργασίας, δεν παραβιάζει καθ'οιονδήποτε τρόπο πνευματικά δικαιώματα τρίτων και δεν είναι προϊόν μερική ή ολικής αντιγραφής.

Αθήνα, 20/05/2022

Υπογραφή

### <span id="page-16-0"></span>Εισαγωγή

Η πανδημία του COVID-19 έχει μεταβάλει ριζικά τις μακροοικονομικές συνθήκες στις χώρες μέλη της Ευρωπαϊκή Ένωση αλλά και σε ολόκληρο τον κόσμο. Η Ένωση επιδιώκει να δώσει μια συνεκτική απάντηση σε αυτή τη νέα κατάσταση μέσω του Ταμείου Ανάκαμψης και Ανθεκτικότητας, που έχει ως στόχο να περιορίσει τον οικονομικό και κοινωνικό αντίκτυπο της πανδημίας του κορωνοϊού και να καταστήσει τις ευρωπαϊκές οικονομίες και κοινωνίες πιο βιώσιμες, ανθεκτικές και καλύτερα προετοιμασμένες για τις προκλήσεις και τις ευκαιρίες της πράσινης και ψηφιακής μετάβασης. Επιτρέπει στην Επιτροπή να συγκεντρώσει κεφάλαια για να βοηθήσει τα κράτη μέλη να εφαρμόσουν τις μεταρρυθμίσεις και επενδύσεις τους υποβάλλοντας τα Εθνικά Σχέδια Ανάκαμψης και Ανθεκτικότητας, τα οποία θα πρέπει να έχουν ολοκληρωθεί έως τις 31 Δεκεμβρίου 2026.

Η Ελλάδα είναι μια από τις πρώτες χώρες της οποίας το Εθνικό Σχέδιο Ανάκαμψης και Ανθεκτικότητας «Ελλάδα 2.0» εγκρίθηκε και ήδη υλοποιείται. Το σχέδιο περιλαμβάνει από 106 επενδυτικά μέτρα και 68 μεταρρυθμίσεις, που υποστηρίζονται με 17,77 δισ. ευρώ σε επιχορηγήσεις και 12,73 δισ. ευρώ σε δάνεια. Στόχος του είναι να διαμορφώσει ένα εξωστρεφές, ανταγωνιστικό και πράσινο μοντέλο με πιο αποτελεσματικό, ψηφιοποιημένο και προσβάσιμο σε όλους κράτος. Σε αυτή την κατεύθυνση, οι εμπλεκόμενοι φορείς στην υλοποίηση δράσεων ακολουθούν συγκεκριμένες διαδικασίες, ώστε να εξασφαλίζεται η χρηστή δημοσιονομική διαχείριση των πόρων του Ταμείου και η αποτελεσματική εφαρμογή του ΕΣΑΑ. Οι Φορείς Ευθύνης και Υλοποίησης με την υποβολή των τεχνικών δελτίων εξειδικεύουν τα μέτρα και τις μεταρρυθμίσεις, η υλοποίηση των οποίων εκκινεί με την έγκρισή τους και την έκδοση της απόφασης ένταξης.

Ωστόσο, η υλοποίηση των έργων που εντάσσονται στο Ταμείο αποτελεί πρόκληση για τους φορείς, καθώς ο χαρακτήρας της χρηματοδότησης είναι εμπροσθοβαρής και κάθε φορέας πρέπει να εκπληρώνει μια σειρά από ενέργειες ωρίμανσης, ορόσημα και στόχους για την λήψη των πόρων που υποστηρίζουν τις δράσεις του. Την ίδια στιγμή, το κάθε έργο αποτελείται από ένα ή περισσότερα υποέργα, και αυτά από τουλάχιστον δυο παραδοτέα, με διαφορετικό αντικείμενο και ημερομηνίες ολοκλήρωσης. Ακόμη, ο φορέας μπορεί να υλοποιεί περισσότερα του ενός έργα, γεγονός που αυξάνει τον βαθμό πολυπλοκότητας στην παρακολούθηση και διαχείριση τους. Όμως πέρα από το φυσικό αντικείμενο, ο φορέας

χρειάζεται να παρακολουθεί και την πορεία του οικονομικού αντικειμένου, πότε χορηγείται η χρηματοδότηση και πως εξελίσσονται οι δαπάνες.

Ο φορέας ενδιαφέρεται να γνωρίζει αν βρίσκεται εντός χρονοπρογραμματισμού και αν ακολουθεί την τροχιά υλοποίησης που το εγκεκριμένο ΕΣΑΑ έχει προδιαγράψει. Έχει ανάγκη λοιπόν από ένα εργαλείο που θα είναι προσαρμοσμένο στις ιδιαίτερες συνθήκες του ΤΑΑ και θα παρέχει την δυνατότητα παρακολούθησης του κύκλου ζωής του έργου που έχει αναλάβει να ολοκληρώσει. Σε κεντρικό επίπεδο υπάρχει το πληροφοριακό σύστημα που επιτρέπει την εποπτεία όλων των έργων του ΤΑΑ, χωρίς όμως να υφίσταται αντίστοιχο εργαλείο για τους φορείς υλοποίησης. Διαπιστώνεται ένα σημαντικό κενό στην διαχείριση των δράσεων, τις οποίες οι φορείς υλοποίησης έχουν αναλάβει να ολοκληρώσουν. Το ερώτημα που αυτή η εργασία επιχειρεί να απαντήσει είναι, **πως μπορούν οι φορείς υλοποίησης να υποστηριχθούν στην διαχείριση των έργων του Ταμείου Ανάκαμψης και Ανθεκτικότητας;** Αν και προβλέπεται η χρήση έγχαρτων εγγράφων, αυτή δεν θεωρείται ενδεδειγμένη και επαρκής για την διαχείριση έργων με ευρύ αντικείμενο και αυξημένο βαθμό πολυπλοκότητας. Επομένως, η εργασία καλύπτει αυτή την έλλειψη προωθώντας την προσέγγιση της ολοκληρωμένης διαχείρισης των έργων του Ταμείου με την χρήση εφαρμογής βάσης δεδομένων. Η εφαρμογή μπορεί να αποτελέσει το εργαλείο για την διαχείριση των έργων του ΤΑΑ στο σύνολο του Δημόσιου Τομέα, προσφέροντας στους φορείς μοναδικές δυνατότητες για την παρακολούθηση της υλοποίησης τόσο του φυσικού, όσο και του οικονομικού αντικειμένου.

Προκειμένου να επιτύχει τον σκοπό της, η εργασία έχει ως αφετηρία το θεσμικό πλαίσιο που διέπει το Ταμείο, τόσο σε ενωσιακό όσο και εθνικό επίπεδο, που αποτελεί τον βασικό οδηγό για την ανάπτυξη της εφαρμογής, ενώ χρησιμοποιούνται τα δεδομένα όπως έχουν αναρτηθεί στον ιστοχώρο της διαχειριστικής υπηρεσίας, στα εγκεκριμένα και δημοσιευμένα τεχνικά δελτία έργων, καθώς και στο Σύστημα Διαχείρισης Βάσης Δεδομένων Microsoft Access για την υλοποίησης της εφαρμογής. Κατά τον σχεδιασμό της εφαρμογής, θα ληφθούν υπόψη τα χαρακτηριστικά του Σχεδίου Ανάκαμψης, όπως οι πυλώνες και άξονες του, οι τύποι και τα είδη των έργων. Η εφαρμογή θα προσαρμοστεί στις απαιτήσεις του φορέα, ώστε να παρέχει ορατότητα κατά την υλοποίηση των έργων και να παρουσιάζει με απλό και εύληπτο τρόπο τις αναγκαίες πληροφορίες. Η δομή της βάσης δεδομένων στην

οποία θα στηρίζεται η εφαρμογή εξυπηρετεί αυτόν τον σκοπό. Το σχετικό αρχείο της Εφαρμογής που θα αναπτυχθεί αποτελεί αναπόσπαστο μέρος της εργασίας αυτής.

Επιπλέον, για τον σχεδιασμό και την ανάπτυξη της εφαρμογής θα ακολουθηθεί η μεθοδολογία της Πρωτοτυποποίησης. Η μεθοδολογία αυτή επιλέγεται γιατί προηγουμένως δεν έχει αναπτυχθεί εφαρμογή με αντίστοιχο εύρος αντικειμένου και ενέχει σημαντικό βαθμό αβεβαιότητας, ενώ προσφέρει τη δυνατότητα να εντοπιστούν πιθανές ελλείψεις ή αστοχίες στις λειτουργίες κατά το στάδιο του σχεδιασμού. Ακόμη, η μεθοδολογία PM<sup>2</sup>, η οποία αναπτύχθηκε από την Ευρωπαϊκή Επιτροπή, θα αποτελέσει τον οδηγό για τις λειτουργίες διαχείρισης έργων που πρόκειται να ολοκληρωθούν εντός της εφαρμογής.

Η εργασία αναπτύσσεται ως εξής.<sup>1</sup> Το δεύτερο μέρος περιγράφει το Ταμείο Ανάκαμψης και Ανθεκτικότητας, τους στόχους του, πως αυτοί υλοποιούνται μέσα από το ΕΣΑΑ και την ανάγκη των φορέων υλοποίησης για την ανάπτυξη μιας εφαρμογής παρακολούθησης των έργων του Ταμείου. Το τρίτο μέρος αναλύει τον σκοπό της εφαρμογής και τις απαιτήσεις που αυτή θα πρέπει να πληροί, παρουσιάζει την μεθοδολογία της Πρωτοτυποποίησης καθώς και το σύστημα διαχείρισης βάσης δεδομένων Microsoft Access. Το ακόλουθο μέρος αναπτύσσει τις αρχές σχεδιασμού της εφαρμογής, την μεθοδολογία PM<sup>2</sup> και την δομή της βάσης δεδομένων. Το πέμπτο μέρος περιγράφει την δομή της εφαρμογής και την διεπαφή χρήστη. Στην συνέχεια παρουσιάζονται οι λειτουργίες της εφαρμογής, οι οποίες ελέγχονται με την εισαγωγή πραγματικών δεδομένων και περιγράφεται η διαδρομή του χρήστη εντός της εφαρμογής. Το έβδομο μέρος συζητά την εισαγωγή της εφαρμογής στην επιχειρησιακή λογική και λειτουργία του φορέα υλοποίησης και τη δυνατότητα χρήσης της από πολλούς χρήστες. Η εργασία ολοκληρώνεται με τα συμπεράσματά της.

<sup>1</sup> Το Παράρτημα Ι περιλαμβάνει το πλάνο εργασιών και χρονοπρογραμματισμού για την ολοκλήρωση της εργασίας.

### <span id="page-19-0"></span>Θεωρητικό Πλαίσιο

Το μέρος αυτό περιγράφει το Ταμείο Ανάκαμψης και Ανθεκτικότητας,<sup>2</sup> τους πυλώνες που το αποτελούν, τους στόχοι του και πως αυτοί υλοποιούνται μέσα από το ΕΣΑΑ. Ακόμη, παρουσιάζεται η ανάγκη των φορέων υλοποίησης για την ανάπτυξη ενός εργαλείου για την διαχείριση και παρακολούθηση των έργων του ΤΑΑ και διατυπώνεται το ερευνητικό ερώτημα.

#### <span id="page-19-1"></span>Ταμείο Ανάκαμψης και Ανθεκτικότητας

Ο σημαντικός οικονομικός αντίκτυπος της πανδημίας του COVID-19 έχει αλλάξει βαθιά το μακροοικονομικό τοπίο. Εκτός από τα εθνικά μέτρα σταθεροποίησης, η Ευρωπαϊκή Ένωση ανταποκρίθηκε σε αυτή τη πρόκληση με ένα πρωτοφανές χρηματοδοτικό πακέτο που συνδυάζει μεταρρυθμίσεις και δημόσιες επενδύσεις, το Next Generation EU (NGEU). Το Ταμείο Ανάκαμψης και Σταθερότητας αποτελεί το μεγαλύτερο χρηματοδοτικό μέσο του NGEU για την ανάκαμψη από την πανδημία. O στόχος του Ταμείου είναι να μετριάσει τον οικονομικό και κοινωνικό αντίκτυπο της πανδημίας και να καταστήσει τις ευρωπαϊκές οικονομίες και κοινωνίες πιο βιώσιμες, ανθεκτικές και καλύτερα προετοιμασμένες απέναντι στις προκλήσεις, αλλά και τις ευκαιρίες της πράσινης και της ψηφιακής μετάβασης.

Το ΤΑΑ είναι ένα προσωρινό μέσο για την ανάκαμψη, το οποίο επιτρέπει στην Επιτροπή να συγκεντρώσει κεφάλαια για να βοηθήσει τα κράτη μέλη για να υλοποιήσουν μεταρρυθμίσεις και επενδύσεις που συνάδουν με τις προτεραιότητες της ΕΕ και τις προκλήσεις που αντιμετωπίζουν τα ίδια, όπως αυτές εντοπίζονται στις συστάσεις που γίνονται στο πλαίσιο του Ευρωπαϊκού Εξαμήνου για τον συντονισμό της οικονομικής και κοινωνικής πολιτικής. Για το σκοπό αυτό, διατίθενται 723,8 δισ. ευρώ (σε τρέχουσες τιμές) σε δάνεια (385,8 δισ. ευρώ) και επιχορηγήσεις (338 δισ. ευρώ). Η προσέγγιση κατά τον σχεδιασμό του Ταμείου είναι ότι, η κοινή και συντονισμένη δράση σε ευρωπαϊκό επίπεδο είναι πιο αποτελεσματική και ωφελεί τα κράτη μέλη περισσότερο από τις μεμονωμένες εθνικές δαπάνες, ιδίως λόγω των σημαντικών δευτερογενών επιπτώσεων μεταξύ των χωρών.

<sup>2</sup> Στην βιβλιογραφία συναντώνται οι όροι Ταμείο και Μηχανισμός Ανάκαμψης και Ανθεκτικότητας. Η εργασία αυτή υιοθετεί τον πρώτο όρο.

Αναμένεται ότι, το Ταμείο θα επιτρέψει στην ΕΕ να επιτύχει τον εμβληματικό στόχο της για κλιματική ουδετερότητα έως το 2050 και θέτει την Ευρώπη σε έναν δρόμο ψηφιακής μετάβασης.

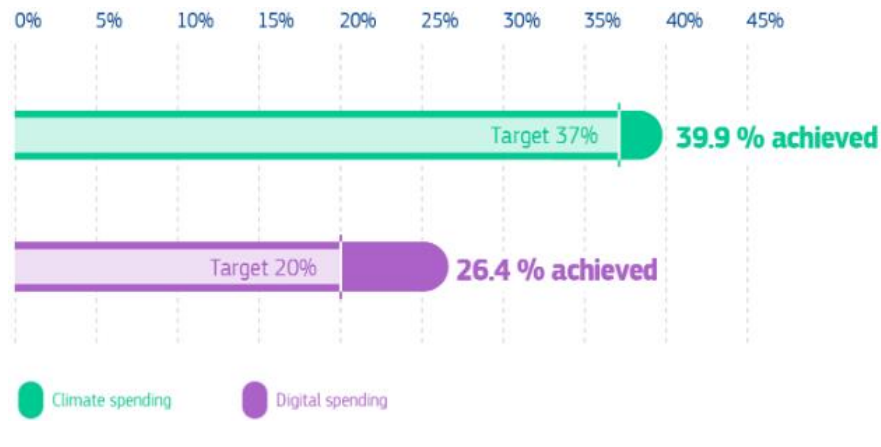

*Γράφημα 1 - Διπλή μετάβαση ΕΕ-27*

<span id="page-20-0"></span>Το γράφημα δείχνει ότι τα κράτη μέλη έχουν διαθέσει σχεδόν το 40% των δαπανών από τα σχέδιά τους σε μέτρα για το κλίμα και περισσότερο από το 26% στην ψηφιακή μετάβαση, σύμφωνα με τα 22 σχέδια ανάκαμψης και ανθεκτικότητας που έχουν εγκριθεί μέχρι στιγμής. Αυτό υπερβαίνει τους συμφωνημένους στόχους του 37% για το κλίμα και 20% για την ψηφιακή μετάβαση (Bruegel, 2022).

Σε επίπεδο υλοποίησης, το ΤΑΑ είναι σε ισχύ από τις 19 Φεβρουαρίου 2021 έως τις 31 Δεκεμβρίου 2026 για την χρηματοδότηση των κρατών μελών. <sup>3</sup> Η Ευρωπαϊκή Επιτροπή, εξ ονόματος της Ένωσης, δανείζεται από τις κεφαλαιαγορές, ενώ τα κράτη μέλη υποβάλλουν τα Εθνικά Σχέδια Ανάκαμψης και Ανθεκτικότητας στην Επιτροπή για να λάβουν στήριξη. Κάθε σχέδιο καθορίζει τις μεταρρυθμίσεις και τις επενδύσεις που θα υλοποιηθούν. Κάθε ΕΣΑΑ είναι αναγκαίο να αντιμετωπίζει αποτελεσματικά τις προκλήσεις που εντοπίζονται στο Ευρωπαϊκό Εξάμηνο, βασιζόμενο στις ειδικές ανά χώρα συστάσεις του 2019 και του 2020 που ενέκρινε το Συμβούλιο. Σημειώνεται ότι, το ΤΑΑ βασίζεται στην απόδοση των επενδύσεων. Συνεπώς, η εκπλήρωση των συμφωνηθέντων ορόσημων και στόχων για την επίτευξη των μεταρρυθμίσεων και των επενδύσεων στα σχέδια επιτρέπει την τακτική πληρωμή. Παρακάτω παρουσιάζεται συνοπτικά η λειτουργία του μηχανισμού:

<sup>3</sup> Τα μέτρα που έχουν αρχίσει από την 1η Φεβρουαρίου 2020 και μετά είναι επιλέξιμα (Κανονισμός του Ευρωπαϊκού Κοινοβουλίου και του Συμβουλίου για τη θέσπιση του ΤΑΑ, 2021/241).

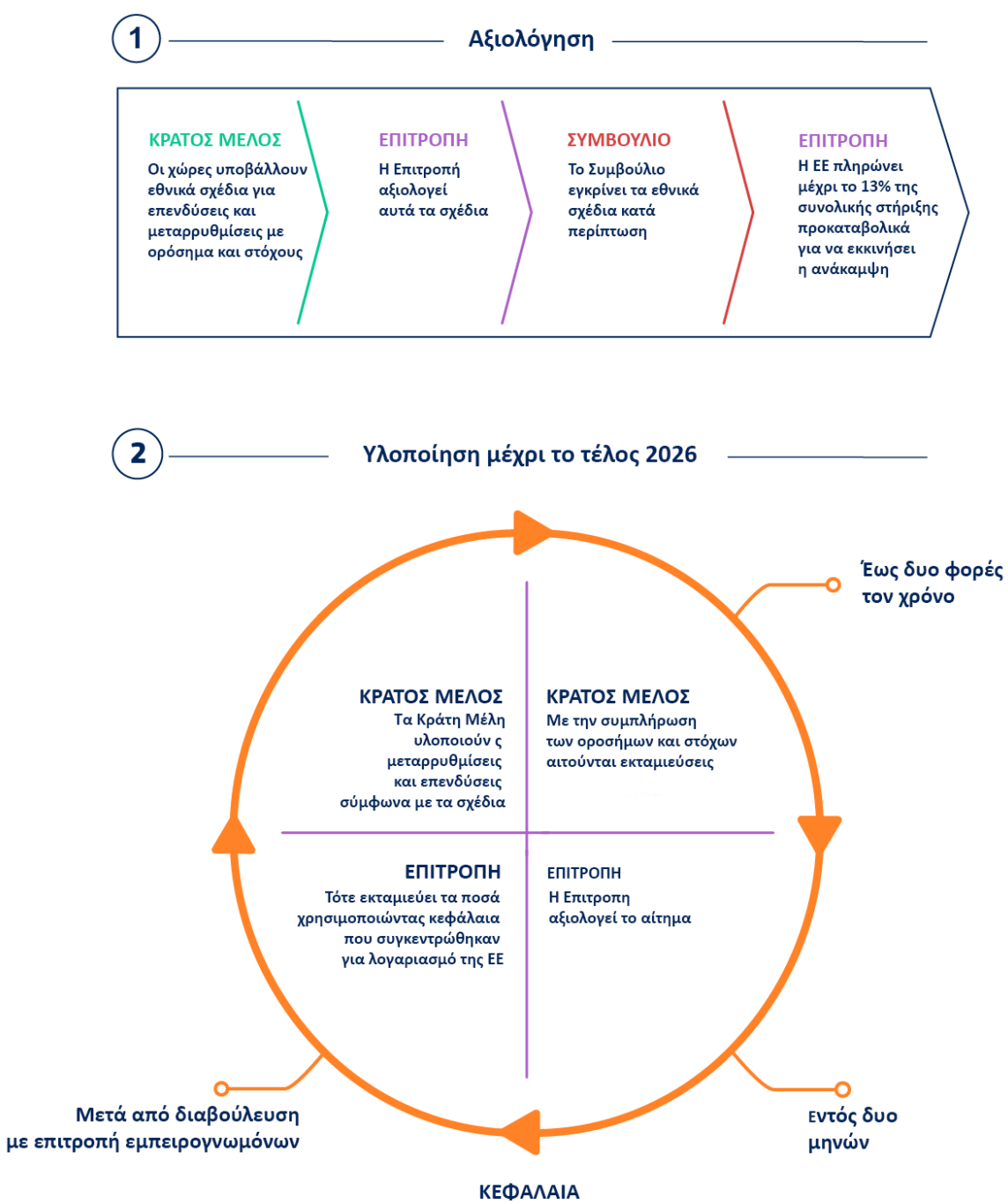

<span id="page-21-0"></span>Τα κεφάλαια συγκεντρώνονται με την έκδοση ομολόγων για λογαριασμό της ΕΕ

*Γράφημα 2 - Διαδικασία NGEU*

Σύμφωνα με τον Κανονισμό του Ευρωπαϊκού Κοινοβουλίου και του Συμβουλίου για τη θέσπιση του Μηχανισμού Ανάκαμψης και Ανθεκτικότητας (2021/241), το πεδίο εφαρμογής του αναφέρεται σε τομείς πολιτικής με ευρωπαϊκή σημασία, διαρθρωμένους σε έξι πυλώνες:

- α. πράσινη μετάβαση,
- β. ψηφιακός μετασχηματισμός,
- γ. έξυπνη, βιώσιμη και χωρίς αποκλεισμούς ανάπτυξη, με οικονομική συνοχή, απασχόληση, παραγωγικότητα, ανταγωνιστικότητα, έρευνα, ανάπτυξη και καινοτομία, και μια εύρυθμα λειτουργούσα εσωτερική αγορά με ισχυρές ΜΜΕ,
- δ. κοινωνική και εδαφική συνοχή,
- ε. υγεία και οικονομική, κοινωνική και θεσμική ανθεκτικότητα, με σκοπό, μεταξύ άλλων, την αύξηση της ετοιμότητας για την αντιμετώπιση κρίσεων και της ικανότητας αντίδρασης σε κρίσεις, και
- στ. πολιτικές για την επόμενη γενιά, τα παιδιά και τους νέους, όπως η εκπαίδευση και οι δεξιότητες.

Ο μηχανισμός έχει εμπροσθοβαρή χαρακτήρα, που σημαίνει ότι οι δράσεις θα πρέπει να έχουν ολοκληρωθεί τα επόμενα τέσσερα έτη από την εφαρμογή του μέσα από ομοιόμορφα κατανεμημένες χρηματοδοτήσεις μεταξύ 2021 και 2024. Ένα σημαντικό μέρος αυτού του θετικού αντικτύπου προέρχεται από δευτερογενείς επιπτώσεις (spillover effects), καταδεικνύοντας τα οφέλη που αναμένεται να προκύψουν από τη κοινή αυτή δράση. Πέρα από τον άμεσο αντίκτυπο του κάθε ΕΣΑΑ, οι χώρες πρόκειται να επωφεληθούν σημαντικά από τις επιπτώσεις του NGEU που λαμβάνουν χώρα σε άλλα κράτη μέλη, κυρίως μέσω των εμπορικών ροών και των κινήσεων των συναλλαγματικών ισοτιμιών (κράτη μέλη εκτός Ευρωζώνης). Υπολογίζεται ότι συνολικά θα ανέλθει σε περισσότερο από το ένα τρίτο όλων των επενδύσεων σε κάθε χώρα. Οι αναμενόμενες θετικές επιπτώσεις του NGEU στο πραγματικό ΑΕΠ-27 θεωρούνται εξαιρετικά σημαντικές, εκτιμώντας ότι το επίπεδο του ΑΕΠ θα βρίσκεται περίπου 1,5% υψηλότερα από ό,τι αν δεν υπήρχε αυτό το χρηματοδοτικό μέσο (Pfeiffer κ.ά, 2021).

Φαίνεται ότι, ο θετικός αντίκτυπος του μηχανισμού θα είναι μεγαλύτερος στις μικρές και ανοιχτές οικονομίες (Pfeiffer κ.ά, 2021). Η διάχυση των επιπτώσεων θα οδηγήσει σε μεγαλύτερη ανάπτυξη, ενώ οι λιγότερο ανοιχτές οικονομίες επωφελούνται κυρίως από τον αντίκτυπο της χρηματοδότησης που αντιστοιχεί σε αυτές (Corti κ.ά., 2022). Βασικοί παράγοντες του Ταμείου που επηρεάζουν την ανάπτυξη είναι το σχεδόν μηδενικό ονομαστικό επιτόκιο, η επίδραση της παραγωγικότητας των δημοσίων επενδύσεων και η ταχύτητα εκταμίευσης. Αν και ο αντίκτυπος από τις διαρθρωτικές μεταρρυθμίσεις που προωθούνται δεν έχει εκτιμηθεί προς το παρόν, θεωρείται πιθανό ότι αυτές θα ενισχύσουν περαιτέρω την ανάπτυξη. Το γράφημα που ακολουθεί παρουσιάζει τις εκτιμώμενες επιπτώσεις τόσο από τα ΕΣΑΑ, όσο και από τις δευτερογενείς επιδράσεις, με την Ελλάδα να αναμένεται ότι θα έχει τον μεγαλύτερο θετικό αντίκτυπο.

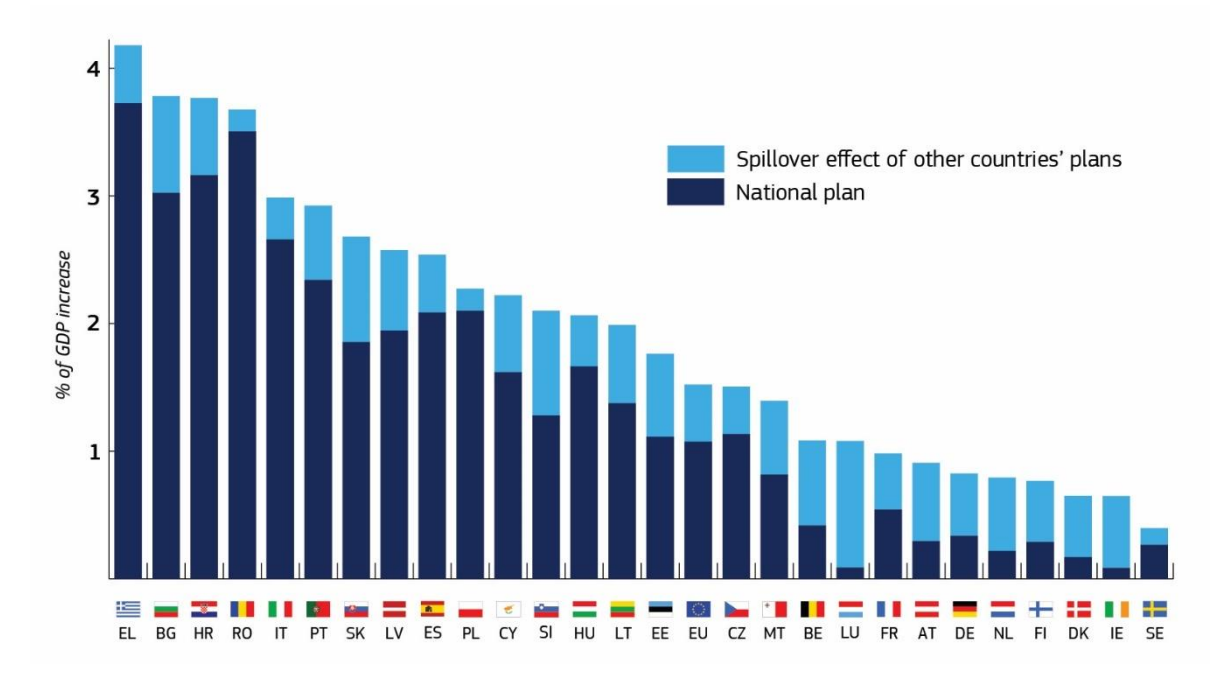

*Γράφημα 3 - Δευτερογενείς επιπτώσεις του NGEU στο ΑΕΠ ΕΕ-27*

#### <span id="page-23-1"></span><span id="page-23-0"></span>Εθνικό Σχέδιο Ανάκαμψης και Ανθεκτικότητας «Ελλάδα 2.0»

Ενώ η Ελλάδα εξερχόταν από μια πολυετή οικονομική ύφεση, βρέθηκε μπροστά σε μια άνευ προηγουμένου κρίση λόγω της πανδημίας. Την ίδια στιγμή, όμως, αυτή η κρίση αποτέλεσε σημαντική ευκαιρία για την οικονομική ανάκαμψη της χώρας μέσα από την αξιοποίηση του Ταμείου Ανάκαμψης και Ανθεκτικότητας για ενίσχυση της ανάπτυξής της και την προετοιμασία της για το μέλλον. Η Ελλάδα ανταποκρίθηκε άμεσα και ήταν μεταξύ

των πρώτων κρατών μελών που υπέβαλε ΕΣΑΑ «Ελλάδα 2.0», το οποίο μετά από σειρά διαβουλεύσεων μεταξύ των ελληνικών αρχών, των εθνικών και περιφερειακών κοινωνικών εταίρων, καθώς άλλων και ενδιαφερόμενων φορέων (Έκθεση Δημόσιας Διαβούλευσης για τις Στρατηγικές Κατευθύνσεις του Ελληνικού Σχεδίου Ανάκαμψης και Ανθεκτικότητας, 2020), η Επιτροπή ενέκρινε στις 7 Ιουνίου 2021 (Εκτελεστική Απόφαση του Συμβουλίου 638-272, 2021), ως συνεπές με τις σχετικές προκλήσεις και τις προτεραιότητες που προσδιορίζονται στο Ευρωπαϊκό Εξάμηνο. Η σύμβαση χρηματοδότησης μεταξύ της Επιτροπής και της χώρας κυρώθηκε με τον ν. 4822/2021 (ΦΕΚ Α 135/02.08.2021)

Οι μεταρρυθμίσεις και οι επενδύσεις που περιλαμβάνονται στο ΕΣΑΑ αποσκοπούν στο να καταστήσουν τη χώρα πιο βιώσιμη, ανθεκτική και καλύτερα προετοιμασμένη για τις προκλήσεις και τις ευκαιρίες της πράσινης και ψηφιακής μετάβασης. Το σχέδιο αποτελείται από 106 επενδυτικά μέτρα και 68 μεταρρυθμίσεις, που υποστηρίζονται με 17,77 δισ. ευρώ σε επιχορηγήσεις και 12,73 δισ. ευρώ σε δάνεια. Το 37,5% του σχεδίου υποστηρίξει τους στόχους για την κλιματική μετάβαση και το 23,3% του σχεδίου προωθεί την ψηφιακή μετάβαση. Όλες οι μεταρρυθμίσεις και οι επενδύσεις πρέπει να υλοποιηθούν εντός στενού χρονικού πλαισίου που προβλέπει ο Κανονισμός 2021/241.

Ειδικότερα, το ΕΣΑΑ αποσκοπεί στην ελαχιστοποίηση των εκπομπών άνθρακα, τον εκσυγχρονισμό και την ψηφιοποίηση της δημόσιας διοίκησης, μεταξύ άλλων με τη βελτίωση των συστημάτων φορολογικής διοίκησης και δικαιοσύνης, την προώθηση της ικανότητας για την καινοτομία, την ψηφιακή υιοθέτηση και ανθεκτικότητα των βασικών οικονομικών τομέων και την αναβάθμιση της υγειονομικής περίθαλψης, της εκπαίδευσης, των ενεργών πολιτικών για την αγορά εργασίας. Αναμένεται ότι θα αυξήσει σημαντικά το ΑΕΠ της χώρας, γεγονός που θα οδηγήσει σημαντικό αριθμό πολιτών από την ανεργία στην απασχόληση. Σημαντικά αναμένονται να είναι και τα οφέλη από τις εξαγωγές, που είναι μέρος των δευτερογενών επιδράσεων και αντιστοιχούν σε 0,3 ποσοστιαίες μονάδες του ΑΕΠ για το 2026 (Pfeiffer κ.ά, 2021). Αυτό καταδεικνύει την προστιθέμενη αξία της κοινής και συντονισμένης δράσης σε ευρωπαϊκό επίπεδο. Ωστόσο, αυτές οι εκτιμήσεις δεν περιλαμβάνουν τις πιθανές θετικές επιπτώσεις των διαρθρωτικών μεταρρυθμίσεων, οι οποίες μπορεί να είναι εξαιρετικά σημαντικές.

25

#### <span id="page-25-0"></span>Στόχοι και Οφέλη Εθνικού Σχεδίου Ανάκαμψης και Ανθεκτικότητας

Στους στόχους του ΕΣΑΑ περιλαμβάνονται θεμελιώδεις οικονομικές και κοινωνικές μεταρρυθμίσεις, που θα επηρεάσουν όχι μόνο την οικονομική δραστηριότητα, αλλά και τις νοοτροπίες και τους κρατικούς θεσμούς. Μία μετάβαση που συνδυάζει την οικονομική αποτελεσματικότητα με την καινοτομία και τον ψηφιακό εκσυγχρονισμό με την προστασία του περιβάλλοντος, την κοινωνική συνοχή και τη δικαιοσύνη. Σύμφωνα με την μελέτη της Τράπεζας της Ελλάδος (Απρίλιος, 2021) τα εκτιμώμενα οφέλη υπολογίζονται ως εξής:

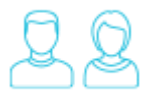

Δημιουργία 180.000 νέων θέσεων εργασίας.

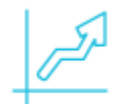

Αύξηση του ύψους του πραγματικού ΑΕΠ κατά 7% μέχρι το 2026.

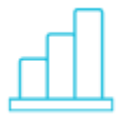

Μόνιμα κέρδη στο ΑΕΠ και στην απασχόληση εξαιτίας των μεταρρυθμίσεων, και της αύξησης της παραγωγικότητας.

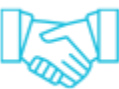

Η αύξηση θα προέλθει κυρίως μέσω αύξησης των ιδιωτικών επενδύσεων που θα χρηματοδοτηθούν από τον φάκελο των δανείων. Σημαντική συνεισφορά θα έχουν και οι αυξημένες δημόσιες επενδύσεις, που θα χρηματοδοτηθούν από τον φάκελο των επιχορηγήσεων.

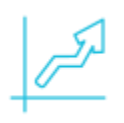

Αύξηση ιδιωτικών επενδύσεων κατά 20%.

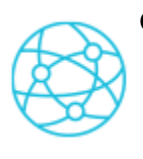

Οι μεταρρυθμίσεις του Σχεδίου Ελλάδα 2.0 θα συνεισφέρουν και αυτές στην άνοδο του ΑΕΠ τα επόμενα πέντε χρόνια, μέσα από διάφορα κανάλια, όπως η αύξηση των εξαγωγών.

### <span id="page-26-0"></span>Πυλώνες και Άξονες

Το ΕΣΑΑ περιλαμβάνει ένα σύνολο μεταρρυθμίσεων και επενδύσεων που διαρθρώνεται σε τέσσερις Πυλώνες που συνθέτουν δεκαοκτώ επιμέρους Άξονες με αντίστοιχη χρηματοδότηση. Το «Ελλάδα 2.0» αποτελείται από τέσσερις πυλώνες: (1) Πράσινο, (2) Ψηφιακό, (3) Απασχόληση, δεξιότητες και κοινωνική συνοχή (υγεία, παιδεία, κοινωνική προστασία), (4) Ιδιωτικές επενδύσεις και οικονομικός και θεσμικός μετασχηματισμός.

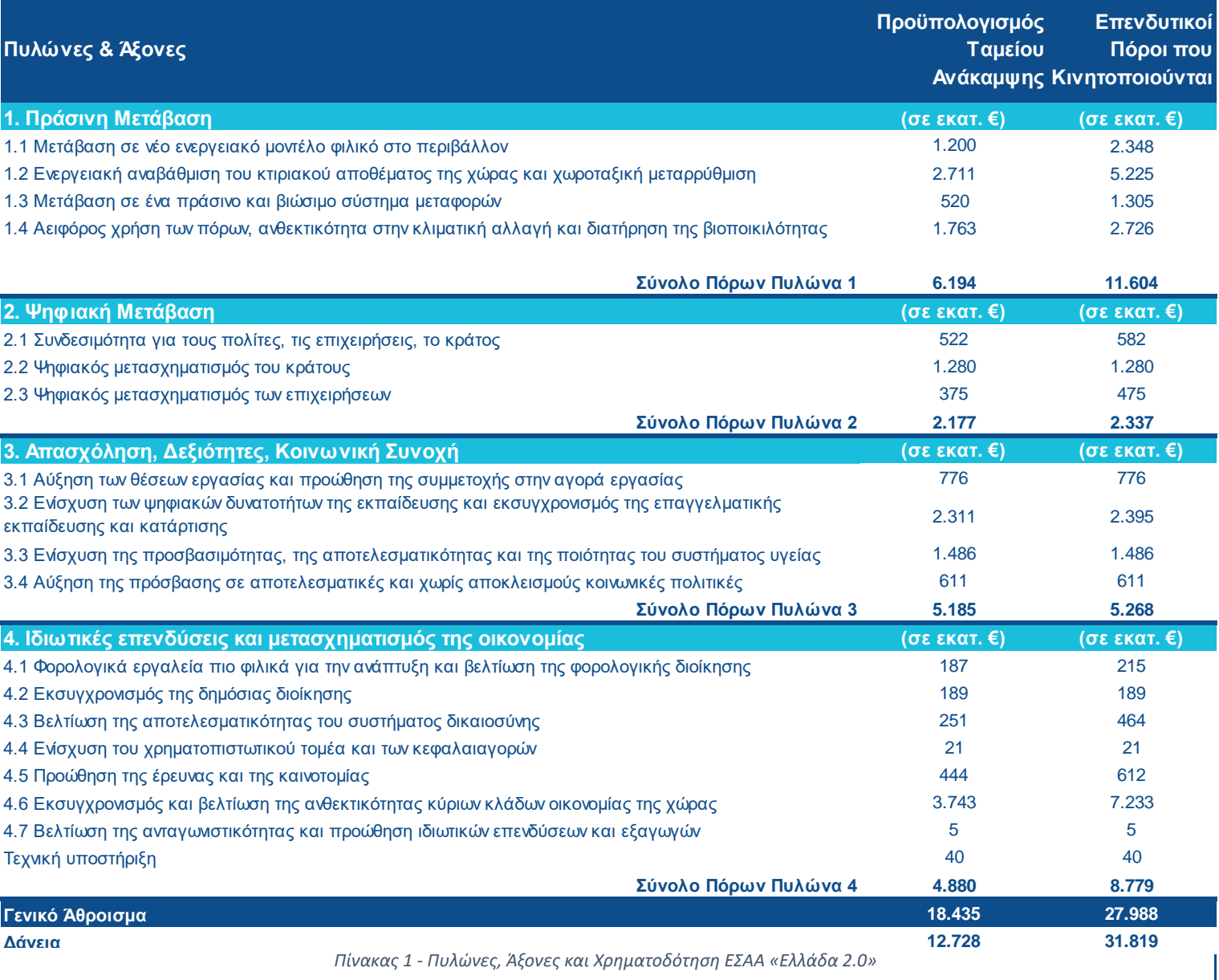

#### <span id="page-27-0"></span>Παρακολούθηση ΕΣΑΑ

Η παρακολούθηση της υλοποίησης των έργων του ΤΑΑ είναι στοχευμένη και αναλογική προς το θεσμικό πλαίσιό του. Σύμφωνα με το α. 29 του Κανονισμού 2021/241, το οποίο εξειδικεύεται με τον Κατ'Εξουσιοδότηση Κανονισμό 2106, η υλοποίηση παρακολουθείται και αξιολογείται μέσω Κοινών Δεικτών. Αυτοί είναι δείκτες επίδοσης, οι οποίοι μετρούν το σύνολο της επίδοσης του σχεδίου, τόσο για την επίτευξη των γενικών και των ειδικών στόχων, όσο και τον θετικό οικονομικό αντίκτυπο που μπορεί να επιφέρει στην Ένωση. Οι δείκτες χρησιμοποιούνται κατά την υποβολή των παραπάνω εκθέσεων προόδου σύμφωνα με το κάθε ΕΣΑΑ, οι οποίες υποβάλλονται δύο φορές το χρόνο, έως τις 28 Φεβρουαρίου και τις 31 Αυγούστου. Στη συνέχεια, η Επιτροπή ενημερώνει τον πίνακα αποτελεσμάτων, που παρουσιάζει την πρόοδο της εφαρμογής των ΕΣΑΑ σε καθέναν από τους πυλώνες.

#### <span id="page-27-1"></span>Σύστημα Διαχείρισης και Ελέγχου

Σε εθνικό επίπεδο, οι εμπλεκόμενοι φορείς στην υλοποίηση, την παρακολούθηση και τον έλεγχο των Δράσεων και Έργων του Ταμείου εφαρμόζουν συγκεκριμένες διαδικασίες, ώστε να εξασφαλίζεται η χρηστή δημοσιονομική διαχείριση μέσω επαρκούς διαδρομής ελέγχου και αποτελεσματική υλοποίηση του ΕΣΑΑ (Εγχειριδιο Διαδικασιών Συστήματος Διαχείρισης και Ελέγχου Ταμείου Ανάκαμψης, 2021). Οι διαδικασίες αυτές συνοδεύονται από τυποποιημένα έντυπα και οδηγούς, τα οποία είναι προσαρμοσμένα στις Δράσεις του ΤΑΑ. Συγκεκριμένα, ο προγραμματισμός, η διαχείριση, η υλοποίηση και ο έλεγχος των Δράσεων που χρηματοδοτούνται από το ΤΑΑ, κατ'εφαρμογή του ν.4738/2020, με απόφαση του Υπουργού Οικονομικών (ΥΑ 119126 ΕΞ 2021/28.09.2021, Β' 4498), γίνονται από το Σύστημα Διαχείρισης και Ελέγχου των δράσεων και των έργων του Ταμείου Ανάκαμψης και Ανθεκτικότητας. Ορίζονται οι αρχές και υπηρεσίες καθώς και οι ρόλοι, οι αρμοδιότητες και, κατά περίπτωση, οι υποχρεώσεις τους. Οι πλέον σημαντικές είναι:

1. Η ΕΥΣΤΑ συντονίζει και ενημερώνει σε εθνικό επίπεδο για τις διαδικασίες χρηματοδότησης και συνεργάζεται με κάθε αρμόδια εθνική αρχή και υπηρεσία, στο πλαίσιο της παρακολούθησης της υλοποίησης των σχετικών μέτρων. Συντάσσει και υποβάλλει στην Ευρωπαϊκή Επιτροπή, μετά την ολοκλήρωση των σχετικών συμφωνηθέντων Οροσήμων και Στόχων που αναφέρονται στην Εκτελεστική απόφαση του Συμβουλίου και στο ΕΣΑΑ, Αίτημα Πληρωμής.

- 2. Τα Υπουργεία Ευθύνης προσδιορίζουν τους Φορείς υλοποίησης και λειτουργίας των Δράσεων και των Έργων αρμοδιότητάς τους και μεριμνούν για τη διοικητική και επιχειρησιακή ικανότητα και επάρκεια αυτών να ανταποκριθούν στις αρμοδιότητες, στις υποχρεώσεις και στα καθήκοντα που αναλαμβάνουν να εκτελέσουν. Υποβάλλουν στην Υπηρεσία Συντονισμού το ΤΔΕ της Δράσης για έγκριση.
- 3. Οι Φορείς υλοποίησης, μεταξύ άλλων, συντάσσουν και υποβάλλουν το Τεχνικό Δελτίο Έργου στο Υπουργείο Ευθύνης, παρέχοντας τα απαραίτητα στοιχεία. Είναι υπεύθυνοι για την αποτελεσματική υλοποίηση των Δράσεων και την επίτευξη των Επιχειρησιακών ρυθμίσεων και των Οροσήμων και Στόχων αυτών, σύμφωνα με τους όρους της απόφασης Ένταξης και τις διατάξεις και διαδικασίες του ΣΔΕ. Καταχωρούν στο ΟΠΣ-ΤΑ τα αναγκαία δεδομένα για την παρακολούθηση, αξιολόγηση, δημοσιονομική διαχείριση, επαλήθευση και έλεγχο των Δράσεων. Συντάσσουν και υποβάλλουν στην ΕΥΣΤΑ τα τυποποιημένα έντυπα που απαιτούνται για την ορθή διαχείριση, παρακολούθηση και έλεγχο των Δράσεων, σύμφωνα με τα προβλεπόμενα στο Εγχειρίδιο Διαδικασιών. Εποπτεύουν τον Ανάδοχο όταν το Έργο υλοποιείται μέσω Σύμβασης. Συντάσσουν και υποβάλλουν στην ΕΥΣΤΑ τυχόν αίτημα τροποποίησης του ΤΔΕ ή και της απόφασης Ένταξης. Τηρούν φάκελο φυσικού και οικονομικού αντικειμένου για τις Δράσεις/Έργα. Παρέχουν τις πληροφορίες που ζητούνται από το Υπουργείο Ευθύνης και την ΕΥΣΤΑ, για την παρακολούθηση της προόδου υλοποίησης των Δράσεων.

Για την διασφάλιση της συμβατότητας των έργων που πρόκειται να υλοποιηθούν μέσω του ΕΣΑΑ, ιδίως για την επίτευξη των στόχων και των οροσήμων, ακολουθείται συγκεκριμένη διαδικασία για την ένταξη των έργων που περιλαμβάνονται στο εγκεκριμένο ΕΣΑΑ, ώστε να εκκινήσει η χρηματοδότησή τους. Οι Φορείς Υλοποίησης υποβάλλουν προτάσεις έχοντας συμπληρώσει το ΤΔΕ, η ΕΥΣΤΑ εξετάζει την πληρότητα και συμβατότητα, εκδίδει την Απόφαση Ένταξης (και Τροποποίησης αν απαιτηθεί),

παρακολουθεί την υλοποίηση του έργου μέχρι την ολοκλήρωση ως προς τα ορόσημα και τους στόχους, ενώ καταρτίζει σχετικές εκθέσεις προόδου.

Σημειώνεται ότι, η ΕΥΣΤΑ υποστηρίζεται από το ΟΠΣ-ΤΑ για τον έλεγχο των Έργων, όπου παρακολουθείται η εξέλιξη και η πορεία αυτών των έργων έναντι των ενεργειών, των οροσήμων, των στόχων του φυσικού και οικονομικού αντικειμένου, όπως αυτά έχουν δηλωθεί στο ΤΔΕ. Το ΟΠΣ-ΤΑ αποτελεί το βασικό εργαλείο υποστήριξης της ΕΥΣΤΑ, παρέχοντας διαφάνεια και λογοδοσία επί των ενεργειών, τόσο της ΕΥΣΤΑ, όσο και των Φορέων Υλοποίησης επιτρέποντας τον έλεγχο τους από τις εθνικές και ενωσιακές ελεγκτικές αρχές, σε συμφωνία με τις γενικές αρχές της νομιμότητας, της ισότητας, της αναλογικότητας, της συνέχειας και της ενότητας των δημόσιων υπηρεσιών, της χρηστής διοίκησης.

#### <span id="page-29-0"></span>Ανάγκη των Φορέων για Υποστήριξη στην Υλοποίηση των Έργων ΤΑΑ

Το Ταμείο, αν και προέκυψε από τις σημαντικές οικονομικές και κοινωνικές πιέσεις που προκάλεσε η πανδημία στις οικονομίες των κρατών μελών, αποτελεί μοναδική ευκαιρία για επενδύσεις και μεταρρυθμίσεις με θετικό αντίκτυπο. Ιδιαίτερα για την περίπτωση της Ελλάδας, την στιγμή που η χώρα εξήλθε από μια δεκαετή κρίση, η οικονομία της επλήγη ακόμη περισσότερο από τις επιπτώσεις της πανδημίας. Η αξιοποίηση των πόρων του ΤΑΑ αναμένεται ότι θα αποτελέσει την κινητήριο δύναμη μιας ευρύτερης προσπάθειας για την ενίσχυση της εθνικής οικονομίας με πολλαπλά οφέλη. Αυτό σημαίνει ότι η χώρα θα πρέπει να ολοκληρώσει έγκαιρα και εντός των προβλεπόμενων όρων τις δράσεις, κρίνοντας τελικά την επιτυχία του ΕΣΑΑ αλλά και συνολικά του Ταμείου.

Ωστόσο, η υλοποίηση των έργων αποτελεί πρόκληση για τους φορείς, καθώς ο χαρακτήρας της χρηματοδότησης είναι εμπροσθοβαρής και κάθε φορέας πρέπει να εκπληρώνει ενέργειες ωρίμανσης, τα ορόσημα και τους στόχους για την λήψη της χρηματοδότησης. Την ίδια στιγμή, το κάθε έργο αποτελείται από ένα ή περισσότερα υποέργα, και αυτά από τουλάχιστον δυο παραδοτέα με διαφορετικό αντικείμενο και ημερομηνίες ολοκλήρωσης. Ακόμη, ο φορέας μπορεί να υλοποιεί περισσότερα του ενός έργα, γεγονός που αυξάνει τον βαθμό πολυπλοκότητας στην παρακολούθηση και διαχείριση του έργου. Όμως πέρα από το φυσικό αντικείμενο, ο φορέας χρειάζεται να παρακολουθεί και την πορεία του οικονομικού αντικειμένου, αυξάνοντας τον κίνδυνο εκτροχιασμού<sup>4</sup> από τις κατευθύνσεις του εγκεκριμένου ΕΣΑΑ. Συνεπώς, η έλλειψη ενός εργαλείου παρακολούθησης της πορείας των έργων αποτελεί πρόκληση τόσο για την διαχείριση των προγραμμάτων όσο και για την εκπλήρωση των υποχρεώσεών του φορέα υλοποίησης.

Επιπλέον, ο φορέας οφείλει να εποπτεύει κάθε στάδιο της υλοποίησης και να τηρεί φάκελο του φυσικού και οικονομικού αντικειμένου του Έργου, σύμφωνα με τα πρότυπα και τις διαδικασίες του ΣΔΕ, παρέχοντας όλα τα στοιχεία και τις πληροφορίες που ζητούνται από το Υπουργείο Ευθύνης και την ΕΥΣΤΑ για την παρακολούθηση της προόδου υλοποίησης των Δράσεων κατά το ΕΣΑΑ. Αν και επιτρέπεται η τήρηση έγχαρτου φακέλου, οι σύνθετες διαδικασίες που προβλέπονται από το θεσμικό πλαίσιο και που ο φορέας θα πρέπει να ακολουθήσει, υπογραμμίζουν ακόμη περισσότερο την χρησιμότητα ενός τέτοιου εργαλείου αλλά και την ανάγκη για την ανάπτυξή του.

Οι ικανότητές του φορέα για την αναλυτική καταγραφή και παρακολούθηση σε επίπεδο υποέργων, παραδοτέων και δαπανών, αλλά και για την ορθή υλοποίηση του έργου χρειάζεται να ενισχυθούν. Ενώ σε κεντρικό επίπεδο η ΕΥΣΤΑ χρησιμοποιεί ένα πληροφοριακό σύστημα<sup>5</sup> που επιτρέπει την εποπτεία όλων των έργων του ΤΑΑ, ένα αντίστοιχο σύστημα δεν υφίσταται για τους φορείς υλοποίησης, γεγονός που αποτελεί σημαντικό κενό στην διαχείριση των έργων. Υπάρχει η διαπιστωμένη ανάγκη των φορέων για ένα εργαλείο προσαρμοσμένο στις ιδιαίτερες συνθήκες του ΤΑΑ, που επιτρέπει την παρακολούθηση του των έργων που έχουν αναλάβει. Αυτό το κενό οδηγεί στην διατύπωση του ερευνητικού ερωτήματος που αυτή η εργασία επιχειρεί να απαντήσει, **πως μπορούν οι φορείς υλοποίησης να υποστηριχθούν στην διαχείριση των έργων του Ταμείου Ανάκαμψης και Ανθεκτικότητας;** Επομένως, η παρούσα εργασία επιδιώκει να απαντήσει το ερώτημα και να καλύψει το κενό προωθώντας την προσέγγιση της ολοκληρωμένης διαχείρισης των έργων του Ταμείου με την ανάπτυξη της «Εφαρμογής Βάσης Δεδομένων για τη Διαχείριση Έργων του Ταμείου Ανάκαμψης και Ανθεκτικότητας». Η ανάπτυξη της

<sup>4</sup> Σύμφωνα με την πρόσφατη τεχνική έκθεση προόδου του Ταμείου Ανάκαμψης, είναι υπαρκτός ο κίνδυνος ώστε ενταγμένα έργα να μην πληρώσουν τις προϋποθέσεις και αποτύχουν να λάβουν χρηματοδότηση (Η Καθημερινή, 9 Μαΐου 2022).

<sup>5</sup> Το ΟΠΣ-ΤΑ παρουσιάστηκε στον σπουδαστή από τον κο. Μπούρα, Επικεφαλής Κλάδου Πληροφορικής του Ταμείου Ανάκαμψης, κατά την επίσκεψή του στην ΕΥΣΤΑ.

συγκεκριμένης εφαρμογής για την διαχείριση των έργων του ΤΑΑ αποτελεί σημαντική στήριξη στην πορεία για την ολοκλήρωση των έργων στο σύνολο του Δημόσιου Τομέα, επιτρέποντας την παρακολούθηση της υλοποίησης τόσο του φυσικού, όσο και του οικονομικού αντικειμένου, δίνοντας την δυνατότητα στους φορείς ευθύνης και υλοποίησης να εποπτεύουν πλήρως την υλοποίηση των έργων.

Στο επόμενο μέρος παρουσιάζονται ο σκοπός ανάπτυξης αυτής της εφαρμογής, τα πλεονεκτήματα της λύσης της βάσης δεδομένων για την επίτευξη αυτού, οι απαιτήσεις που θα πρέπει να πληρούνται, καθώς και η ανάπτυξη της εφαρμογής.

### <span id="page-32-0"></span>Απαιτήσεις της Εφαρμογής

Στην ενότητα αυτή αναπτύσσονται ο σκοπός υλοποίησης της Εφαρμογής για τη Διαχείριση Έργων του Ταμείου Ανάκαμψης και Ανθεκτικότητας, οι δυνατότητες που παρέχει η λύση της βάσης των δεδομένων για την ικανοποίηση της ανάγκης του Φορέα Υλοποίησης, αναλύονται οι τέσσερις κατηγορίες απαιτήσεων που θα πρέπει να πληρούνται, όπως και η μεθοδολογία που θα κατευθύνει τον σχεδιασμό και την υλοποίηση της εφαρμογής.

### <span id="page-32-1"></span>Σκοπός της Εφαρμογής Βάσης Δεδομένων για τη Διαχείριση Έργων του ΤΑΑ

Για την διαχείριση των έργων που χρηματοδοτούνται από το ΤΑΑ θα πρέπει να αναπτυχθεί μια εφαρμογή στην οποία θα ολοκληρώνεται ένας σημαντικός αριθμός λειτουργιών για την αποτύπωση, την ενημέρωση και την παρακολούθηση του κύκλου ζωής των έργων που υλοποιεί ο φορέας. Η εφαρμογή θα τηρεί δεδομένα που αφορούν σε περιγραφικά στοιχεία και ιδιότητες των χρηματοδοτούμενων έργων, καθώς και σε πληροφορίες σχετικά με την διαχείριση του φυσικού και του οικονομικού αντικειμένου. Με την λειτουργία της θα ελαχιστοποιείται η χρήση έντυπων εγγράφων και θα απλουστεύονται οι διαδικασίες μέσω της ηλεκτρονικής καταγραφής, ανάκτησης και ανταλλαγής πληροφοριών.

Παράλληλα, θα διευκολύνεται η διαδικασία του εποπτικού ελέγχου και της λήψης αποφάσεων ενόσω το έργο υλοποιείται. Η εφαρμογή θα προσφέρει την δυνατότητα στον φορέα-χρήστη να παράσχει πληροφόρηση τόσο στο εσωτερικό του, όσο και στους εποπτεύονται φορείς, ενισχύοντας τη διαφάνεια και επιτρέποντας την περαιτέρω αξιοποίηση των καταχωρισμένων δεδομένων. Επιπλέον, επιτυγχάνοντας το αναγκαίο επίπεδο πληρότητας και εγκυρότητας των δεδομένων, φιλοδοξεί να αποτελέσει πολύτιμο εργαλείο στο στρατηγικό σχεδιασμό και την επιχειρησιακή λειτουργία κάθε φορέα.

Η σημασία της εφαρμογής έγκειται στο γεγονός ότι θα επιτρέπει την εποπτεία της υλοποίησης των χρηματοδοτούμενων από το ΤΑΑ έργων επαληθεύοντας ή καταρρίπτοντας τις πρακτικές και κατευθύνσεις που ακολουθούνται σήμερα, επιδιώκοντας την επαύξηση της αποτελεσματικότητας και ενίσχυση της αποδοτικότητας των έργων, επιφέροντας τελικά μεγιστοποίηση των ωφελημάτων και των θετικών επιπτώσεων στην χώρα και ευρύτερα στην ελληνική κοινωνία. Για την επίτευξη αυτού του σκοπού, η εφαρμογή θα βασίζεται στο θεσμικό πλαίσιο που διέπει το ΤΑΑ, σε ανοιχτά δεδομένα όπως αυτά έχουν δημοσιοποιηθεί στον ιστοχώρο της ΕΥΣΤΑ, και σε Σύστημα Διαχείρισης Βάσης Δεδομένων για τον σχεδιασμό και την υλοποίησης της εφαρμογής.

#### <span id="page-33-0"></span>Σχεσιακή Βάση Δεδομένων

Η εφαρμογή θα βασίζεται στην ανάπτυξη μιας βάσης δεδομένων, δηλαδή μία διαμοιρασμένης συλλογής από λογικά σχετιζόμενα δεδομένα. Επιλέγεται η λύση της σχεσιακής βάσης δεδομένων γιατί παρουσιάζει μια σειρά από πλεονεκτήματα. Η βάση δεδομένων θα επιτρέπει στον φορέα να εισάγει, αποθηκεύσει και ανακτήσει τα δεδομένα με έναν σαφή, απλό και εύκολα κατανοητό τρόπο, καθιστώντας δυνατή την εποπτεία του χρηματοδοτούμενου έργου σε ολόκληρο τον κύκλο ζωής του. Η βάση δεδομένων έχει συγκεκριμένο λογικό σχήμα, ώστε να καλύπτει τις απαιτήσεις του φορέα, ενώ επιτρέπει στον χρήστη της εφαρμογής να αποστέλλει ερωτήματα και να ενημερώνει τα δεδομένα σε κάθε στάδιο της υλοποίησης. Επιτρέπει την μακροχρόνια αποθήκευση δεδομένων, εξασφαλίζοντας απρόσκοπτη πρόσβαση σε αυτά (Connolly και Begg, 2015). Για παράδειγμα, είναι δυνατόν ο προϊστάμενος του φορέα να αναζητήσει πληροφορίες σχετικά με την πορεία των δαπανών και του υπολειπόμενου ποσού από την χρηματοδότηση, αλλά και την υλοποίηση του φυσικού αντικειμένου βάσει των παραδοτέων που έχουν καθοριστεί, ώστε να αξιολογήσει την πορεία του έργου και να λάβει σχετικές αποφάσεις για τη συνέχισή του. Επιπλέον, διασφαλίζεται η ακεραιότητα των δεδομένων, καθώς η βάση μπορεί να επανέλθει μετά από λάθη ή ανεπιτυχείς χειρισμούς, και επιτρέπει σε πολλούς χρήστες να έχουν πρόσβαση ταυτόχρονα στη βάση (Elmari και Navathe, 2007).

Επιπρόσθετα, εξασφαλίζεται ο έλεγχος πλεονασμών των δεδομένων, χρησιμοποιώντας καλύτερα τον διαθέσιμο χώρο αποθήκευσης, για παράδειγμα αποτρέποντας την διπλή καταχώρηση ενός παραστατικού που μπορεί να εμφανίζει την πληρωμή του ως εκκρεμής και την ίδια στιγμή ως ολοκληρωμένη, άρα και η εγκυρότερη

34

πληροφόρηση (Μητάκος, 2015). Τα δεδομένα που αποθηκεύονται, ενημερώνονται και γίνονται άμεσα διαθέσιμα στους χρήστες της. Πιο σημαντικά, η χρήση της βάσης δεδομένων παρέχει ευελιξία σε περίπτωση αλλαγής των απαιτήσεων, τόσο στο εύρος του αντικειμένου όσο και στα δεδομένα αποθήκευσης, χωρίς να επηρεάζονται τα ήδη αποθηκευμένα δεδομένα (Elmari και Navathe, 2007; Garcia-Molina κ.ά, 2009).

Η χρήση βάσης δεδομένων από τον φορέα θα προσφέρει σημαντικές δυνατότητες για την παρακολούθηση κρίσιμων ημερομηνιών, οροσήμων και στόχων για την λήψη της χρηματοδότησης και την υλοποίηση του έργου. Η διαχείριση των έργων αποτελεί πρόκληση χωρίς τη χρήση κάποιας μορφής λογισμικού για την παρακολούθηση των πληροφοριών. Συνεπώς, η χρήση και η λειτουργία της εφαρμογής βάσης δεδομένων θεωρείται ένας αξιόπιστος τρόπος για την παρακολούθηση της προόδου των έργων του ΤΑΑ. Το αρχείο της Εφαρμογής που αναπτύσσεται αποτελεί αναπόσπαστο μέρος της εργασίας αυτής.

#### <span id="page-34-0"></span>Ανάλυση Απαιτήσεων

Η ανάπτυξη της εφαρμογής βάσης δεδομένων έχει στο επίκεντρό της την ανάγκη του φορέα για την χρήση ενός εργαλείου που θα επιτρέπει την διαχείριση και τη συνεχή παρακολούθηση των έργων του ΤΑΑ. Η εφαρμογή πρέπει να παρέχει στον διαχειριστής έργου (και στην ομάδα του) μια σειρά λειτουργιών για την οργάνωση, τον προγραμματισμό, την υλοποίηση και τον έλεγχο του έργου. Βασική επιδίωξη αποτελεί η εφαρμογή να βελτιώσει την σαφήνεια των στόχων, την υπευθυνότητα και την λογοδοσία για την ολοκλήρωσή τους εντός των προβλεπόμενων προθεσμιών.

Οι απαιτήσεις ορίζονται ακολουθώντας τις παρακάτω αρχές:

- Σαφήνεια, η απαίτηση είναι σαφώς διατυπωμένη.
- Συνέπεια, η μία απαίτηση δεν αντιβαίνει με την άλλη.
- Πληρότητα, η απαίτηση καλύπτει όλες τις περιπτώσεις.
- Επαληθευσιμότητα, η απαίτηση μπορεί να ελεγχθεί σε σχέση με την υλοποίηση.

#### <span id="page-35-0"></span>Πηγές των Απαιτήσεων

Οι πηγές των απαιτήσεων της εφαρμογής είναι οι ακόλουθες:

- Συνέντευξη με την Υπεύθυνη Χρηματοδοτούμενων Προγραμμάτων του ΕΚΔΔΑ. Επισημάνθηκαν οι απαιτήσεις της εφαρμογής από την μεριά του χρήστη. Τονίσθηκε η ανάγκη παρακολούθησης των οικονομικών στοιχείων και του χρονοπρογραμματισμού που πρέπει να τηρείται, ώστε τα έργα και υποέργα να έχουν ολοκληρωθεί εντός των προβλεπόμενων προθεσμιών. Η τήρηση των δεσμεύσεων από την μεριά του φορέα υλοποίησης είναι κρίσιμη γιατί από αυτήν εξαρτάται και η συνέχιση της χρηματοδότησης. Συνεπώς, η εφαρμογή θα πρέπει εύληπτα να παρουσιάζει την εξέλιξη και πορεία της υλοποίησης, ώστε να γίνονται διορθωτικές κινήσεις όταν και όπου απαιτείται. Ιδιαίτερης σημασίας είναι η ανάγκη για την διαφάνεια στην διαχείριση του οικονομικού αντικειμένου.
- Συνέντευξη με τον Επικεφαλής Κλάδου Πληροφορικής του Ταμείου Ανάκαμψης και Ανθεκτικότητας. Υπογραμμίστηκε η αναγκαιότητα ανάπτυξης της εφαρμογής για τους ίδιους τους φορείς προσαρμοσμένη στον σκοπό και στους στόχους του ΤΑΑ. Περιγράφηκε η λειτουργία του Ταμείου, η διαδικασία λήψης χρηματοδότησης, η συσχέτιση στόχων και οροσήμων κάθε έργου με την επιτυχία του ΕΣΑΑ. Συζητήθηκαν τα στοιχεία που πρέπει να ενσωματώσει η εφαρμογή, ώστε αφενός ο φορέας να μπορεί να παρακολουθεί την πορεία των έργων, αλλά και να ενημερώνει το ΤΑΑ για την πορεία υλοποίησης μέσα από αναφορές που θα μπορεί να εξάγει ο χρήστης.
- Δημοσιευμένα έγγραφα όπως, οι Κανονισμοί για την λειτουργία του ΤΑΑ, το ΕΣΑΑ και δεδομένα ανακτηθέντα από τον ιστοχώρο του ΤΑΑ, αποτέλεσαν χρήσιμο υλικό για την κατανόηση των απαιτήσεων που θα πρέπει να πληροί η εφαρμογή.

Ακολούθως, ο σπουδαστής υπό την καθοδήγηση του επιβλέποντα της εργασίας κατέληξε στις παρακάτω τέσσερις κατηγορίες απαιτήσεων που πρέπει να πληροί η εφαρμογή.
## Θεσμικές Απαιτήσεις

Η εφαρμογή πρέπει να ακολουθεί τις γενικές αρχές της ψηφιακής διακυβέρνησης (α.3, ν.4727). Συγκεκριμένα:

- α) την αρχή της νομιμότητας,
- β) την τήρηση των διατάξεων για την προστασία δεδομένων προσωπικού χαρακτήρα,
- γ)την αρχή της διαφάνειας,
- δ)την αρχή της ισότητας και ιδίως της προσβασιμότητας,
- ε) την αρχή της χρηστής διοίκησης και ιδίως της αποδοτικότητας και της αρχής «μόνον άπαξ» μέσω της διαλειτουργικότητας, της ακρίβειας και της πληρότητας των ψηφιακών υπηρεσιών, των διαδικασιών και των δεδομένων, και
- στ) την αρχή της ακεραιότητας, ασφάλειας και εμπιστευτικότητας.

Επιπλέον, η εφαρμογή πρέπει να ανταποκρίνεται στις απαιτήσεις διαχείρισης του θεσμικού πλαισίου του ΤΑΑ όπως αναφέρθηκε προηγουμένως (4822/2021).

## Ποιοτικές Απαιτήσεις

Η εφαρμογή πρέπει να ενσωματώνει τα ακόλουθα ποιοτικά χαρακτηριστικά.

- Να είναι αποδοτική, δηλαδή να ανταποκρίνεται στην ανάγκη του φορέα,
- Να εκτελεί σωστά τις εντολές του χρήστη, επιτυγχάνοντας την αποτελεσματικότητα της.
- Να είναι λειτουργική εύχρηστη και φιλικά σχεδιασμένη προς τον χρήστη,
- Τα αποθηκευμένα δεδομένα να είναι ασφαλή, και
- Να είναι αξιόπιστη, γρήγορη, εύκολη στην εκμάθησή της και να απαιτείται ελάχιστο κόστος για τη συντήρησή της.

### Λειτουργικές Απαιτήσεις

Το βασικό ερώτημα που πρέπει να απαντηθεί είναι «Τι θέλουμε να κάνει η εφαρμογή βάσης δεδομένων;». Η Εφαρμογής Βάσης Δεδομένων για τη Διαχείριση Έργων του ΤΑΑ πρέπει:

- Να παρέχει τη δυνατότητα στον Φορέα να καταγράφει και να παρακολουθεί την εξέλιξη του έργου.
- Να αποτυπώνει τους Πυλώνες και τους Άξονες του ΤΑΑ στους οποίους είναι δυνατόν να ενταχθούν τα έργα.
- Να παρέχει την δυνατότητα παρακολούθησης του έργου μέσω Στόχων και Οροσήμων.
- Να περιλαμβάνει τα στοιχεία που αποτελούν την ταυτότητα του έργου.
- Να παρέχει πληροφορίες για το πλήρες χρονοδιάγραμμα του έργου σύμφωνα με το εγκεκριμένο ΤΔΕ.
- Να υποστηρίζει την δομή του Έργου σε Υποέργα, Φάσεις/Πακέτα Εργασίας, Παραδοτέα.
- Να επιτρέπει την παρακολούθηση των δαπανών για την αποτελεσματική διαχείριση του προϋπολογισμού του έργου.
- Να επιτρέπει την οπτικοποίηση της προόδου των Παραδοτέων.
- Να επιτρέπει την εξαγωγή αναφορών.
- Να παρέχει τη δυνατότητα κοινής χρήσης και της οργάνωσης εγγράφων, αρχείων, εικόνων και υπολογιστικών φύλλων.
- Να διαθέτει τις προϋποθέσεις να διαλειτουργεί με άλλα ΠΣ. Διασύνδεση και επικοινωνία σε τεχνικό επίπεδο μεταξύ ΟΠΣ-ΤΑΑ, αλλά και τρίτων συστημάτων που είναι δυνατόν να χρησιμοποιεί ο φορέας, επιτυγχάνοντας την συνεργασία σε οργανωτικό επίπεδο και την άμεση ανταλλαγή δεδομένων.

#### Περιορισμοί

Η εφαρμογή πρέπει:

- Να ακολουθεί το Εγχειρίδιο Διαδικασιών του ΤΑΑ.
- Να αποθηκεύει τις πληροφορίες ακριβώς όπως καταχωρούνται.
- Να απαιτεί επιβεβαίωση για ενημερώσεις και αποθηκεύσεις νέων εγγραφών.
- Να επιτρέπει τη ανάκτηση πληροφοριών με αξιοπιστία.
- Να επιτρέπει την πρόσβαση από πολλούς χρήστες.

Ωστόσο, η χρήση της εφαρμογής μπορεί να μην περιορίζεται αποκλειστικά στην διαχείριση ενός έργου, καθώς ο φορέας μπορεί να υλοποιεί περισσότερα του ενός έργα, ούτε να περιορίζεται σε έναν μόνο φορέα. Έτσι, η ανάλυση των προοπτικών και μελλοντικών αναγκών των φορέων που υλοποιούν έργα του ΤΑΑ, είναι δυνατόν να οδηγήσει σε ευρύτερη χρήση της εφαρμογής εξοικονομώντας πόρους και χρόνο, ενώ επιτρέπει την καλύτερη λειτουργία του φορέα. Η προοπτική αυτή λαμβάνεται υπόψη κατά τον σχεδιασμό της εφαρμογής.

## Μοντέλο Κύκλου Ζωής - Πρωτοτυποποίηση

Κάθε πληροφοριακό σύστημα, από τη σύλληψη της ιδέας μέχρι την ολοκλήρωση και απόσυρσή του, διέρχεται από διάφορες φάσεις υλοποίησης. Για την καθοδήγηση της ανάπτυξης ενός πληροφοριακού συστήματος υπάρχουν μεθοδολογικές προσεγγίσεις, τα Μοντέλα Κύκλου Ζωής των Πληροφοριακών Συστημάτων, τα οποία προσδιορίζουν τις διαδικασίες που λαμβάνουν χώρα σε κάθε φάση. Ορίζουν τα βήματα που θα πρέπει να ακολουθηθούν, την σειρά τους, καθώς και τα παραδοτέα και τον χρόνο παράδοσης, ενώ αποτελούν εργαλεία ελέγχου και τεκμηρίωσης των αποφάσεων που λαμβάνονται κατά την εξέλιξη του συστήματος. Οι μεθοδολογίες αυτές περιλαμβάνουν, μεταξύ άλλων, το Μοντέλο του Καταρράκτη, την Μέθοδο Δομημένης Ανάλυσης και Σχεδιασμού, το Μοντέλο της Λειτουργικής Επαύξησης, το Σπειροειδές Μοντέλο, η Ευέλικτη Ανάπτυξη Λογισμικού, το Μοντέλο της Πρωτοτυποποίησης (Βεσκούκης, 2015:34). Κάθε μια από τις οποίες παρουσιάζει δυνατά και αδύναμα σημεία. Ωστόσο, τα βασικά κριτήρια επιλογής είναι η καταλληλόλητα στις συνθήκες του οργανισμού και του θεματικού πεδίου λειτουργίας του συστήματος.

Για τις ανάγκες ανάπτυξης της Εφαρμογής Βάσης Δεδομένων για τη Διαχείριση Έργων του ΤΑΑ επιλέγεται το Μοντέλο της Πρωτοτυποποίησης. Η κεντρική ιδέα αυτής της μεθοδολογίας είναι η τμηματική ανάπτυξη του λογισμικού σε πρωτότυπα (Βεσκούκης, 2015:49). Η μεθοδολογία αυτή χαρακτηρίζεται ως επαναληπτική, γιατί οι διαδικασίες ανάπτυξης επαναλαμβάνονται για κάθε τμήμα του συστήματος. Κάθε πρωτότυπο περιλαμβάνει τις βασικές από τις λειτουργίες που προορίζεται να εκτελεί το λογισμικό και ελέγχεται. Συλλέγονται οι παρατηρήσεις και η διαδικασία ανάπτυξης επαναλαμβάνεται μέχρι το σημείο που το πρωτότυπο να ικανοποιεί τις απαιτήσεις εκτελώντας τις επιθυμητές λειτουργίες του λογισμικού με τρόπο αποδοτικό (Γράφημα 4). Από το σημείο αυτό και μετά μπορούν να προστεθούν και άλλες λειτουργίες.

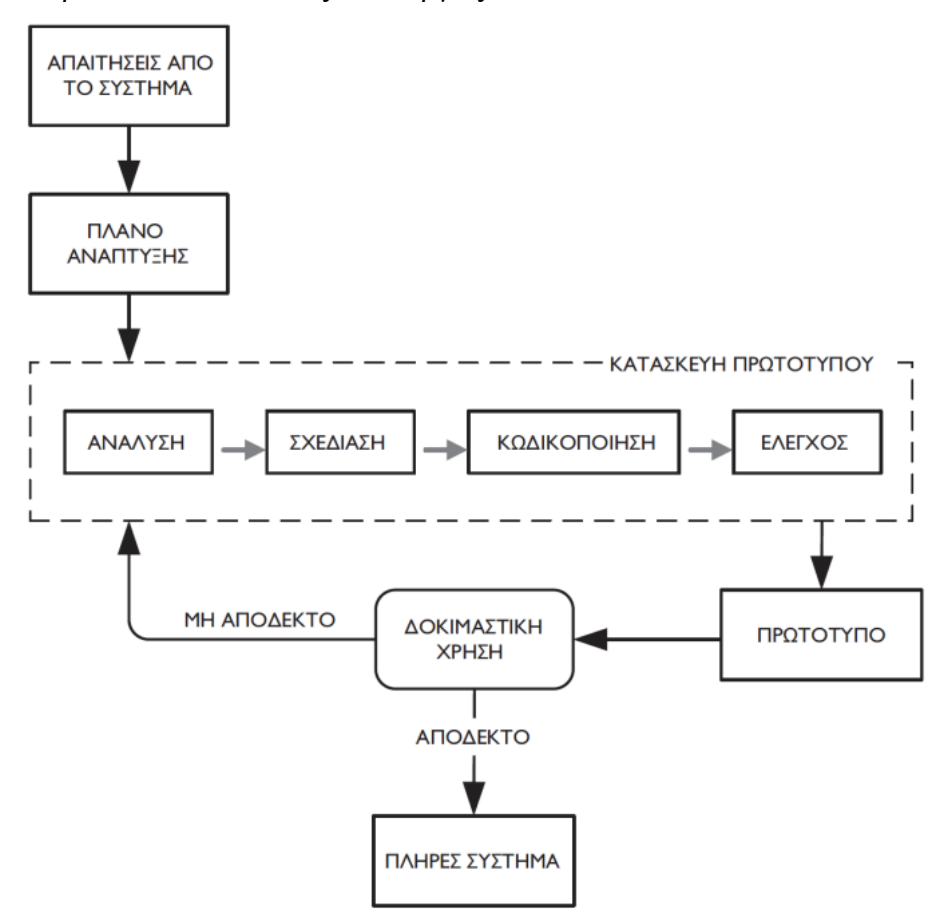

*Γράφημα 4 - Μοντέλο της Πρωτοτυποποίησης*

Ένα σημαντικό πλεονέκτημα της Πρωτοτυποποίησης είναι η δυνατότητα αξιολόγησης της εφαρμογής χρονικά νωρίτερα από ότι συμβαίνει, για παράδειγμα, στο Μοντέλο του Καταρράκτη, περιορίζοντας τυχόν καθυστερήσεις και επιπλέον κόστη. Παράλληλα, εξασφαλίζει την υλοποίηση του πρωτοτύπου και την εύκολη τροποποίηση ή επέκτασή του (Βεσκούκης, 2015:51). Η μεθοδολογία αυτή χρησιμοποιείται στην ανάπτυξη εφαρμογών για τις οποίες δεν υπάρχει βεβαιότητα, οπότε δεν μπορούν να συμφωνηθούν και να οριστικοποιηθούν όλες οι λειτουργίες της εξαρχής. Τέτοιες είναι οι εφαρμογές που κατασκευάζονται για πρώτη φορά χωρίς να υπάρχει προηγούμενη αποδεκτή έκδοση της εφαρμογής (Beaudouin-Lafon κ.ά., 2007:1013).

Το Μοντέλο της Πρωτοτυποποίησης επιλέχθηκε για την ανάπτυξη της συγκεκριμένης εφαρμογής, καθώς δεν υφίσταται εφαρμογή με αντίστοιχο εύρος φυσικού αντικειμένου, γεγονός που ενέχει σημαντικό βαθμό αβεβαιότητας, αλλά και γιατί θα επιτρέψει στους φορείς να έχουν άμεσα στην διάθεσή τους ένα χρήσιμο εργαλείο για την διαχείριση των έργων τους. Επίσης, η μεθοδολογία προσφέρει τη δυνατότητα να εντοπισθούν πιθανές ελλείψεις ή αστοχίες στις σχεδιαζόμενες λειτουργίες, καθώς η εφαρμογή βρίσκεται σε διαρκή αξιολόγηση και αντιπαραβάλλεται με τις απαιτήσεις που έχουν οριστεί. Ακόμη, επιτρέπει να αναγνωρίζονται εγκαίρως και να διορθώνονται άμεσα ζητήματα που προκύπτουν, επιτυγχάνοντας κατά αυτόν τον τρόπο σημαντικό βαθμό ευελιξίας. Αντίστοιχα, η ταχεία ανάπτυξη της εφαρμογής παρουσιάζει γρήγορα τα οφέλη στην διοίκηση του φορέα, τεκμηριώνοντας έτσι και τη χρησιμότητά της.

Επειδή η χρηματοδότηση έργων από το ΤΑΑ εκκίνησε παράλληλα με την εκπόνηση αυτής της εργασίας, η εφαρμογή μπορεί να παρουσιάζει ενδιαφέρον για όλους του φορείς υλοποίησης. Η εφαρμογή μπορεί να διαδραματίσει τον ρόλο του πρωτοτύπου και τελικά να χρησιμοποιηθεί για την διαχείριση και άλλων έργων που εντάσσονται στο ΤΑΑ. Το πρωτότυπο που αναπτύσσεται, περιλαμβάνει λειτουργίες που είναι συμβατές με τις απαιτήσεις του Ταμείου, επιτρέποντας έτσι την παραμετροποίηση και προσαρμογή του στις ανάγκες άλλων φορέων, και ως εκ τούτου παρέχοντας την δυνατότητα διαχείρισης έργων με διαφορετικό φυσικό αντικείμενο. Η εφαρμογή φιλοδοξεί να αποτελέσει το βασικό εργαλείο για την διαχείριση των Έργων του ΤΑΑ στο σύνολο του Δημόσιου Τομέα, επιτρέποντας την παρακολούθηση της υλοποίησης τόσο του φυσικού, όσο και του οικονομικού αντικειμένου, διευκολύνοντάς τους στην εποπτεία των έργων τους.

#### Σύστημα Διαχείρισης Βάσης Δεδομένων Microsoft Access

Η εφαρμογή αναπτύσσεται με τη χρήση του λογισμικού Microsoft Access. Η Access αποτελεί ένα Σύστημα Διαχείρισης Βάσης Δεδομένων που επιτρέπει την δημιουργία και διαχείριση βάσεων δεδομένων. Προσφέρει την γρήγορη και εύκολη δημιουργία εφαρμογών βάσεων δεδομένων, παρέχει φιλικές προς το χρήστη λειτουργίες μέσω της γλώσσας προγραμματισμού της, ενώ την ίδια στιγμή προσφέρει ευελιξία και προσαρμοστικότητα στην διαχείριση των βάσεων δεδομένων. Υποστηρίζει την εισαγωγή, την εξαγωγή, την συγχώνευση δεδομένων ή την σύνδεση αυτής με άλλες βάσεις δεδομένων που μπορεί να υπάρχουν στον φορέα, αλλά και υπολογιστικά φύλλα, αρχεία κειμένου και την επέκταση και η κλιμάκωση της βάσης (Eckstein και Schultz, 2017). Τα παραπάνω επιτυγχάνονται με τα εξής εργαλεία:

- Πίνακες: Είναι απαραίτητα αντικείμενα μιας βάσης δεδομένων, καθώς εκεί αποθηκεύονται όλες οι πληροφορίες και τα δεδομένα
- Ερωτήματα (queries): Διευκολύνουν την προβολή, την προσθήκη, τη διαγραφή ή την τροποποίηση δεδομένων στη βάση δεδομένων. Επιτρέπουν την εύρεση συγκεκριμένων δεδομένων γρήγορα, φιλτράροντας βάσει συγκεκριμένων κριτηρίων, τον υπολογισμό ή την σύνοψη δεδομένων, αλλά και την αυτοματοποίηση των εργασιών διαχείρισης δεδομένων, όπως αναθεώρηση των πιο πρόσφατων δεδομένων σε περιοδική βάση.
- Φόρμες: Είναι ένα αντικείμενο που χρησιμοποιείται για την δημιουργία ενός περιβάλλοντος χρήστη. Συνδέεται με πίνακες και θεωρείται περισσότερο φιλική στον χρήστη επιτρέποντας την προσθήκη αλλά και προβολή υπαρχόντων δεδομένων. Μπορεί να περιλαμβάνει κείμενα, κουμπιά, εικόνες, παρουσιάζοντας τα δεδομένα με περισσότερο εύληπτο τρόπο.
- Αναφορές: Προσφέρουν έναν τρόπο προβολής, μορφοποίησης και σύνοψης των πληροφοριών στη βάση δεδομένων, παρουσιάζοντας την πληροφορία που αναζητά ο χρήστης με εύληπτο τρόπο για την εξαγωγή χρήσιμων συμπερασμάτων.
- Μακροεντολές: Είναι ένα εργαλείο προγραμματισμού που επιτρέπει την αυτοματοποίηση εργασιών και την προσθήκη λειτουργικότητας στις φόρμες, τις αναφορές και τα στοιχεία ελέγχου.

• Λειτουργικές μονάδες: Είναι μια συλλογή από συναρτήσεις και μεταβλητές που ορίζονται από το χρήστη γραμμένες σε κώδικα Visual Basic for Applications.

Η Access παρουσιάζει μοναδικά χαρακτηριστικά για την ανάπτυξη της συγκεκριμένης εφαρμογής, επιτυγχάνοντας την διαφάνεια, την λογοδοσία, την ορατότητα και την οργάνωση στην λειτουργία και διαχείριση του έργου. Παρέχει την δυνατότητα οργάνωσης και υλοποίησης του έργου, υποέργων και παραδοτέων, σύμφωνα με τον εγκεκριμένο προγραμματισμό και προϋπολογισμό, ενώ επιτρέπει την ομαλή συνεργασία των στελεχών του φορέα για την εποπτεία του έργου. Οι φόρμες και οι αναφορές επιτρέπουν στον φορέα να έχει προδραστική συμπεριφορά διαχείρισης των έργων αντιμετωπίζοντας ζητήματα, όπως η πιθανή καθυστέρηση υλοποίησης, προτού αυτά ανακύψουν.

Το επόμενο μέρος αναπτύσσει την προσέγγιση του σχεδιασμού της εφαρμογής σύμφωνα με τις αρχές σχεδιασμού βάσεων δεδομένων και της μεθοδολογίας διαχείρισης έργων που αποτελεί τον οδηγό της.

# Σχεδιασμός Εφαρμογής Διαχείριση Έργων του ΤΑΑ

Μετά την ολοκλήρωση του προσδιορισμού των απαιτήσεων, της περιγραφής των πλεονεκτημάτων της επιλεγμένης λύσης και της μεθοδολογίας για την ανάπτυξη του πληροφοριακού συστήματος, ακολουθεί ο σχεδιασμός της εφαρμογής. Ο σχεδιασμός έχει σημασία να ακολουθεί τις βασικές αρχές σχεδιασμού μια βάσης δεδομένων και να ενσωματώνει μια μεθοδολογία διαχείρισης έργων.

# Βασικές Αρχές Σχεδιασμού Βάσης Δεδομένων

Για να λειτουργεί η βάσης δεδομένων ορθά και αποδοτικά πρέπει, τόσο η βάση όσο και το ΣΔΒΔ που τη φιλοξενεί, να είναι σωστά σχεδιασμένα. Για τον σχεδιασμό της βάσης δεδομένων τηρούνται οι παρακάτω γενικές αρχές (Roman, 2002):

- Η βάση δεδομένων δεν πρέπει να περιλαμβάνει περιττά δεδομένα.
- Τα δεδομένα πρέπει να καταχωρούνται μια φορά, ώστε να μην σπαταλάτε άσκοπα αποθηκευτικός χώρος.
- Η βάση δεδομένων σχεδιάζεται έτσι ώστε τα δεδομένα που περιλαμβάνει να ανακτώνται εύκολα και γρήγορα. Ο σωστός σχεδιασμός μιας βάσης δεδομένων επιτυγχάνεται με εφαρμογή με την τεχνική της κανονικοποίησης επί της δομής της βάσης.
- Το ΣΔΒΔ πρέπει να χαρακτηρίζεται από ένα επίπεδο σύστημα ασφάλειας ως προς τη βάση, που να περιορίζει την μη εξουσιοδοτημένη πρόσβαση στα δεδομένα.
- Το ΣΔΒΔ πρέπει να παρέχει έλεγχο σε ταυτόχρονες προσπελάσεις πάνω στα ίδια δεδομένα.
- Το ΣΔΒΔ πρέπει να διαθέτει σύστημα δημιουργίας αντιγράφων ασφαλείας των δεδομένων που είναι καταχωρημένα σε αυτή.
- Η βάση πρέπει να έχει απλή και κατανοητή δομή.
- Είναι αναγκαίο να διασφαλίζεται η ακεραιότητα δεδομένων.
- Η βάση δεδομένων πρέπει να ανταποκρίνεται στο σκοπό για τον οποίο δημιουργείται και να έχει βιωσιμότητα.

• Η επικοινωνίας της βάσης με άλλες εφαρμογές που πιθανόν την προσπελαύνουν πρέπει να είναι περιορισμένη.

#### Στοιχεία Σχεδιασμού της Εφαρμογής

Η Εφαρμογή για τη Διαχείριση Έργων του Ταμείου Ανάκαμψης και Ανθεκτικότητας αποτελεί ένα δυναμικό πληροφοριακό σύστημα, το οποίο από τον σχεδιασμό του παρέχει την δυνατότητα παραμετροποίησης ανάλογα με τις κατευθύνσεις της Ευρωπαϊκής Επιτροπής και προσαρμόζεται στις ανάγκες των φορέων υλοποίησης. Μέσω της βάσης δεδομένων, όπου αποθηκεύεται ο κύριος όγκος πληροφοριών του έργου, η εφαρμογή διαχειρίζεται τις αποθηκευμένες πληροφορίες ικανοποιώντας τις λειτουργικές διεργασίες του φορέα.

Η εφαρμογή σχεδιάζεται σύμφωνα με τις απαιτήσεις και τις αρχές που αναφέρθηκαν παραπάνω. Οι δυνατότητες που προσφέρει το ΣΔΒΔ της Microsoft Access αξιοποιούνται για την διαμόρφωση και διαφοροποίηση των δεδομένων του φορέα όσον αφορά την παρακολούθηση της υλοποίηση του έργου και των υποέργων, της χρηματοδότησης και των δαπανών. Οι Φόρμες επιτρέπουν την προσθήκη, επεξεργασία και προβολή των δεδομένων, ενώ οι Αναφορές προσφέρουν την δυνατότητα σύνοψης και την εύληπτης προβολής των πληροφοριών μέσα από την αξιοποίηση των δεδομένων της βάσης. Επίσης, γίνεται χρήση των ερωτημάτων που διευκολύνουν την προβολή, την προσθήκη, τη διαγραφή ή την τροποποίηση δεδομένων στη βάση, αλλά και χρήση των μακροεντολών της Access και του κώδικα Visual Basic for Applications (VBA). Ακόμη, το ΣΔΒΔ προσφέρει την δυνατότητα διαχωρισμού της βάσης δεδομένων, ώστε αυτή να μοιράζεται με περισσότερους χρήστες, κρίσιμο στοιχείο στην διαχείριση πολύπλοκων έργων όπως αυτά του ΤΑΑ.

Σχηματικά, η διαδικασία του σχεδιασμού περιλαμβάνει την περιγραφή των οντοτήτων καθώς και τις συσχετίσεις μεταξύ τους. Ως οντότητες χαρακτηρίζονται, μεταξύ άλλων, τα Έργα, τα Υποέργα, οι Ανάδοχοι/Προμηθευτές, τους Δείκτες, τις Δαπάνες. Ακολούθως, προσδιορίζονται οι μεταξύ των οντοτήτων σχέσεις, οι τύποι των σχέσεων και καθορίζονται τα πρωτεύοντα κλειδιά κάθε οντότητας. Για την σωστή σχεδίαση της σχεσιακής βάσης δεδομένων εφαρμόζονται τεχνικές κανονικοποίησης. Για κάθε οντότητα δημιουργούνται πεδία για την καταχώρηση δεδομένων, όπως τα στοιχεία των υποέργων και των παραδοτέων κάθε έργου, όπως τις προγραμματισμένες και πραγματικές ημερομηνίες έναρξης και ολοκλήρωσής τους, και τους αναδόχους σε περίπτωση ανάθεσης με δυνατότητα προσθήκης σχολίων και συνημμένων. Για την βέλτιστη διαχείριση των χρηματοδοτούμενων έργων από το ΤΑΑ, καταχωρίζονται κατά τον σχεδιασμό όλες οι πληροφορίες που σχετίζονται με το ΕΣΑΑ, όπως οι Πυλώνες και Άξονες, οι Δείκτες παρακολούθησης, το κωδικολόγιο των Υπουργείων.

Ήδη από τον σχεδιασμό προβλέπονται πιθανές μελλοντικές ανάγκες του φορέα υλοποίησης. Σε περίπτωση που μεταβληθούν τα δεδομένα, γίνουν διαθέσιμα νέα δεδομένα, ή ενταχθούν επιπλέον έργα, η εφαρμογή σχεδιάζεται ώστε να επιτρέπει την γρήγορη τροποποίηση τους. Η προσέγγιση αυτή καθιστά εφικτή την χρήση της εφαρμογής από φορείς υλοποίησης με διαφορετικό αντικείμενο, καθώς επιτρέπει την άμεση προσαρμογή της στις ανάγκες κάθε φορέα. Στόχος είναι να υπάρξει καλύτερη οργάνωση και υποστήριξη, άμεση προσβασιμότητα στα στοιχεία του έργου και ενημέρωση των ενδιαφερομένων.

Για την επίτευξη αυτού του στόχου ακολουθούνται οι αρχές των Πληροφοριακών Συστημάτων Διοίκησης (Management Information System - MIS) που επιτρέπουν την ανάλυση των δεδομένων στην υποστήριξη λήψης της βέλτιστης απόφασης από τη Διοίκηση (Stair κ.ά., 2010; Φιτσιλής, 2015). Συγκεκριμένα, στοχεύει στην αύξηση της αποτελεσματικότητας της διαδικασίας λήψης αποφάσεων ανάλογα με την πορεία υλοποίησης του έργου, την παρακολούθηση και πραγματική μείωση του κόστους ώστε να υλοποιηθεί εντός του εγκεκριμένου χρηματοδοτικού πλαισίου, αλλά και στον εξορθολογισμό των διαδικασιών του φορέα υλοποίησης όσον αφορά τα χρηματοδοτούμενα έργα από το ΤΑΑ.

46

## Μεθοδολογία Διαχείρισης Έργων PM<sup>2</sup>

Ένα έργο είναι μια προσωρινή οργανωτική δομή που για την παραγωγή ενός μοναδικού προϊόντος ή υπηρεσία εντός ορισμένων περιορισμών, τον χρόνο, το κόστος και το φυσικό αντικείμενο. Αυτά τα τρία στοιχεία συνθέτουν το Τρίγωνο Διαχείρισης Έργου (γνωστό και ως «Τριπλοί Περιορισμοί», Kourounakis, 2018). Το τρίγωνο δείχνει ότι η μεταβολή ενός περιορισμού θα επηρεάσει έναν ή και οι δυο άλλους περιορισμούς, οι οποίοι πρέπει να προσαρμοστούν προκειμένου να διατηρηθεί η ποιότητα του Έργου, η οποία βρίσκεται στο κέντρο του τριγώνου. Για παράδειγμα, η διεύρυνση του αντικειμένου ενός έργου πιθανότατα θα οδηγήσει σε αύξηση του χρόνου και του κόστους. Ομοίως, η αυστηροποίηση μιας προθεσμίας θα απαιτήσει περιορισμό του πεδίου εφαρμογής ή αύξηση του κόστους. Απαιτείται η επίβλεψη και των τριών αυτών περιορισμών ώστε το Έργο να ολοκληρωθεί με επιτυχία.

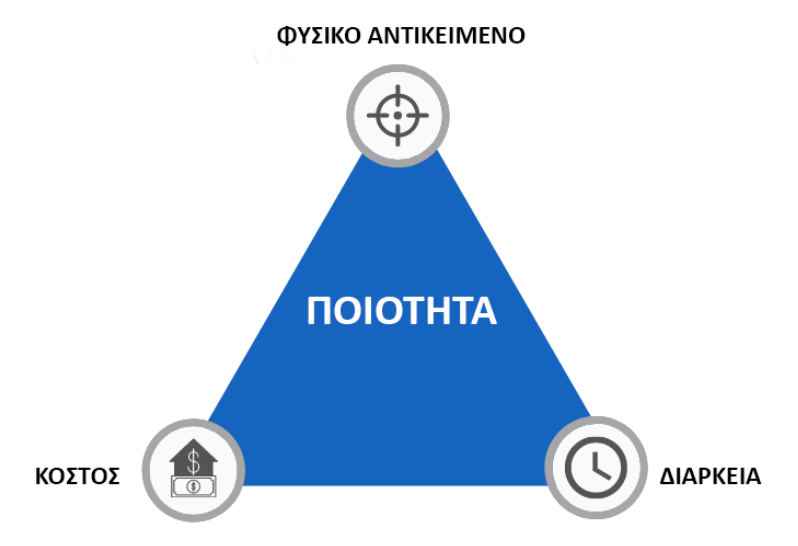

*Γράφημα 5 - Τρίγωνο Διαχείρισης Έργου*

Υπάρχουν μεθοδολογίες διαχείρισης έργων που προσεγγίζουν διαφορετικά το τρίγωνο του έργου. Ωστόσο, η εφαρμογή για την διαχείριση των έργων του ΤΑΑ ενσωματώνει τις γενικές αρχές της μεθοδολογίας PM<sup>2</sup>, η οποία αναπτύχθηκε και υποστηρίζεται από την Ευρωπαϊκή Επιτροπή και ακολουθείται και από το Ταμείο για την εποπτεία των Έργων. Σκοπός της είναι να δώσει τη δυνατότητα στους Διαχειριστές Έργου να παρέχουν λύσεις και οφέλη στους οργανισμούς τους μέσω της αποτελεσματικής διαχείρισης των εργασιών σε ολόκληρο τον κύκλο ζωής ενός έργου (Kourounakis, 2018). Η μεθοδολογία βασίζεται σε βέλτιστες πρακτικές διαχείρισης έργων και στηρίζεται στο μοντέλο διακυβέρνησης έργου, τον κύκλο ζωής του έργου, σε ένα σύνολο διαδικασιών και στα πρότυπα διαχειριστικά έγγραφα του έργου.

Σύμφωνα με την PM², ο κύκλος ζωής του έργου έχει τέσσερις φάσεις, οι οποίες είναι:

- 1.Έναρξη: ορίζεται το φυσικό αντικείμενο του έργου και προσδιορίζονται τα επιθυμητά αποτελέσματα.
- 2.Σχεδιασμός: σχεδιάζονται οι απαιτούμενες εργασίες.
- 3.Υλοποίηση, υλοποιούνται τα σχέδια του έργου και παράγονται τα παραδοτέα.
- 4.Κλείσιμο: γίνεται η αποδοχή και το διοικητικό κλείσιμο του έργου.

Καθ'όλη την διάρκεια του έργου λαμβάνει χώρα η παρακολούθηση των παραμέτρων του έργου, μέτρηση προόδου, διαχείριση τροποποιήσεων, αντιμετώπιση ρίσκων και ζητημάτων, εντοπισμός διορθωτικών ενεργειών.

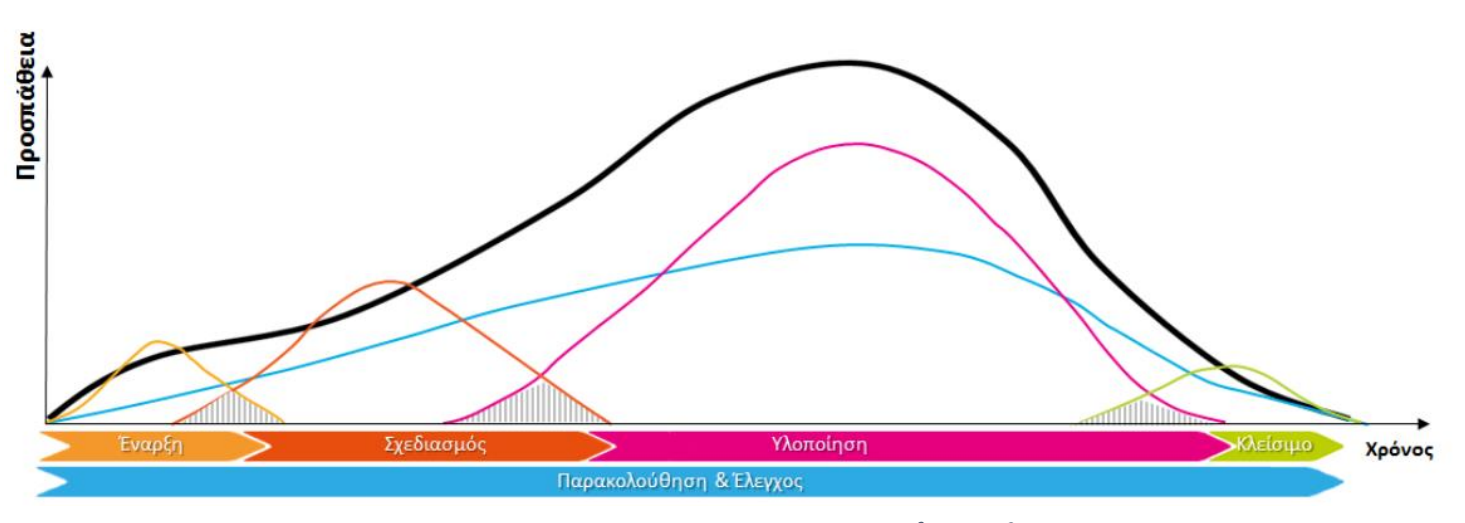

*Γράφημα 6 - Ο κύκλος ζωής έργου σύμφωνα με την PM<sup>2</sup> (CoEPM², 2018)*

Η μεθοδολογία PM² προσφέρει σημαντικό επίπεδο ευελιξίας και συντονισμού μεταξύ πολλών έργων. Το Πρόγραμμα Έργων είναι ένα σύνολο έργων που επιδιώκουν κοινούς στόχους, για να παράγουν οφέλη που δεν θα μπορούσε να επιτευχθεί με τη μεμονωμένη διαχείρισή τους (Kourounakis, 2022). Η διαχείριση προγράμματος είναι η διαδικασία διαχείρισης αυτών των αλληλένδετων έργων για την καλύτερη επίτευξη των στόχων και των ωφελειών του προγράμματος. Η μεθοδολογία ακολουθεί παρεμφερείς φάσεις με τον κύκλο ζωής του έργου κατά την PM². Το επίπεδο διαχείρισης προγράμματος αλληλοεπιδρά με το επίπεδο διαχείρισης έργου εφόσον ξεκινά και συντονίζει το έργο στα πλαίσια του προγράμματος.

Ωστόσο, το ίδιο το πρόγραμμα ξεκινά από το επίπεδο διαχείρισης του χαρτοφυλακίου. Το Χαρτοφυλάκιο Έργων είναι μια συλλογή έργων, προγραμμάτων και άλλων δραστηριοτήτων που ομαδοποιούνται προκειμένου να διευκολυνθεί ο έλεγχος των οικονομικών πόρων και η αποτελεσματική διαχείριση ως προς την επίτευξη των στρατηγικών στόχων (Kourounakis, 2022). Τα έργα ή τα προγράμματα που ανήκουν στο χαρτοφυλάκιο δεν αλληλεξαρτώνται απαραίτητα. Από την οπτική της στρατηγικής, τα χαρτοφυλάκια αποτελούν δομές υψηλότερου επιπέδου από ότι τα προγράμματα και τα έργα. Σε επίπεδο χαρτοφυλακίου λαμβάνονται οι αποφάσεις, προσδιορίζονται οι προτεραιότητες και διατίθενται πόροι.

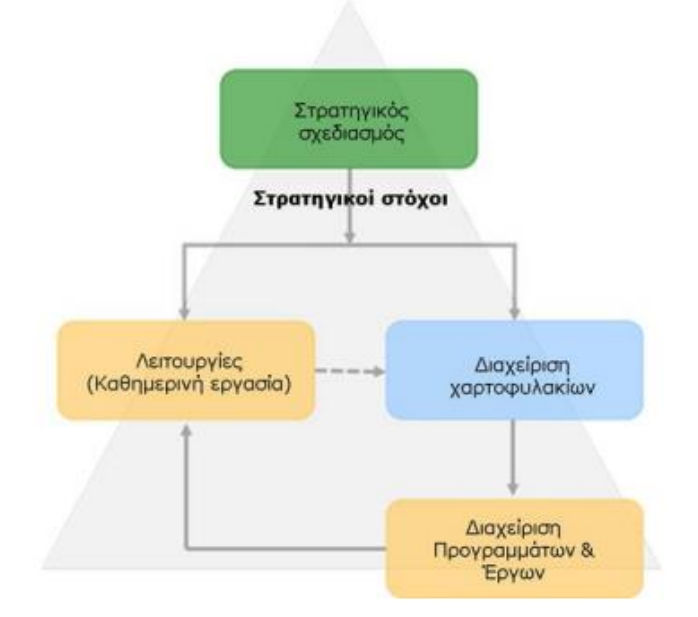

*Γράφημα 7- Σύνδεση μεταξύ στρατηγικής, έργου, προγράμματος, χαρτοφυλακίου και λειτουργιών (Kourounakis, 2018)*

Όσον αφορά το ΤΑΑ, η Μεθοδολογία Διαχείρισης Έργων PM² της Ευρωπαϊκής Επιτροπής μπορεί να προσφέρει σημαντική αξία στη διαχείριση των έργων του τόσο για τις διαχειριστικές αρχές, όσο και τους φορείς ευθύνης και υλοποίησης. Αυτό συμβαίνει επειδή το Ταμείο είναι μια συλλογή επενδύσεων και μεταρρυθμίσεων κάτω από επιχειρηματικούς πυλώνες και στοιχεία με ενιαίο προϋπολογισμό και συνέργειες μεταξύ τους με στόχο την επίτευξη ενός στρατηγικού στόχου, την ανάκαμψη της οικονομίας και της κοινωνίας μετά

την πανδημία του κορονοϊού. Ουσιαστικά, το ΤΑΑ αποτελεί χαρτοφυλάκιο έργων που χωρίζεται σε τρία επίπεδα:

- Το 1ο επίπεδο είναι το επίπεδο χαρτοφυλακίου που περιλαμβάνει τα ενδιαφερόμενα μέρη Ελληνική Κυβέρνηση, DG ECFIN, ΕΥΣΤΑ αντιστοιχεί στη Διαχείριση Χαρτοφυλακίου PfM².
- Το 2ο επίπεδο είναι το επίπεδο του Προγράμματος με ενδιαφερόμενα μέρη τα αρμόδια Υπουργεία, την ΕΥΣΤΑ και τις Αρχές Ελέγχου αντιστοιχεί στη Διαχείριση Προγράμματος PgM².
- Το 3ο επίπεδο είναι το επίπεδο έργου με ενδιαφερόμενα μέρη: Φορείς υλοποίησης, Επιχειρηματικά στελέχη, Εργολάβοι, Δικαιούχοι αντιστοιχεί στη Διαχείριση Έργου PM².

Συγκεκριμένα, το ΕΣΑΑ αποτελεί το χαρτοφυλάκιο έργων που περιλαμβάνει τα 180 Μέτρα και τους 14 Κοινούς Δείκτες. Κάθε Μέτρο αποτελεί ένα πρόγραμμα έργων. Για παράδειγμα, το Μέτρο 16850-1.4.2-Έργα παροχής και εξοικονόμησης πόσιμου νερού όπως και το Μέτρο 16972-4.2.5-Μεταρρύθμιση της δημόσιας διοίκησης αποτελούν μέρος του Χαρτοφυλακίου Έργων του ΕΣΑΑ. Αντίστοιχα, το Μέτρο 16972-4.2.5-Μεταρρύθμιση της δημόσιας διοίκησης, τα δεδομένα των οποίων εισάγονται στην εφαρμογή για τον έλεγχο της λειτουργίας της, είναι Πρόγραμμα Έργου καθώς αποτελείται από τα ακόλουθα έργα:

- 1. Sub1. Έναρξη ισχύος του αναθεωρημένου νομοθετικού πλαισίου για τον εξορθολογισμό της κατανομής των αρμοδιοτήτων μεταξύ κεντρικού, περιφερειακού και τοπικού επιπέδου και των αντίστοιχων πλαισίων διακυβέρνησης,
- 2. Sub2. Θέσπισης πλαισίου στρατηγικού προγραμματισμού του ανθρώπινου δυναμικού με τη χρήση εργαλείου τεχνητής νοημοσύνης,
- 3. Sub3. Εκσυγχρονισμός των διαδικασιών πρόσληψης,
- 4. Sub4. Αναβάθμιση δεξιοτήτων/επανειδίκευσης στη δημόσια διοίκηση για τουλάχιστον 250.000 δημόσιους υπαλλήλους, και
- 5. Sub5. Θέσπιση συστήματος ανταμοιβών για τους δημόσιους υπαλλήλους.

Ωστόσο, η Εφαρμογής Βάσης Δεδομένων για τη Διαχείριση Έργων του ΤΑΑ δεν θα εφαρμόσει λεπτομερώς την μεθοδολογία PM<sup>2</sup> . Η προσέγγιση που ακολουθείται είναι η εφαρμογή να διατηρήσει ένα υψηλό προς μεσαίο επίπεδο εποπτείας και παρακολούθησης των Έργων, των Υποέργων και των Παραδοτέων. Τα καθήκοντα των ανθρωπίνων πόρων, υλικοί και άλλοι πόροι, καθώς πληροφορίες για τις εργασίες είναι εκτός του αντικειμένου της εφαρμογής. Όμως, χρήστης έχει την δυνατότητα χρήσης των διαχειριστικών εγγράφων, ενώ η εφαρμογή επιτρέπει την επισύναψη τους εντός αυτής σε περίπτωση που κριθεί αναγκαία. Οι επιπλέον δυνατότητες θα προστεθούν σε επόμενη έκδοση της εφαρμογής.

Ακολουθεί η περιγραφή της δομής της εφαρμογής βάσης δεδομένων με τα στοιχεία που την αποτελούν, την Διεπαφή Χρήστη, τους Πίνακες, τις Φόρμες, τις Λειτουργικές Μονάδες, τα Ερωτήματα και τις Αναφορές.

# Δομή Εφαρμογής Βάσης Δεδομένων

Η βάση δεδομένων για την υποστήριξη του φορέα στην παρακολούθηση του χρηματοδοτούμενου έργου είναι σχεσιακή. Κατά την διάρκεια του λογικού σχεδιασμού της, το εννοιολογικό μοντέλο βελτιστοποιείται και μετασχηματίζεται σε ένα λογικό-σχεσιακό μοντέλο (Πεχλιβανίδης κ.ά, 2019). Μέσα από την ανάλυση προκύπτει ένα σχεσιακό διάγραμμα (Γράφημα 8). Στόχος του σχεδιασμού που προηγήθηκε είναι να ολοκληρωθεί το παραδοτέο, η Εφαρμογή Βάσης Δεδομένων για τη Διαχείριση Έργων του ΤΑΑ, βάσει του οποίου λειτουργεί η βάση δεδομένων. Στην συνέχεια παρουσιάζεται η δομή του πληροφοριακού συστήματος όπως οργανώνεται ανά ενότητα μέσα στο ΣΔΒΔ, σύμφωνα με τις απαιτήσεις που πρέπει να πληροί η εφαρμογή. Η δομή της εφαρμογής οφείλει να ακολουθεί την δομή και λειτουργία του ΤΑΑ.

## Διεπαφή Χρήστη

Η διεπαφή χρήστη αποτελεί το σύνολο των συστατικών της εφαρμογής που επιτρέπει αμφίδρομη επικοινωνία μεταξύ εφαρμογής και χρήστη. Περιέχει τα στοιχεία της εφαρμογής, τα οποία ο χρήστης χρησιμοποιεί κατά την λειτουργία της για να προβάλει τα δεδομένα που έχουν καταχωρηθεί ή να καταχωρίσει νέα και να αντλήσει πληροφορίες μέσα από τις επιλογές των αναφορών. Η διεπαφή χρήστη σχεδιάζεται ώστε να προσφέρει τη μεγαλύτερη δυνατή εμπειρία χρήστη, δηλαδή την εμπειρία που βιώνει ο χρήστης όταν χρησιμοποιεί τις λειτουργίες της, καθιστώντας την πλοήγηση ευχάριστη και εύκολη με συνέπεια στον σχεδιασμό κάθε στοιχείου της.

Ως εκ τούτου, η εφαρμογή έχει τον δικό της τίτλο, «Διαχείριση έργων του Ταμείου Ανάκαμψης και Ανθεκτικότητας», όπως και το δικό της εικονίδιο, το οποίο σχεδιάστηκε αποκλειστικά για αυτήν στα χρώματα του ΤΑΑ. Ακόμη, το περιβάλλον της προσαρμόστηκε στα χρώματα του ΤΑΑ, μπλε γαλάζιο, κίτρινο και πράσινο. Για να είναι περισσότερο φιλική στον χρήστη, ο τίτλος του αντικειμένου που αφορά κάθε φόρμα εισάγεται στην Κεφαλίδα της. Καθώς οι φόρμες δεν έχουν όρια, η Κεφαλίδα κάθε φόρμας έχει σημανθεί με

διαφορετικό χρώμα ώστε ο χρήστης να διευκολύνεται κατά την χρήση της ενώ ανοίγει περισσότερες από μια φόρμες κάθε φορά.

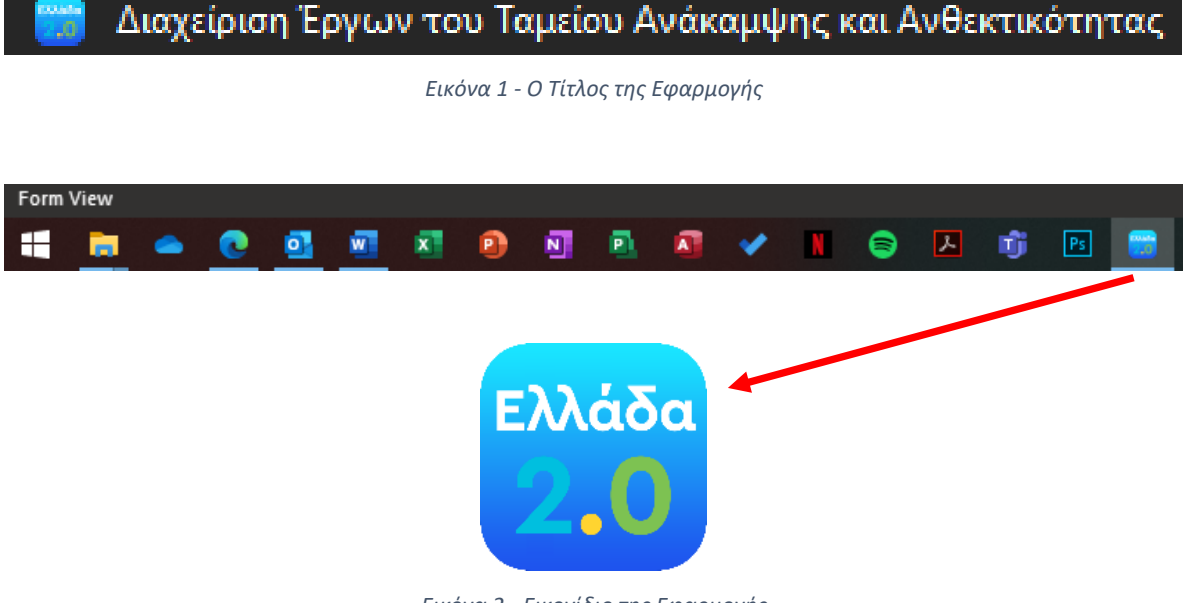

*Εικόνα 2 - Εικονίδιο της Εφαρμογής*

Η επιλογή Display Navigation Pane έχει απενεργοποιηθεί ώστε να μην εμφανίζονται τα στοιχεία της εφαρμογής και ο χρήστης πλοηγείται μέσα από τις φόρμες της.

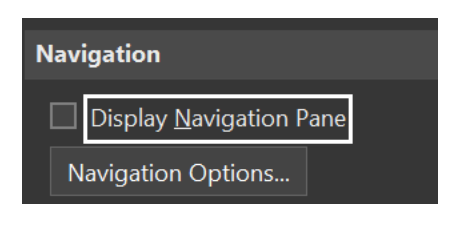

*Εικόνα 3 - Ανενεργός πίνακας πλοήγησης*

Οι ρυθμίσεις κάθε οθόνης επιτρέπουν στον χρήστη να ανοίγει ένα νέο παράθυρο (Pop up) στο κέντρο της οθόνης (Auto Center), πάνω από άλλο παράθυρο (Modal), στις διαστάσεις που έχουν οριστεί κατά τον σχεδιασμό (Auto Resize), επανακαθορίζοντας το μέγεθός της (Auto Resize), προσαρμοσμένη στην οθόνη του χρήστη (Fit to Screen), χωρίς να διακρίνονται τα όρια και οι επιλογές πλοήγησης(Border Style, Navigation Buttons: None) και χωρίς την δυνατότητα επιλογής των καταχωρήσεων (Record Selectors).

| Format                      | Data | Event | Other | All         |             |  |  |  |  |  |
|-----------------------------|------|-------|-------|-------------|-------------|--|--|--|--|--|
| <b>Record Source</b>        |      |       |       |             |             |  |  |  |  |  |
| Caption                     |      |       |       |             |             |  |  |  |  |  |
| Pop Up                      |      |       |       |             | Yes         |  |  |  |  |  |
| Modal                       |      |       |       |             | No          |  |  |  |  |  |
| <b>Default View</b>         |      |       |       |             | Single Form |  |  |  |  |  |
| <b>Allow Form View</b>      |      |       |       |             | Yes         |  |  |  |  |  |
| <b>Allow Datasheet View</b> |      |       |       |             | No          |  |  |  |  |  |
| Allow Layout View           |      |       |       |             | Yes         |  |  |  |  |  |
| Picture Type                |      |       |       |             | Embedded    |  |  |  |  |  |
| Picture                     |      |       |       |             | (none)      |  |  |  |  |  |
| <b>Picture Tiling</b>       |      |       |       |             | No          |  |  |  |  |  |
| Picture Alignment           |      |       |       |             | Center      |  |  |  |  |  |
| Picture Size Mode           |      |       |       |             | Clip        |  |  |  |  |  |
| Width                       |      |       |       |             | 22,106cm    |  |  |  |  |  |
| <b>Auto Center</b>          |      |       |       |             | Yes         |  |  |  |  |  |
| <b>Auto Resize</b>          |      |       |       |             | Yes         |  |  |  |  |  |
| Fit to Screen               |      |       |       |             | Yes         |  |  |  |  |  |
| <b>Border Style</b>         |      |       |       |             | None        |  |  |  |  |  |
| <b>Record Selectors</b>     |      |       |       |             | No          |  |  |  |  |  |
| <b>Navigation Buttons</b>   |      |       |       |             | No          |  |  |  |  |  |
| <b>Navigation Caption</b>   |      |       |       |             |             |  |  |  |  |  |
| <b>Dividing Lines</b>       |      |       |       |             | No          |  |  |  |  |  |
| <b>Scroll Bars</b>          |      |       |       | <b>Both</b> |             |  |  |  |  |  |
| <b>Control Box</b>          |      |       |       |             | Yes         |  |  |  |  |  |

*Εικόνα 4 - Ρυθμίσεις οθονών*

Με την χρήση κώδικα VBA επιτρέπεται στον χρήστη η πρόσβαση μόνο στην εφαρμογή και η πλήρης απενεργοποίηση των στοιχείων της δομής της εφαρμογής. Η δυνατότητα αυτή δεν ολοκληρώνεται στην εφαρμογή γιατί δεν συνάδει με τον σκοπό της εργασίας.

# Πίνακες της Εφαρμογής

Στην συνέχεια παρουσιάζεται η δομή κάθε Πίνακα που έχει υλοποιηθεί εντός της εφαρμογής για την παρακολούθηση των Έργων με τα Πρωτεύοντα Κλειδιά και τα Πεδία που περιλαμβάνει ο κάθε Πίνακας.

#### Tbl\_Ergo

Περιλαμβάνει τα στοιχεία ταυτότητας του Έργου.

ID\_Ergo (πρωτεύον κλειδί), Κωδικός Μέτρου, Πυλώνας, Άξονας, Είδος Έργου, Τύπος Έργου, Υπουργείο Ευθύνης, Τίτλος Έργου ΕΣΑΑ, Κωδικός ΤΔΕ, Φορέας Υλοποίησης, Φυσικό Αντικείμενο, Οικονομικό Αντικείμενο, Προϋπολογισμός Έργου, Απόφαση Ένταξης, Απόφαση Τροποποίησης, Προτεραιότητα, Έναρξη, Λήξη, Παρατηρήσεις, Συνημμένα.

| Tbl_Ergo $\times$     |                   |  |  |  |
|-----------------------|-------------------|--|--|--|
| <b>Field Name</b>     | Data Type         |  |  |  |
| ü<br>ID_Ergo          | AutoNumber        |  |  |  |
| Measure_Code          | Number            |  |  |  |
| <b>ID Pylonas</b>     | <b>Number</b>     |  |  |  |
| <b>ID Aksonas</b>     | Number            |  |  |  |
| ID_Eidos_Ergou        | Number            |  |  |  |
| ID_Typos_Ergou        | Number            |  |  |  |
| ID_Ypourgeio          | Number            |  |  |  |
| <b>Titlos_Ergou</b>   | <b>Short Text</b> |  |  |  |
| Kodikos_TDE           | <b>Short Text</b> |  |  |  |
| Foreas Ylopoihshs     | <b>Short Text</b> |  |  |  |
| Fysiko Antikeimeno    | <b>Long Text</b>  |  |  |  |
| Proypologismos_Drashs | Currency          |  |  |  |
| Proypologismos_Ergou  | Currency          |  |  |  |
| Apofash_Entakshs      | <b>Short Text</b> |  |  |  |
| Apofash_Tropopoihshs  | <b>Short Text</b> |  |  |  |
| Priority              | <b>Short Text</b> |  |  |  |
| Start_Date            | Date/Time         |  |  |  |
| Due Date              | Date/Time         |  |  |  |
| <b>Notes</b>          | <b>Long Text</b>  |  |  |  |
| <b>Attachments</b>    | Attachment        |  |  |  |

*Πίνακας 2 - Ταυτότητα Έργου*

## Tbl\_MeasuresESAA Περιλαμβάνει τα Μέτρα του ΕΣΑΑ

ID\_Measures\_ESAA (πρωτεύον κλειδί), Κωδικός, Κωδικός ΕΣΑΑ, Όνομα, Προϋπολογισμός.

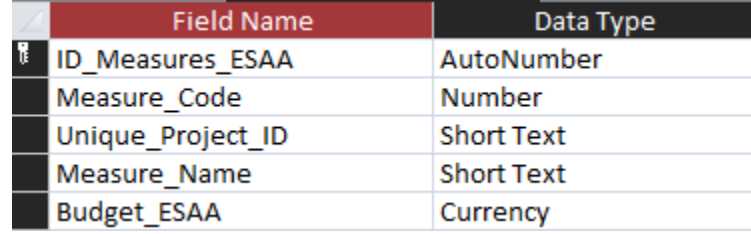

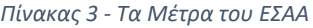

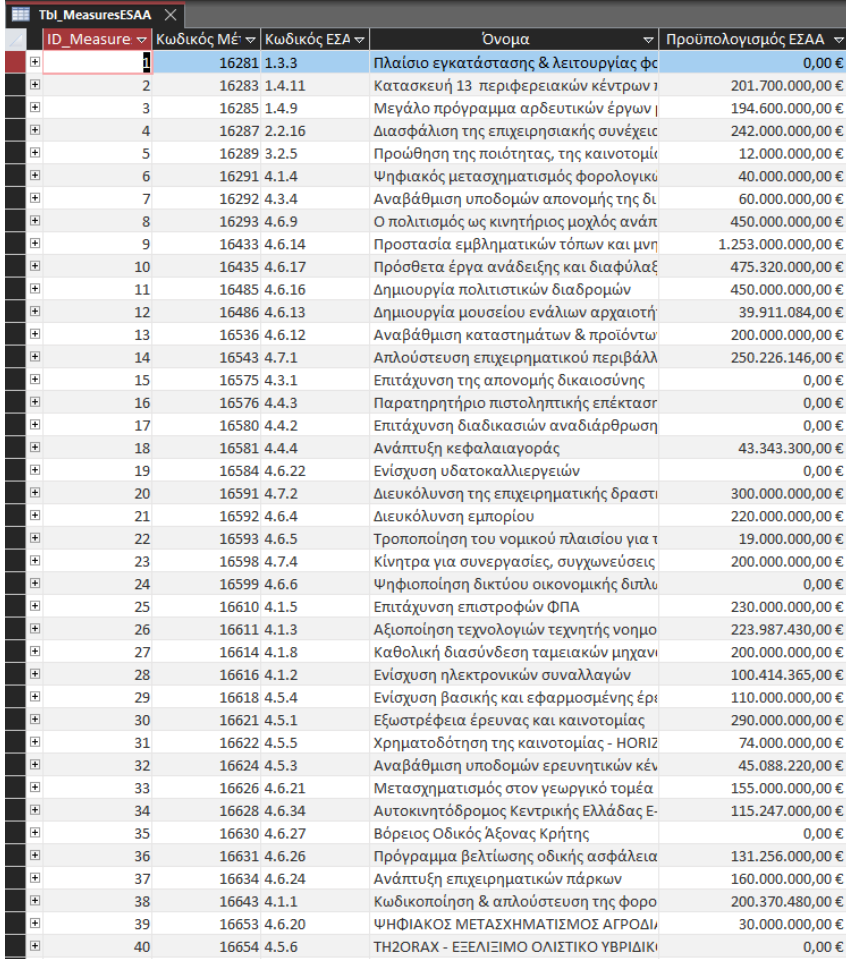

*Πίνακας 4 - Κατάλογος Μέτρων ΕΣΑΑ*

## Tbl\_Pylones

Περιλαμβάνει τους 4 Πυλώνες του ΕΣΑΑ.

ID\_Pylonas (πρωτεύον κλειδί), Πυλώνας (ονομασία πυλώνα κατά το ΕΣΑΑ)

Καταχωρήσεις:

- 1. Πράσινη Μετάβαση
- 2. Ψηφιακή Μετάβαση
- 3. Απασχόληση, Δεξιότητες, Κοινωνική Συνοχή
- 4. Ιδιωτικές επενδύσεις και μετασχηματισμός της οικονομίας

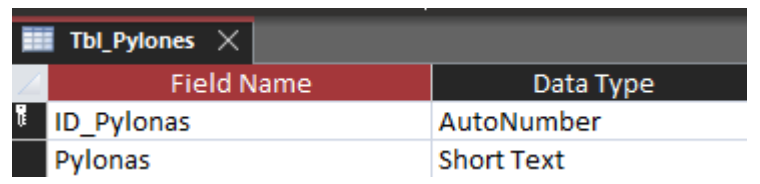

*Πίνακας 5 - Πυλώνες ΕΣΑΑ*

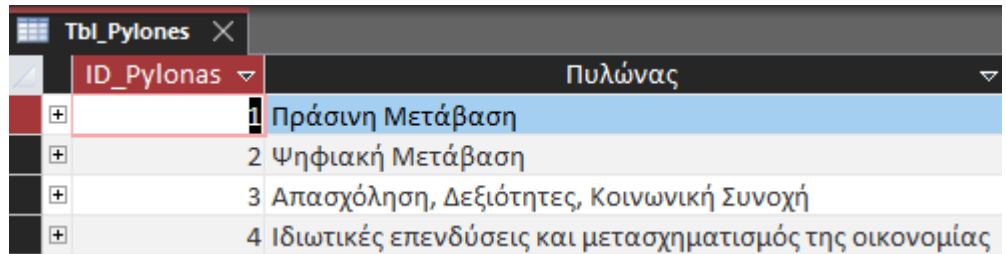

*Πίνακας 6 - Κατάλογος Πυλώνων ΕΣΑΑ*

# Tbl\_Aksones

Περιλαμβάνει τους 19 Άξονες του ΕΣΑΑ:

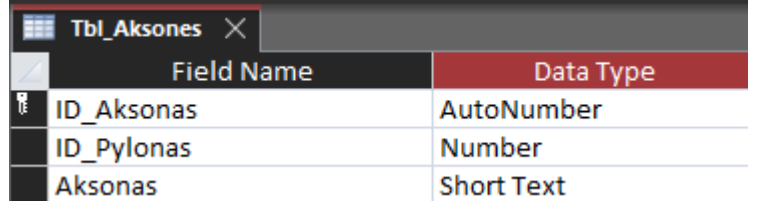

*Πίνακας 7 - Άξονες ΕΣΑΑ*

ID\_Aksonas (πρωτεύον κλειδί), Πυλώνας (συσχετίζει τον Πυλώνα με τον Άξονα σύμφωνα με το ΕΣΑΑ), Άξονας (περιλαμβάνει τους 19 Άξονες).

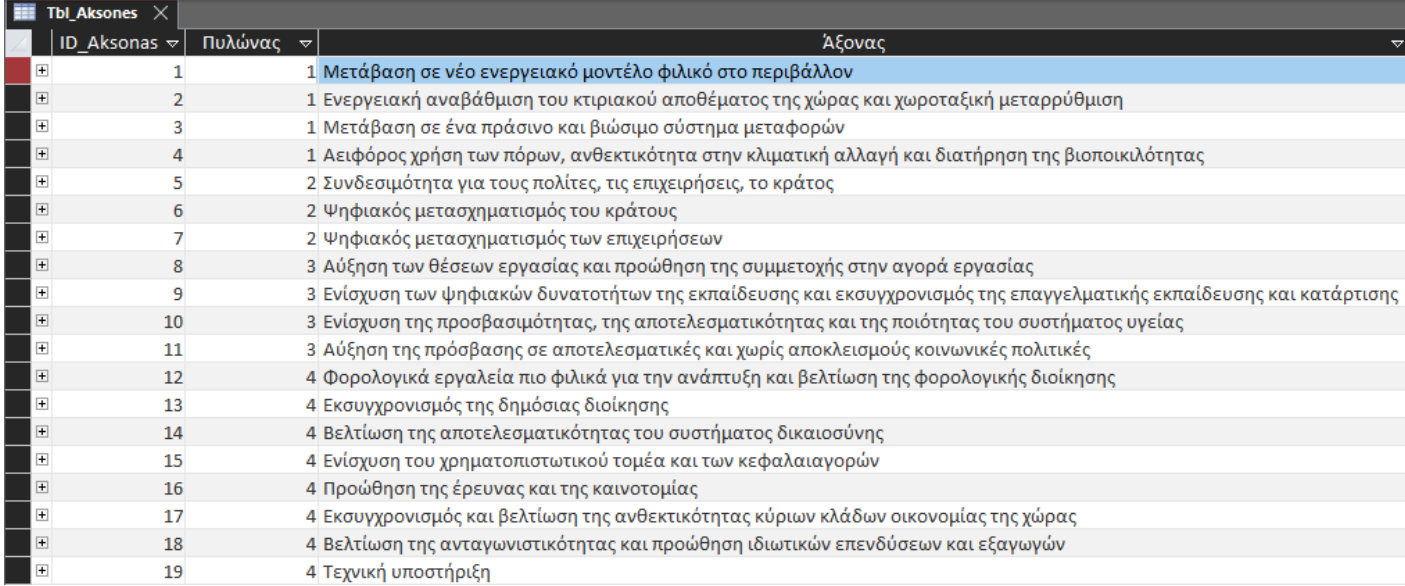

*Πίνακας 8 - Κατάλογος Αξόνων ΕΣΑΑ*

## Tbl\_EidosErgou

ID\_Eidos\_Ergou (πρωτεύον κλειδί), Είδος Έργου, καταχωρήσεις στο πεδίο σύμφωνα με το

ΕΣΑΑ:

- 1. Επένδυση
- 2. Μεταρρύθμιση

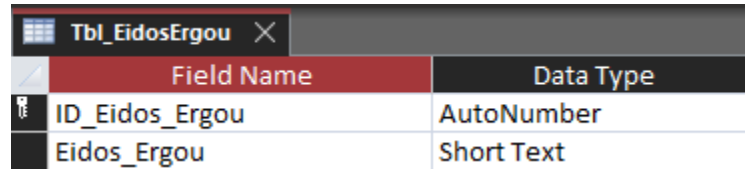

*Πίνακας 9 - Είδος Έργου*

| Tbl_EidosErgou $\times$ |  |                                  |  |  |
|-------------------------|--|----------------------------------|--|--|
|                         |  | $ $ ID_Eidos_Erε ν Είδος Έργου ν |  |  |
|                         |  | <mark>Ι</mark> Επένδυση          |  |  |
|                         |  | 2 Μεταρρύθμιση                   |  |  |

*Πίνακας 10 - Τα δυο είδη των Έργων*

# Tbl\_TyposErgou

ID\_Typos\_Ergou (πρωτεύον κλειδί), Τύπος Έργου, καταχωρήσεις στο πεδίο σύμφωνα με το

## ΕΣΑΑ:

- 1. Δημόσιο Έργο
- 2. Δημόσιο Έργο Υποδομή ΚΕ
- 3. Δημόσιο Έργο ΣΔΙΤ
- 4. Ενισχύσεις Κρατική Ενίσχυση Επιχειρηματικότητας
- 5. Ενισχύσεις Μέσα Χρηματοδοτικής Τεχνικής (ΜΧΤ)
- 6. Ενισχύσεις Voucher

| Tbl_TyposErgou $\times$ |                       |                   |  |  |
|-------------------------|-----------------------|-------------------|--|--|
|                         | Field Name            | Data Type         |  |  |
|                         | <b>ID Typos Ergou</b> | AutoNumber        |  |  |
|                         | Typos Ergou           | <b>Short Text</b> |  |  |

*Πίνακας 11 - Τύπος Έργου*

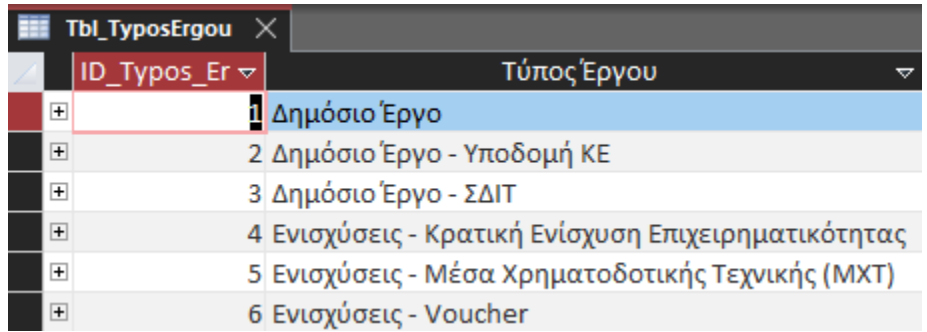

*Πίνακας 12 - Οι τύποι των Έργων*

## Tbl\_CommonIndicators

ID\_CommonIndicator (πρωτεύον κλειδί), Δείκτες, καταχωρήσεις στο πεδίο σύμφωνα με το

# ΕΣΑΑ:

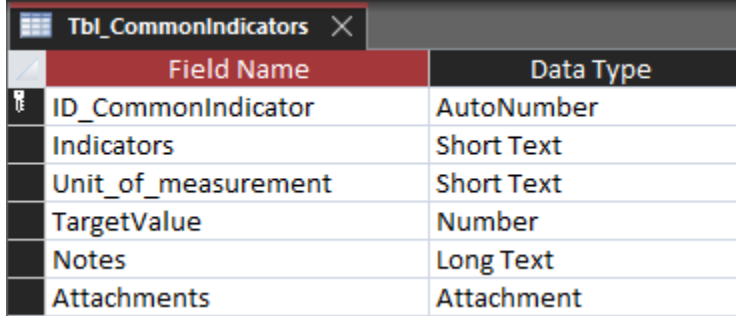

*Πίνακας 13 - Κοινοί Δείκτες*

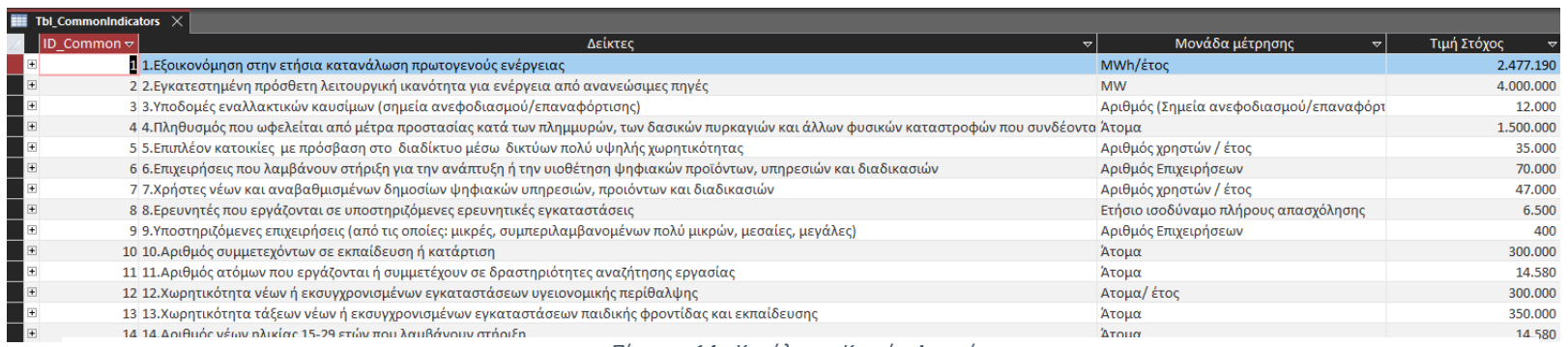

*Πίνακας 14 - Κατάλογος Κοινών Δεικτών*

# Tbl\_Ypoyrgeia

Περιλαμβάνει τους Φορείς Ευθύνης.

ID\_Ypourgeio (πρωτεύον κλειδί), Υπουργείο, καταχωρήσεις στο πεδίο:

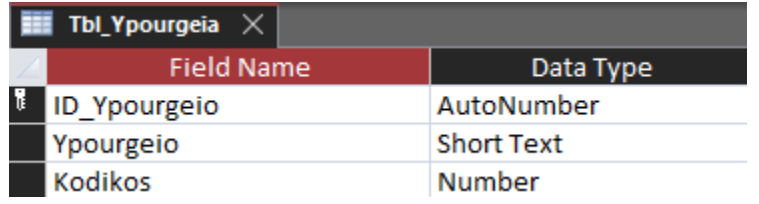

*Πίνακας 15 - Υπουργεία Ευθύνης*

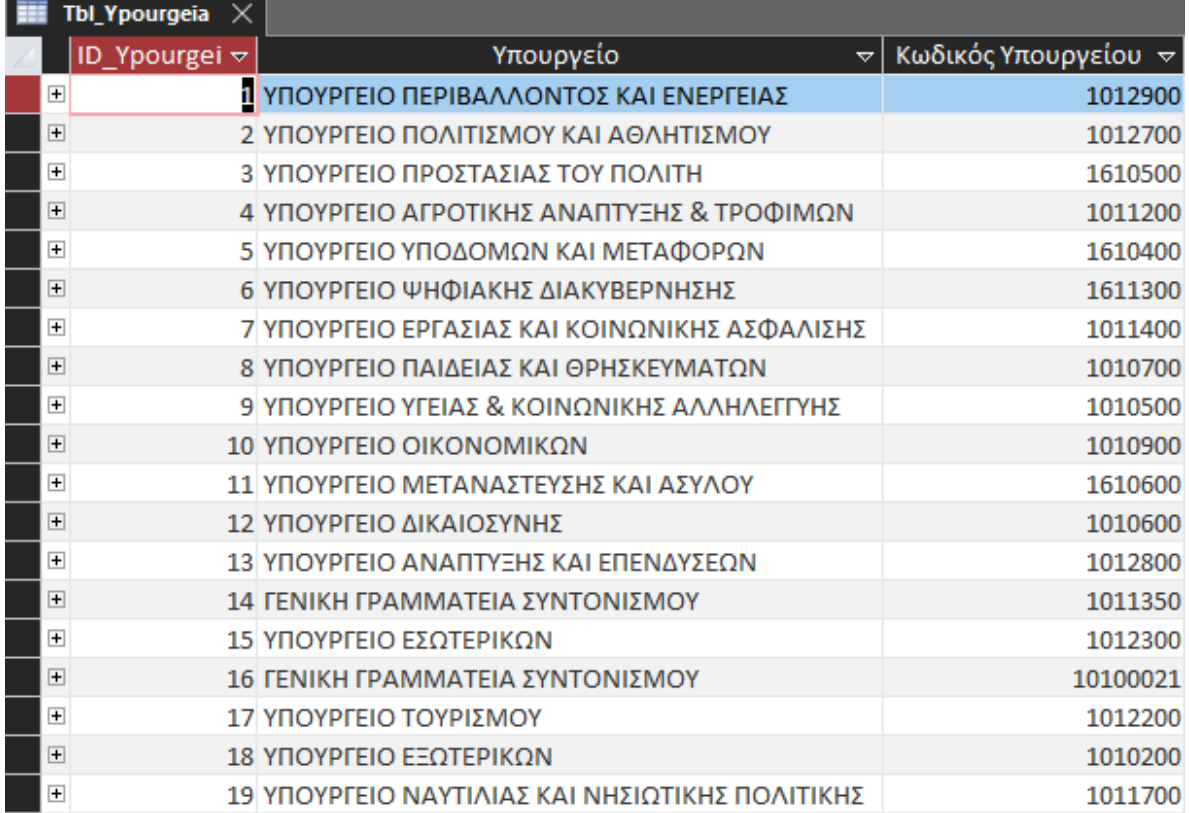

*Πίνακας 16 - Κωδικολόγιο Υπουργείων Ευθύνης*

## Tbl\_Milestones

Περιλαμβάνονται τα Ορόσημα για κάθε Υποέργο του κύριου Έργου σύμφωνα με το ΕΣΑΑ. ID\_Milestones (πρωτεύον κλειδί), Έργο, Τίτλος Οροσήμου, Ποιοτικός Δείκτης, Περιγραφή Οροσήμου, Προγραμματισμένη Ολοκλήρωση, Επιτεύχθηκε, Ημερομηνία επίτευξης, Παρατηρήσεις, Συνημμένα

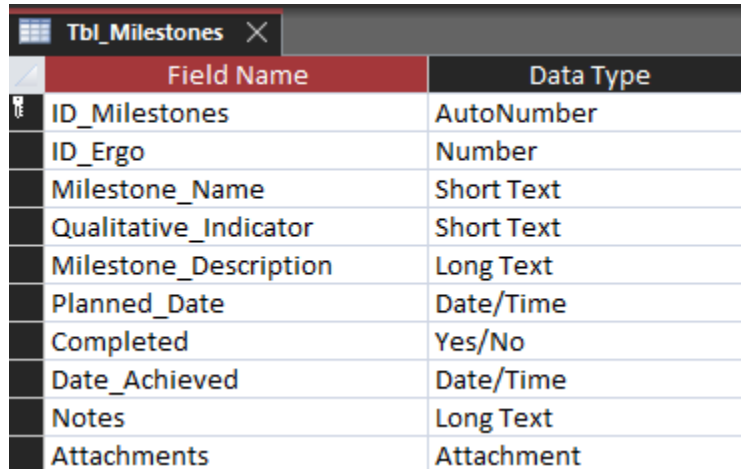

*Πίνακας 17 - Ορόσημα*

## Tbl\_Targets

Περιλαμβάνονται οι ποσοτικοί στόχοι για κάθε Υποέργο του κύριου Έργου σύμφωνα με το ΕΣΑΑ.

ID\_Target (πρωτεύον κλειδί), Δείκτης, Τίτλος Στόχου, Μονάδα μέτρησης, Περιγραφή Στόχου, Τιμή, Τιμή Στόχος, Προγραμματισμένη Ημερομηνία Επίτευξης (ημερομηνία), Επιτεύχθηκε (checkbox), Ημερομηνία επίτευξης (ημερομηνία), Παρατηρήσεις, Συνημμένα.

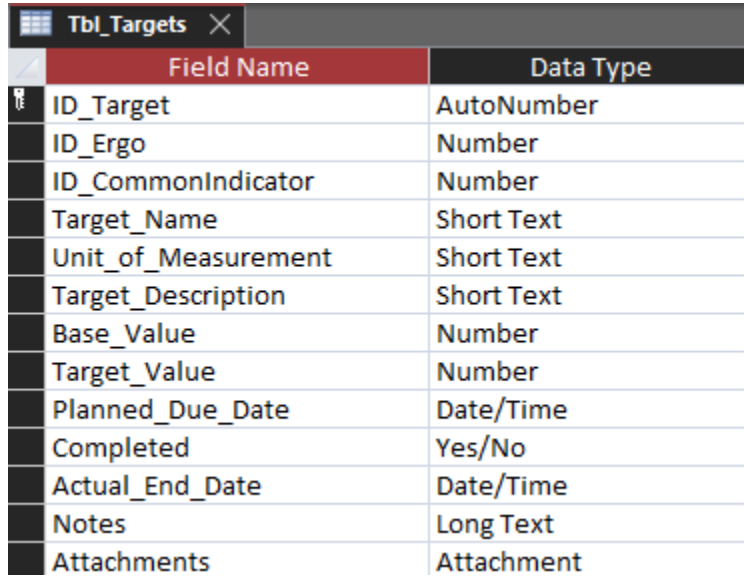

*Πίνακας 18 - Στόχοι*

#### Tbl\_Ypoergo

Περιλαμβάνονται τα σχετικά με το Υποέργο στοιχεία και συσχετίζεται με το κύριο Έργο. ID\_Ypoergo (πρωτεύον κλειδί), Έργο, Τίτλος Υποέργου, Φορέας Υλοποίησης, Φυσικό Αντικείμενο, Οικονομικό Αντικείμενο, Σύμβαση, Σημασία, Κωδικός Υποέργου, Φυσικό Αντικείμενο, Οικονομικό Αντικείμενο, Απόφαση Ένταξης, Απόφαση Τροποποίησης, Προτεραιότητα, Έναρξη (ημερομηνία), Λήξη (ημερομηνία), Ολοκληρώθηκε (checkbox), Πραγματική Έναρξη (ημερομηνία), Πραγματική Λήξη (ημερομηνία), Παρατηρήσεις, Συνημμένα.

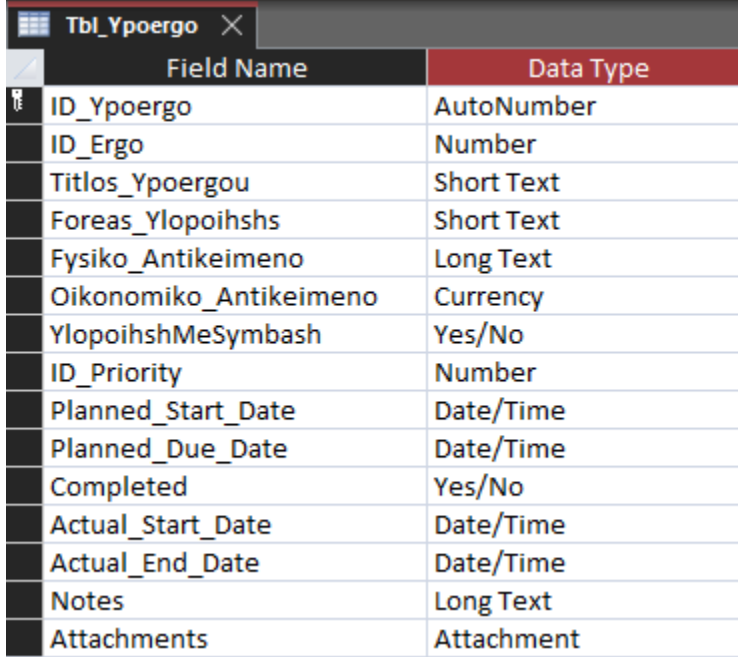

*Πίνακας 19 - Υποέργα*

#### Tbl\_Paradoteo

Περιλαμβάνει το Παραδοτέο/τα Παραδοτέα κάθε Υποέργου.

ID\_Deliverable (πρωτεύον κλειδί), Υποέργο, Τίτλος Παραδοτέου, Φάση/ΠΕ, Περιγραφή

Παραδοτέου, Προτεραιότητα, Προγραμματισμένη Έναρξη (ημερομηνία),

Προγραμματισμένη Λήξη (ημερομηνία), Πραγματική Έναρξη (ημερομηνία), Πραγματική Λήξη (ημερομηνία), Ολοκληρώθηκε (checkbox), Συνημμένα, Παρατηρήσεις.

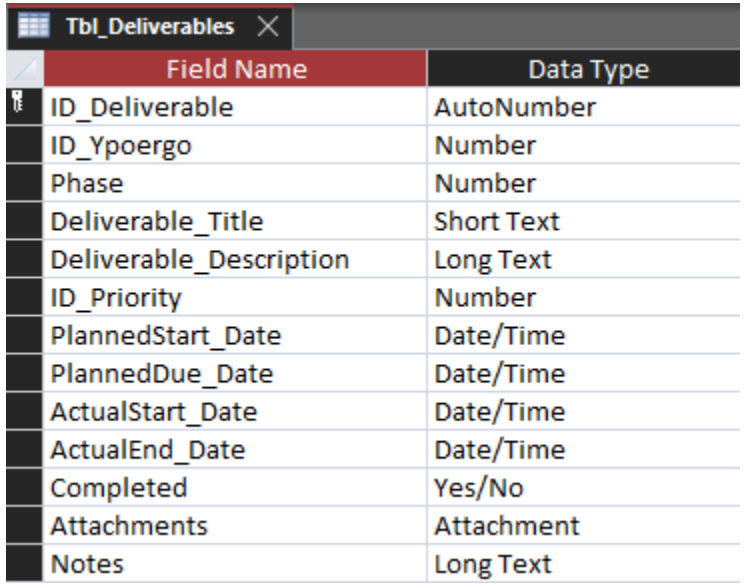

*Πίνακας 20 - Παραδοτέα*

# Tbl\_Suppliers

Περιλαμβάνει τους Αναδόχους/Προμηθευτές που εμπλέκονται στην υλοποίηση των

Υποέργων.

ID\_Supplier (πρωτεύον κλειδί), Ανάδοχος/Προμηθευτής (Επωνυμία), ΑΦΜ, Υπεύθυνος, Διεύθυνση, Email, Τηλέφωνο, Παρατηρήσεις, Συνημμένα.

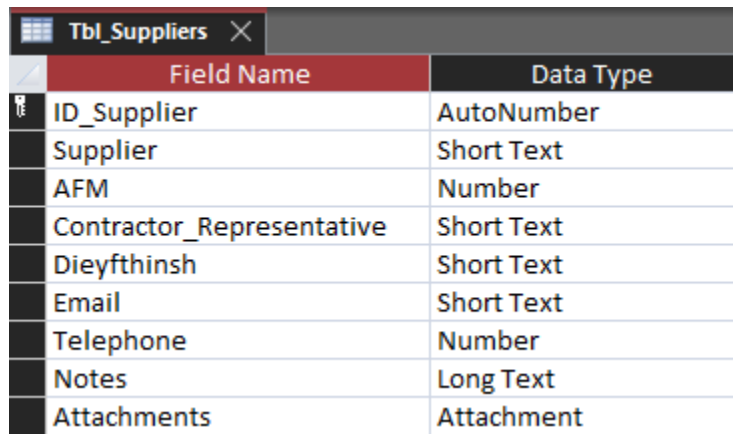

*Πίνακας 21 - Ανάδοχοι/Προμηθευτές*

Tbl\_rel\_Measure\_CommonIndicator Αποτελεί τον πίνακα σχέσης μεταξύ Μέτρων και Κοινών Δεικτών ID\_RelMeasure\_ComIndicator (πρωτεύον κλειδί), ID\_Measures\_ESAA,

ID\_CommonIndicator.

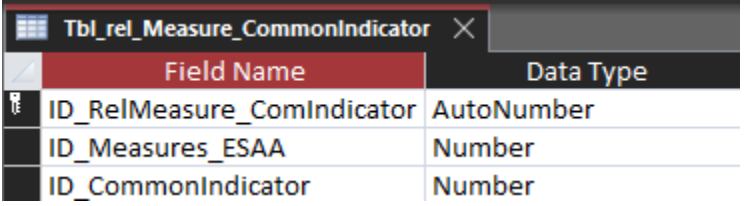

*Πίνακας 22 - Συσχέτιση Μέτρων και Κοινών Δεικτών*

# Tbl\_rel\_Ypoergo\_Supplier

Αποτελεί τον πίνακα σχέσης μεταξύ Υποέργων και Αναδόχων/Προμηθευτών.

ID\_rel\_Ypoergo\_Supplier (πρωτεύον κλειδί), Υποέργο, Ανάδοχος/Προμηθευτής.

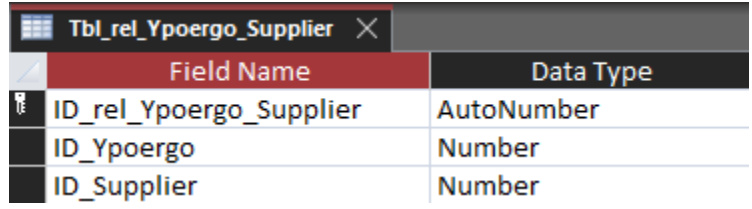

*Πίνακας 23 - Συσχέτιση Υποέργων και Αναδόχων/Προμηθευτών*

## Tbl\_Priority

Περιλαμβάνει τις τρεις βαθμίδες προτεραιότητας που χαρακτηρίζουν Έργα, Υποέργα και Παραδοτέα.

ID\_Priority (πρωτεύον κλειδί), Προτεραιότητα.

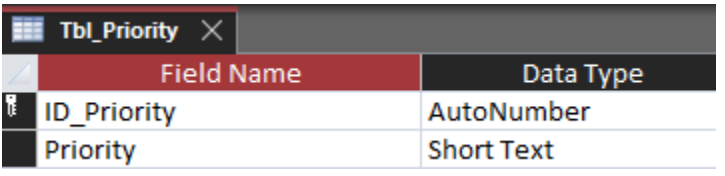

*Πίνακας 24 - Προτεραιότητες*

| <b>Tbl_Priority</b> $\times$ |                |  |                                               |  |
|------------------------------|----------------|--|-----------------------------------------------|--|
|                              |                |  | ID_Priority $\forall$ Προτεραιότητα $\forall$ |  |
|                              | $\overline{+}$ |  | <mark>ΙΙ</mark> Υψηλή                         |  |
|                              | $\overline{+}$ |  | 2 Μεσαία                                      |  |
|                              | $\overline{+}$ |  | 3 Χαμηλή                                      |  |

*Πίνακας 25 - Τρία επίπεδα Προτεραιοτήτων*

### Tbl\_Budget

Περιλαμβάνει το ποσό Χρηματοδότησης για κάθε Υποέργο.

ID\_Budget (πρωτεύον κλειδί), Έργο, ΑΑ και Έτος Προϋπολογισμού ΤΔΕ, Χρηματοδότηση, Απόφαση Χρηματοδότησης, Χρηματοδότηση, Απόφαση Χρηματοδότησης, Ημερομηνία Χορήγησης Χρηματοδότησης (ημερομηνία), Πραγματοποιήθηκε (checkbox), Συνημμένο, Παρατηρήσεις.

| Tbl_Budget $\times$ |                        |                   |  |  |
|---------------------|------------------------|-------------------|--|--|
|                     | <b>Field Name</b>      | Data Type         |  |  |
| τ                   | <b>ID Budget</b>       | AutoNumber        |  |  |
|                     | ID ergo                | <b>Number</b>     |  |  |
|                     | AA Xrhmatodothsh_TDE   | <b>Short Text</b> |  |  |
|                     | Xrhmatodothsh          | Currency          |  |  |
|                     | Xrhmatodothsh Decision | <b>Short Text</b> |  |  |
|                     | Xrhmatodothsh Date     | Date/Time         |  |  |
|                     | Completed              | Yes/No            |  |  |
|                     | <b>Attachments</b>     | Attachment        |  |  |
|                     | <b>Notes</b>           | Long Text         |  |  |

*Πίνακας 26 - Χρηματοδότηση*

#### Tbl\_Eksoda

Περιλαμβάνει τα Χρηματικά Εντάλματα Πληρωμών των Έργων.

ID\_Eksodo (πρωτεύον κλειδί), Έργο, Υποέργο, Έξοδο, Αξία, Αριθμός Εντάλματος, Ημερομηνία Έκδοσης Εντάλματος (ημερομηνία), Ημερομηνία Εξόφλησης (ημερομηνία), Εκτελέστηκε (checkbox), Συνημμένο, Παραστατικό, Παρατηρήσεις.

| Tbl_Eksoda $\times$ |                                     |                   |  |  |
|---------------------|-------------------------------------|-------------------|--|--|
|                     | <b>Field Name</b>                   | Data Type         |  |  |
|                     | <b>ID Eksodo</b>                    | AutoNumber        |  |  |
|                     | <b>ID</b> Ergo                      | <b>Number</b>     |  |  |
|                     | ID_Ypoergo                          | Number            |  |  |
|                     | Aksia                               | Currency          |  |  |
|                     | Arithmos Entalmatos                 | <b>Short Text</b> |  |  |
|                     | Hmeromhnia Ekdoshs Entalm Date/Time |                   |  |  |
|                     | Hmeromhnia Eksoflhsh                | Date/Time         |  |  |
|                     | Eksoflithike                        | Yes/No            |  |  |
|                     | <b>Attachments</b>                  | Attachment        |  |  |
|                     | <b>Notes</b>                        | Long Text         |  |  |

*Πίνακας 27 - Δαπάνες*

## Tbl\_Timologia

Περιλαμβάνει τα στοιχεία των Τιμολογίων που έχουν εκδοθεί για κάθε Υποέργο.

ID\_Timologia Έργο (πρωτεύον κλειδί), Υποέργο, Χρηματικό Ένταλμα Πληρωμής, Ανάδοχος/Προμηθευτής, Ημερομηνία Έκδοσης (ημερομηνία), Εξοφλήθηκε (checkbox), Ημερομηνία Πληρωμής (ημερομηνία), Αξία Τιμολογίου, Παρατηρήσεις, Συνημμένα.

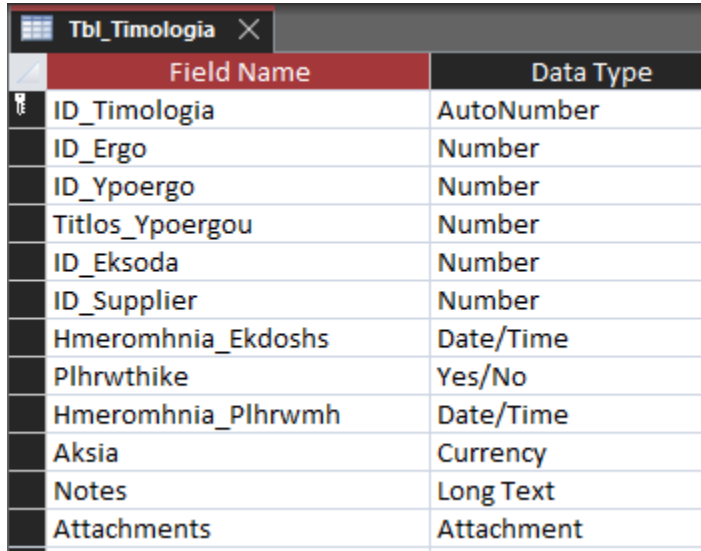

*Πίνακας 28 - Τιμολόγια*

# Tbl\_ChartData

Περιλαμβάνει πεδία για την καταχώρηση των δεδομένων που αφορούν το διάγραμμα Gantt. RowNo, ID\_Deliverable, ProjectName, StartDatePlanned, EndDatePlanned, StartDateActual, EndDateActual, PlannedDuration, ActualDuration, M1…, M60.

| tblChartData $\times$  |                   |                           |  |  |
|------------------------|-------------------|---------------------------|--|--|
| <b>Field Name</b>      | Data Type         |                           |  |  |
| RowNo                  | Number            | Row No $(= 1$ to n)       |  |  |
| <b>ID Deliverable</b>  | <b>Number</b>     |                           |  |  |
| ProjectName            | <b>Short Text</b> | <b>Project Name</b>       |  |  |
| StartDatePlanned       | Date/Time         | <b>Planned Start Date</b> |  |  |
| EndDatePlanned         | Date/Time         | <b>Planned End Date</b>   |  |  |
| <b>StartDateActual</b> | Date/Time         | <b>Actual Start Date</b>  |  |  |
| EndDateActual          | Date/Time         | <b>Actual End Date</b>    |  |  |
| PlannedDuration        | <b>Number</b>     |                           |  |  |
| <b>ActualDuration</b>  | <b>Number</b>     |                           |  |  |
| M1                     | OLE Object        |                           |  |  |
| M <sub>2</sub>         | <b>OLE Object</b> |                           |  |  |
| M <sub>3</sub>         | <b>OLE Object</b> |                           |  |  |
| M <sub>4</sub>         | <b>OLE Object</b> |                           |  |  |
| M <sub>5</sub>         | <b>OLE Object</b> |                           |  |  |
| M6                     | <b>OLE Object</b> |                           |  |  |
| M7                     | OLE Object        |                           |  |  |
| M <sub>8</sub>         | <b>OLE Object</b> |                           |  |  |
| M <sub>9</sub>         | OLE Object        |                           |  |  |
| M10                    | <b>OLE Object</b> |                           |  |  |
| M11                    | <b>OLE Object</b> |                           |  |  |
| M12                    | OLE Object        |                           |  |  |
| M13                    | <b>OLE Object</b> | Month 13 Year 2           |  |  |
| M14                    | <b>OLE Object</b> |                           |  |  |
| M15                    | OLE Object        |                           |  |  |
| M16                    | <b>OLE Object</b> |                           |  |  |
| M17                    | <b>OLE Object</b> |                           |  |  |
| M18                    | <b>OLE Object</b> |                           |  |  |
| M19                    | <b>OLE Object</b> |                           |  |  |
| M20                    | <b>OLE Object</b> |                           |  |  |

*Πίνακας 29 - Πίνακας στοιχείων διαγράμματος Gantt*

#### Tbl\_ColorCodes

Περιλαμβάνει τα χρώματα για την δημιουργία του διαγράμματος Gantt. CodeID(πρωτεύον κλειδί), LineType, LineColor.

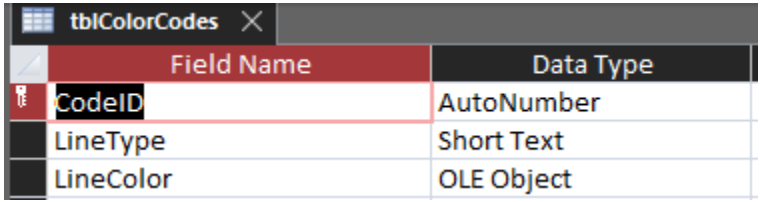

*Πίνακας 30 - Κωδικοί χρωμάτων διαγράμματος Gantt*

#### Διάγραμμα Σχέσεων Πινάκων

Το ακόλουθο διάγραμμα απεικονίζει τις σχέσεις μεταξύ των παραπάνω Πινάκων.

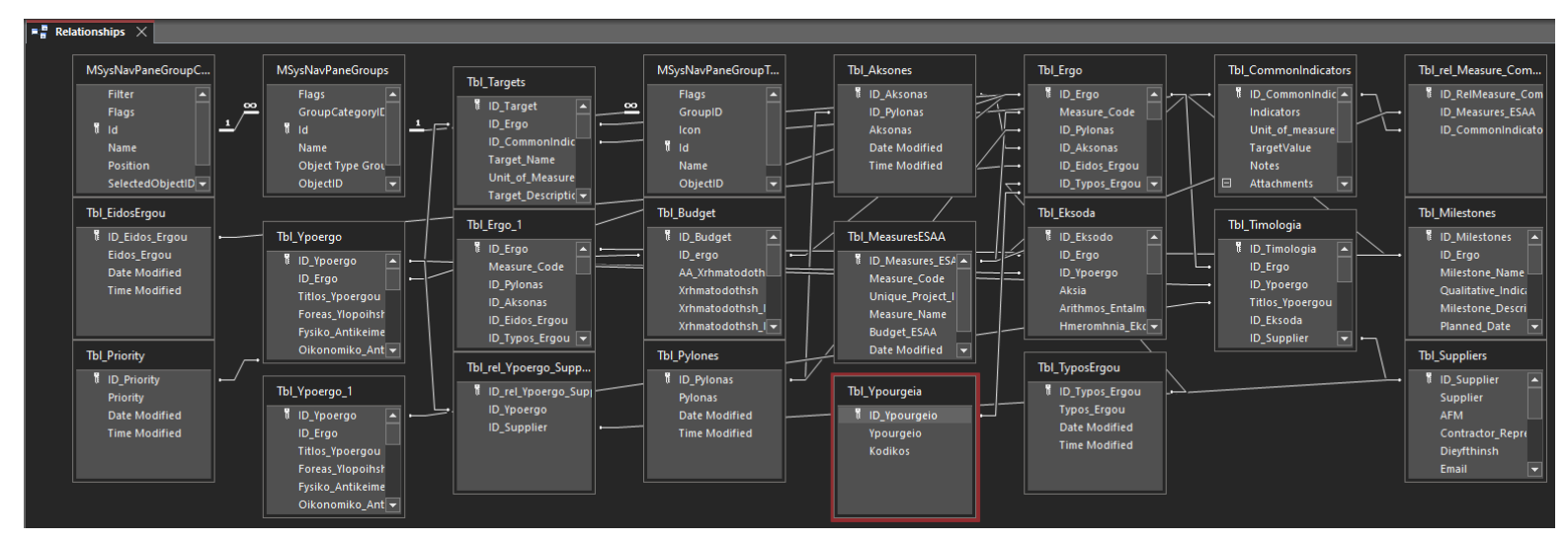

*Γράφημα 8 - Σχεσιακό Διάγραμμα*
#### Tbl\_Application

Ο πίνακας αφορά την Εργασία για την Εφαρμογή Βάσης Δεδομένων για τη Διαχείριση Έργων του Ταμείου Ανάκαμψης και Ανθεκτικότητας με πεδία για την Περίληψη της εργασίας, το κείμενο τεκμηρίωσης, το εικονίδιο, τον χάρτη πλοήγησης του χρήστη και το object definition όπως έχει παραχθεί από την Microsoft Access της εφαρμογής.

ID\_Ergasia (πρωτεύον κλειδί), Ergasia, Ergasia\_Attachment, UserMap\_Attachment, Object\_Attachment, ArxeioErgasias\_Attachment.

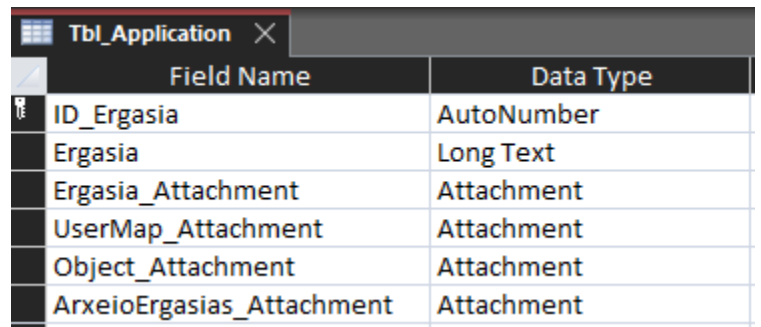

*Πίνακας 31 - Εργασία*

# Φόρμες της Εφαρμογής

Στην συνέχεια παρουσιάζονται τα γενικά χαρακτηριστικά των Φορμών που υλοποιήθηκαν για την παρακολούθηση των έργων, καθώς και ξεχωριστή περιγραφή για κάθε Φόρμα.

### Χαρακτηριστικά

Σε κάθε φόρμα εκτός του Menu της Εφαρμογής, παρέχεται η δυνατότητα Ενημέρωσης και Αποθήκευσης των ενεργειών, η Δημιουργία Νέου και Εκτύπωση της οθόνης. Οι φόρμες είναι κλειδωμένες με κώδικα VBA, ώστε να ενεργοποιούνται όταν ο χρήστης επιλέξει να τις ενημερώσει. Ο χρήστης μπορεί ελεύθερα να καταχωρίζει, για παράδειγμα, νέο Υποέργο, να κλείνει την οθόνη χωρίς να αποθηκεύσει τα δεδομένα ή τις ενέργειες, επιλογή που έχει επίσης παραμετροποιηθεί με κώδικα VBA, ή να εκτυπώνει την οθόνη με τα στοιχεία που αποτυπώνει εκείνη τη στιγμή. Επιπλέον, εκτός των Ερωτημάτων, που αναφέρονται στην συνέχεια και είναι ορατά εντός της Microsoft Access, δημιουργούνται Ερωτήματα και εντός κάθε φόρμας για την καλύτερη λειτουργία της, όπως και εντός του περιβάλλοντος VBA.

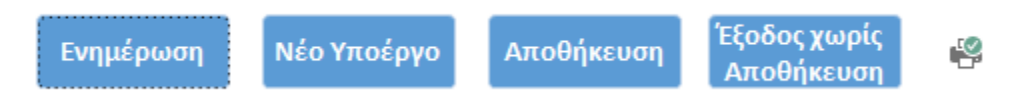

#### *Εικόνα 5 - Κοινά στοιχεία οθονών*

Αν ο χρήστης επιλέξει να ενεργοποιήσει την φόρμα μέσω της επιλογής Ενημέρωσης, επειδή θα τροποποιήσει τα δεδομένα του Υποέργου, ερωτάται αν θέλει να προχωρήσει και αντίστοιχα επιβεβαιώνει ή όχι την επιλογή του ενεργοποιώντας ή όχι την φόρμα.

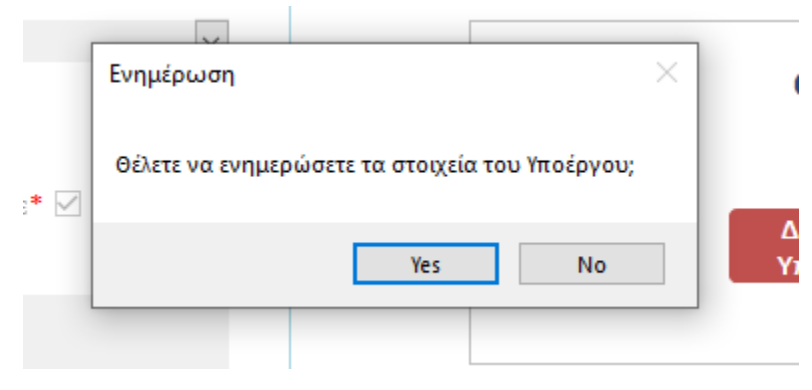

*Εικόνα 6 - Ερώτημα ενημέρωσης*

Προτού ο χρήστης επιλέξει ότι όντως επιθυμεί την ενημέρωση της φόρμας, τα πεδία που έχουν «κλειδωθεί» εμφανίζονται με χρώμα γκρι και ενεργοποιούνται με την επιβεβαίωση από τον χρήστη, όπως παρακάτω.

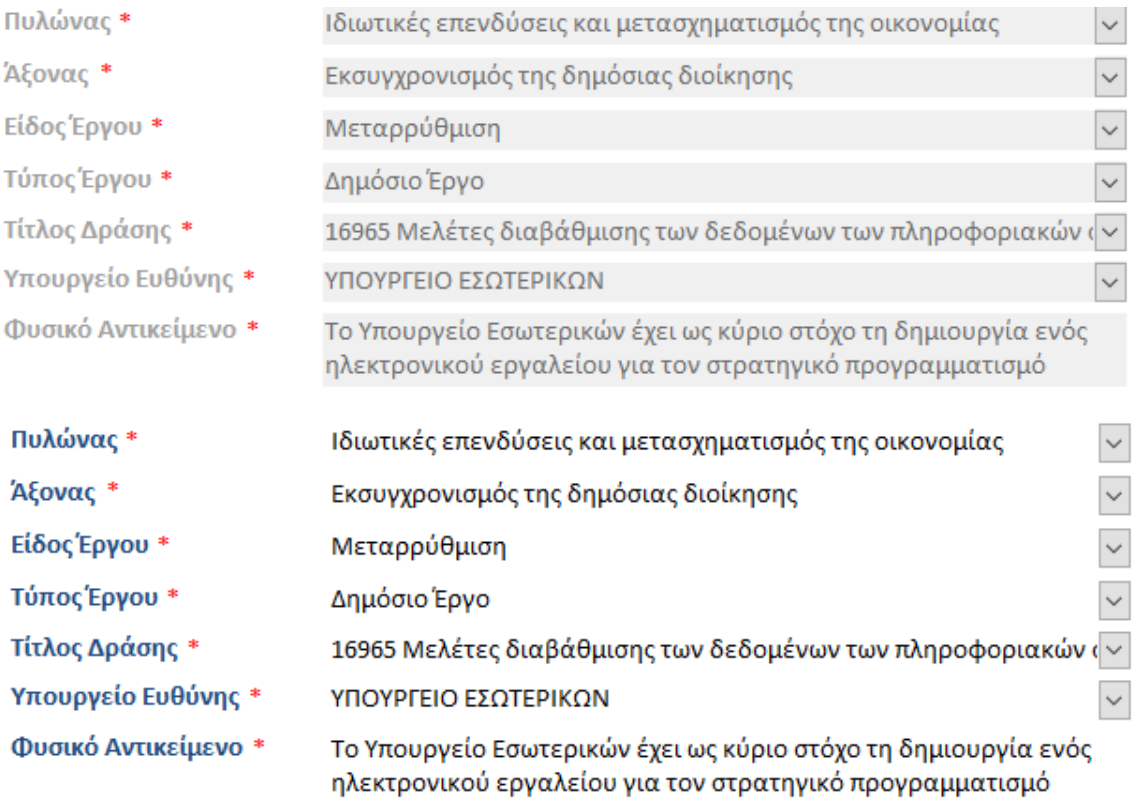

#### *Εικόνα 7 - Ανενεργή και ενεργή φόρμα*

Τα πεδία που δεν έχουν «κλειδωθεί» και είναι δυνατόν ο χρήστης να επιλέξει εμφανίζονται ενεργά και με το αντίστοιχο χρώμα.

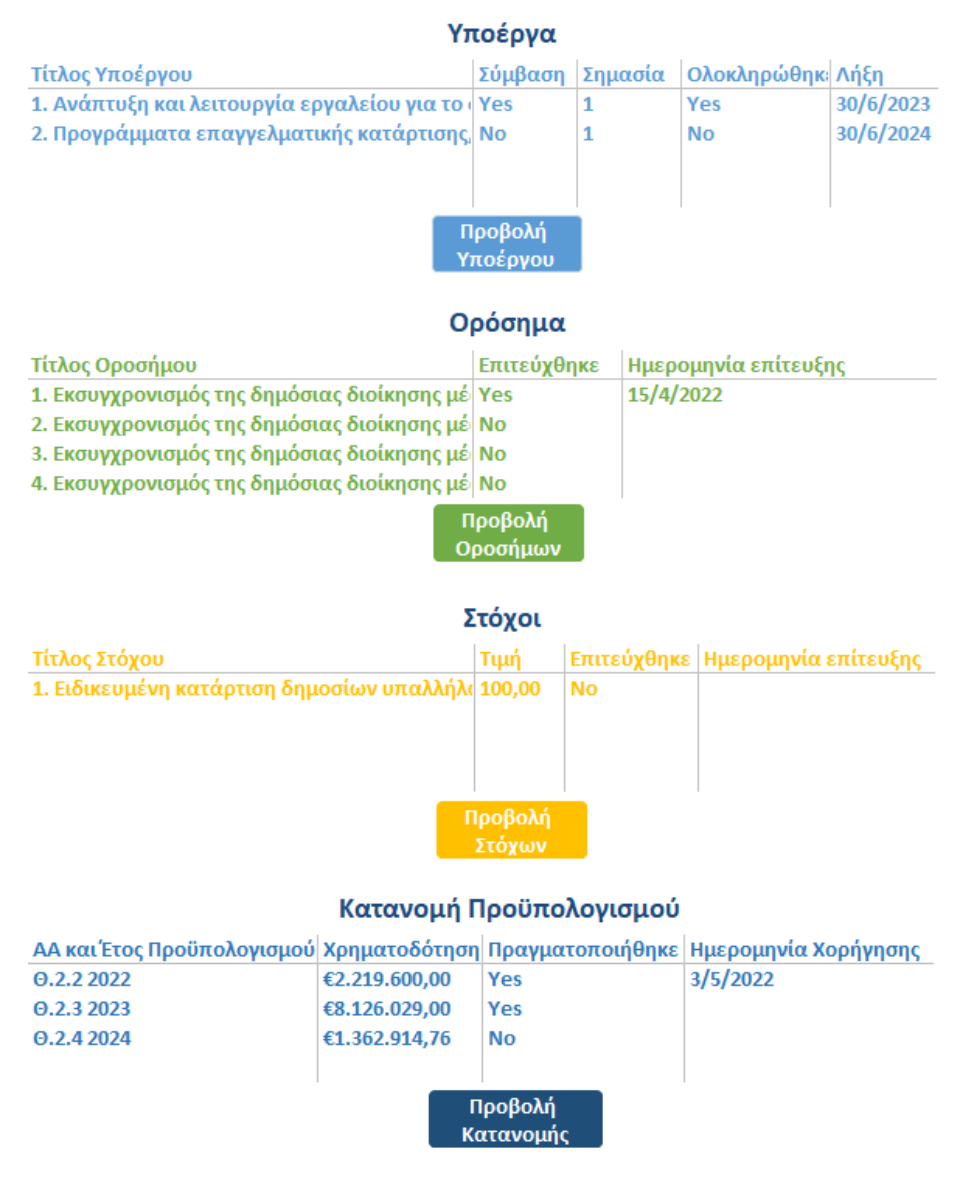

*Εικόνα 8 - Κατάλογοι οθόνης Υποέργου*

Η επιλογή της αποθήκευσης είναι ανενεργή μέχρι ο χρήστης να ενεργοποιήσει και να ενημερώσει την φόρμα. Κατά την επιλογή για αποθήκευση ο χρήστης ερωτάται αν όντως θέλει να αποθηκεύσει τις αλλαγές στην φόρμα, γιατί αν μεταβάλει τις ημερομηνίες έναρξηολοκλήρωσης αυτές θα επηρεάσουν τις αναφορές που παράγονται και το διάγραμμα Gantt, μεταβάλλοντας ουσιωδώς την παρεχόμενη πληροφορία.

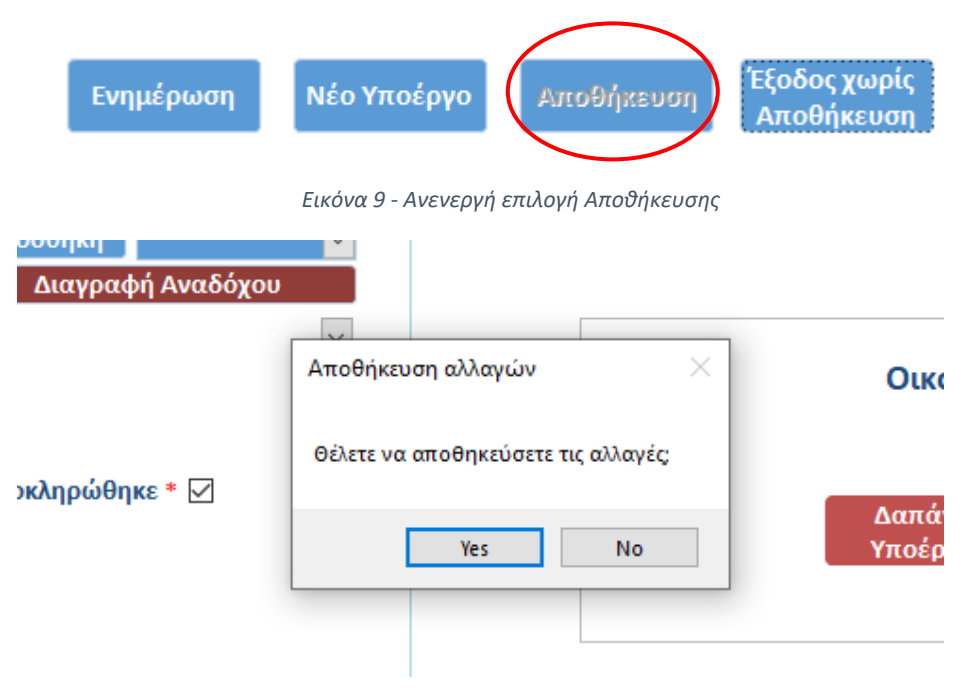

*Εικόνα 10 - Ερώτημα αποθήκευσης αλλαγών*

Στην φόρμα των Υποέργων, οι επιλογές των Οικονομικών Στοιχείων είναι ενεργές χωρίς ο χρήστης να έχει προηγουμένως ενεργοποιήσει την φόρμα.

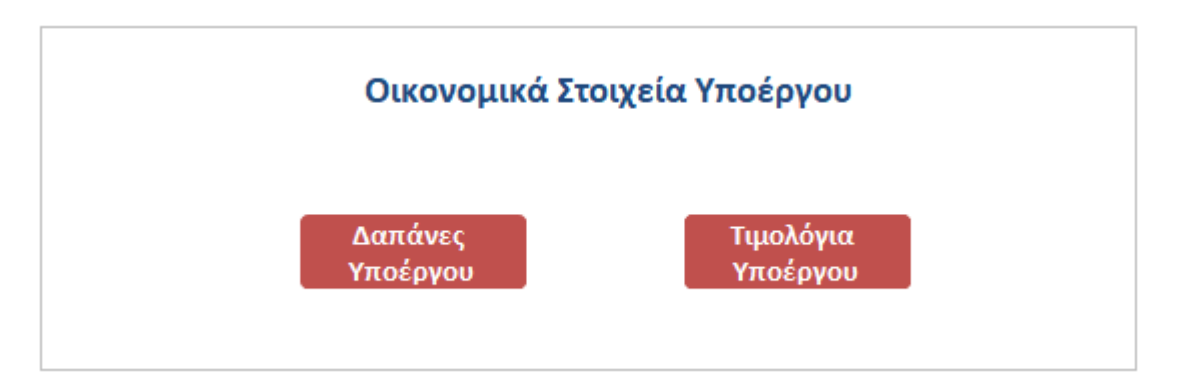

*Εικόνα 11 - Οικονομικά στοιχεία του Υποέργου*

Οι λίστες σε κάθε φόρμα, όπως αυτές στην οθόνη των Υποέργων, είναι ενεργές και επιτρέπουν είτε με διπλό κλικ, είτε με επιλογή, για παράδειγμα, του Παραδοτέου και το αντίστοιχο κουμπί να εμφανιστούν οι πληροφορίες του Παραδοτέου. Οι λίστες στις ακόλουθες φόρμες Προϋπολογισμός Έργων, Εντάλματα, Τιμολόγια, Μητρώο Αναδόχων/Προμηθευτών, αν ο χρήστης επιλέξει για παράδειγμα άλλο Τιμολόγιο, εμφανίζονται οι αντίστοιχες πληροφορίες εντός της ίδιας φόρμας.

Ακόμη, ο χρήστης μπορεί να προσθέσει Παρατηρήσεις και να επισυνάψει αρχεία, όπως αναφέρθηκε στην ενότητα για τον Σχεδιασμό και την Μεθοδολογία PM².

Συνημμένα

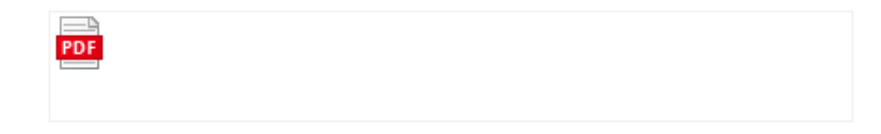

*Εικόνα 12 - Πεδίο συνημμένων αρχείων στις Φόρμες*

# Τιμολόγια

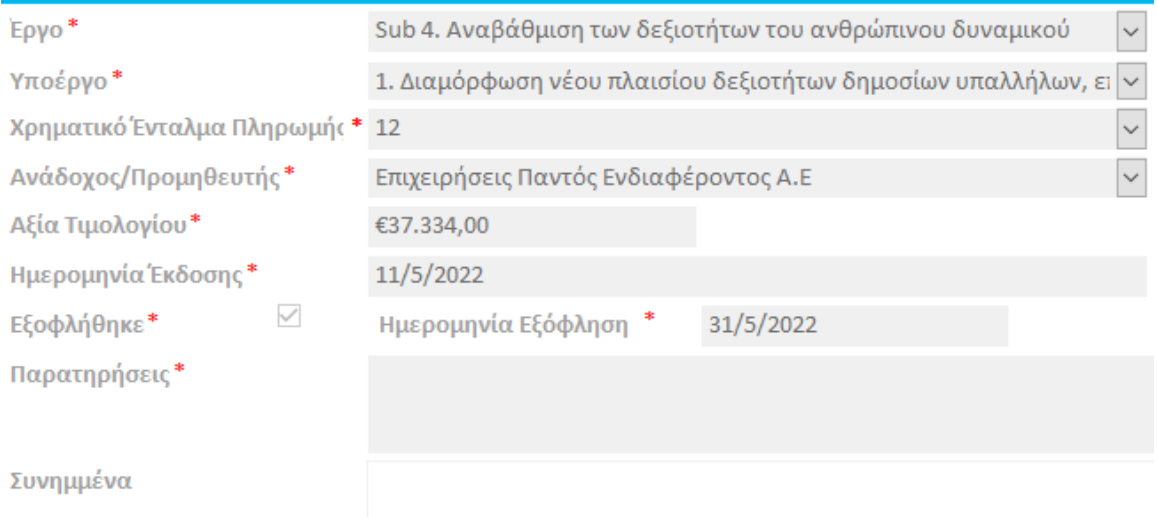

# Τιμολόγια

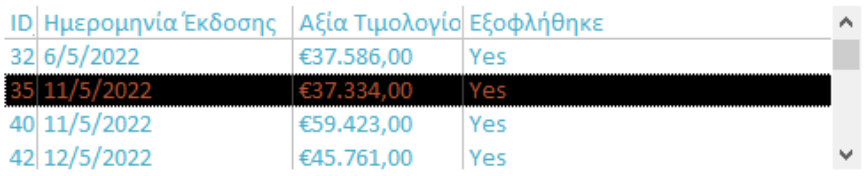

*Εικόνα 13 - Οθόνη Τιμολογίων*

Σε κάθε οθόνη υπάρχουν υποχρεωτικά πεδία προς συμπλήρωση από τον χρήστη για την ορθή παρακολούθηση του έργου, τα οποία επισημαίνονται με κόκκινο αστερίσκο.

| Πυλώνας *           | Ιδιωτικές επενδύσεις και μετασχηματισμός της οικονομίας                   | $\checkmark$ |
|---------------------|---------------------------------------------------------------------------|--------------|
| Άξονας *            | Εκσυγχρονισμός της δημόσιας διοίκησης                                     | $\checkmark$ |
| Είδος Έργου *       | Μεταρρύθμιση                                                              | $\checkmark$ |
| Τύπος Έργου *       | Δημόσιο Έργο                                                              |              |
| Τίτλος Μέτρου *     | 16972 13-4.2.Εκσυγχρονισμός δημόσιας διοίκησης, επιτάχυνση της $  \vee  $ |              |
| Υπουργείο Ευθύνης * | ΥΠΟΥΡΓΕΙΟ ΕΣΩΤΕΡΙΚΩΝ                                                      |              |

*Εικόνα 14 - Υποχρεωτικά πεδία οθονών*

Κάθε οθόνη περιλαμβάνει το λογότυπο του Φορέα Υλοποίησης και του ΤΑΑ με ενεργούς συνδέσμους που παραπέμπουν στον ιστοχώρο τους. Στο Menu της Εφαρμογής περιλαμβάνεται και το λογότυπο της μεθοδολογίας PM<sup>2</sup>.

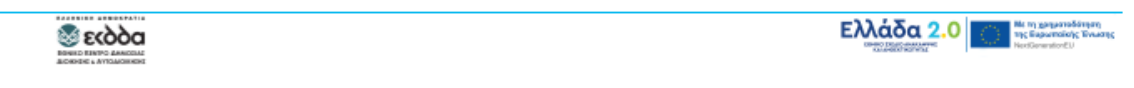

*Εικόνα 15 - Λογότυπα ΤΑΑ και Φορέα Υλοποίησης*

Η λειτουργία της Τελευταίας Ενημέρωσης επιτρέπει στον χρήστης να γνωρίζει την ημερομηνία και ώρα της τελευταίας ενημέρωσης του κάθε έργου, υποέργου, παραδοτέου, κοκ, με την προσθήκη των δυο πεδίων [Date Modified] και [Time Modified] στους πίνακες που χρησιμοποιούν οι φόρμες. Όποια φόρμα δεν εμφανίζει ημέρα και ώρα τελευταίας ενημέρωσης σημαίνει ότι δεν έχουν μεταβληθεί τα δεδομένα από την αρχική καταχώρηση τους.

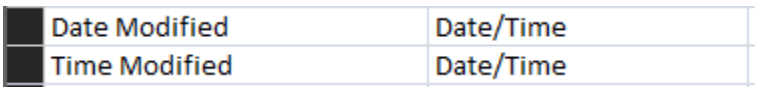

*Εικόνα 16 - Πεδία για την τελευταία ενημέρωση σε κάθε πίνακα*

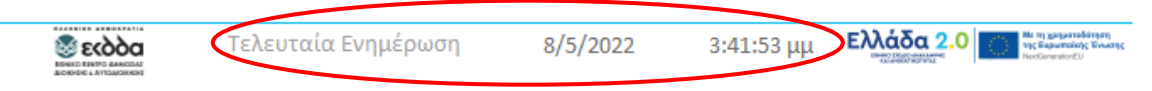

*Εικόνα 17 - Ένδειξη τελευταίας ενημέρωσης σε οθόνη*

### Navigation\_Form

Η εφαρμογή περιέχει ήδη τις γενικές πληροφορίες του ΕΣΑΑ, όπως τους Πυλώνες, του Άξονες, τους Κοινούς Δείκτες που προβλέπονται από το ΤΑΑ, στις οποίες αντιστοιχείται κάθε έργο. Η προσέγγιση που ακολουθείται και διατρέχει ολόκληρη την εφαρμογή είναι αυτή της Διαχείρισης Προγράμματος Έργων, που είναι σε συμφωνία με την μεθοδολογία PM<sup>2</sup> , καθώς αυτά μπορεί να μοιράζονται κοινούς στόχους, οπότε παρέχεται η δυνατότητα στον φορέα να μεγιστοποιήσει τα οφέλη του από άποψη χρόνου και κόστους, και υπό προϋποθέσεις, του φυσικού αντικειμένου. Η φόρμα αυτή αποτελεί τον πίνακα ελέγχου (dashboard) ολόκληρης της εφαρμογής. Ανοίγει αυτόματα με την εκκίνηση της Microsoft Access. Υπάρχει κατάλογος με όλα τα καταχωρημένα στην εφαρμογή Έργα ανά Μέτρο, που συνδέεται με την φόρμα για την Ταυτότητα Έργου. Συνδέεται με τις Αναφορές (Φυσικό και Οικονομικό Αντικείμενο, Προμηθευτές ανά Έργο και Διάγραμμα Gantt), με την φόρμα για την καταχώρηση νέου Έργου, ενώ ενσωματώνει και κώδικα για το κλείσιμο της εφαρμογής. Επίσης, συνδέεται με την φόρμα Εργασίας, όπου περιλαμβάνεται το υλικό τεκμηρίωσης και υποστήριξης της εφαρμογής.

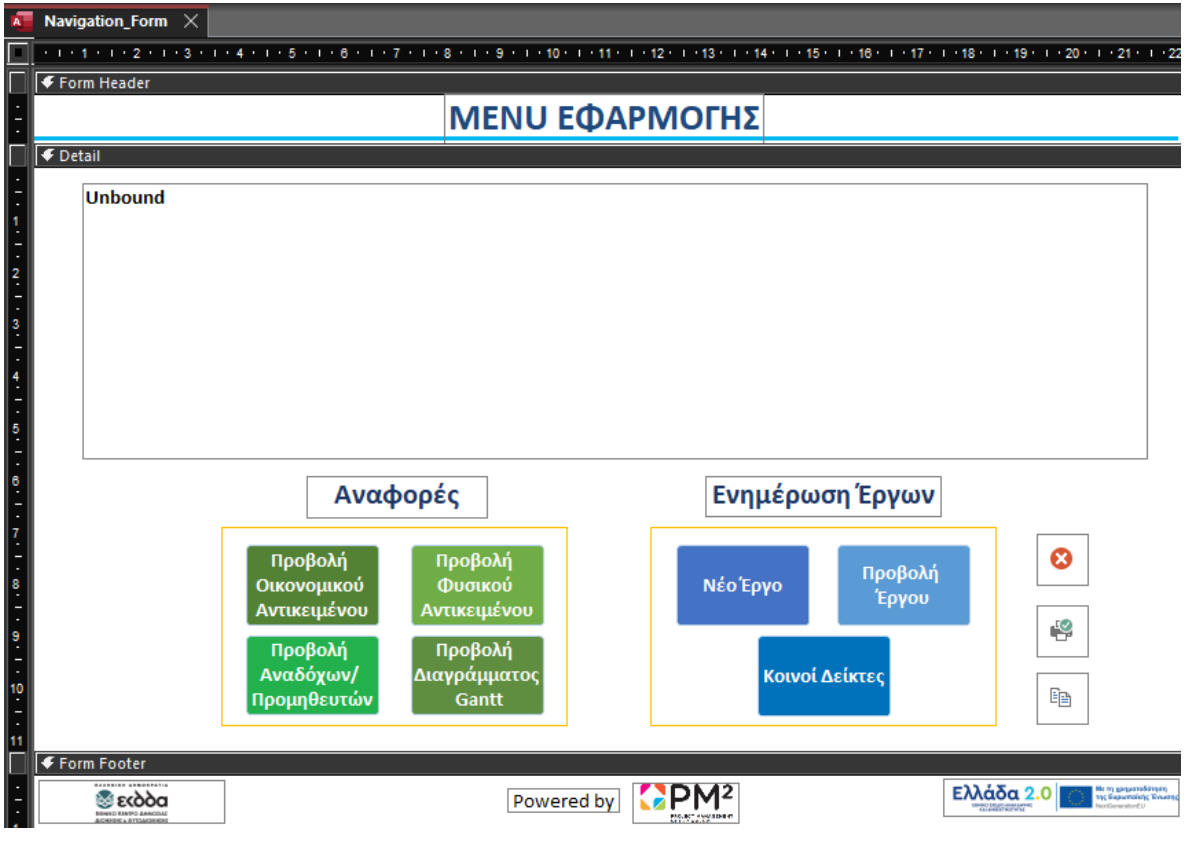

*Εικόνα 18 - Φόρμα Αρχικής Οθόνης*

#### Frm\_Κοινοί Δείκτες

Η φόρμα των Κοινών Δεικτών περιέχει την περιγραφή, την μονάδα μέτρησης, την τιμήστόχο του επιλεγέντος αλλά και του συνόλου των Δεικτών, σύμφωνα με τον Κατ'Εξουσιοδότηση Κανονισμό 2021/2106. Επιτρέπει την συσχέτιση ενός ή περισσοτέρων Δεικτών με ένα ή περισσότερα Μέτρα του ΕΣΑΑ, η οποία καταγράφεται εξωτερικά σε άλλον πίνακα. Αυτή η δυνατότητα ολοκληρώθηκε ακριβώς γιατί η εφαρμογή φιλοδοξεί να αποτελέσει το βασικό εργαλείο για την διαχείριση των έργων του ΤΑΑ στο σύνολο του Δημόσιου Τομέα. Διασυνδέεται με την φόρμα των Μέτρων.

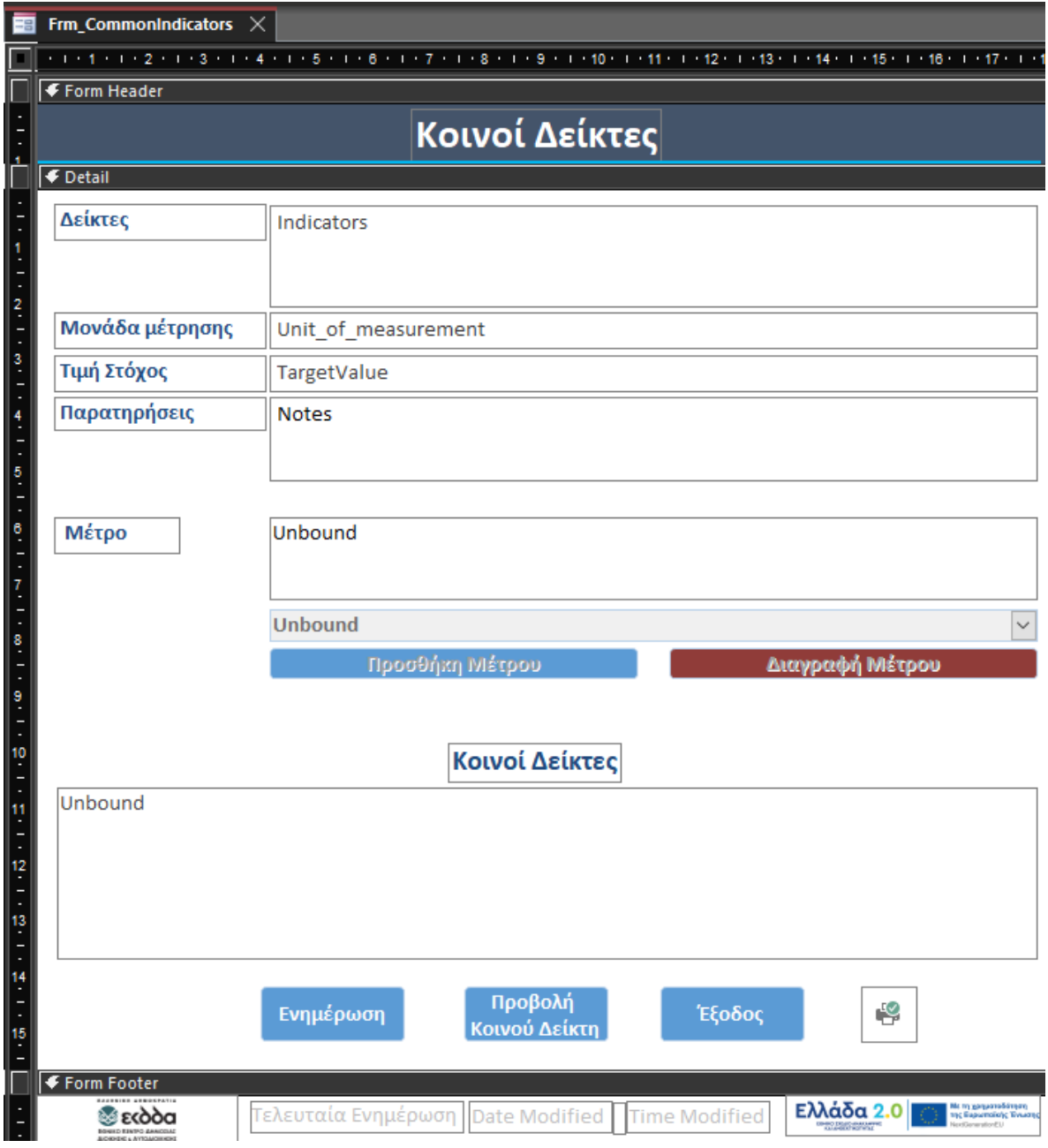

*Εικόνα 19 - Φόρμα Κοινών Δεικτών*

# Frm\_Measures

Η φόρμα των Μέτρων περιλαμβάνει πεδία για τον Κωδικό και το Όνομα του Μέτρου, ενώ στο κάτω μέρος υπάρχει κατάλογος για όλα τα Μέτρα.

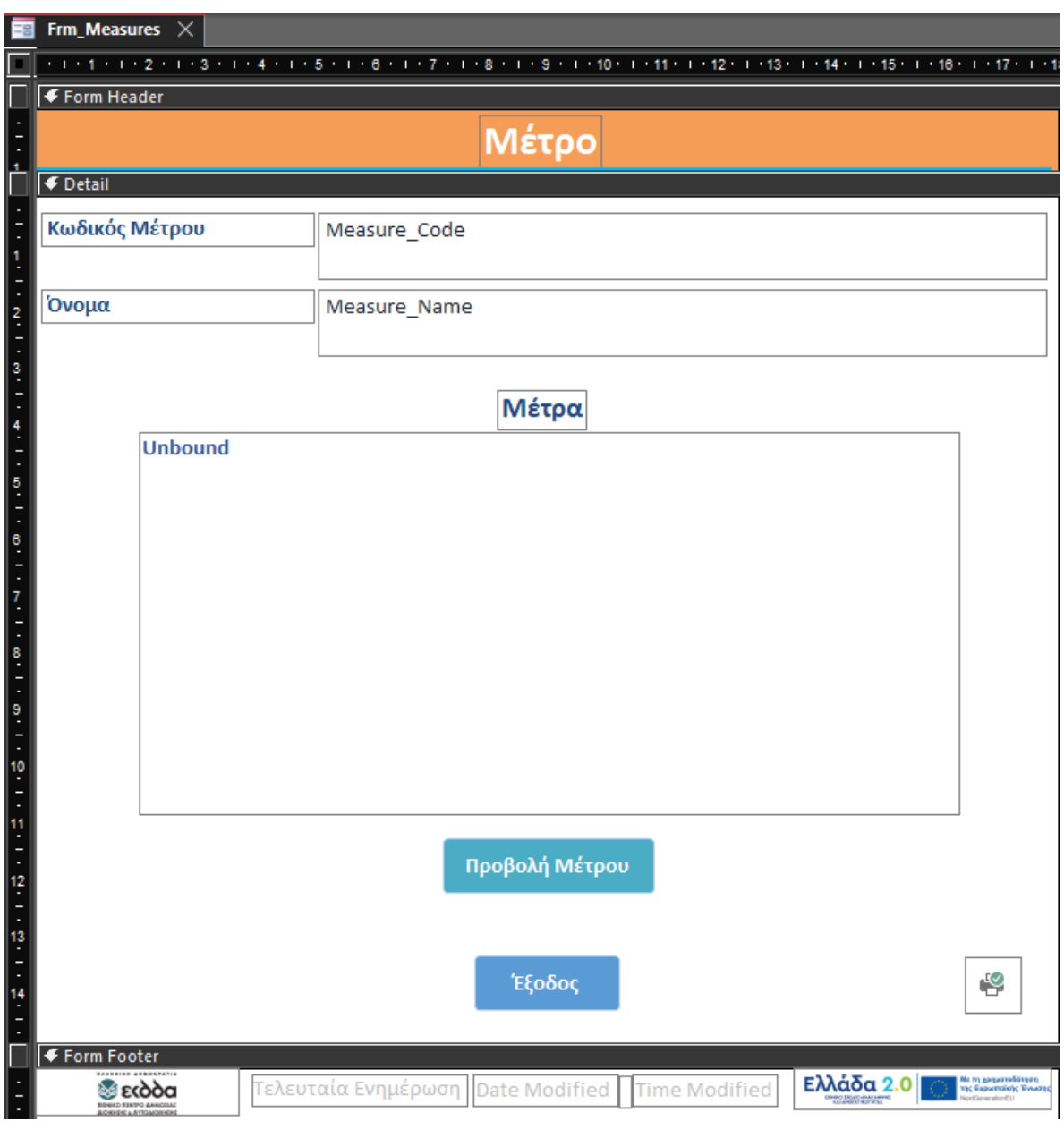

*Εικόνα 20 - Φόρμα Μέτρων*

#### Frm\_Ergo

Η φόρμα περιλαμβάνει πεδία για το Έργο, τον Πυλώνα και τον Άξονα που ανήκει, το Οικονομικό και Φυσικό Αντικείμενο του, όπως και το χρονοδιάγραμμα υλοποίησης. Στην αριστερή πλευρά, περιλαμβάνονται οι εξής τέσσερις κατάλογοι, οι οποίοι θα εμφανίζουν τις αντίστοιχες καταχωρήσεις: Υποέργα, Ορόσημα, Στόχοι του έργου και κατανομή του Προϋπολογισμού. Κάθε κατάλογος προσαρμόστηκε ώστε να παρουσιάζει τις σημαντικές πληροφορίες για το αντικείμενο του. Η φόρμα σχεδιάζεται ώστε όταν ο χρήστης επιλέξει κάποιον Πυλώνα, στο combo box του Άξονα εμφανίζονται μόνο οι επιλογές Αξόνων που σχετίζονται με τον συγκεκριμένο Πυλώνα.

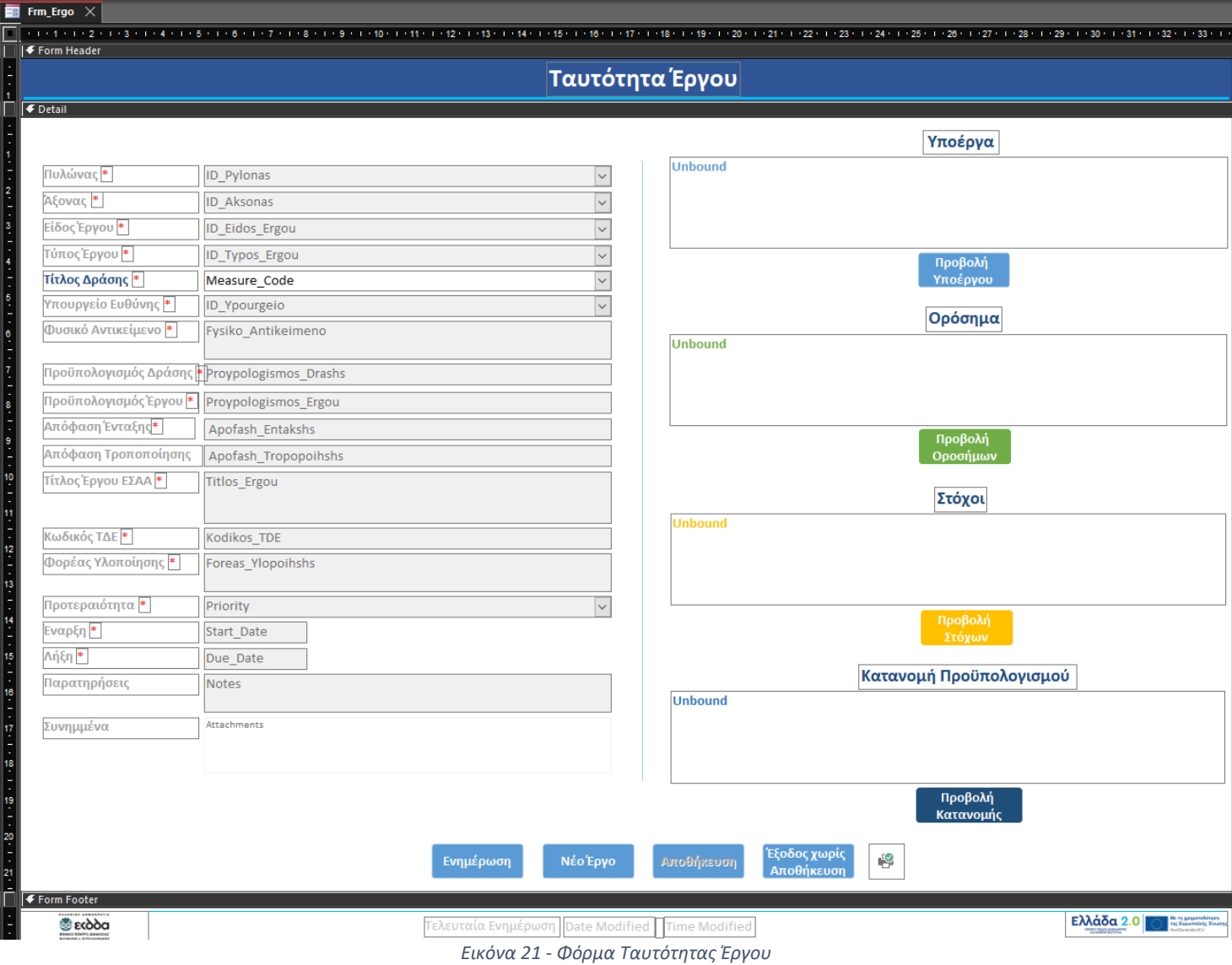

# Frm\_Budget

Η φόρμα της κατανομής Προϋπολογισμού συνδέεται με τον αντίστοιχο κατάλογο στην προηγούμενη οθόνη. Αυτή περιλαμβάνει πεδία, όπως το Ποσό, την Απόφαση και την Ημερομηνία Χορήγησης, ενώ ο κατάλογος με τις υπόλοιπες Χρηματοδοτήσεις εμφανίζεται στην φόρμα των Υποέργων.

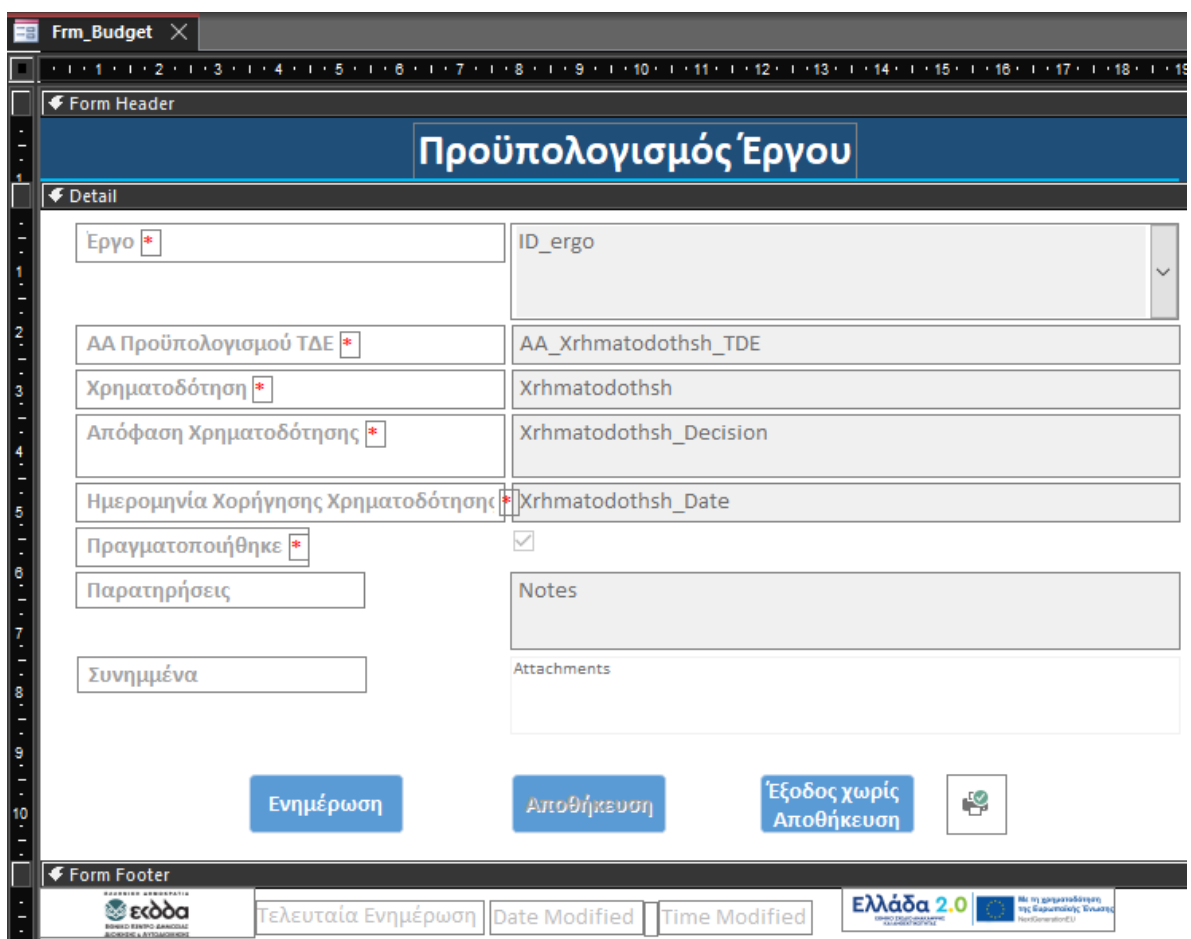

*Εικόνα 22 - Φόρμα Κατανομής Προϋπολογισμού*

### Frm\_Ypoergo

Η φόρμα περιλαμβάνει πεδία για τα Παραδοτέα με τον αντίστοιχο κατάλογο Παραδοτέων, τα Εντάλματα Πληρωμών και τα Τιμολόγια. Περιλαμβάνει την επιλογή του Αναδόχου που βασίζεται στην ενεργοποίηση της Υλοποίησης μέσω Σύμβασης. Σύμφωνα με την επεξήγηση, αν είναι ανενεργή η επιλογή σημαίνει ότι το Υποέργο υλοποιείται με Ίδια Μέσα ανάλογα με την καταχώρηση στο ΤΔΕ.

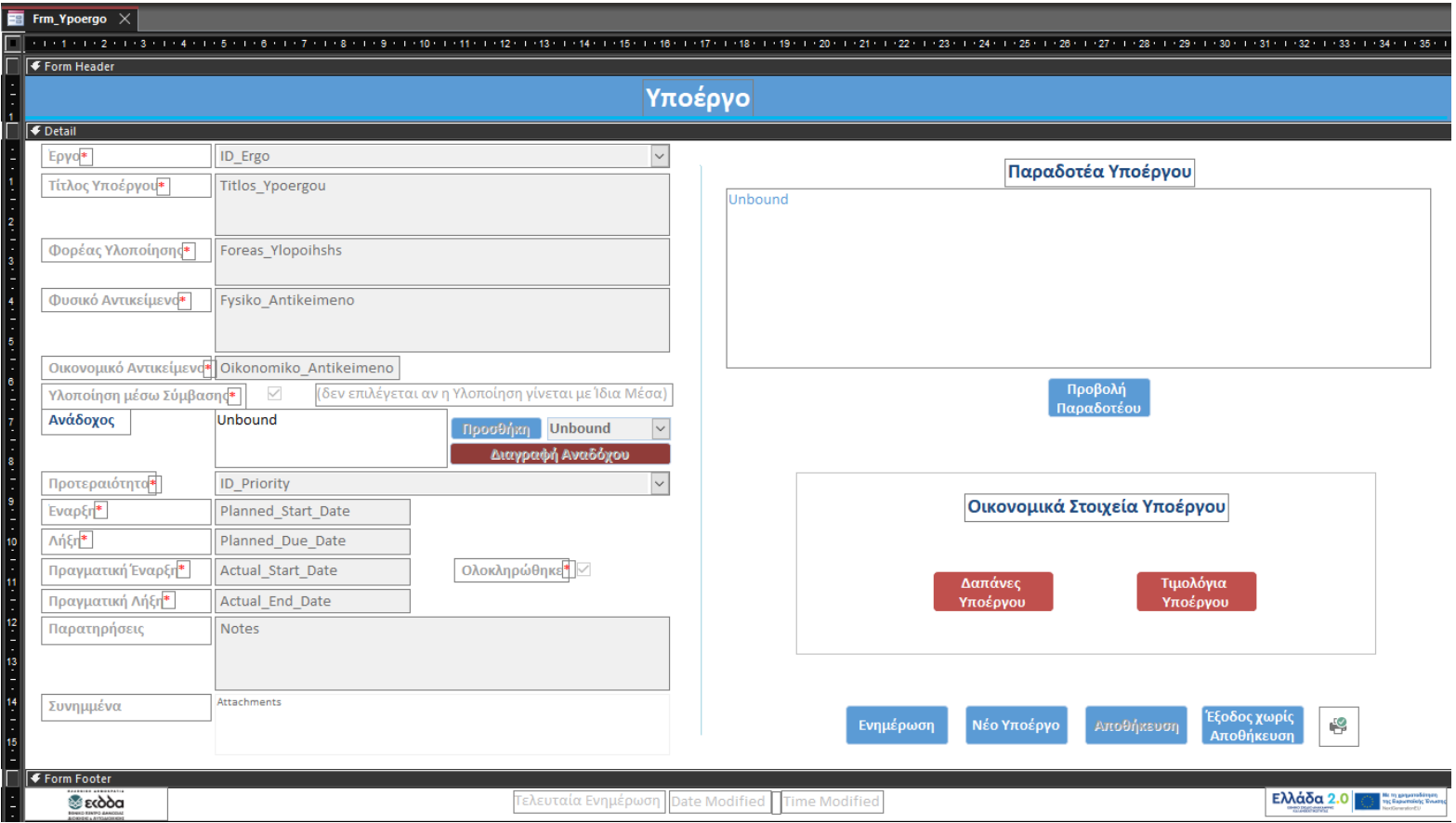

*Εικόνα 23 - Φόρμα Υποέργου*

# Frm\_Milestones

Η φόρμα ακολουθεί την δομή των Οροσήμων όπως έχουν οριστεί από την Ευρωπαϊκή Επιτροπή. Περιλαμβάνει πεδία για την περιγραφή του, αν και πότε ολοκληρώθηκε, συνδέει το κάθε Ορόσημο με ένα Έργο. Η σχέση είναι μοναδική.

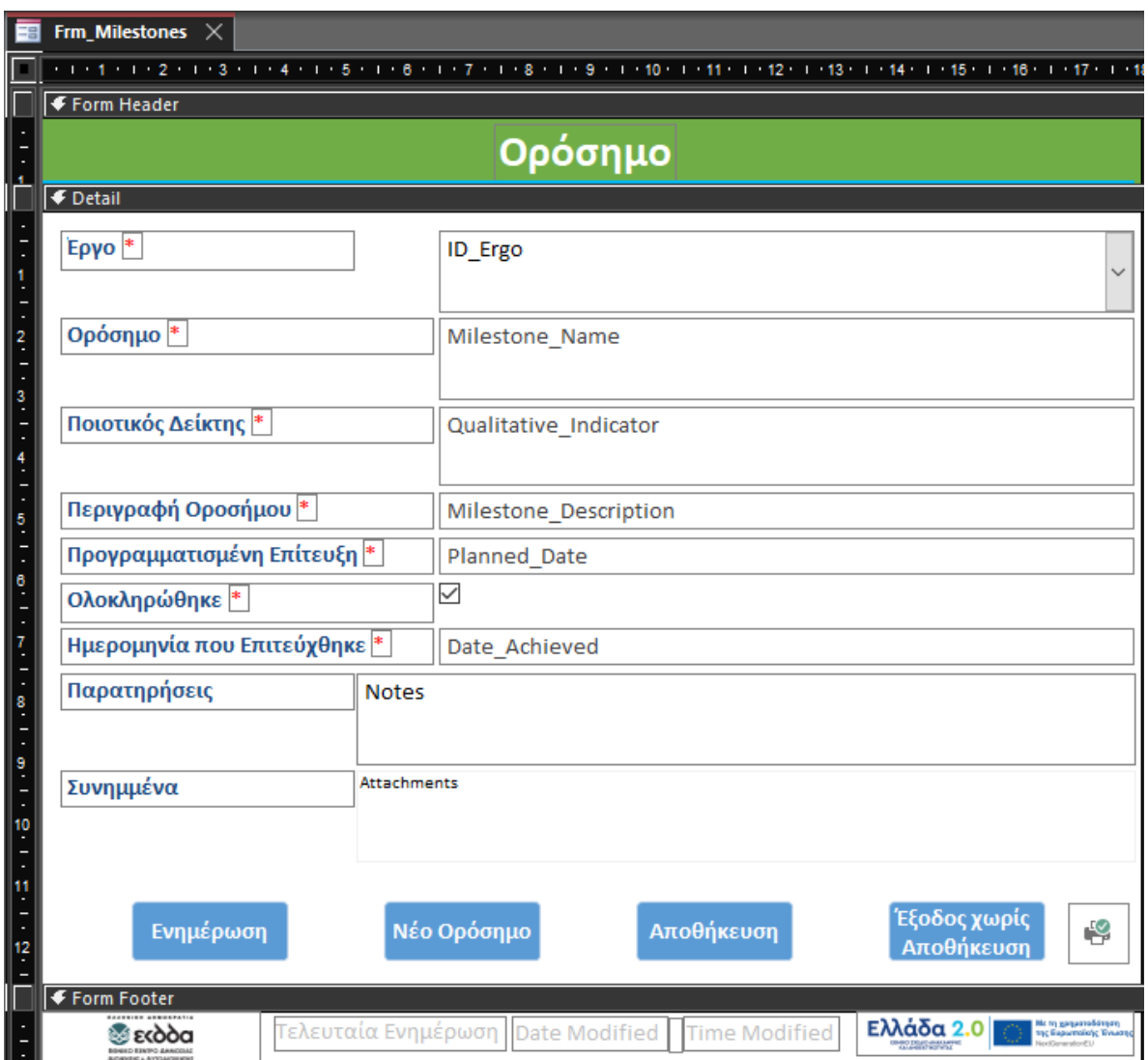

*Εικόνα 24 - Φόρμα Ορόσημου*

# Frm\_Targets

Η φόρμα περιλαμβάνει καταχωρήσεις για τις βασικές πληροφορίες του κάθε Στόχου που είναι μοναδικός για κάθε έργο, την Τιμή Βάσης αλλά και αυτή που πρέπει να επιτύχει το έργο και την αντίστοιχη ημερομηνία.

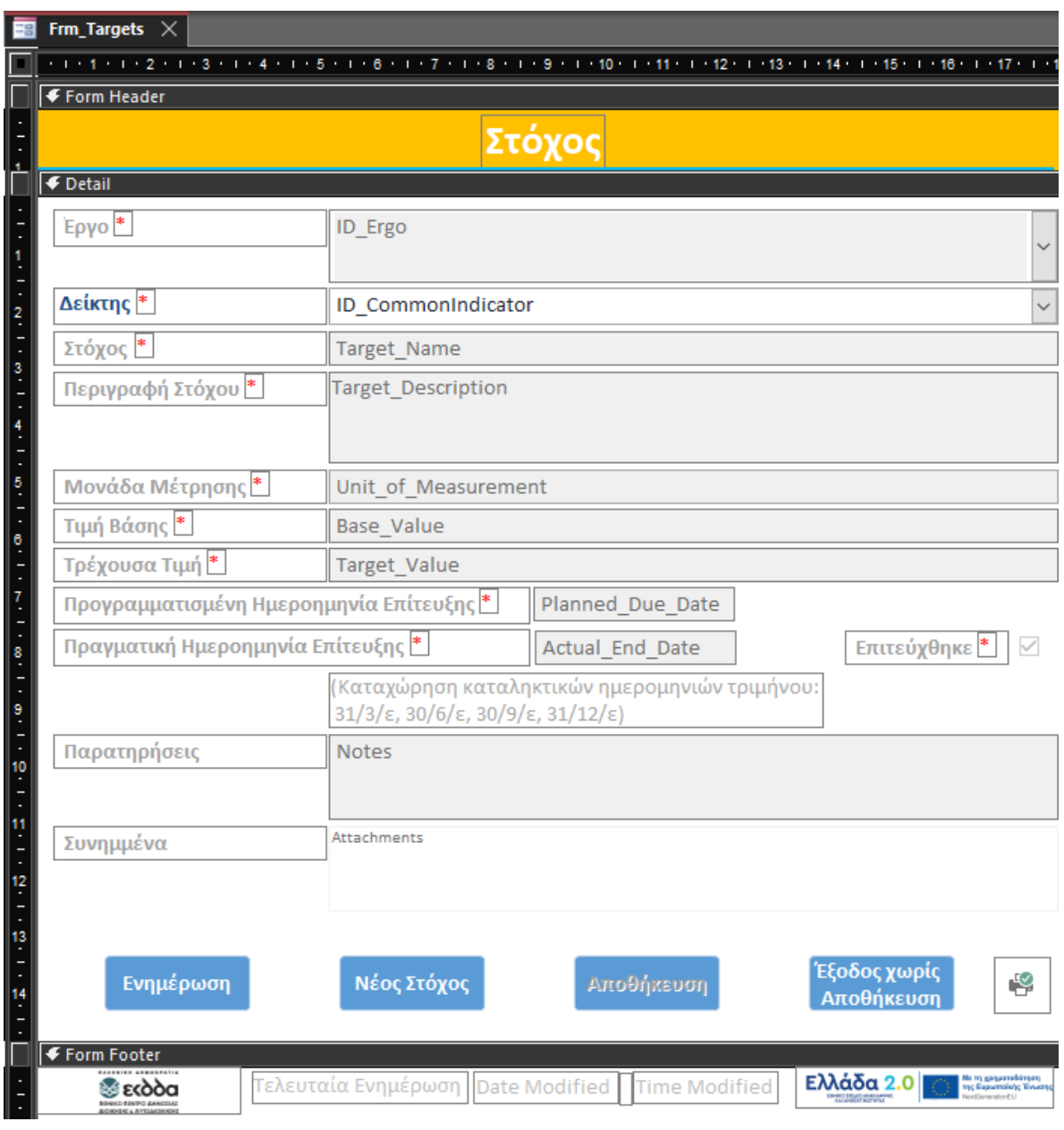

*Εικόνα 25 - Φόρμα Στόχου*

# Frm\_Timologia

Η φόρμα περιλαμβάνει πεδία για την Ημερομηνία Έκδοσης, τον Ανάδοχο/Προμηθευτή, το Χρηματικό Ένταλμα, αν και πότε εξόφλήθηκε. Στο κάτω μέρος υπάρχει κατάλογος με τα Τιμολόγια του Υποέργου. Η φόρμα σχεδιάζεται ώστε όταν ο χρήστης επιλέξει κάποιο έργο, στο combo box του Υποέργου εμφανίζονται μόνο οι επιλογές Υποέργων που σχετίζονται με το συγκεκριμένο έργο.

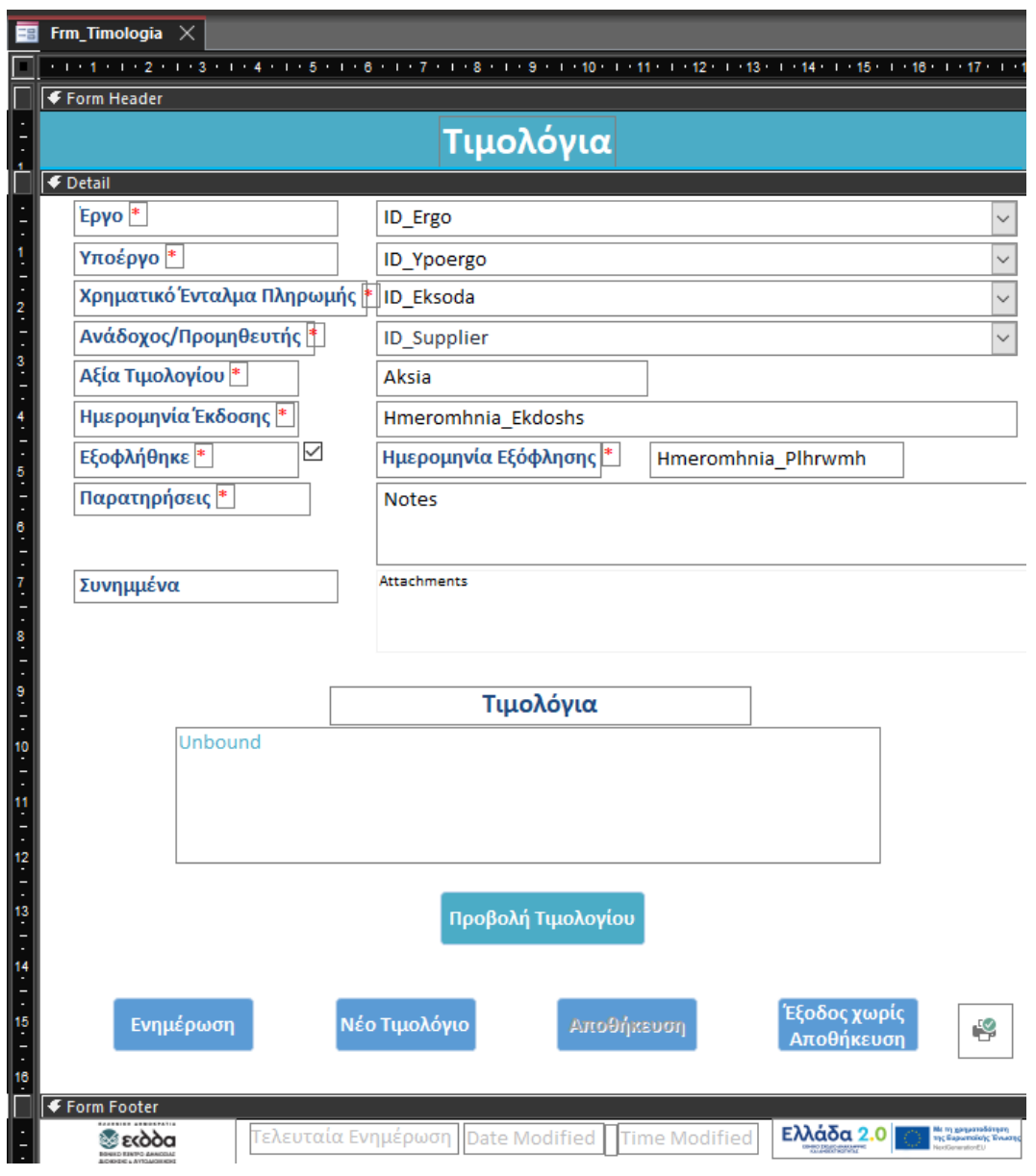

*Εικόνα 26 - Φόρμα Τιμολογίου*

# Frm\_SuppliersRegistry

Η φόρμα περιλαμβάνει πεδία για όλες τις σχετικές με τους Αναδόχους/Προμηθευτές πληροφορίες, όπως την επωνυμία και τον ΑΦΜ, ενώ στο κάτω μέρος υπάρχει κατάλογος με όλες τις καταχωρήσεις.

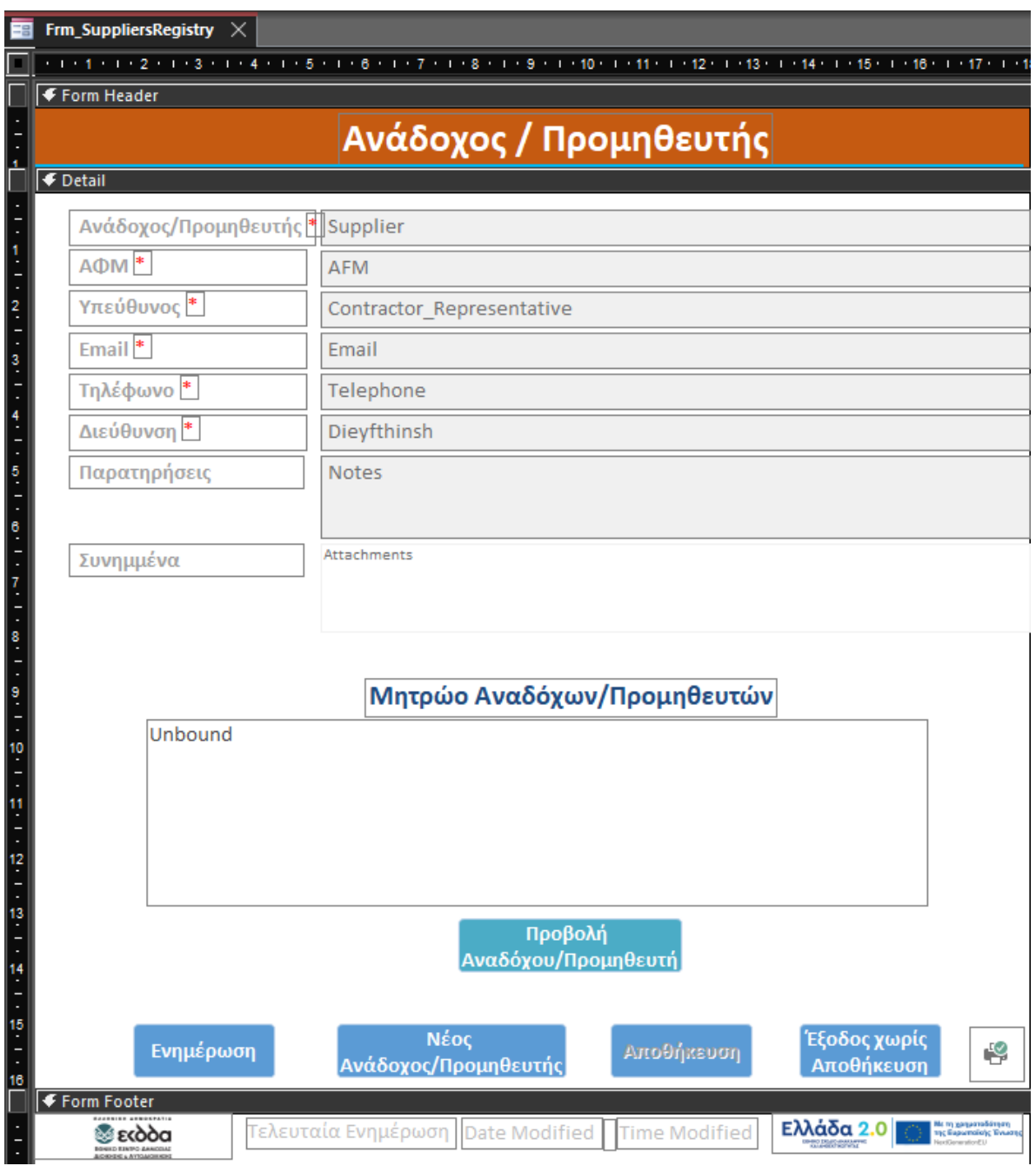

*Εικόνα 27 - Φόρμα Αναδόχου/Προμηθευτή*

#### Frm\_Entalma

Η φόρμα των Χρηματικών Ενταλμάτων Πληρωμής περιλαμβάνει πεδία για τα Εντάλματα, όπως το ποσό και η Ημερομηνία Έκδοσης του. Στο κάτω μέρος της φόρμας υπάρχει κατάλογος για όλα τα Εντάλματα που αφορούν το Υποέργο. Η φόρμα σχεδιάζεται ώστε όταν ο χρήστης επιλέξει κάποιο έργο, στο combo box του Υποέργου εμφανίζονται μόνο οι επιλογές Υποέργων που σχετίζονται με το συγκεκριμένο Έργο.

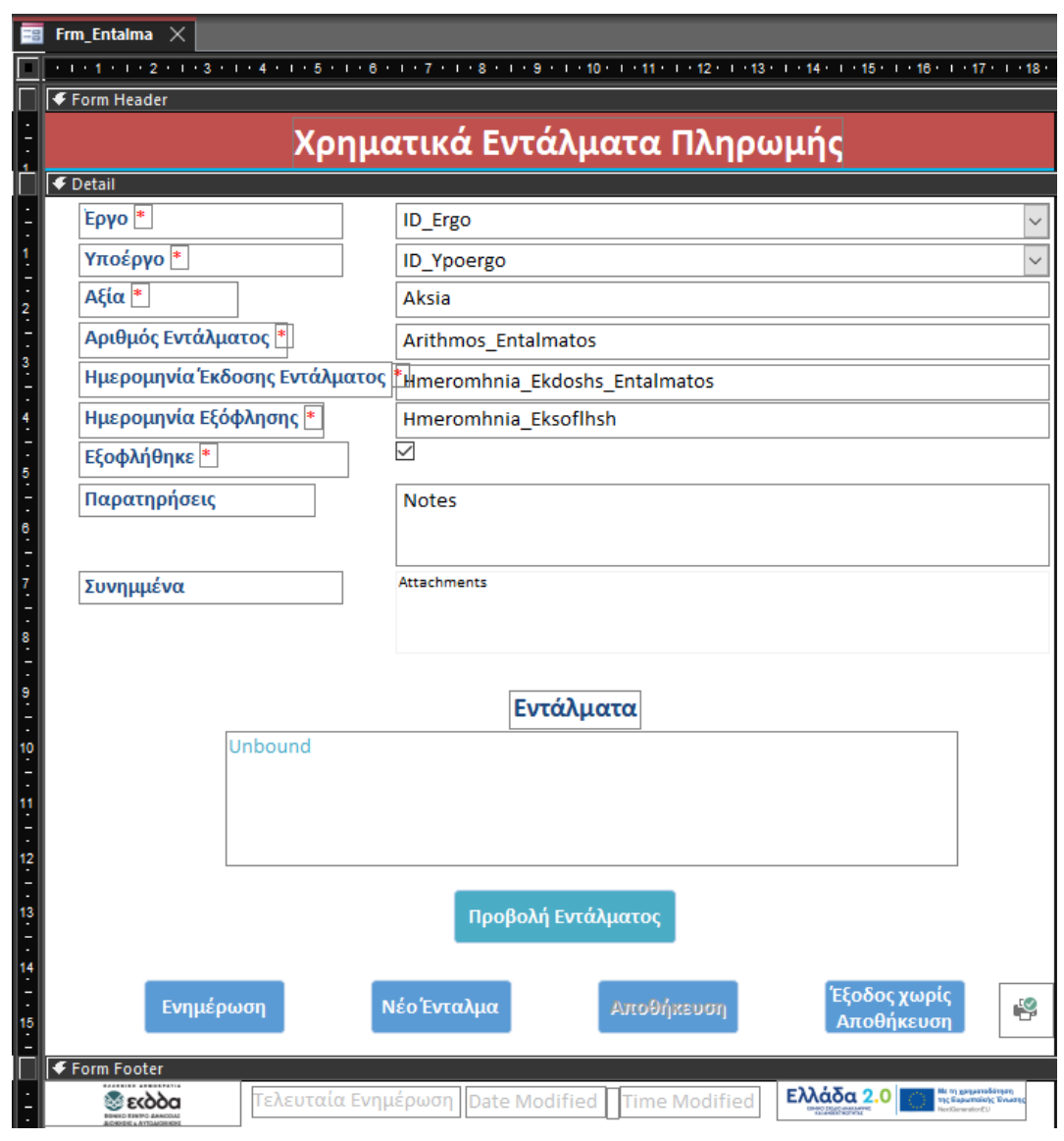

*Εικόνα 28 - Φόρμα Χρηματικού Εντάλματος Πληρωμής*

# Frm\_Gantt και Frm\_GanttSub

Η φόρμα και η υποφόρμα χρησιμοποιούνται για την δημιουργία του διαγράμματος Gantt. Περιλαμβάνουν τις αντίστοιχες καταχωρήσεις και συνδέουν τους πίνακες με τα δεδομένα και τα χρώματα μέσω του Ερωτήματος για το διάγραμμα και καταλήγουν στην προβολή της αντίστοιχης Αναφοράς.

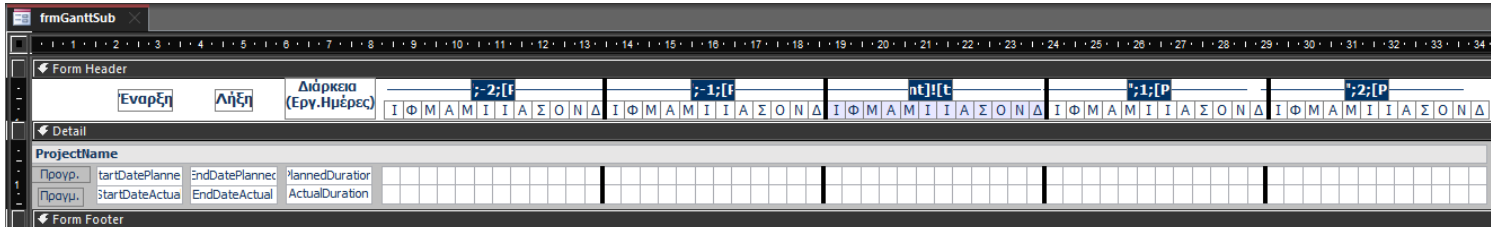

*Εικόνα 29 - Φόρμα και Υποφόρμα διαγράμματος Gantt*

### Frm\_Ergasia

Η φόρμα συνδέεται με το Tbl\_Application και περιλαμβάνει ένα textbox για την Περίληψη της Εργασίας, ενώ στο κάτω μέρος της οθόνης υπάρχουν τέσσερα πεδία για συνημμένα αρχεία, το Κείμενο τεκμηρίωσης, το Εικονίδιο, τον Χάρτη Πλοήγησης του χρήστη και το Object Definition αντίστοιχα. Η φόρμα σχεδιάζεται με σκοπό την ολοκληρωμένη και συνοπτική παρουσίαση της εργασίας και την διάθεση του υλικού της.

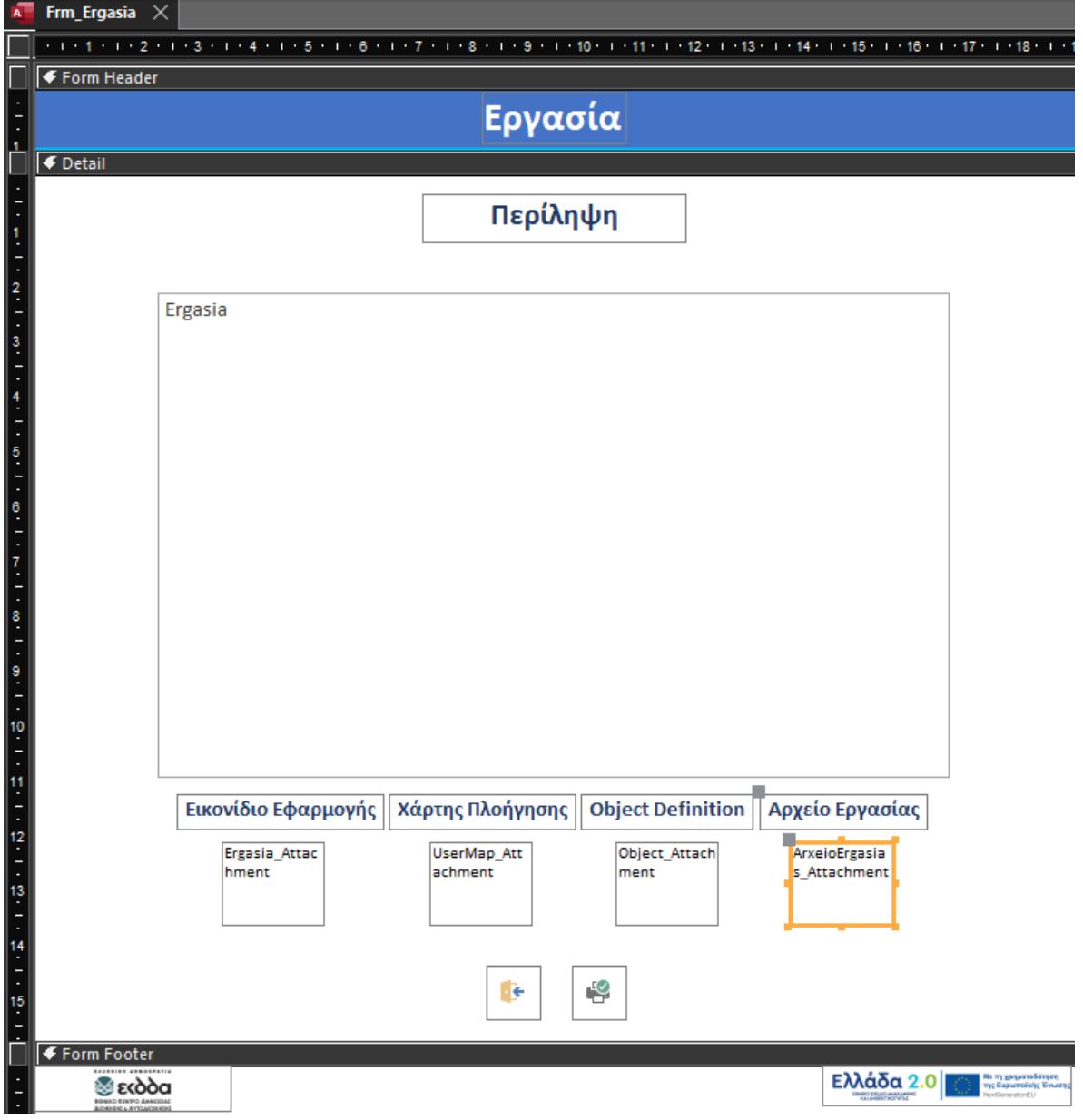

*Εικόνα 30 - Φόρμα Εργασίας*

# Λειτουργικές Μονάδες (Modules) της Εφαρμογής

Δημιουργήθηκαν οι παρακάτω Λειτουργικές Μονάδες για την προσθήκη λειτουργικότητας της Εφαρμογής.

### PlannedWorkDays

Ορίζει και μετρά τις Εργάσιμες Ημέρες για την προγραμματισμένη διάρκεια υλοποίησης.

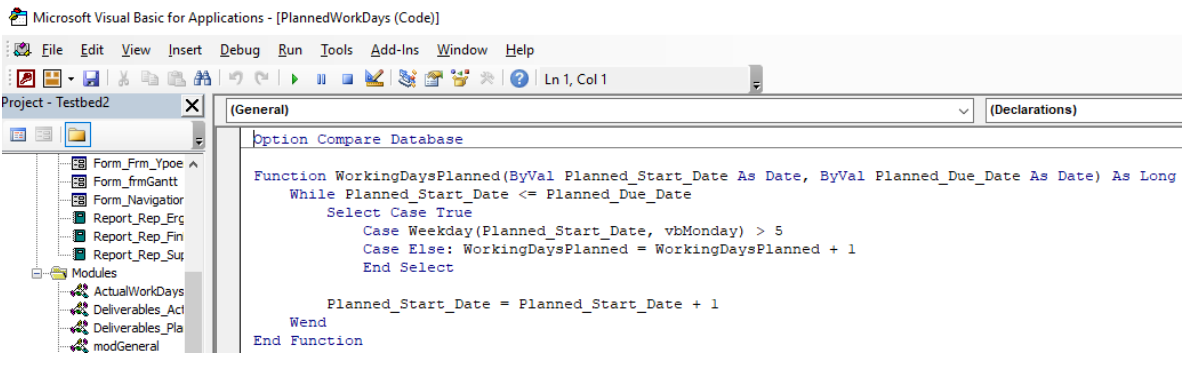

*Εικόνα 31 - Κώδικας VBA για Προγραμματισμένη Διάρκεια*

### ActualWorkDays

Ορίζει και μετρά τις Εργάσιμες Ημέρες για την πραγματική διάρκεια.

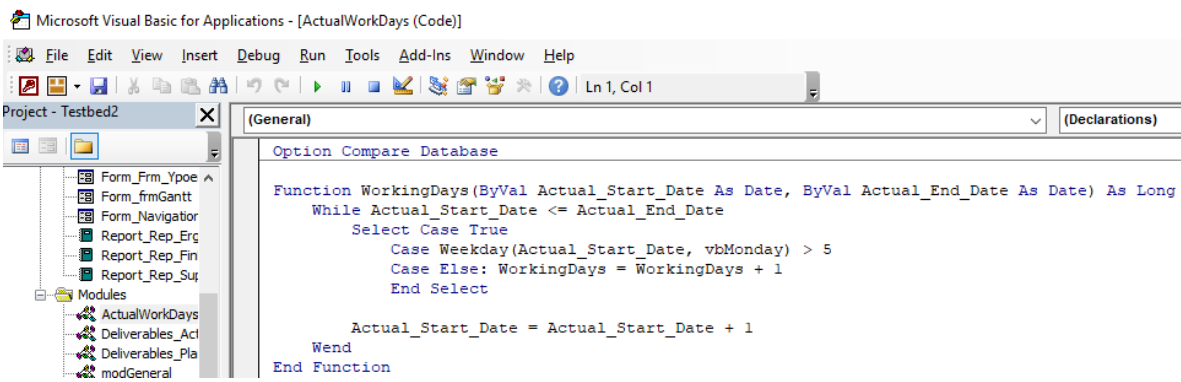

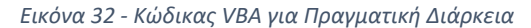

### Deliverables\_PlannedWorkDays

Ορίζει και μετρά τις Εργάσιμες Ημέρες για την πραγματική διάρκεια υλοποίησης των Παραδοτέων.

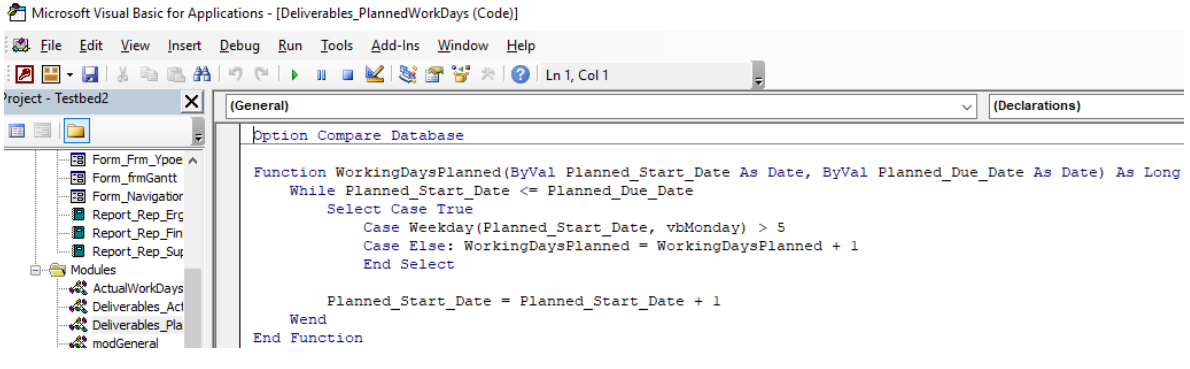

*Εικόνα 33 - Κώδικας VBA για Προγραμματισμένη Διάρκεια Παραδοτέου*

#### Deliverables\_ActualWorkDays

Ορίζει και μετρά τις Εργάσιμες Ημέρες για την προγραμματισμένη διάρκεια υλοποίησης των Παραδοτέων.

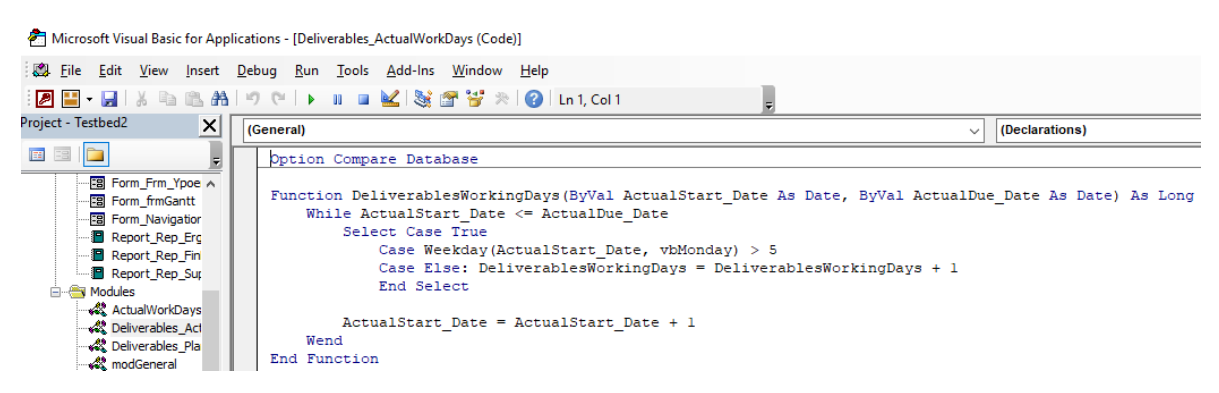

*Εικόνα 34 - Κώδικας VBA για Πραγματική Διάρκεια Παραδοτέου*

#### modGeneral

Συμβάλλει καθοριστικά στην δημιουργία του διαγράμματος Gantt συνδέοντας του Πίνακες, τα Ερωτήματα και τις Φόρμες Gantt.

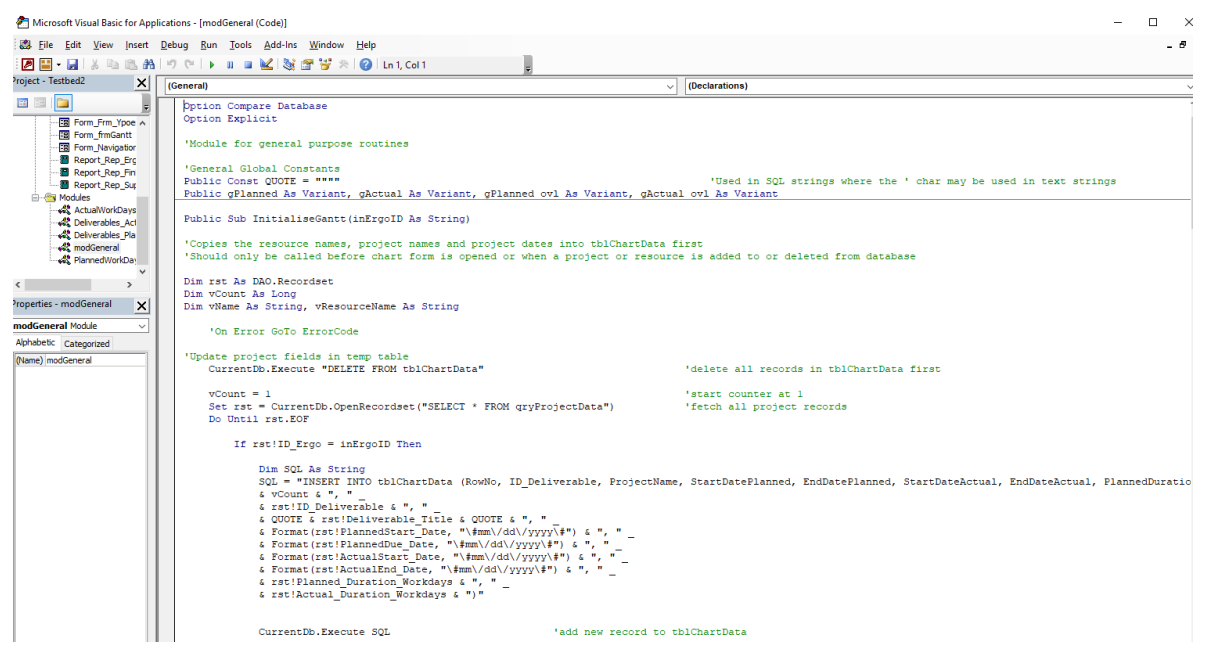

*Εικόνα 35 - Κώδικας VBA για διάγραμμα Gantt*

# Ερωτήματα της Εφαρμογής

Δημιουργήθηκαν τα παρακάτω ερωτήματα για την υλοποίηση των φορμών και των λειτουργιών της Εφαρμογής.

# Qry\_ComIndicator\_Target

Συνδέει την μέτρηση Στόχων με τους Κοινούς Δείκτες, χρησιμοποιείται στην Αναφορά Οικονομικού Αντικειμένου.

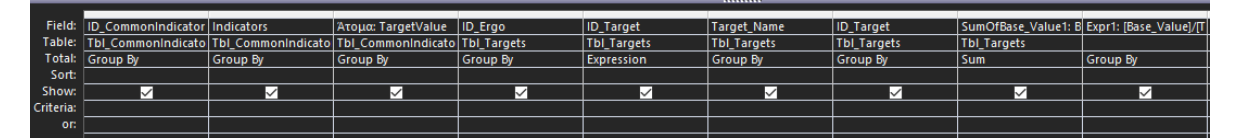

*Εικόνα 36 - Ερώτημα συσχέτισης Κοινού Δείκτη και Στόχου*

# Qry\_DeliverablesWorkdays

Μετρά την Διάρκεια και τις Εργάσιμες Ημέρες για τα Παραδοτέα, χρησιμοποιείται στην Αναφορά Φυσικού Αντικειμένου.

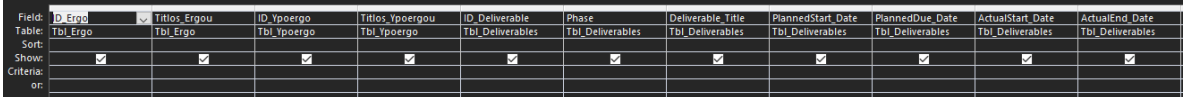

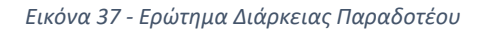

# Qry\_Erga\_Ypoerga\_Deliverables\_Days

Συνδέει Έργα, Υποέργα και Παραδοτέα, μετρά την Διάρκεια σε Εργάσιμες Ημέρες, χρησιμοποιείται στην Αναφορά Φυσικού Αντικειμένου.

|           | Field: ID Deliverable   | Deliverable Title | PlannedStart Date       | PlannedDue Date  | ActualStart Date        | ActualEnd Date          | Planned Duration W Actual Duration Wor |
|-----------|-------------------------|-------------------|-------------------------|------------------|-------------------------|-------------------------|----------------------------------------|
|           | Table: Tbl Deliverables | Tbl Deliverables  | <b>Tbl Deliverables</b> | Tbl Deliverables | <b>Tbl Deliverables</b> | <b>Tbl Deliverables</b> |                                        |
| Sort:     |                         |                   |                         |                  |                         |                         |                                        |
| Show:     | ✓                       |                   | ▽                       | ✓                |                         | $\checkmark$            |                                        |
| Criteria: |                         |                   |                         |                  |                         |                         |                                        |
| or:       |                         |                   |                         |                  |                         |                         |                                        |

*Εικόνα 38 - Ερώτημα συσχέτισης Έργου, Υποέργου, Παραδοτέου και Εργάσιμων Ημερών*

# Qry\_Ergo\_Budget\_sub\_Entalmata

Αποτυπώνει τον αριθμό των Ενταλμάτων που έχουν ή όχι εκτελεστεί και το ποσό τους, χρησιμοποιείται στην Αναφορά Οικονομικού Αντικειμένου.

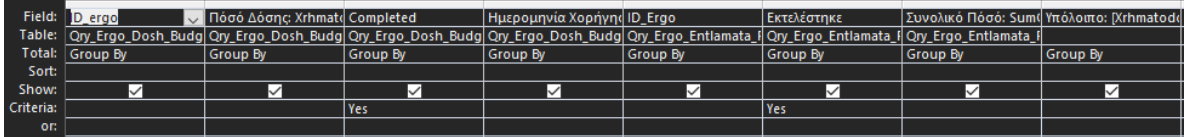

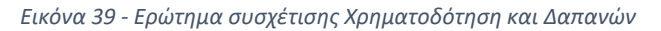

### Qry\_Ergo\_Dosh\_Budget

Αποτυπώνει την Κατανομή του Προϋπολογισμού, αν και πότε χορηγήθηκε, χρησιμοποιείται στην Αναφορά Οικονομικού Αντικειμένου.

|           | Field: D_ergo     | AA_Xrhmatodothsh_T Xrhmatodothsh |              | Completed    | Ημερομηνία Χορήγης |
|-----------|-------------------|----------------------------------|--------------|--------------|--------------------|
|           | Table: Tbl Budget | Tbl_Budget                       | Tbl Budget   | Tbl_Budget   | Tbl_Budget         |
| Sort:     |                   |                                  |              |              |                    |
| Show:     |                   |                                  | $\checkmark$ | $\checkmark$ |                    |
| Criteria: |                   |                                  |              |              |                    |
| or:       |                   |                                  |              |              |                    |

*Εικόνα 40 - Ερώτημα προβολής Δόσης Χρηματοδότησης*

### Qry\_Ergo\_Timologia\_Plhr\_Totals

Αποτυπώνει τον αριθμό των Τιμολογίων που έχουν ή όχι εκτελεστεί και το ποσό τους, χρησιμοποιείται στην Αναφορά Οικονομικού Αντικειμένου.

|           | Field: D Ergo          | ID_Ypoergo           |               | Αριθμός Τιμολογίων:   Έχουν Πληρωθεί: Plhi  Αξία: Aksia |               |
|-----------|------------------------|----------------------|---------------|---------------------------------------------------------|---------------|
|           | Table:   Tbl Timologia | <b>Tbl Timologia</b> | Tbl Timologia | <b>Tbl Timologia</b>                                    | Tbl Timologia |
|           | Total: Group By        | Group By             | Count         | Group By                                                | Sum           |
| Sort:     |                        |                      |               |                                                         |               |
| Show:     | $\checkmark$           | ∨                    | ⋉             | ⋈                                                       |               |
| Criteria: |                        |                      |               | l Yes Or No                                             |               |
| or:       |                        |                      |               |                                                         |               |

*Εικόνα 41 - Ερώτημα προβολής αριθμού πληρωθέντων Τιμολογίων*

# Qry\_Ergo\_Ypoerga\_Days

Αποτυπώνει την Πραγματική Διάρκεια των Υποέργων σε Εργάσιμες Ημέρες, χρησιμοποιείται στην Αναφορά Φυσικού Αντικειμένου

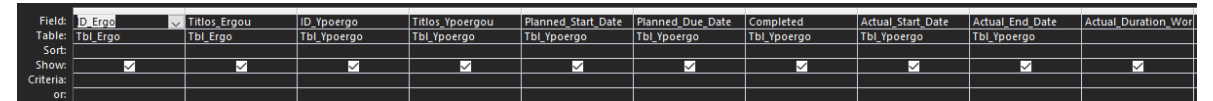

*Εικόνα 42 - Ερώτημα προβολής Εργάσιμων Ημερών Υποέργων*

# Qry\_Milestones

Δείχνει αν και πότε επιτεύχθηκαν τα Ορόσημα, χρησιμοποιείται στην Αναφορά Φυσικού Αντικειμένου.

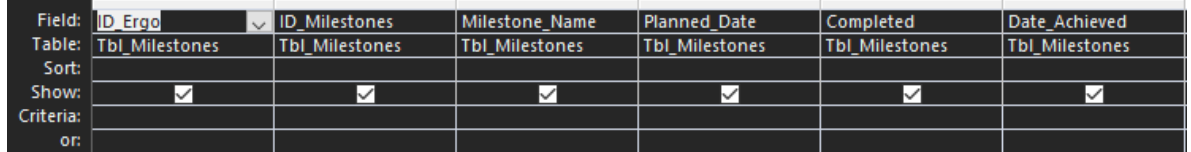

*Εικόνα 43 - Ερώτημα Οροσήμου*

# Qry\_Ypoergo\_Supplier

Παρουσιάζει τον Ανάδοχο που έχει αναλάβει την υλοποίηση του Υποέργου, χρησιμοποιείται στην Αναφορά Φυσικού Αντικειμένου.

|           | Field: ID Ergo  | ID Ypoergo  | Titlos_Ypoergou | <b>ID_Supplier</b>   |
|-----------|-----------------|-------------|-----------------|----------------------|
|           | Table: Tbl_Ergo | Tbl Ypoergo | Tbl_Ypoergo     | Tbl_rel_Ypoergo_Supj |
| Sort:     |                 |             |                 |                      |
| Show:     |                 | ◡           |                 |                      |
| Criteria: |                 |             |                 |                      |
| or:       |                 |             |                 |                      |
|           |                 |             |                 |                      |

*Εικόνα 44 - Ερώτημα για προβολή υλοποίησης με Σύμβαση ή Ίδια Μέσα*

# Qry\_Proypologismos\_ErgaYpoerga

Δείχνει το Οικονομικό Αντικείμενο Έργων και Υποέργων, χρησιμοποιείται στην Αναφορά Οικονομικού Αντικειμένου.

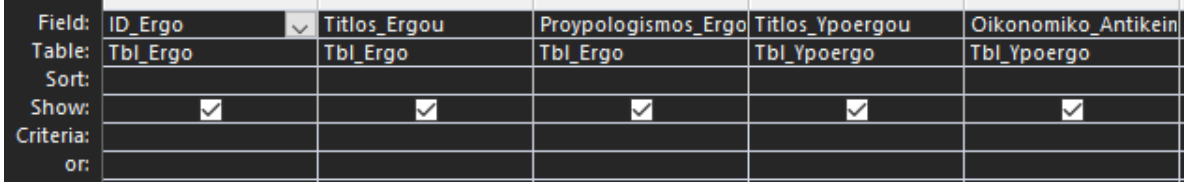

*Εικόνα 45 - Ερώτημα προβολής Οικονομικού Αντικειμένου των Υποέργων*

### Qry\_Suppliers\_Ypoergo\_Aksia

Παρουσιάζει τους Αναδόχους/Προμηθευτές, το Υποέργο στο οποίο είναι ενεργοί και τα ποσά που έχουν λάβει ανά Υποέργο.

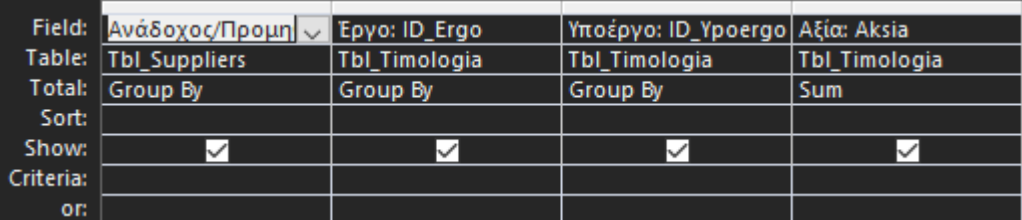

*Εικόνα 46 - Ερώτημα προβολής Αναδόχου/Προμηθευτή και Καταβληθέντος Ποσού ανά Υποέργο*

### Qry\_ProjectData

Συνδέει το Έργο με τα Παραδοτέα, και παρουσιάζει πληροφορίες για τα Παραδοτέα όπως την προγραμματισμένη και πραγματική ημερομηνία έναρξης και λήξης και τις αντίστοιχες διάρκειες.

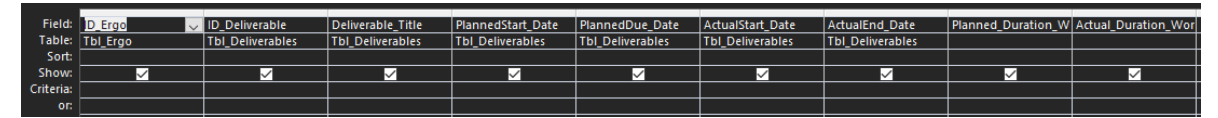

*Εικόνα 47 - Ερώτημα για διάγραμμα Gantt*

# Αναφορές της Εφαρμογής

Επιστρέφοντας στο Menu της Εφαρμογής, έχουν ολοκληρωθεί κουμπιά με εντολές τα οποία μετά την επιλογή του Έργου από τον κατάλογο, οδηγούν στις τέσσερις Αναφορές που έχουν ενσωματωθεί στην εφαρμογή. Οι Αναφορές είναι δυναμικές. Για την υλοποίησή τους χρησιμοποιήθηκαν τα παραπάνω Ερωτήματα, τα οποία σχεδιάστηκαν ώστε να τροφοδοτούν τις Αναφορές με δεδομένα την στιγμή που ο χρήστης ζητά από την εφαρμογή την προβολή τους (βλ. ενότητα Σχεδιασμός Πληροφοριακού Συστήματος).

Κάθε αναφορά περιλαμβάνει πεδία για τον τίτλο, την ημερομηνία και ώρα που δημιουργήθηκε, τον αριθμό της σελίδας, την έξοδο από την αναφορά, την εκτύπωσή της, αλλά και τα λογότυπα του φορέα υλοποίησης και του Ταμείου.

Μόνο για τις Αναφορές, έχει ολοκληρωθεί η δυνατότητα με κώδικα VBA, ώστε ο χρήστης να κλείνει αυτές πατώντας το πλήκτρο ESC.

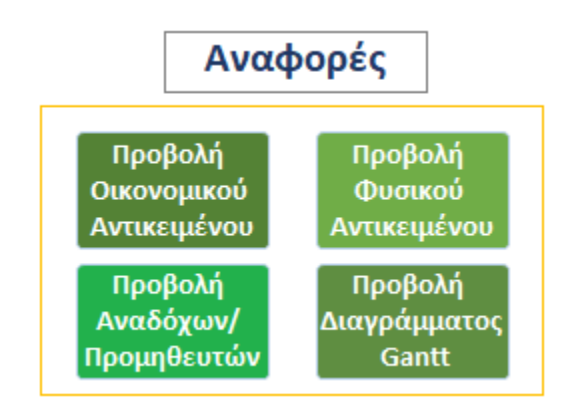

*Εικόνα 48 - Ομαδοποίηση των Αναφορών στο Menu της Εφαρμογής*

#### Rep\_Ergo

Η Αναφορά Φυσικού Αντικειμένου δομείται ώστε να παρουσιάζει με συνοπτικό και εύληπτο τρόπο τις βασικές πληροφορίες για την πορεία υλοποίησης του Έργου, όπως την έναρξη και λήξη των Υποέργων και Παραδοτέων, τους Χρόνους Προπορείας και Υστέρησης, αν κάποιο από τα Υποέργα υλοποιείται μέσω Σύμβασης και ποιος είναι ο Ανάδοχος, την επίτευξη Οροσήμων και Στόχων, την συνεισφορά κάθε Στόχου στον Κοινό Δείκτη, αλλά και την συνεισφορά του συνολικού έργου στον Κοινό Δείκτη.

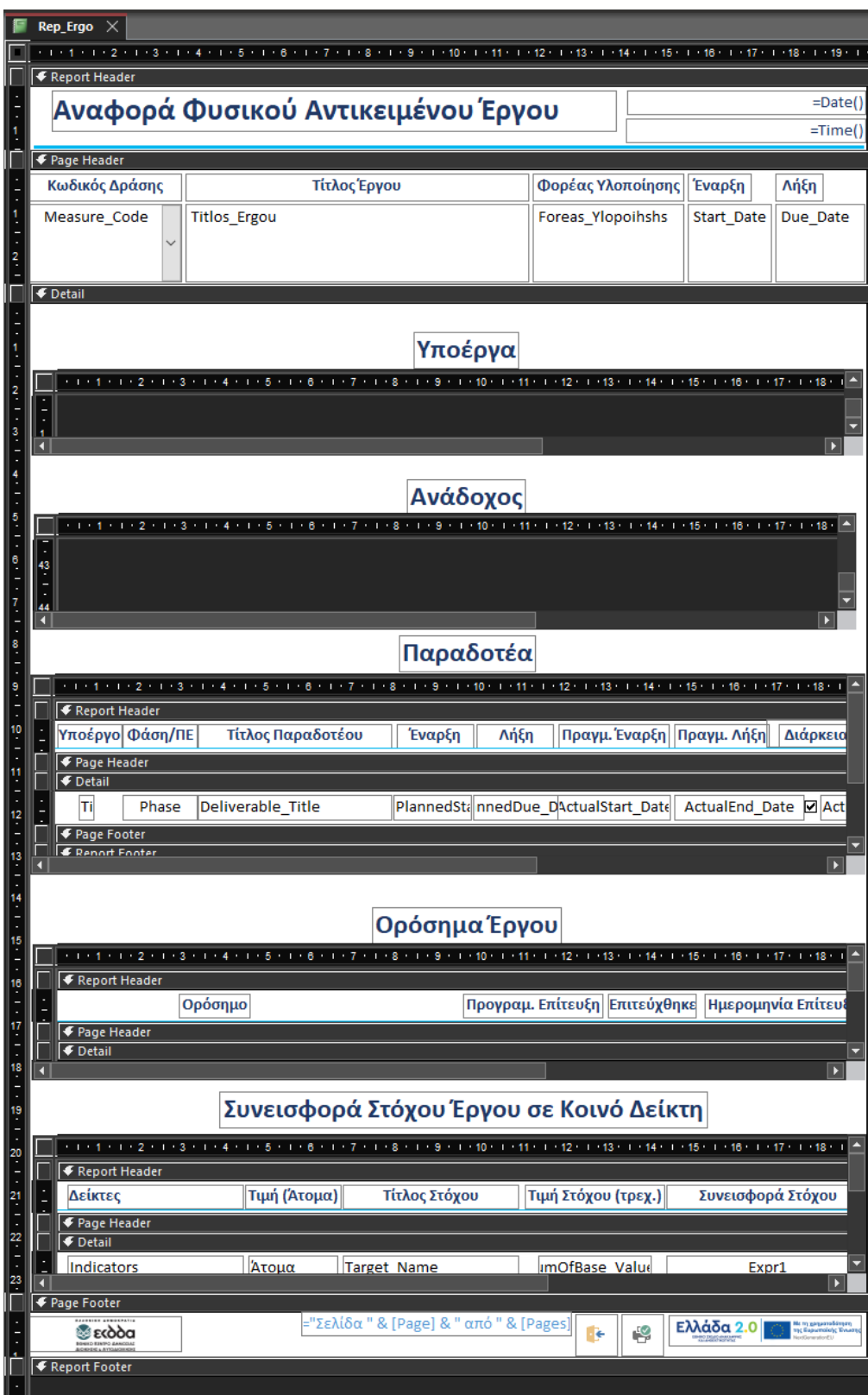

*Εικόνα 49 - Αναφορά Φυσικού Αντικειμένου*

# Rep\_FinErgo

Η Αναφορά Οικονομικού Αντικειμένου δομείται ώστε να παρουσιάζει με συνοπτικό και εύληπτο τρόπο τις βασικές πληροφορίες για την εξέλιξη των οικονομικών στοιχείων του έργου, με πεδία για το αν και πότε χορηγήθηκε η χρηματοδότηση, το υπολειπόμενο ποσό από την καταβληθείσα χρηματοδότηση ανά δόση χρηματοδότησης, συγκριτικό διάγραμμα, πόσα τιμολόγια έχουν πληρωθεί και το συνολικό ποσό αυτών. Αν το διαθέσιμο υπόλοιπο είναι αρνητικό, δηλαδή οι δαπάνες υπερβαίνουν την χρηματοδότηση, επισημαίνεται με κόκκινο χρώμα.

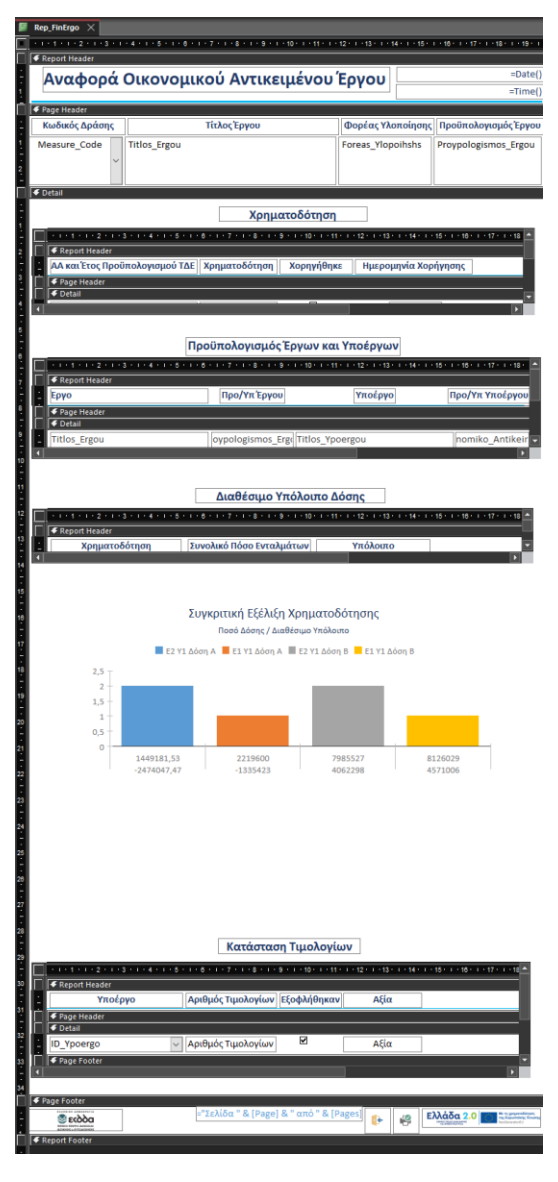

*Εικόνα 50 - Αναφορά Οικονομικού Αντικειμένου*

# Rep\_Suppliers

Η Αναφορά Αναδόχων/Προμηθευτών δομείται με πεδία ώστε να παρουσιάζει τον Ανάδοχο ή τους Προμηθευτές ανά Έργο, Υποέργο και τα συνολικά ποσά που έχουν λάβει για κάθε Έργο την στιγμή που παράγεται η αναφορά.

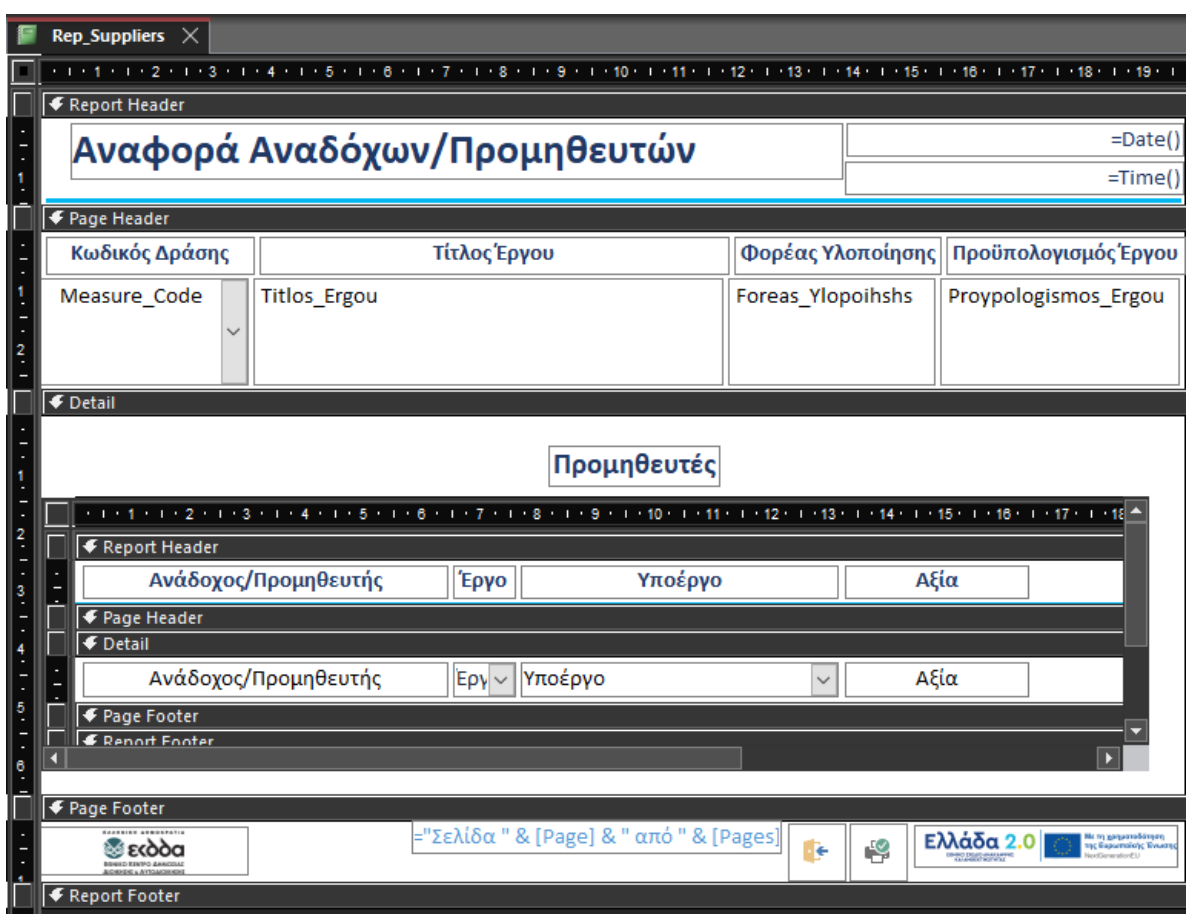

*Εικόνα 51 - Αναφορά Αναδόχων/Προμηθευτών*

# rptProjects

Η αναφορά περιλαμβάνει πεδία για τον χρονικό προγραμματισμό των Παραδοτέων με βάση διάγραμμα Gantt, όπως τις προγραμματισμένες και πραγματικές ημερομηνίες έναρξης και λήξης, την προγραμματισμένη και πραγματική διάρκεια σε Εργάσιμες Ημέρες και τις αντίστοιχες σημάνσεις.

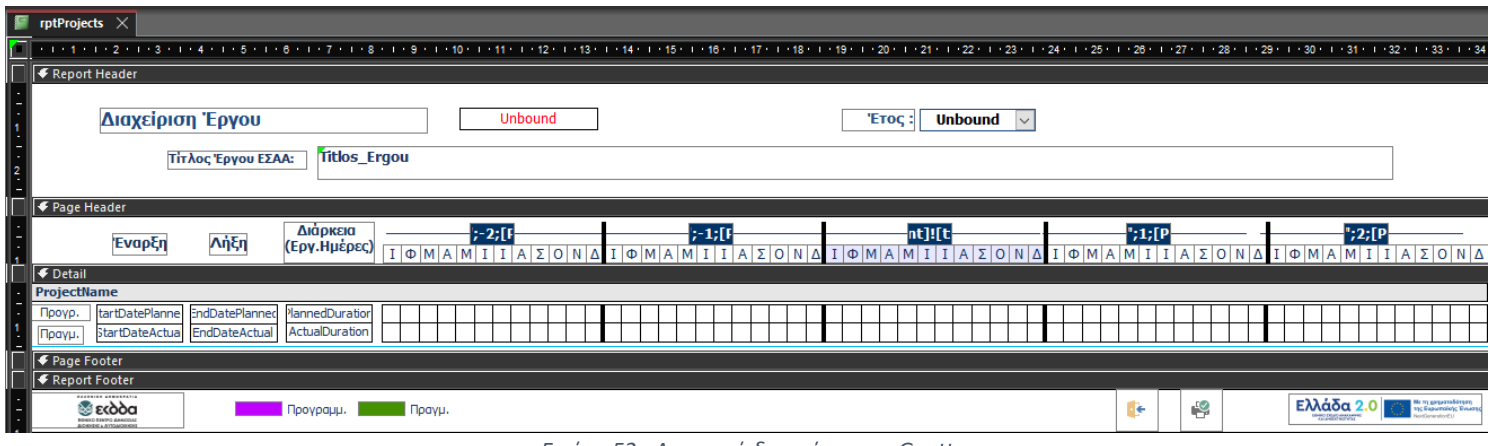

*Εικόνα 52 - Αναφορά διαγράμματος Gantt*

Το αρχείο της Εφαρμογής που αναπτύσσεται, αποτελεί αναπόσπαστο μέρος αυτής της εργασίας.

Το επόμενο μέρος περιγράφει της λειτουργίες της εφαρμογής, την προσέγγιση που ακολουθήθηκε για την ανάπτυξή της, τον έλεγχό της με στοιχεία από εγκριθέντα ΤΔΕ και την διαδρομή του χρήστη.

# Λειτουργίες του Πληροφοριακού Συστήματος

Σε αυτή την Ενότητα παρουσιάζονται η προσέγγιση για την ανάπτυξη των λειτουργιών της εφαρμογής, ο έλεγχος αυτών με δεδομένα από εγκριθέντα τεχνικά δελτία και ολοκληρώνεται με την διαδρομή χρήστη.

# Ανάπτυξη των Λειτουργιών της Εφαρμογής

Η Εφαρμογή για τη Διαχείριση Έργων του Ταμείου Ανάκαμψης και Ανθεκτικότητας έχει σχεδιαστεί και αναπτύσσεται σύμφωνα με της ενότητες που προηγήθηκαν, Ανάλυση των Απαιτήσεων και Σχεδιασμός της Εφαρμογής. Εντός της εφαρμογής έχουν ολοκληρωθεί λειτουργίες που επιτρέπουν στον χρήστη να σχεδιάσει και να προγραμματίσει τα έργα, να προβάλλει τον προϋπολογισμό, να ελέγξει το κόστος και να επικοινωνήσει της πληροφορίες μεταξύ των στελεχών του φορέα που εμπλέκονται στην διαδικασία των χρηματοδοτούμενων από το ΤΑΑ έργων. Ευρύτερα, οι λειτουργίες που ενσωματώνει η εφαρμογή επιτρέπουν την διαχείριση του έργου στο σύνολό του και ενισχύουν την ικανότητα λήψης αποφάσεων του φορέα, ο οποίος μπορεί να έχει την συνολική εικόνα της πορείας του έργου, εντοπίζοντας τα στοιχεία των υποέργων και των παραδοτέων που πιθανόν να μην εξελίσσονται σύμφωνα με τον προγραμματισμό, ενώ επιτρέπει στον χρήστη να αντιληφθεί που προκαλείται συμφόρηση και αν οι δαπάνες είναι ακριβείς ή όχι.

Επιπλέον, η εφαρμογή σχεδιάστηκε ώστε να παρέχει πληροφόρηση σε τρία επίπεδα, υψηλό, μέσο και χαμηλό. Συγκεκριμένα, στο πρώτο και χαμηλότερο επίπεδο η εφαρμογή επιτρέπει στον χρήστη να προβάλλει κάθε λεπτομέρεια σε επίπεδο Παραδοτέου. Στο δεύτερο επίπεδο, μέσα από τις λίγες αλλά βασικές πληροφορίες που περιλαμβάνει ο κάθε κατάλογος (βλ. ενδεικτικά Εικόνα 48) ο χρήστης μπορεί να προβάλλει τις βασικές πληροφορίες, για παράδειγμα, του Υποέργου χωρίς να χρειάζεται να ανοίξει την αντίστοιχη οθόνη και να προβάλλει τις πληροφορίες στο σύνολό και την πληρότητά της. Στο τρίτο επίπεδο, ενδιαφερόμενος μπορεί να μην είναι μόνο ο χρήστης της εφαρμογής, αλλά και ο Προϊστάμενος του Φορέα Υλοποίησης, ο οποίος επιθυμεί άμεσα να έχει πρόσβαση στην πορεία υλοποίησης του Έργου. Αυτό επιτυγχάνεται μέσα από της Αναφορές που έχουν

ολοκληρωθεί και έχουν τοποθετηθεί ευδιάκριτα στην αρχική οθόνη, ώστε άμεσα ο ενδιαφερόμενος να μπορεί να αντλήσει την πληροφορία που τον ενδιαφέρει. Η προσέγγιση για την ολοκλήρωση των λειτουργιών της εφαρμογής, όπως περιγράφηκε παραπάνω, αν και απαίτησε περισσότερο χρόνο για την υλοποίησή της, ακολουθήθηκε ώστε να επιτευχθεί η μέγιστη δυνατή ορατότητα του έργου από τον ενδιαφερόμενο, που είναι κρίσιμη για την λήψη αποφάσεων κατά την υλοποίηση του, και ιδιαίτερα για τα χρηματοδοτούμενα Έργα του ΤΑΑ για τα οποία υπάρχει αυστηρή επιτήρηση. Ποια είναι της τα βασικά στοιχεία που συνθέτουν αυτήν την εφαρμογή;

### Δεδομένα και Έλεγχος Λειτουργίας Εφαρμογής

Για τον έλεγχο των λειτουργιών της εφαρμογής χρησιμοποιήθηκαν τα εγκεκριμένα ΤΔΕ για την Δράση 16972 Μεταρρύθμιση της Δημόσιας Διοίκησης, το έργο «Sub 2. Δημιουργία εργαλείου στρατηγικού σχεδιασμού του ανθρώπινου δυναμικού (βασισμένο σε τεχνολογίες Τεχνητής Νοημοσύνης)» και το έργο «Sub 4. Αναβάθμιση των δεξιοτήτων του ανθρώπινου δυναμικού». Τα δεδομένα καταχωρίστηκαν κυρίως με την χρήση των φορμών της εφαρμογής. Τα δεδομένα που αφορούν ευρύτερα το ΤΑΑ και το ΕΣΑΑ, όπως οι Πυλώνες, οι Άξονες, οι Στόχοι, καταχωρίστηκαν κατά την δημιουργία των Πινάκων (βλ. ενότητα Σχεδιασμός Πληροφοριακού Συστήματος). Για λόγους ρεαλιστικής απεικόνισης, της οθόνες της εφαρμογής προστέθηκαν τα λογότυπα του ΤΑΑ και του ΕΚΔΔΑ, ο φορέας Υλοποίησης των δυο έργων, και στο Menu της Εφαρμογής το λογότυπο της μεθοδολογίας  $PM^2$ .

|       | Κωδικός Μέτρου   Τίτλος Έργου ΕΣΑΑ                                          |
|-------|-----------------------------------------------------------------------------|
| 16972 | Sub 2. Δημιουργία εργαλείου στρατηγικού σχεδιασμού του ανθρώπινου δυναμικού |
| 16965 | Sub 4. Αναβάθμιση των δεξιοτήτων του ανθρώπινου δυναμικού                   |

*Εικόνα 53 – Κατάλογος Έργων τα στοιχεία των οποίων χρησιμοποιήθηκαν για τον έλεγχο των λειτουργιών*

Για λόγους πληρότητας τόσο της εφαρμογής και της παρουσίασής της, όσο και για τον έλεγχο των λειτουργιών και της ανάγκες της εργασίας έγιναν προσαρμογές σε ορισμένα δεδομένα. Συγκεκριμένα, το πρώτο έργο περιλαμβάνει μόνο ένα ορόσημο με τέσσερα στοιχεία. Ωστόσο, κάθε στοιχείο καταχωρίστηκε ως ξεχωριστό ορόσημο με διαφορετική περιγραφή, προγραμματισμένη και πραγματική ημερομηνία επίτευξης. Για το ίδιο έργο δεν υπάρχουν στόχοι σύμφωνα με το ΕΣΑΑ. Συνεπώς, δημιουργήθηκε στόχος σύμφωνα με την περιγραφή του Υποέργου 2, που αναφέρεται σε προγράμματα επαγγελματικής κατάρτισης ανάπτυξης ικανοτήτων/δεξιοτήτων και ενδυνάμωσης για 10.830 δημοσίους υπαλλήλους.

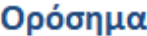

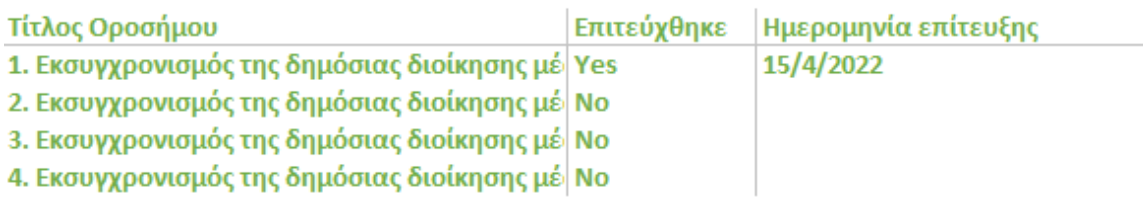

*Εικόνα 54 – Κατάλογος Οροσήμων Έργου Sub 4*

| Στόχος                                   |                                                                                                    |                                                    |               |  |  |  |
|------------------------------------------|----------------------------------------------------------------------------------------------------|----------------------------------------------------|---------------|--|--|--|
| Έργο*                                    | Sub 2. Δημιουργία εργαλείου στρατηγικού σχεδιασμού του ανθρώπινου<br>δυναμικού (βασισμένο σε τεχνολογίες Τεχνητής Νοημοσύνης) |                                                    |               |  |  |  |
| Δείκτης *                                |                                                                                                    | 10.Αριθμός συμμετεχόντων σε εκπαίδευση ή κατάρτιση |               |  |  |  |
| Στόχος *                                 |                                                                                                    | 1. Ειδικευμένη κατάρτιση δημοσίων υπαλλήλων        |               |  |  |  |
| Περιγραφή Στόχου *                       | Ολοκλήρωση προγραμμάτων κατάρτισης για 10.830 χρήστες που<br>διαχειρίζονται και λειτουργούν το Ψηφιακό Εργαλείο               |                                                    |               |  |  |  |
| Μονάδα Μέτρησης *                        | Άτομα                                                                                                    |                                                    |               |  |  |  |
| Τιμή Βάσης *                             | 100                                                                                                    |                                                    |               |  |  |  |
| Τρέχουσα Τιμή *                          | 10830                                                                                                    |                                                    |               |  |  |  |
| Προγραμματισμένη Ημεροημηνία Επίτευξης * |                                                                                                    | 31/3/2023                                          |               |  |  |  |
| Πραγματική Ημεροημηνία Επίτευξης *       |                                                                                                    |                                                    | Επιτεύχθηκε * |  |  |  |
|                                          |                                                                                                    |                                                    |               |  |  |  |

*Εικόνα 55 – Οθόνη Στόχου Sub 2*

Το δεύτερο έργο περιλαμβάνει μόνο ένα ορόσημο με δυο στοιχεία. Ακολούθως, κάθε στοιχείο καταχωρίστηκε ξεχωριστά με διαφορετική περιγραφή, προγραμματισμένη και πραγματική ημερομηνία επίτευξης. Το ίδιο έργο περιλαμβάνει έναν μόνο στόχο. Ο σπουδαστής προχώρησε με την τροποποίηση του υπάρχοντος Στόχου και την δημιουργία
νέου σύμφωνα με εργασία που έχει εκπονήσει στο πλαίσιο της εκπαιδευτικής διαδικασίας της Εθνική Σχολής Δημόσιας Διοίκησης και Αυτοδιοίκησης. Ο πρώτος στόχος αφορά την αναβάθμιση των δεξιοτήτων 243.662 Δημοσίων Υπαλλήλων και ο δεύτερος στόχος για την αναβάθμιση των δεξιοτήτων 25.065 Δημοσίων Υπαλλήλων που υπηρετούν σε θέση ευθύνης.

### Ορόσημα

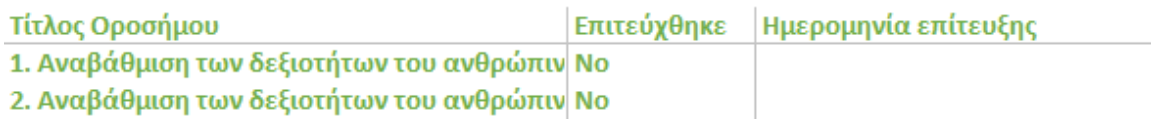

*Εικόνα 56 – Κατάλογος Οροσήμων Έργου Sub 4*

| Στόχοι                |                   |  |                                   |  |  |
|-----------------------|-------------------|--|-----------------------------------|--|--|
| Τίτλος Στόχου         | Τιμή              |  | Επιτεύχθηκε  Ημερομηνία επίτευξης |  |  |
| 1. Κατάρτιση ΔΥ       | 59.876,00 No      |  |                                   |  |  |
| 2. Κατάρτιση ΔΥ σε ΘΕ | 25.000,00 No      |  |                                   |  |  |
|                       | Προβολή<br>Στόχων |  |                                   |  |  |

*Εικόνα 57 – Κατάλογος Στόχων Έργου Sub 4*

Για της ανάγκες της εργασίας καταχωρίστηκαν προγραμματισμένες και πραγματικές ημερομηνίες έναρξης και λήξης των παραδοτέων που δεν υπάρχουν στο ΤΔΕ. Οι ημερομηνίες έχουν πρακτική σημασία τόσο για την οργάνωση του Φορέα Υλοποίησης, όσο και για την εφαρμογή, γιατί χρησιμοποιούνται για την δημιουργία του διαγράμματος Gantt.

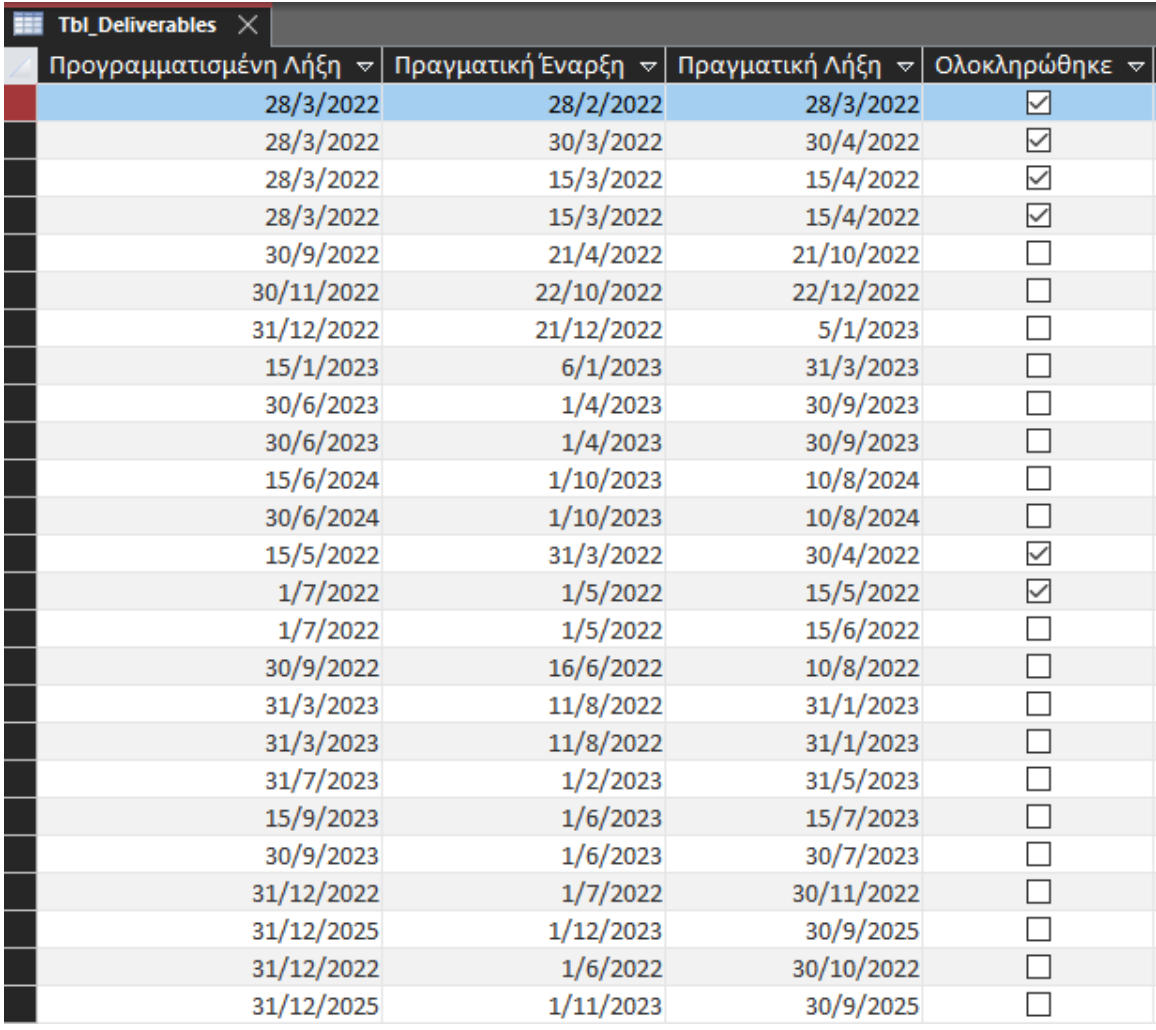

*Εικόνα 58 – Υποθετικές Ημερομηνίες Εναρξης και Λήξης Παραδοτέων*

Για λόγους ρεαλιστικής απεικόνισης των λειτουργιών, καταχωρίστηκαν 190 τιμολόγια και 82 χρηματικά εντάλματα πληρωμών. Τα στοιχεία της είναι πλασματικά και παράχθηκαν με τον τύπο της τυχαίοτητας (=randbetween) εντός του Excel. Συσχετίσθηκαν μεταξύ της και με το υποέργο που αφορούν. Τα καταχωρηθέντα δεδομένα αφορούν μόνο το πρώτο υποέργο κάθε έργου.

| $\blacksquare$ Tbl_Eksoda $\times$ |                                                           |                                |                                                                                                    |                |                                                                               |                                 |           |            |                                                   |                  |                  |
|------------------------------------|-----------------------------------------------------------|--------------------------------|----------------------------------------------------------------------------------------------------|----------------|-------------------------------------------------------------------------------|---------------------------------|-----------|------------|---------------------------------------------------|------------------|------------------|
| ID Eksodo v                        | Έργο<br>$\mathbf{\nabla}$                                 | Αξία<br>▿                      | Αριθμός Εντάλματος γγ  Ημερομηνία Έκδοσης Εντάλματος γγ   Ημερομηνία Εκτέλεσης γγ  Εκτελέστηκεγ  Συνημμένο Πα∥Παρο |                |                                                                               |                                 |           |            |                                                   |                  |                  |
|                                    | il Sub 2. Δημιουρ 1. Ανάπτυξη κο                          | €261.946,00                    | ∆/462/2022                                                                                                    |                |                                                                               | 7/3/2617                        |           | 30/3/2022  | ☑                                                 | $\mathcal{O}(0)$ |                  |
|                                    | 2 Sub 2. Δημιουρ 1. Ανάπτυξη κο                           | €156.541,00                    | B/545/2022                                                                                                    |                |                                                                               | 4/8/2328                        |           | 28/4/2022  | $\overline{\vee}$                                 | $\Theta$ (0)     |                  |
|                                    | 3 Sub 2. Δημιουρ 1. Ανάπτυξη κο                           | €145.116,00                    | $\Gamma/65/2022$                                                                                                   |                |                                                                               | 23/4/2297                       |           | 16/5/2022  | $\checkmark$                                      | $\mathcal{O}(0)$ |                  |
|                                    | 4 Sub 2. Δημιουρ 1. Ανάπτυξη κο                           | €161.186,00                    | E/654/2022                                                                                                    |                |                                                                               | 23/4/2341                       |           | 24/5/2022  | ☑                                                 | $\mathcal{O}(0)$ |                  |
|                                    | 5 Sub 2. Δημιουρ 1. Ανάπτυξη κο                           | €37.866.00                     | P/556/2022                                                                                                    |                |                                                                               | 2/9/2003                        |           | 26/5/2022  | $\checkmark$                                      | $\mathcal{O}(0)$ |                  |
|                                    | 6 Sub 2. Δημιουρ 1. Ανάπτυξη κο                           | €90.853,00                     | P/556/2022                                                                                                    |                |                                                                               | 28/9/2148                       |           | 29/5/2022  | ✓                                                 | $\mathcal{O}(0)$ |                  |
|                                    | 7 Sub 2. Δημιουρ 1. Ανάπτυξη κο                           | €194.595,00                    | P/684/2022                                                                                                    |                |                                                                               | 11/10/2432                      |           | 30/5/2022  | $\checkmark$                                      | $\mathcal{O}(0)$ |                  |
|                                    | 8 Sub 2. Δημιουρ 1. Ανάπτυξη κο                           | €39.720,00                     | Г/220/2022                                                                                                    |                |                                                                               | 29/9/2008                       |           | 23/6/2022  | $\color{red}\triangledown$                        | $\mathcal{O}(0)$ |                  |
|                                    | 9 Sub 2. Δημιουρ 1. Ανάπτυξη κο                           | €58.330,00                     | $\equiv$ /702/2022                                                                                                 |                |                                                                               | 12/9/2059                       |           | 24/6/2022  | $\checkmark$                                      | $\Theta$ (0)     |                  |
|                                    | 10 Sub 2. Δημιουρ 1. Ανάπτυξη κο                          | €129.776,00                    | E/272/2022                                                                                                    |                |                                                                               | 24/4/2255                       |           | 6/7/2022   | $\checkmark$                                      | $\mathcal{O}(0)$ |                  |
|                                    | 11 Sub 2. Δημιουρ 1. Ανάπτυξη κο                          | €39.655,00                     | T/751/2022                                                                                                    |                |                                                                               | 26/7/2008                       |           | 13/7/2022  | $\checkmark$                                      | $\mathcal{O}(0)$ |                  |
|                                    | 12 Sub 2. Δημιουρ 1. Ανάπτυξη κο                          | €149.742,00                    | 1/614/2022                                                                                                    |                |                                                                               | 23/12/2309                      |           | 19/7/2022  | ☑                                                 | $\mathcal{O}(0)$ |                  |
|                                    | 13 Sub 2. Δημιουρ 1. Ανάπτυξη κο                          | €84.908.00                     | O/770/2022                                                                                                    |                |                                                                               | 19/6/2132                       |           | 7/8/2022   | $\checkmark$                                      | $\mathcal{O}(0)$ |                  |
|                                    | 14 Sub 2. Δημιουρ 1. Ανάπτυξη κο                          | €134.897,00 $\Sigma$ /233/2022 |                                                                                                    |                |                                                                               | 1/5/2269                        |           | 10/8/2022  | ☑                                                 | $\mathcal{O}(0)$ |                  |
|                                    | 15 Sub 2. Δημιουρ 1. Ανάπτυξη κο                          | €133.099,00   Г/736/2022       |                                                                                                    |                |                                                                               | 29/5/2264                       |           | 26/8/2022  | $\checkmark$                                      | $\mathcal{O}(0)$ |                  |
|                                    | 16 Sub 2. Δημιουρ 1. Ανάπτυξη κο                          | €182.560.00 $\equiv$ /203/2022 |                                                                                                    |                |                                                                               | 30/10/2399                      |           | 26/9/2022  | $\color{red}\triangledown$                        | $\mathcal{O}(0)$ |                  |
| Tbl_Timologia $\times$             |                                                           |                                |                                                                                                    |                |                                                                               |                                 |           |            |                                                   |                  |                  |
| ID Timologi $\triangledown$        | Έργο<br>$\overline{\nabla}$                               |                                | Υποέργο $\forall$ Titlos_Ypoer $\forall$ Eνταλμα Πληρω $\forall$                                                   |                | Ανάδοχος/Π $\lor$   Ημερομηνία $\lor$   Εξοφλήθηκε $\lor$   Ημερομηνία $\lor$ |                                 |           |            | Αξία Τιμολοι <del>⊽</del> ∏αρατηρήσι <del>⊽</del> |                  | Συνημμένα        |
|                                    | 1 Sub 2. Δημιουρ 1. Ανάπτυξη κο 1. Ανάπτυξη κο Δ/462/2022 |                                |                                                                                                    | Software AE    | 15/3/2022                                                                     | ☑                               | 4/4/2022  | €35.871,00 |                                                   |                  | $\mathcal{O}(0)$ |
|                                    | 2 Sub 2. Δημιουρ 1. Ανάπτυξη κο 1. Ανάπτυξη κο Δ/462/2022 |                                |                                                                                                    | Software AE    | 16/3/2022                                                                     | $\blacktriangledown$            | 5/4/2022  | €30.259,00 |                                                   |                  | $\mathcal{O}(0)$ |
|                                    | 3 Sub 2. Δημιουρ 1. Ανάπτυξη κο 1. Ανάπτυξη κο Δ/462/2022 |                                |                                                                                                    | Software AE    | 16/3/2022                                                                     | $\checkmark$                    | 5/4/2022  | €42.506,00 |                                                   |                  | $\Theta$ (O)     |
|                                    | 4 Sub 2. Δημιουρ 1. Ανάπτυξη κο 1. Ανάπτυξη κο Δ/462/2022 |                                |                                                                                                    | Software AE    | 3/4/2022                                                                      | $\color{red}\blacktriangledown$ | 23/4/2022 | €59.498,00 |                                                   |                  | $\Theta$ (0)     |
|                                    | 5 Sub 2. Δημιουρ 1. Ανάπτυξη κα 1. Ανάπτυξη κα Δ/462/2022 |                                |                                                                                                    | Software AE    | 4/4/2022                                                                      | $\checkmark$                    | 24/4/2022 | €56.663,00 |                                                   |                  | $\mathcal{O}(0)$ |
|                                    | 6 Sub 2. Δημιουρ 1. Ανάπτυξη κο 1. Ανάπτυξη κο Δ/462/2022 |                                |                                                                                                    | Software AE    | 10/4/2022                                                                     | $\color{red}\triangledown$      | 30/4/2022 | €37.149,00 |                                                   |                  | $\mathcal{O}(0)$ |
|                                    | 7 Sub 4. Αναβάθ 1. Διαμόρφωση 1. Ανάπτυξη κο B/545/2022   |                                |                                                                                                    | Λογιστική Υπος | 8/4/2022                                                                      | $\checkmark$                    | 28/4/2022 | €40.119,00 |                                                   |                  | $\mathcal{O}(0)$ |

*Εικόνα 59 - Υποθετικά δεδομένων Τιμολογίων και Ενταλμάτων Πληρωμής*

Κατά την καταχώρηση των δεδομένων έγινε έλεγχος των λειτουργιών. Διαπιστώθηκαν θέματα που σχετίζονται με την λειτουργία του ΤΑΑ και το εγκεκριμένο ΕΣΑΑ, οπότε έγιναν οι αντίστοιχες προσαρμογές. Επιλύθηκαν τα τεχνικά ζητήματα που προέκυψαν, όπως η μη ορθή αντιστοίχιση τιμολογίων σε υποέργα. Μετά την καταχώρηση των δεδομένων, σχεδιάστηκαν οι Αναφορές, οι οποίες ελέγχθηκαν ως προς την πληρότητα και την ορθότητα απεικόνισης των δεδομένων. Τέλος, υλοποιήθηκε το διάγραμμα Gantt που απεικονίζει των προγραμματισμένο και πραγματικό χρονικό προγραμματισμό των Παραδοτέων και τις αντίστοιχες διάρκειες σε Εργάσιμες Ημέρες.

Για λόγους σαφήνειας σημειώνεται ότι, σύμφωνα με τον Κανονισμό για την λειτουργία του ΤΑΑ δεν προβλέπεται συσχέτιση των Κοινών Δεικτών, που αξιολογούν τα εγκεκριμένα ΕΣΑΑ αλλά και το ΤΑΑ στο σύνολό του, με της στόχους που αξιολογούν κάθε έργο. Ωστόσο, για της ανάγκες της εργασίας δημιουργήθηκε αυτή η σχέση, ώστε να φαίνεται η συνεισφορά κάθε στόχου και κάθε έργου στον Κοινό Δείκτη.

## Συνεισφορά Στόχου Έργου σε Κοινό Δείκτη

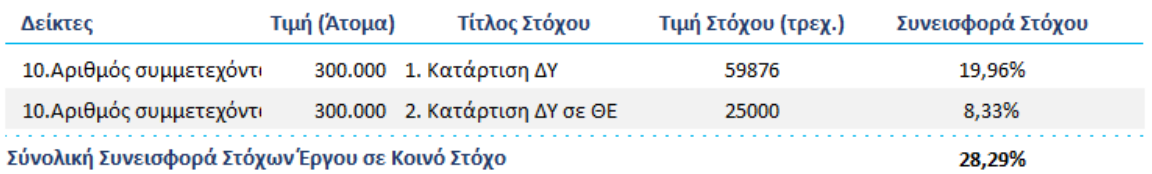

*Εικόνα 60 – Συσχέτιση Δείκτη και Στόχων στην Αναφορά Φυσικού Αντικειμένου*

Το σχετικό αρχείο της Εφαρμογής που αναπτύχθηκε, αποτελεί αναπόσπαστο μέρος της εργασίας αυτής.

### Διαδρομή Χρήστη

Μετά την έγκριση του ΕΣΑΑ και την έκδοση της Εκτελεστικής Απόφασης Αξιολόγησης από την Επιτροπή, ο Φορέας Ευθύνης ενημερώνει σχετικά τον Φορέα Υλοποίησης για το έργο που έχει εγκριθεί σύμφωνα με το ΕΣΑΑ. Ο Φορέας Υλοποίησης προβαίνει στην αρχικοποίηση των δεδομένων του έργου (υποέργα, προυπολογισμός, ορόσημα) στην βάση δεδομένων της ΕΥΣΤΑ. Ακολούθως, ετοιμάζεται το Τεχνικό Δελτίο Έργου και υποβάλλεται για έγκριση. Επίσης, ο Φορέας υποβάλλει τις ενέργειες ωρίμανσης που δεν έχουν υλοποιηθεί ή ολοκληρωθεί κατά την υποβολή του ΤΔΕ. Επιπλέον, όπου το Έργο υλοποιείται μέσω σύμβασης, ο Φορέας υποβάλει στην ΕΥΣΤΑ τα σχετικά έγγραφα της Διαγωνιστικής Διαδικασίας για έγκριση όπως και την Σύμβαση. Όταν εκδοθεί η Απόφαση Ένταξης του Έργου, αυτή αποτελεί την Βάση Αναφοράς, ή όπως αναφέρεται στην γλώσσα Διαχείρισης Έργων, «το Project γίνεται baselined». Το σημείο αυτό αποτελεί την αφετηρία για τη λειτουργία της Εφαρμογής για τη Διαχείριση Έργων του ΤΑΑ που αναπτύσσεται σε αυτή την εργασία.

Η προσέγγιση που ακολουθείται και διατρέχει ολόκληρη την εφαρμογή είναι αυτή της Διαχείρισης Προγραμμάτων Έργων, που είναι σε συμφωνία με την μεθοδολογία Διαχείρισης Έργων PM<sup>2</sup> . Η προσέγγιση αυτή γίνεται αντιληπτή ήδη στην από το Menu της Εφαρμογής. Η οθόνη αποτελεί τον πίνακα ελέγχου (dashboard) ολόκληρης της εφαρμογής. Ανοίγει αυτόματα με την εκκίνηση της Access. Για την ευκολία του χρήστη, στην οθόνη αποτυπώνονται συγκεντρωτικά τα Έργα που έχει αναλάβει να υλοποιήσει ο Φορέας Υλοποίησης. Ακολουθώντας την δομή του ΤΑΑ, περιέχεται κατάλογος με όλα τα καταχωρισμένα στην εφαρμογή έργα ανά μέτρο, μέσα από τον οποίο ο χρήστης με διπλό κλικ έχει πρόσβαση στην Ταυτότητα του Έργου. Επιπλέον, μπορεί να προβάλλει τις σχετικές με το έργο Αναφορές (Φυσικό και Οικονομικό Αντικείμενο, Προμηθευτές ανά Υποέργο και Διάγραμμα Gantt), να καταχωρήσει ένα Νέο Έργο ή να προβάλλει τις πληροφορίες για τους Κοινούς Δείκτες και με ποια έργα σχετίζονται. Κάθε επιλογή ανοίγει αντίστοιχα μια νέα φόρμα. Ακόμη, ο χρήστης μπορεί να κλείσει την εφαρμογή.

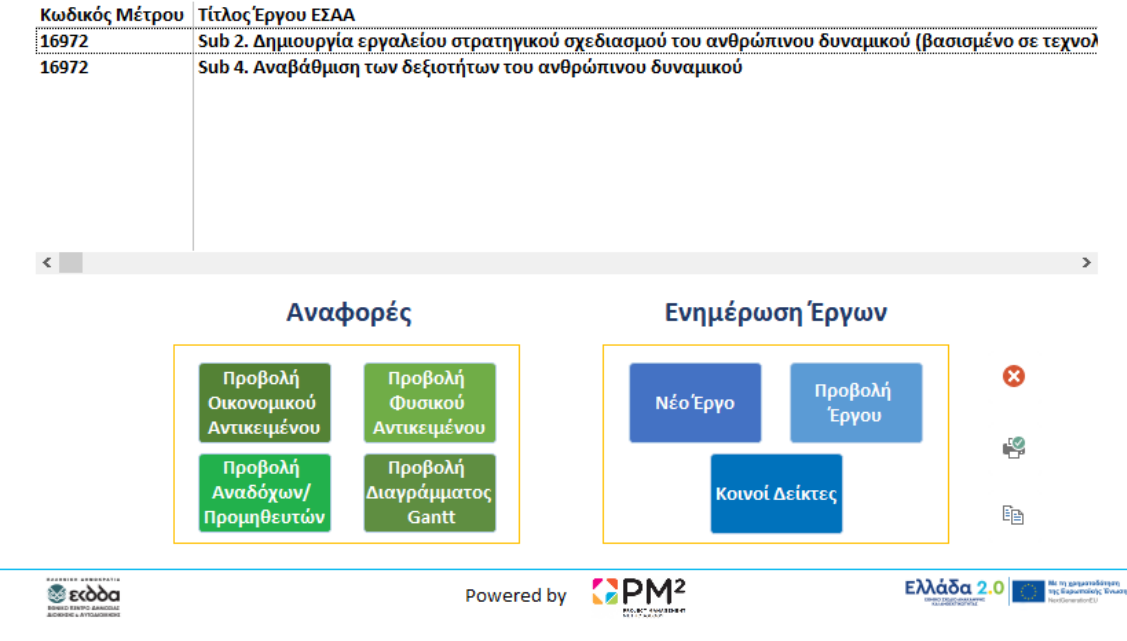

#### ΜΕΝΥ ΕΦΑΡΜΟΓΗΣ

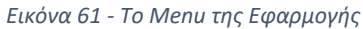

Η οθόνη για τους Κοινούς Δείκτες περιέχει την περιγραφή, την μονάδα μέτρησης, την τιμή-στόχο του επιλεγέντος αλλά και όλων των Δεικτών. Επειδή οι Δείκτες έχουν συμφωνηθεί σε Ενωσιακό επίπεδο με καθολική εφαρμογή για όλα τα κράτη μέλη, ο χρήστης δεν έχει την δυνατότητα προσθήκης νέου Δείκτη (Κατ'Εξουσιοδότηση Κανονισμός 2021/2106). Καθώς οι Κοινοί Δείκτες χρησιμοποιούνται για την αξιολόγηση του ΕΣΑΑ, παρέχεται η δυνατότητα στον χρήστη να συσχετίσει έναν ή περισσότερους Δείκτες με μια ή περισσότερες Δράσεις του ΕΣΑΑ, σχέση η οποία καταγράφεται εξωτερικά σε άλλον πίνακα. Αυτή η δυνατότητα ολοκληρώθηκε ακριβώς γιατί η εφαρμογή αυτή φιλοδοξεί να αποτελέσει το βασικό εργαλείο για την διαχείριση των Έργων του ΤΑΑ στο σύνολο του Δημόσιου Τομέα. Επιπλέον, με διπλό κλικ στο Μέτρο ο χρήστης έχει τη δυνατότητα να εμφανίσει την οθόνη των Μέτρων.<sup>6</sup>

<sup>6</sup> Η επιλογή είναι ανενεργή. Ενεργοποιείται σε περίπτωση ένταξης Έργων που αντιστοιχούν σε διαφορετικά Μέτρα του 16972 .

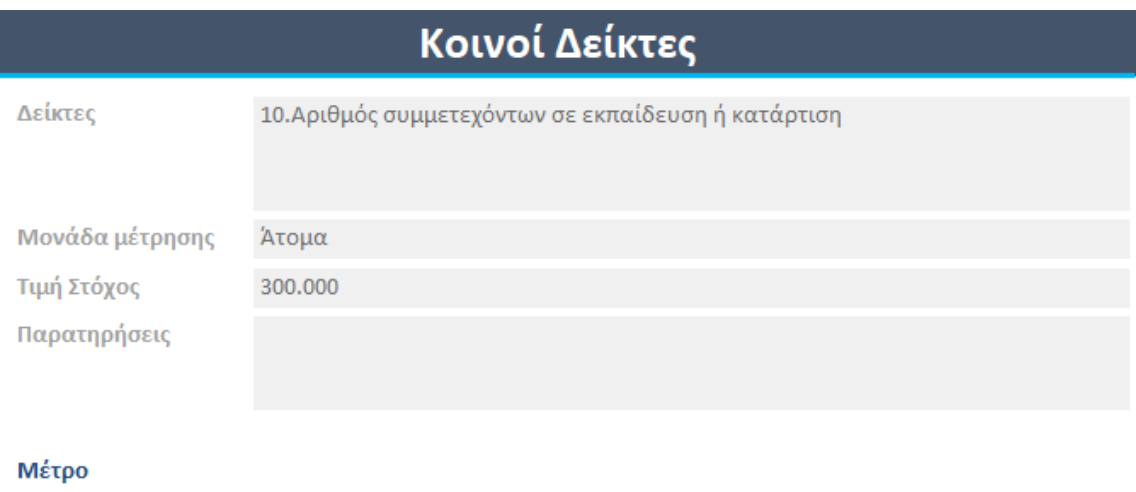

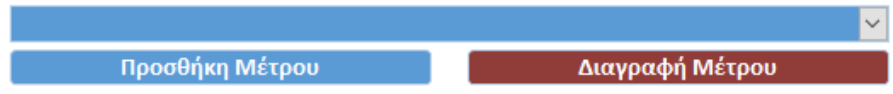

### Κοινοί Δείκτες

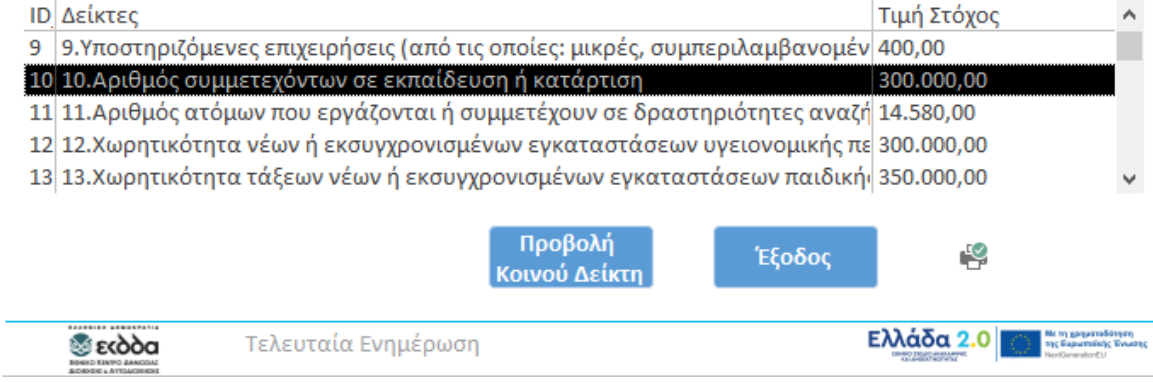

*Εικόνα 62 - Η οθόνη των Κοινών Δεικτών*

Η οθόνη των Μέτρων παρουσιάζει τον κωδικό και το όνομα του Μέτρου, ενώ στο κάτω μέρος της υπάρχει ο κατάλογος όλων των Μέτρων.

|                                                                                   | Μέτρο                                                                                                    |                                                                      |  |  |  |  |  |
|-----------------------------------------------------------------------------------|----------------------------------------------------------------------------------------------------|----------------------------------------------------------------------|--|--|--|--|--|
| Κωδικός Μέτρου                                                                    | 16972                                                                                                    |                                                                      |  |  |  |  |  |
| Όνομα                                                                             | Μεταρρύθμιση της δημόσιας διοίκησης                                                                                                    |                                                                      |  |  |  |  |  |
|                                                                                   | Μέτρα                                                                                                    |                                                                      |  |  |  |  |  |
| Κωδικός Όνομα                                                                     |                                                                                                    |                                                                      |  |  |  |  |  |
| 16957                                                                             | Εθνική στρατηγική παρακολούθησης και αντιμετώπισης ιδιωτικού χρέους, i                                                                    |                                                                      |  |  |  |  |  |
| 16959                                                                             | Ψηφιακός μετασχηματισμός του ΟΣΕ                                                                                                    |                                                                      |  |  |  |  |  |
| Εξυπνες περιβαλλοντικές και πολιτιστικές υποδομές (smart infrastructure)<br>16960 |                                                                                                    |                                                                      |  |  |  |  |  |
| 16962                                                                             | Υποθαλάσσια καλώδια στα ελληνικά νησιά                                                                                                    |                                                                      |  |  |  |  |  |
| 16964                                                                             | Κέντρο διαλειτουργικότητας επόμενης γενιάς (ΚΕΔ)                                                                                          |                                                                      |  |  |  |  |  |
| 16965                                                                             | Μελέτες διαβάθμισης των δεδομένων των πληροφοριακών συστημάτων τς                                                                         |                                                                      |  |  |  |  |  |
| 16968                                                                             | Τεχνική βοήθεια                                                                                                    |                                                                      |  |  |  |  |  |
| 16970                                                                             | Πολιτιστικές & φυσικές διαδρομές                                                                                                    |                                                                      |  |  |  |  |  |
| 16971                                                                             | Ερευνώ – Δημιουργώ - Καινοτομώ                                                                                                    |                                                                      |  |  |  |  |  |
| 16972                                                                             | Μεταρρύθμιση της δημόσιας διοίκησης                                                                                                    |                                                                      |  |  |  |  |  |
| 16973<br><b>ACOTA</b>                                                             | Δημιουργία ψηφιακού οικοσυστήματος επιχειρήσεων και εισαγωγή φορολ<br>the decent common of Annual Sacra after Annual and Annual Sacra and |                                                                      |  |  |  |  |  |
|                                                                                   |                                                                                                    | ⋗                                                                    |  |  |  |  |  |
|                                                                                   | Προβολή Μέτρου                                                                                                    |                                                                      |  |  |  |  |  |
|                                                                                   | Έξοδος                                                                                                    | Ľ                                                                    |  |  |  |  |  |
| ⊚εκὸὸα<br><b>BED EINTHO AMMODIA</b><br><b><i>BORNING &amp; AVEGADIENS</i></b>     | Τελευταία Ενημέρωση                                                                                                    | de ny gargaanaddinyany<br><b>Ελλάδα 2.0</b><br>της Ευρωποϊκής Ένωσης |  |  |  |  |  |

*Εικόνα 63 - Η οθόνη των Μέτρων του ΕΣΑΑ*

Η οθόνη Ταυτότητας Έργων παρουσιάζει τις βασικές πληροφορίες για το έργο, ο Πυλώνας και τον Άξονα που ανήκει, το Οικονομικό και Φυσικό Αντικείμενο του, όπως και το χρονοδιάγραμμα υλοποίησης. Στην αριστερή πλευρά, περιλαμβάνονται τέσσερις κατάλογοι. Ο πρώτος αφορά τα Υποέργα, ο δεύτερος και ο τρίτος τα Ορόσημα και τους Στόχους του έργου, και ο τέταρτος την κατανομή του Προϋπολογισμού. Κάθε κατάλογος,

αν και παρουσιάζει τις σημαντικές πληροφορίες για το αντικείμενο του, οδηγεί στην αντίστοιχη οθόνη με τις λεπτομέρειες του αντικειμένου, όπου ο χρήστης έχει την δυνατότητα να προβάλει, να ενημερώσει ή να εισάγει νέα στοιχεία. Σημειώνεται ότι, όταν ο χρήστης επιλέξει κάποιον Πυλώνα, στο combo box του Άξονα εμφανίζονται μόνο οι επιλογές Αξόνων που σχετίζονται με τον συγκεκριμένο Πυλώνα, δυνατότητα που υλοποιήθηκε κατά τον σχεδιασμό της φόρμας.

#### Ταυτότητα Έργου

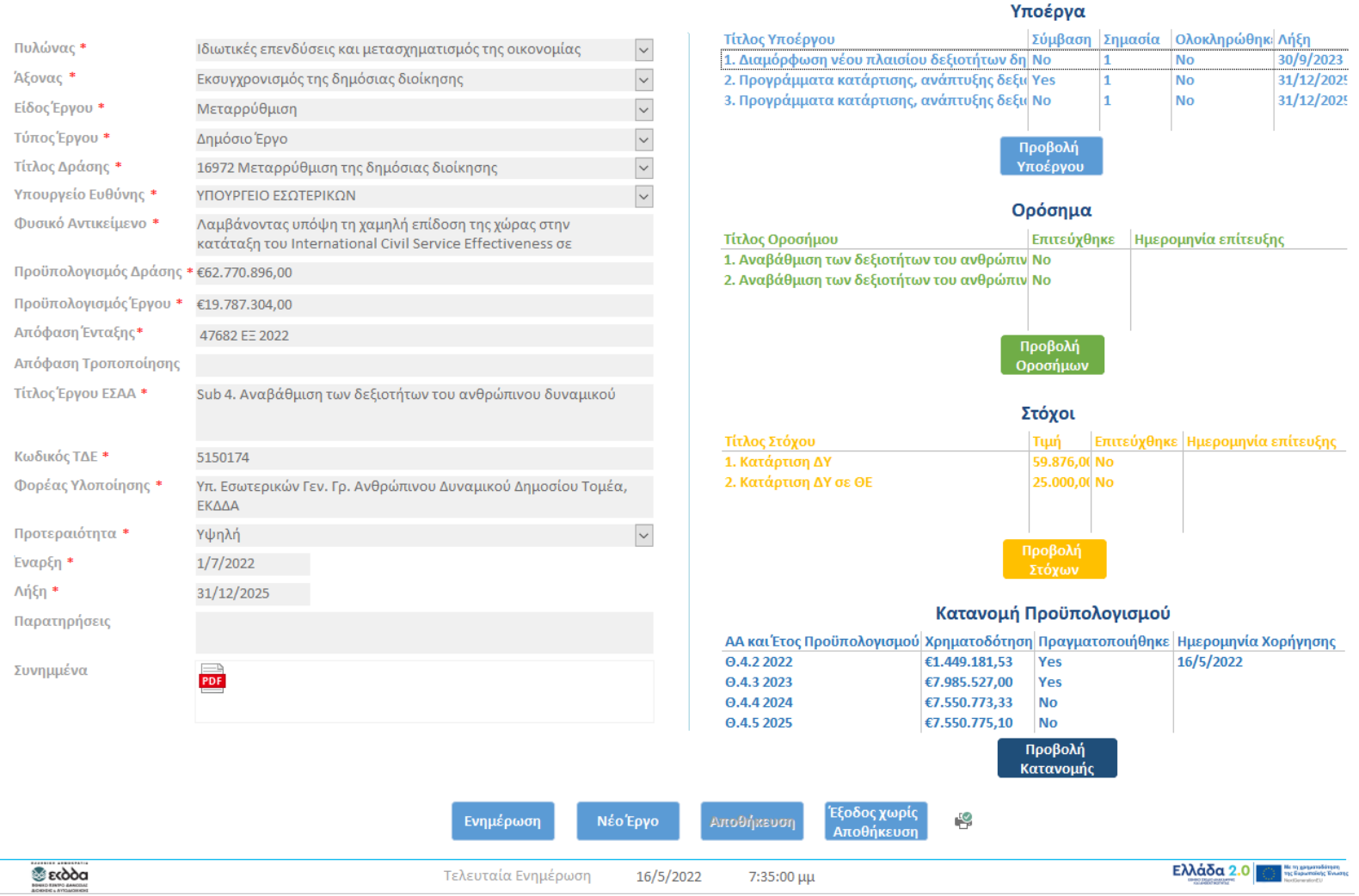

*Εικόνα 64 - Η οθόνη Ταυτότητας Έργου*

Από τον αντίστοιχο κατάλογο στην προηγούμενη οθόνη, ο χρήστης έχει πρόσβαση στις πληροφορίες του Προϋπολογισμού, όπως την Απόφαση και Ημερομηνία Χρηματοδότησης.

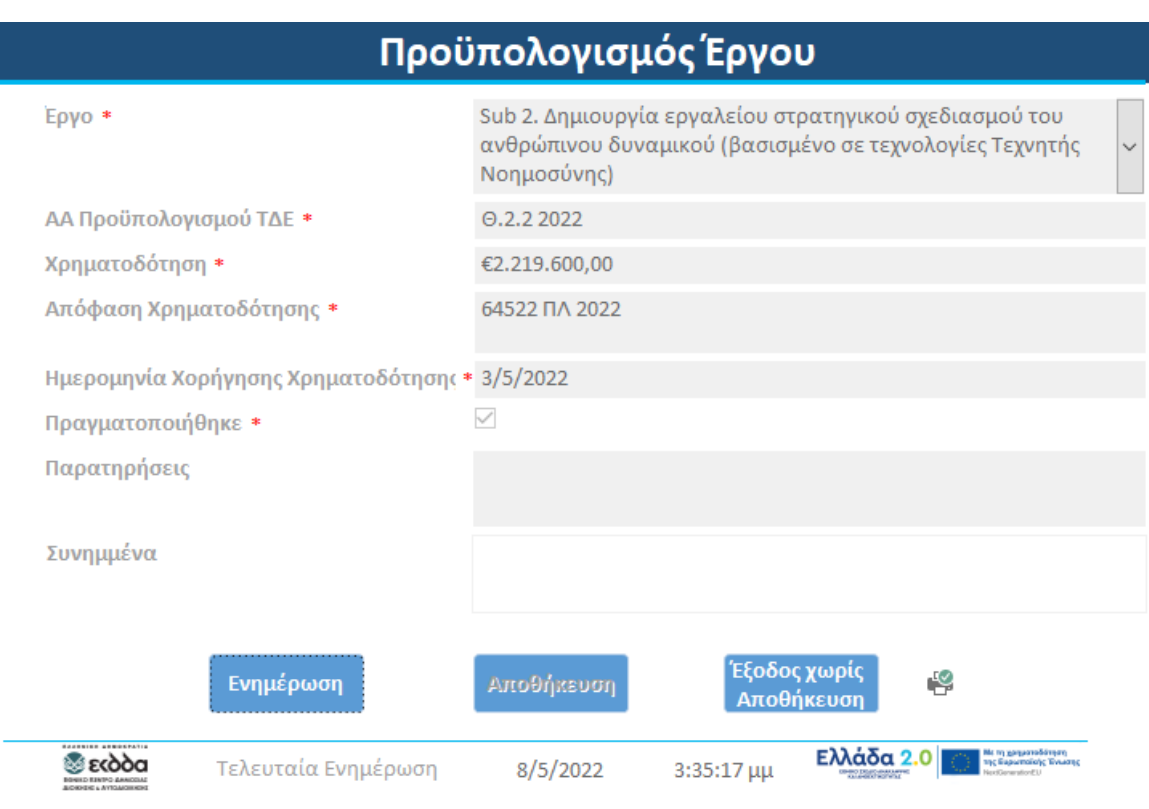

*Εικόνα 65 - Η οθόνη Προϋπολογισμού Έργου*

Η οθόνη Υποέργων, αποτελεί την βασικότερη ίσως οθόνη γιατί το επίπεδο ανάλυσης του ΤΑΑ, όπως και τα Τεχνικά Δελτία που υποβάλλονται για έγκριση είναι σε επίπεδο Υποέργου. Αυτό το επίπεδο ανάλυσης επιτρέπει στον χρήστη να προβάλλει τις οικονομικές πληροφορίες μέσα από τις δυο αντίστοιχες επιλογές, Εντάλματα Πληρωμών και Τιμολόγια. Κάθε μια από τις επιλογές οδηγεί τον χρήστη σε οθόνη με τις αντίστοιχες πληροφορίες, ώστε ο χρήστης να ακολουθεί την ροή της χρηματοδότησης αλλά και των πληρωμών. Το κόστος ενός έργου αποτελεί ένα από τα θεμελιώδη στοιχεία στο Τρίγωνο Διαχείρισης Έργων, συνεπώς ο έλεγχός του αποτελεί βασική λειτουργία της εφαρμογής γιατί επιτρέπει στον χρήστη να παρακολουθεί την εξέλιξή του. Είναι σημαντικό να αναφερθεί ότι, η επιλογή Αναδόχου βασίζεται στην ενεργοποίηση της επιλογής της Υλοποίησης μέσω Σύμβασης.

Σύμφωνα με την επεξήγηση, αν είναι ανενεργή η επιλογή, σημαίνει ότι το Υποέργο υλοποιείται με Ίδια Μέσα, ανάλογα με την καταχώρηση του ΤΔΕ.

|                                                                                                    |                                                                                                    | Υποέργο     |  |  |  |
|----------------------------------------------------------------------------------------------------|----------------------------------------------------------------------------------------------------|-------------|--|--|--|
| Εργο*                                                                                                    | Sub 2. Δημιουργία εργαλείου στρατηγικού σχεδιασμού του ανθρι $  \vee$                                                                                                    |             |  |  |  |
| Τίτλος Υποέργου <b>*</b>                                                                                    | 1. Ανάπτυξη και λειτουργία εργαλείου για το στρατηγικο<br>προγραμματισμό του ανθρώπινου δυναμικού με όρους τεχνητής<br>νοημοσύνης                                                      | Φάση/ΠΕ<br> |  |  |  |
| Γενική Γραμματεία Ανθρωπίνου Δυναμικού Δημόσιου Τομέα,<br>Φορέας Υλοποίησης*<br>Υπουργείο Εσωτερικών, ΕΚΔΔΑ |                                                                                                    |             |  |  |  |
| Φυσικό Αντικείμενο*                                                                                         | Μέσω του συγκεκριμένου Υποέργου θα εκπονηθούν τέσσερις (4)<br>μελέτες που σχετίζονται άμεσα με την ανάπτυξη του εργαλείου<br>για τον στρατηγικό προγραμματισμό στελέχωσης του Δημοσίου |             |  |  |  |
| Οικονομικό Αντικείμ <u>ενα* €7,619,800,0</u>                                                                |                                                                                                    |             |  |  |  |
| <mark>Λοποίηση μέσω Σύμβασης*</mark>                                                                        | (δεν επιλέγεται αν η Υλοποίηση γίνεται με Ίδια Μέσα)                                                                                                    |             |  |  |  |
| Ανάδοχος                                                                                                    | Software AE<br>mandoool                                                                                                    |             |  |  |  |
|                                                                                                    | <b>DIGADOGRY WASSE</b>                                                                                                    |             |  |  |  |

*Εικόνα 66 - Η επιλογή υλοποίησης μέσω Σύμβασης ή Ίδια Μέσα στην οθόνη Υποέργου*

Το μέρος αυτό της οθόνης είναι σημαντικό για την διαχείριση του έργου γιατί, αφενός περιέχει πληροφορίες που επιτρέπουν στον χρήστη να παρακολουθεί την πορεία υλοποίησης των Υποέργων τα οποία συνθέτουν το Έργο, και αφετέρου τα Ορόσημα και τους Στόχους που αποτελούν τα βασικά στοιχεία αξιολόγησης του Έργου και δείχνουν την πρόοδο που σημειώνεται. Επιπλέον, ο χρήστης μπορεί να προβάλλει τις βασικές πληροφορίες, αλλά και να επιλέξει ξεχωριστά από την λίστα κάθε Παραδοτέο. Μια νέα οθόνη ανοίγει όπου παρουσιάζονται όλα τα στοιχεία του Παραδοτέου, όπως το φυσικό αντικείμενο και ο χρονοπρογραμματισμός του.

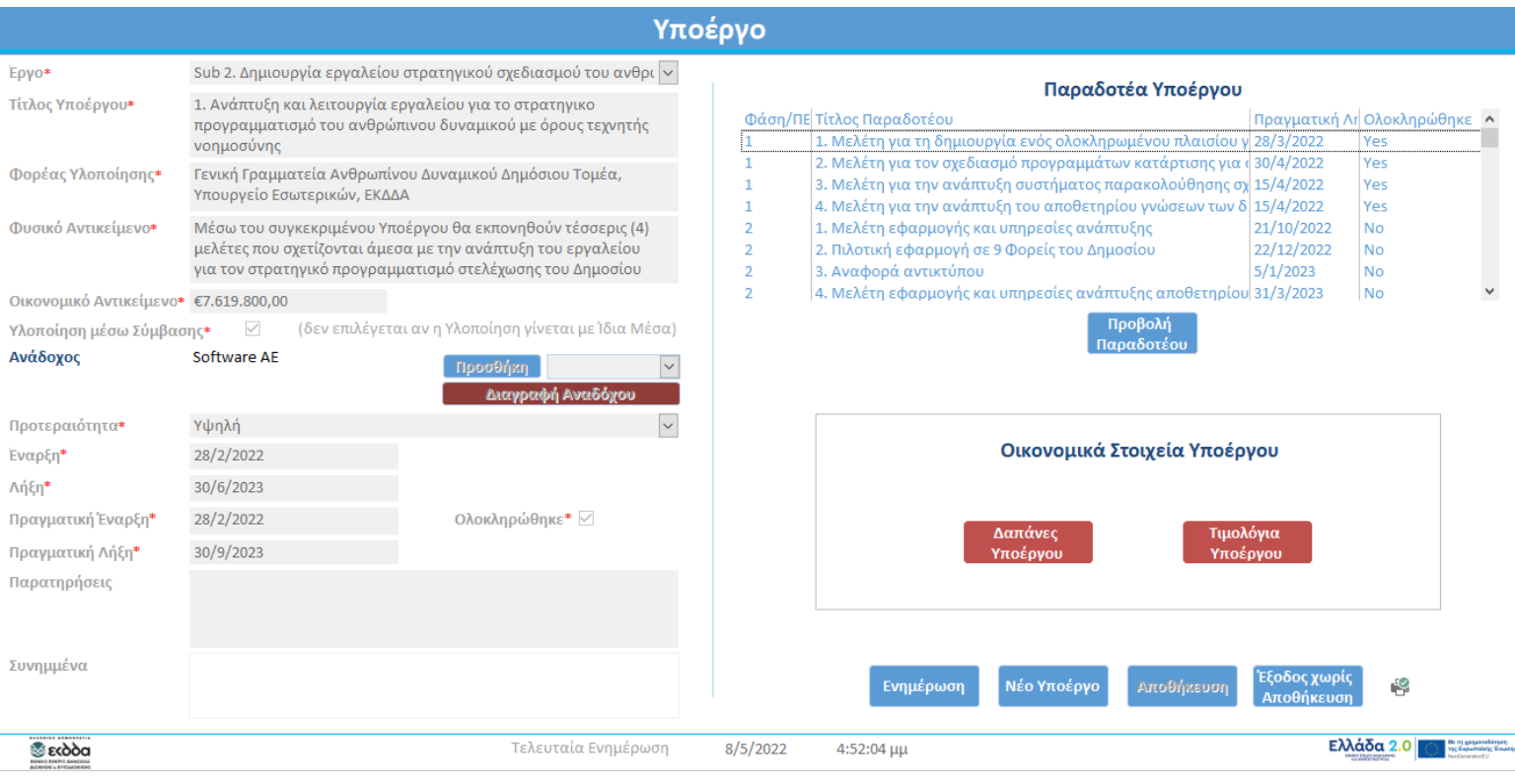

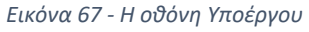

Τα Ορόσημα αποτελούν τους ποιοτικούς δείκτες που αφορούν αποκλειστικά το Έργο, ενώ οι Στόχοι είναι οι ποσοτικοί δείκτες του Έργου. Σύμφωνα με την ΥΑ για την διαχείριση και τον έλεγχο των έργων, τα Ορόσημα και οι Στόχοι αποτελούν σημεία ελέγχου και η επίτευξής τους συνδέεται με το Αίτημα Πληρωμής αλλά και ολοκλήρωσης του Έργου. Τα τρία αυτά στοιχεία, Οικονομικές Πληροφορίες, Φυσικό Αντικείμενο και Πληροφορίες Χρονοπρογραμματισμού σε επίπεδο Παραδοτέων, όπως και η Αξιολόγηση (Ορόσημα και Στόχοι) είναι αλληλένδετα και επηρεάζουν την Ποιότητα του Έργου, η οποία βρίσκεται στο κέντρο του Τριγώνου Έργου. Συνεπώς, αποτελούν εκείνα τα στοιχεία που ενδιαφέρουν άμεσα τον χρήστη κατά την παρακολούθηση του έργου, τους Προϊσταμένους του Φορέα για να λάβουν αποφάσεις ανάλογα με την εξέλιξη του Υποέργου, αλλά και το ΤΑΑ το οποίο πρέπει να ενημερώνεται για την υλοποίηση του Έργου και την αποδέσμευση της χρηματοδότησης. Ως εκ τούτου, επιπλέον των υπολοίπων απαιτήσεων, πληρούνται και οι θεσμικές απαιτήσεις που αναφέρθηκαν στην αντίστοιχη ενότητα της εργασίας μέσω αυτών των λειτουργιών της εφαρμογής.

Ανάλογα με την πορεία υλοποίησης, ο Φορέας Υλοποίησης συντάσσει και υποβάλλει στην ΕΥΣΤΑ, μέσω του Υπουργείου Ευθύνης, αίτημα τροποποίησης του ΤΔΕ ή και της απόφασης Ένταξης, αν κατά την εποπτεία του Έργου παρατηρηθούν αποκλίσεις στο Φυσικό ή/και το Οικονομικό Αντικείμενο. Οι Στόχοι σχετίζονται στην εφαρμογή με τους Κοινούς Δείκτες, καθώς τροφοδοτούν του τελευταίους με ποσοτικά δεδομένα για την αξιολόγηση όχι μόνο του Έργου/Δράσης, αλλά και του συνόλου του ΕΣΑΑ.

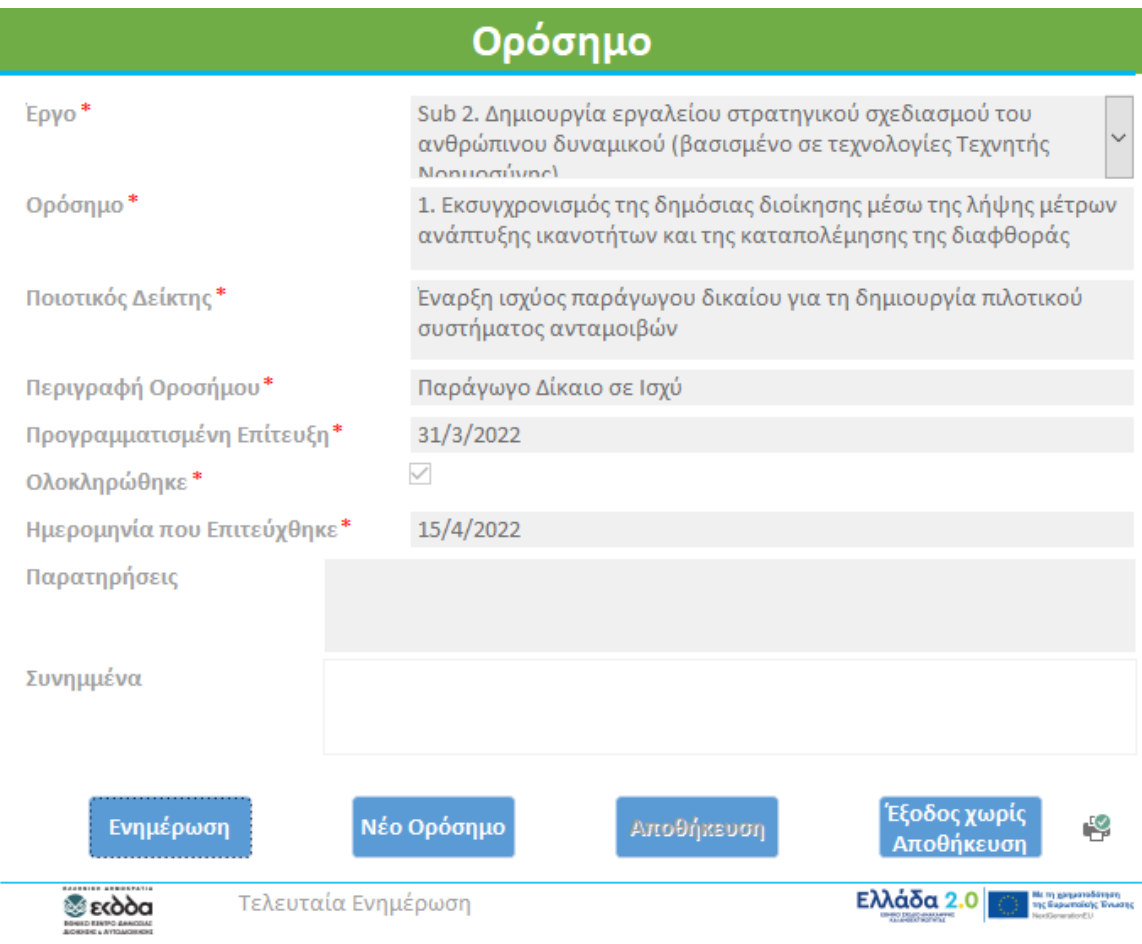

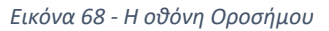

Ακολούθως, ο χρήστης μπορεί να προβάλλει τις βασικές πληροφορίες του Στόχου. Μια νέα οθόνη ανοίγει όπου παρουσιάζονται όλα τα στοιχεία του Παραδοτέου, όπως το φυσικό αντικείμενο και ο χρονοπρογραμματισμός του.

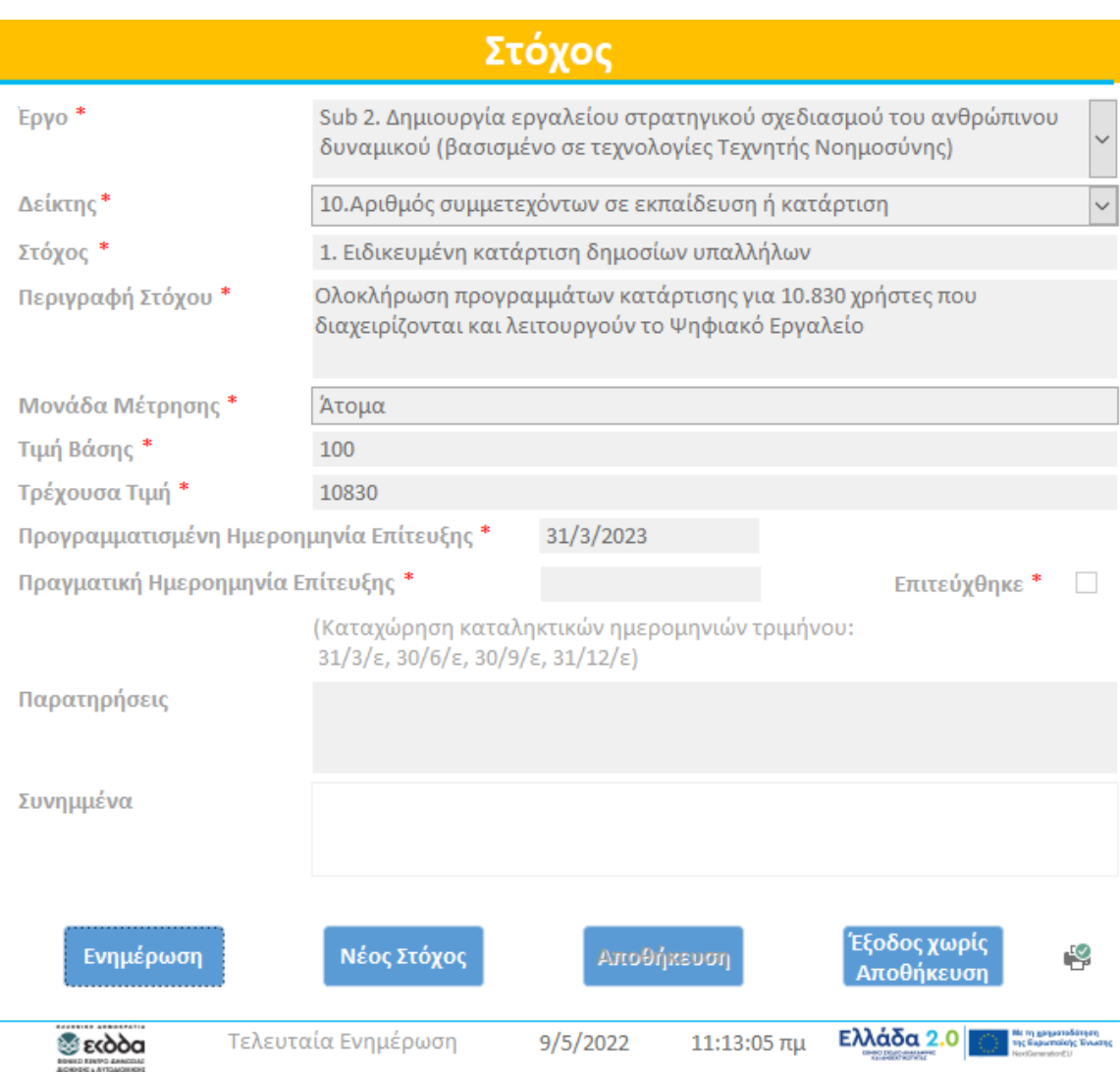

*Εικόνα 69 - Η οθόνη Στόχου*

Ο χρήστης μέσα από την οθόνη των Τιμολογίων, αλλά και την προηγούμενη των Υποέργων, μπορεί να προβάλλει το Μητρώο των Αναδόχων/Προμηθευτών με διπλό κλικ στην επωνυμία του Αναδόχου/Προμηθευτή. Στο κάτω μέρος της περιλαμβάνεται κατάλογος των Τιμολογίων του επιλεγέντος Υποέργου, από το οποίο ο χρήστης μπορεί να επιλέξει και να προβάλλει τις πληροφορίες που επιθυμεί.

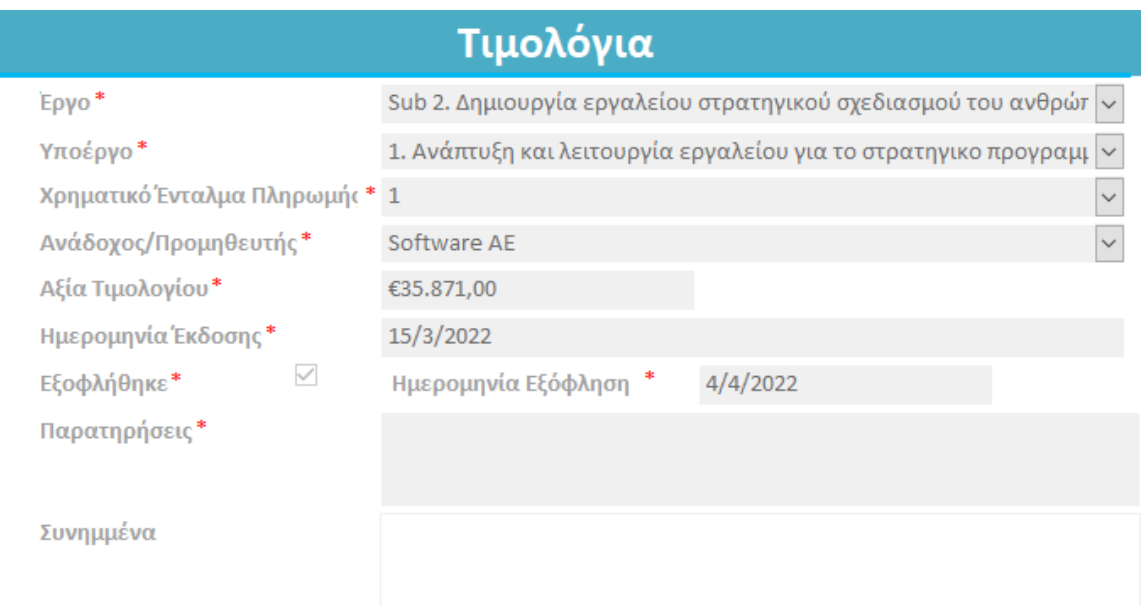

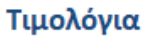

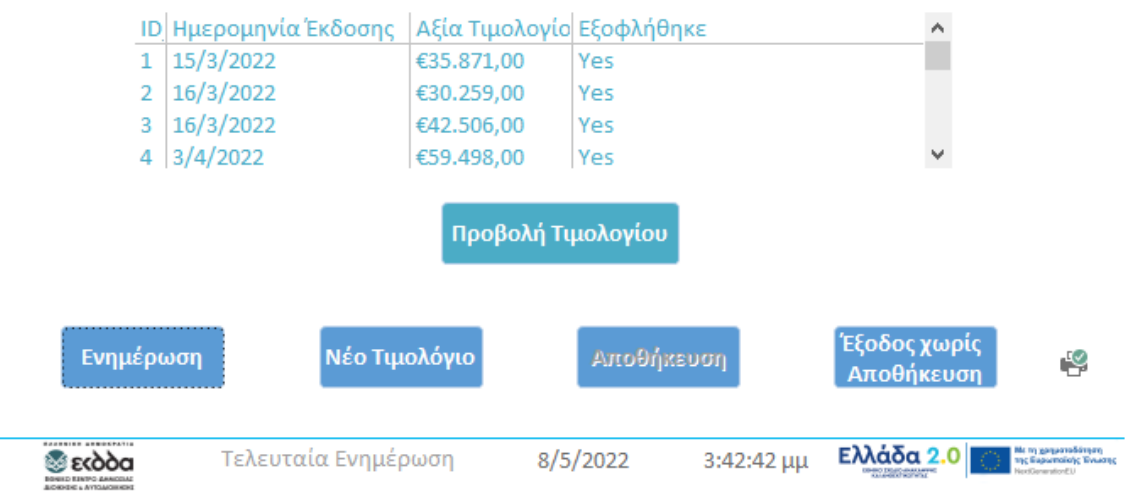

*Εικόνα 70 - Η οθόνη Τιμολογίων*

Η νέα οθόνη παρουσιάζει όλες τις σχετικές πληροφορίες για τους Αναδόχους/Προμηθευτές. Στο κάτω μέρος της περιλαμβάνεται το Μητρώο Αναδόχων/Προμηθευτών, από το οποίο ο χρήστης μπορεί να επιλέξει και να προβάλλει τις πληροφορίες του Αναδόχου/Προμηθευτή που επιθυμεί. Ένα έργο έχει μία η περισσότερες συμβάσεις, άρα και Αναδόχους, οι οποίοι καταχωρούνται στην οθόνη των Υποέργων, όπως αναφέρθηκε παραπάνω. Σημειώνεται ότι, όταν ο χρήστης επιλέξει κάποιο Έργο, στο combo box του Υποέργου εμφανίζονται μόνο οι επιλογές Υποέργων που σχετίζονται με το συγκεκριμένο Έργο, δυνατότητα που υλοποιήθηκε κατά τον σχεδιασμό της φόρμας.

# Ανάδοχος / Προμηθευτής

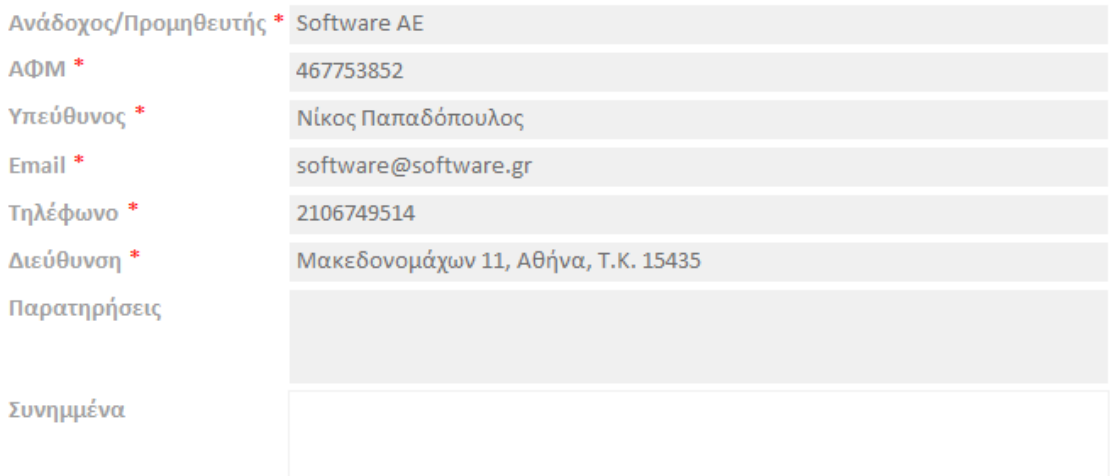

#### Μητρώο Αναδόχων/Προμηθευτών

| Ανάδοχος/Προμηθευτής                              |                              | АФМ                            | Email                  |                            |                          |
|---------------------------------------------------|------------------------------|--------------------------------|------------------------|----------------------------|--------------------------|
| Software AF                                       |                              | 467753852                      | software@software.gr   |                            |                          |
| Γιαννόπουλου ΕΠΕ                                  |                              | 568173981                      | info@giannopoulou.gr   |                            |                          |
| Ταξιδιωτικαί Υπηρεσίες                            |                              | 438451640                      | info@takemetoaplace.gr |                            |                          |
| Αυτοαναφορική Προοπτική ΙΚΕ                       |                              | 410927280                      | info@me.gr             |                            |                          |
| <b>LOGICOM SOLUTIONS A.E.</b>                     |                              | 363752690                      | info@logicomcorp.com   |                            |                          |
| ΛΗΜΗΤΡΙΔΚΗ ΔΕΕ                                    |                              | 875527069                      | $inf0$ mandiman or     |                            |                          |
|                                                   |                              | Προβολή<br>Αναδόχου/Προμηθευτή |                        |                            |                          |
| Ενημέρωση                                         | Νέος<br>Ανάδοχος/Προμηθευτής |                                | Αποθήκευση             | Έξοδος χωρίς<br>Αποθήκευση | -9                       |
| <b>BAARNING ASSOCIATIE</b><br>Τελευταία Ενημέρωση |                              | 8/5/2022                       | $3:41:18 \mu\mu$       | Ελλάδα 2.0                 | THE EXEMPTORING EVANTURE |

*Εικόνα 71 - Η οθόνη Αναδόχων/Προμηθευτών*

Αντίστοιχα, στην οθόνη των Δαπανών/Ενταλμάτων παρουσιάζονται οι πληροφορίες για τα Χρηματικά Εντάλματα Πληρωμών που αφορούν το Υποέργο που είχε επιλεγεί νωρίτερα στην οθόνη Ταυτότητα Έργου, όπως το ποσό και η ημερομηνία έκδοσης του. Στο κάτω μέρος της οθόνης εμφανίζονται όλα τα Εντάλματα που αφορούν το Υποέργο. Ο χρήστης με διπλό κλικ βλέπει τις πληροφορίες για το Ένταλμα που τον ενδιαφέρει. Σημειώνεται ότι, όταν ο χρήστης επιλέξει κάποιο Έργο, στο combo box του Υποέργου εμφανίζονται μόνο οι επιλογές Υποέργων που σχετίζονται με το συγκεκριμένο Έργο, δυνατότητα που υλοποιήθηκε κατά τον σχεδιασμό της φόρμας.

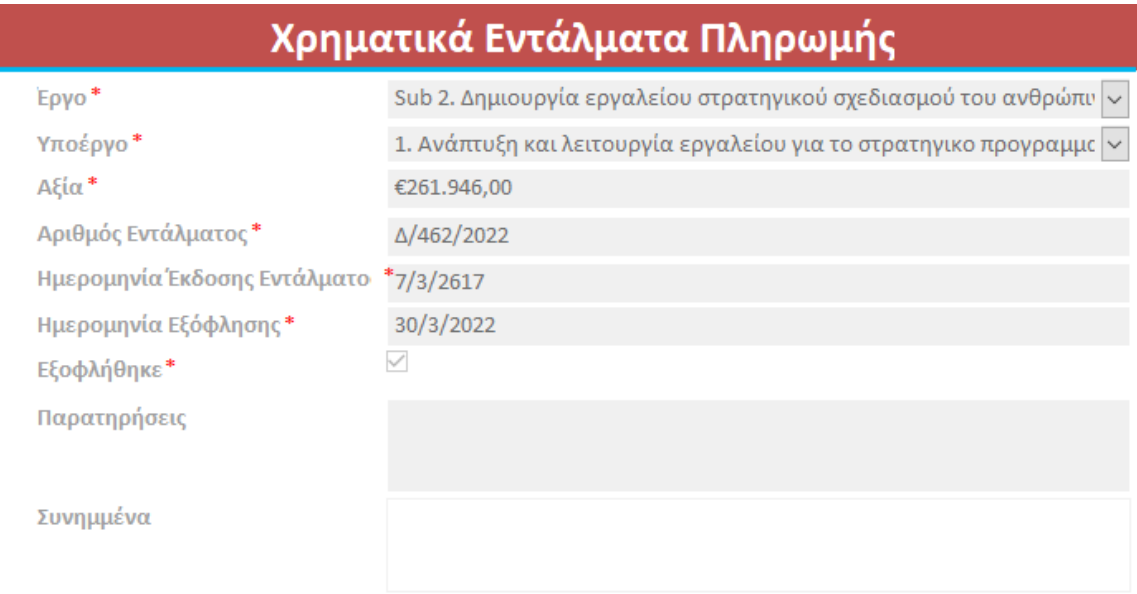

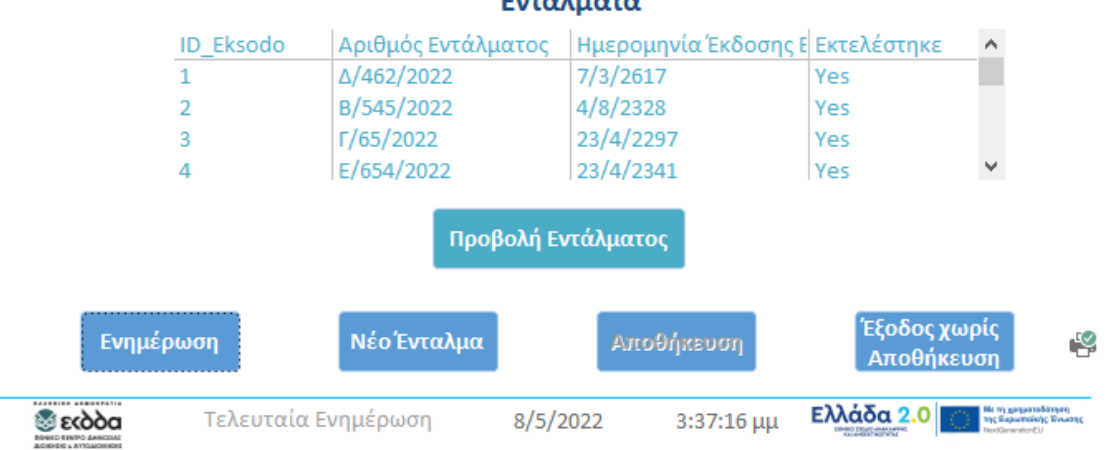

Execute 3 in compar

*Εικόνα 72 - Η οθόνη Χρηματικών Ενταλμάτων Πληρωμής*

Επιστρέφοντας στο Menu της Εφαρμογής, ο χρήστης μπορεί να προβάλλει συνοπτικά τις πληροφορίες του επιλεγέντος από τον κατάλογο Έργου. Οι τέσσερις Αναφορές που έχουν ολοκληρωθεί εντός της εφαρμογής είναι δυναμικές βασιζόμενες σε Ερωτήματα (βλ. ενότητα Δομή Εφαρμογής Βάσης Δεδομένων). Έχει ολοκληρωθεί η δυνατότητα με κώδικα VBA, ώστε ο χρήστης να κλείνει αυτές πατώντας το πλήκτρο ESC.

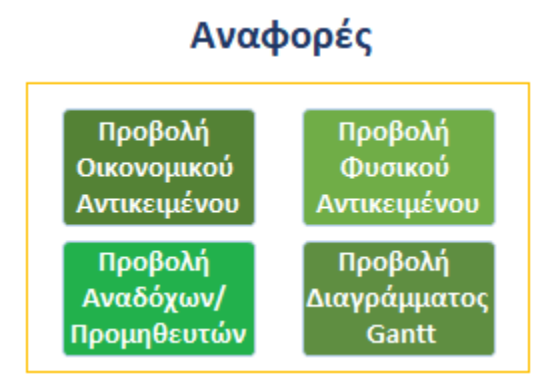

*Εικόνα 73 - Οι Αναφορές στο Menu της Εφαρμογής*

Η Αναφορά Φυσικού Αντικειμένου παρουσιάζει με συνοπτικό και εύληπτο τρόπο πληροφορίες για την πορεία υλοποίησης του Έργου, όπως την έναρξη και λήξη των Υποέργων και Παραδοτέων, αν κάποιο από τα Υποέργα υλοποιείται μέσω Σύμβασης και ποιος είναι ο Ανάδοχος, την επίτευξη Οροσήμων και Στόχων, την συνεισφορά κάθε Στόχου στον Κοινό Δείκτη, αλλά και την συνεισφορά συνολικά του Έργου στον Κοινό Δείκτη. Ο χρήστης μπορεί να προβάλλει τους Χρόνους Προπορείας και Υστέρησης για τα Υποέργα και τα Παραδοτέα σε ποσοστιαίες τιμές με πράσινη (αρνητική τιμή/προπορεία), κόκκινη (θετική τιμή/υστέρηση) και κίτρινη (ίδιοι προγραμματισμένος και πραγματικός χρόνοι) σήμανση αντίστοιχα.

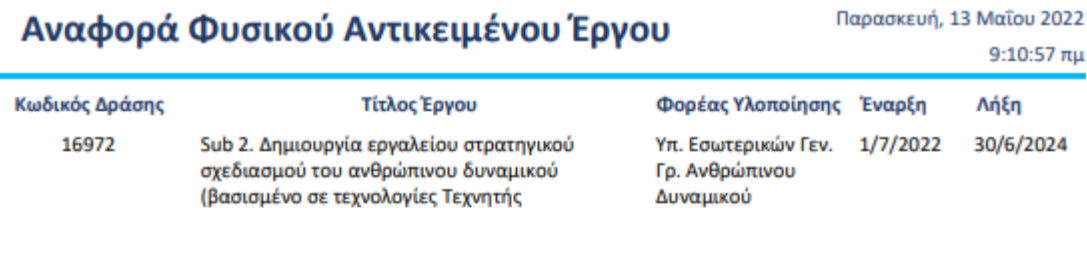

#### Υποέργα

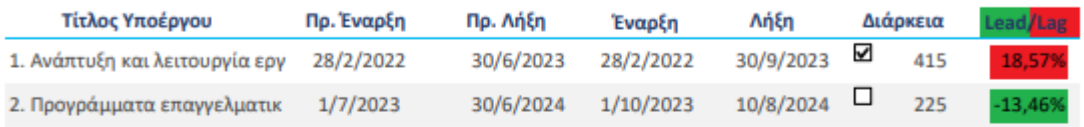

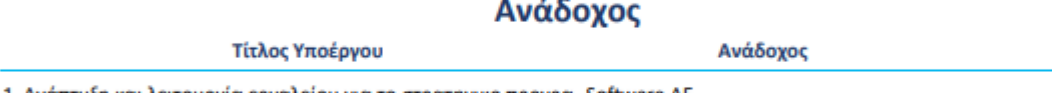

 $\sim$ 

1. Ανάπτυξη και λειτουργία εργαλείου για το στρατηγικο προγρα Software AE

### Παραδοτέα

| Υποέργο        |                | Φάση Παραδοτέο             | Πρ.Έναρξη | Πρ.Λήξη              | Έναρξη                  | Λήξη                   |                  | Διάρκεια Lead/Lag |
|----------------|----------------|----------------------------|-----------|----------------------|-------------------------|------------------------|------------------|-------------------|
| 1              | 1              | 1. Μελέτη για τη δημιουργί | 28/2/2022 | 28/3/2022            | 28/2/2022               | 28/3/2022              | 21               | 0,00%             |
| 1              | 1              | 2. Μελέτη για τον σχεδιασμ | 28/2/2022 | 28/3/2022            | 30/3/2022               | 30/4/2022 □            | 23               | 9,52%             |
| 1              | 1              | 3. Μελέτη για την ανάπτυξη | 28/2/2022 | 28/3/2022            | 15/3/2022               | 15/4/2022 ⊠            | 24               | 14,29%            |
| 1              | 1              | 4. Μελέτη για την ανάπτυξη | 28/2/2022 | 28/3/2022            | 15/3/2022               | 15/4/2022              | 24               | 14,29%            |
| 1              | 2              | 1. Μελέτη εφαρμογής και υ  | 1/4/2022  | 30/9/2022            |                         | 21/4/2022 21/10/2022 □ | 132              | 0,76%             |
| 1              | $\overline{2}$ | 2. Πιλοτική εφαρμογή σε 9  |           | 1/10/2022 30/11/2022 | 22/10/2022 22/12/2022 니 |                        | 44               | 2,33%             |
| 1              | 2              | 3. Αναφορά αντικτύπου      |           | 1/12/2022 31/12/2022 | 21/12/2022              | $5/1/2023$ □           | 12 <sup>12</sup> | $-45,45%$         |
| 1              | $\overline{2}$ | 4. Μελέτη εφαρμογής και υ  | 1/11/2022 | 15/1/2023            | 6/1/2023                | 31/3/2023              | 61               | 12,96%            |
| 1              | з              | 1. Σχεδιασμός και υλοποίησ | 16/1/2023 | 30/6/2023            | 1/4/2023                | 30/9/2023              | 130              | 8,33%             |
| $\mathbf{1}$   | 3              | 2. Σχεδιασμός λοιπών στοχε | 16/1/2023 | 30/6/2023            | 1/4/2023                | 30/9/2023              | 130              | 8,33%             |
| 2              | 1              | 1. Φάκελοι των εκπαιδευτικ | 1/7/2023  | 15/6/2024            | 1/10/2023               | 10/8/2024 □            | 225              | $-10,00%$         |
| $\overline{2}$ | 1              | 2. Έκθεση απολογισμού των  | 16/7/2023 | 30/6/2024            | 1/10/2023               | 10/8/2024              | 225              | $-10,00%$         |

*Εικόνα 74 - Η Αναφορά Φυσικού Αντικειμένου*

Η Αναφορά Οικονομικού Αντικειμένου παρουσιάζει με συνοπτικό και εύληπτο τρόπο πληροφορίες για την εξέλιξη των οικονομικών στοιχείων του Έργου, αν και πότε χορηγήθηκε η χρηματοδότηση, το υπολειπόμενο ποσό από την καταβληθείσα χρηματοδότηση ανά δόση χρηματοδότησης, συγκριτικό διάγραμμα, αριθμό εξοφλημένων τιμολογίων και το συνολικό ποσό αυτών. Αν το διαθέσιμο υπόλοιπο είναι αρνητικό, δηλαδή οι δαπάνες υπερβαίνουν την χρηματοδότηση, επισημαίνεται με κόκκινο χρώμα, όπως στην Εικόνα 75.

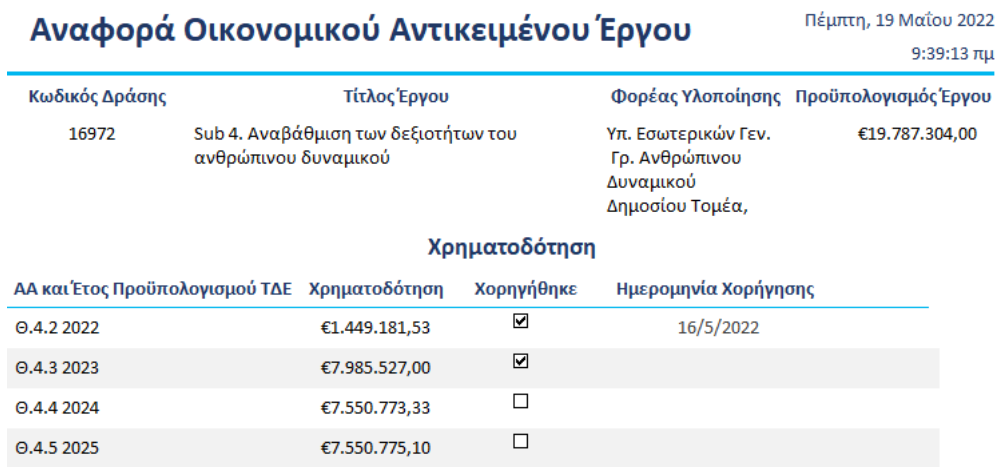

#### Προϋπολογισμός Έργων και Υποέργων

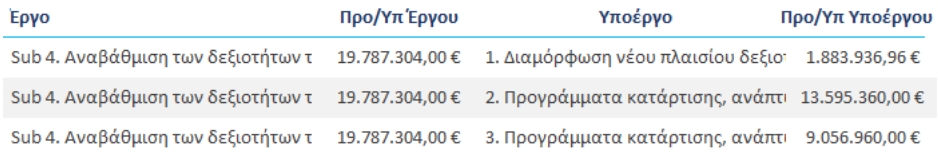

#### Διαθέσιμο Υπόλοιπο Δόσης

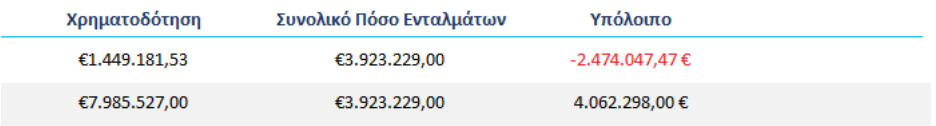

#### Συγκριτική Εξέλιξη Χρηματοδότησης

Ποσό Δόσης / Διαθέσιμο Υπόλοιπο

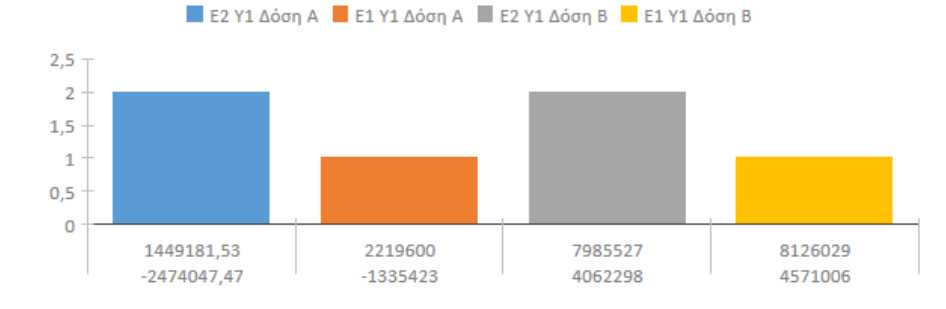

*Εικόνα 75 - Η Αναφορά Οικονομικού Αντικειμένου*

Η Αναφορά Αναδόχων/Προμηθευτών παρουσιάζει τον Ανάδοχο ή τους Προμηθευτές ανά Έργο, Υποέργο και τα συνολικά ποσά που έχουν λάβει για κάθε Υποέργο την στιγμή που παράγεται η αναφορά. Όπου υπάρχει μια μόνο καταχώρηση, το Υποέργο υλοποιείται μέσω Σύμβασης, όπως το Sub 2. Δημιουργία εργαλείου στρατηγικού σχεδιασμού του ανθρώπινου δυναμικού.

# Αναφορά Αναδόχων/Προμηθευτών

Τετάρτη, 11 Μαΐου 2022 8:03:33 μμ

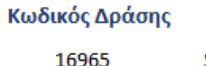

Sub 4. Αναβάθμιση των δεξιοτήτων του ανθρώπινου δυναμικού

Τίτλος Έργου

Φορέας Υλοποίησης Προϋπολογισμός Έργου Υπ. Εσωτερικών Γεν. €19.787.304,00 Γρ. Ανθρώπινου Δυναμικού Δημοσίου Τομέα,

#### Προμηθευτές

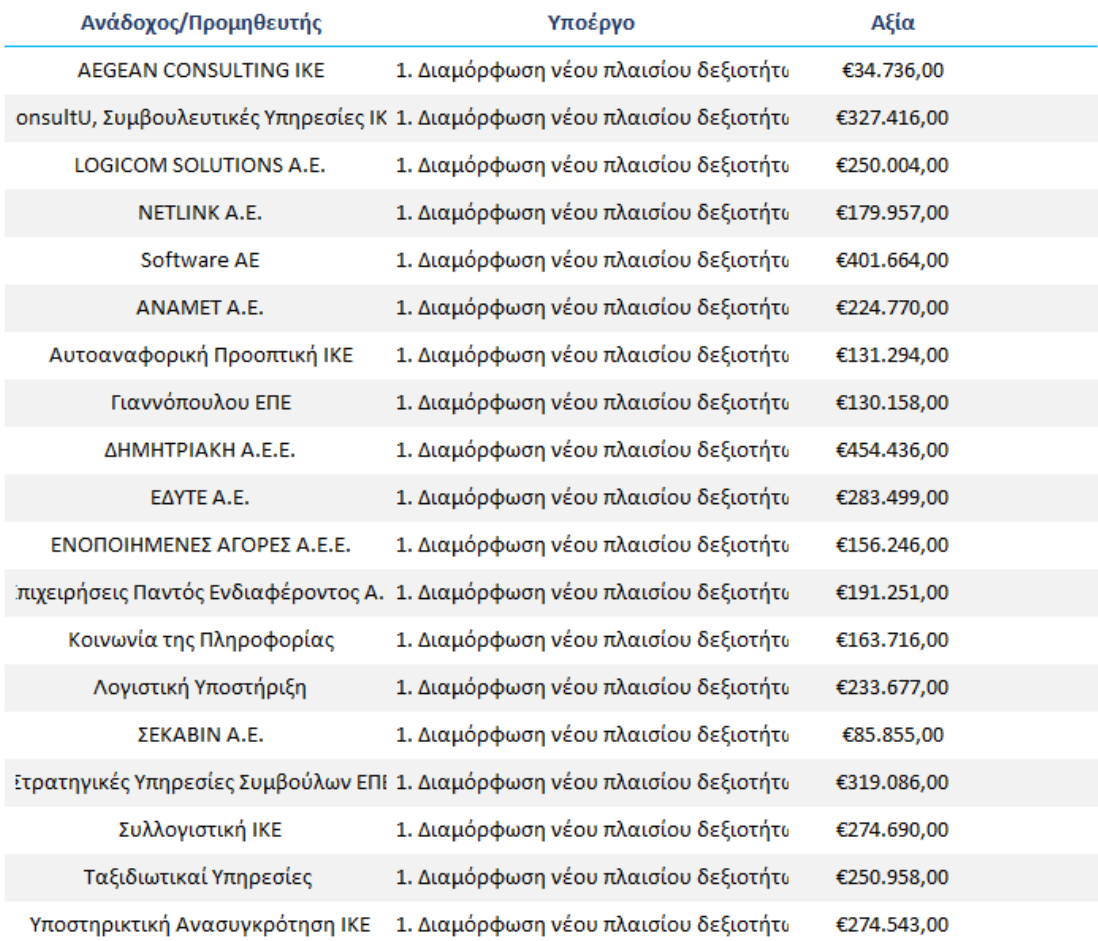

*Εικόνα 76 - Η Αναφορά Αναδόχων/Προμηθευτών*

Το Διάγραμμα Gantt απεικονίζει γραφικά την έναρξη και λήξη του Έργου βοηθώντας τον σχεδιασμό, τον συντονισμό και την εξειδίκευση των εργασιών ανά Παραδοτέο. Αποτελεί χρήσιμο εργαλείο καθώς μετατρέπει την πληροφορία πραγματικής έναρξης και λήξης ενός παραδοτέου σε γραφική απεικόνιση, αλλά φανερώνει και την σχέση του με τα υπόλοιπα παραδοτέα, που δεν μπορεί να γίνει αντιληπτή μέσα από την απλή παράθεση ημερομηνιών. Ο χρήστης επιλέγοντας την προβολή του διαγράμματος, ανοίγει η οθόνη της φόρμας με το διάγραμμα. Ολοκληρώθηκε η δυνατότητα επιλογής του έτους υλοποίησης που ενδιαφέρει τον χρήστη και αυτόματα η φόρμα παρουσιάζει την υλοποίηση των Παραδοτέων για το έτος αυτό. Στο κάτω μέρος της οθόνης έχει ολοκληρωθεί κουμπί για την προβολή της Αναφοράς του Διαγράμματος Gantt.

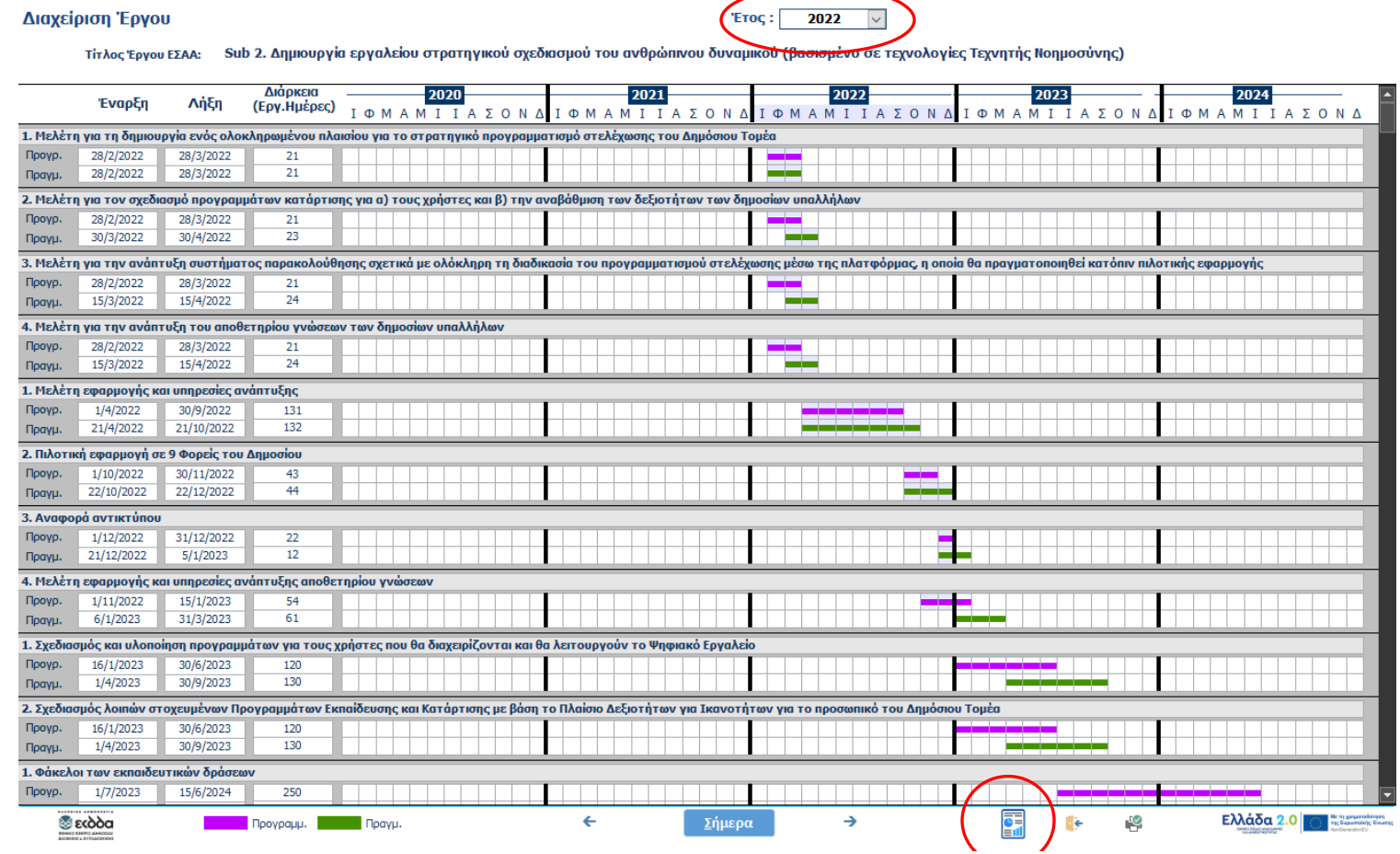

*Εικόνα 77 - Η Φόρμα διαγράμματος Gantt*

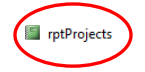

#### Διαχείριση Έργου 'ETOC: 2022 Τίτλος Έργου ΕΣΑΑ: Sub 2. Δημιουργία εργαλείου στρατηγικού σχεδιασμού του ανθρώπινου δυναμικού (βασισμένο σε τεχνολογίες Τεχνητής Νοημοσύνης)  $\begin{array}{|c|c|c|c|c|}\hline & {\bf 2023} & & & {\bf 2024} \\\hline \text{I} $\,\Phi\, \text{M} $\,\text{A} $\,\text{M} $\,\text{I} $\,\text{I} $\,\,\mathsf{A}$ $\,\,\Sigma\, $\,\mathsf{O}$ $\,\,\mathsf{N}$ $\,\,\Delta$} & & {\bf 2024} \\\hline \end{array}$ Έναρξη Λήξη .<br>1. Μελέτη για τη δημιουργία ενός ολοκληρωμένου πλαισίου για το στρατηγικό προγραμματισμό στελέχωσης του Δημόσιου Το πέσ 28/3/2022 7 | | | | | | | Проур. 28/2/2022 21 ▆  $28/2/2022$ 28/3/2022  $\overline{21}$  $\Box$ payu. 2. Μελέτη για τον σχεδιασμό προγραμμάτων κατάρτισης για α) τους χρήστες και β) την αναβάθμιση των δεξιοτήτων των δημοσίων υπαλλήλων 28/2/2022 28/3/2022<br>30/3/2022 30/4/2022 Προγρ. <u>a ma</u> 21  $Πραγμ$  $\overline{23}$ 3. Μελέτη για την ανάπτυξη συστήματος παρακολούθησης σχετικά με ολόκληρη τη διαδικασία του προγραμματισμού στελέχωσης μέσω της πλατφόρμας, η οποία θα πραγματοποιηθεί κατόπιν πιλοτικ ής εφαρμογή  $\begin{array}{|c|c|c|c|}\hline 28/2/2022 & 28/3/2022 \\ \hline 15/3/2022 & 15/4/2022 \\ \hline \end{array}$ <del>┍╈┿╈╈╈╈╈╋╋╋</del>╈ ▜▙▎▎▎▎▏ Προγρ.  $\frac{21}{24}$  $\begin{picture}(20,20) \put(0,0){\dashbox{0.5}(10,0){ }} \put(10,0){\dashbox{0.5}(10,0){ }} \put(10,0){\dashbox{0.5}(10,0){ }} \put(10,0){\dashbox{0.5}(10,0){ }} \put(10,0){\dashbox{0.5}(10,0){ }} \put(10,0){\dashbox{0.5}(10,0){ }} \put(10,0){\dashbox{0.5}(10,0){ }} \put(10,0){\dashbox{0.5}(10,0){ }} \put(10,0){\dashbox{0.5}(10,0){ }} \put(10,0){\dashbox{$ **Nogvu** 4. Μελέτη για την ανάπτυξη του αποθετηρίου γνώ σεων των δημοσίων υπαλλήλων<br>-Проур. 28/2/2022<br>15/3/2022  $\frac{28/3/2022}{15/4/2022}$ <u> 1988 - 1989 - 19</u> 21  $24$ Πραγμ. 1. Μελέτη εφαρμογής και υπηρεσίες ανάπτυξης  $\frac{1}{21}/4/2022$   $\frac{30/9/2022}{21/10/2022}$ Προγρ.  $\frac{131}{132}$ **Experience**  $Πραγμ.$ 1 - 1 - 1 - 1 - 1 - 1 - 1 - 1 - 1 - 1 2. Πιλοτική εφαρμογή σε 9 Φορείς του Δημο σiου Προγρ. 43  $1/10$  $30/11/$ 22/10/2022 22/12/2022 44 **Прауц.** 3. Αναφορά αντικτύποι Προγρ.  $1/12/2022$ 31/12/2022  $\overline{22}$  $Πραγμ.$  $21/12/2022$  $5/1/2023$  $\overline{12}$ 4. Μελέτη εφαρμογής και υπηρεσίες ανάπτυξης α ιθετηρίου γνώ  $\begin{array}{|c|c|c|c|c|}\n\hline\n1/11/2022 & 15/1/2023 \\
\hline\n6/1/2023 & 31/3/2023 \\
\hline\n\end{array}$ Проур.  $\frac{54}{61}$ ┝┽┽┽┽┽┽ Прауµ. 1. Σχεδιασμός και υλοποίηση προγραμμάτων για τους χρήστες που θα διαχειρίζονται και θα λειτουργούν το Ψηφιακό Εργαλείο Προγρ.  $\begin{array}{|c|c|c|c|}\hline 16/1/2023 & 30/6/2023 \\ \hline 1/4/2023 & 30/9/2023 \\ \hline \end{array}$ 120 130 Праур. 2. Σχεδιασμός λοιπών στοχευμένων Προγραμμάτων Εκπαίδε υσης και Κατάρτισης με βάση το Πλαίσ <mark>πο Δεξιοτήτων για Ικανοτήτων για το π</mark>ρ Προγρ.  $16/1/2023$ 30/6/2023  $120$ <del>, , , , , , , , , , , , , , ,</del>  $1/4/2023$   $30/9/2023$  $Πραγμ,$ 130 1. Φάκελοι των εκπαιδευτικών δράσεων Проур.  $1/7/2023$  15/6/2024  $\frac{250}{225}$  $1/10/2023$   $10/8/2024$ **Noavu**

 $\Box$  $\frac{1}{2}$ 

 $\times$ 

*Εικόνα 78 - Η Αναφορά διαγράμματος Gantt*

Η παρακάτω εικόνα απεικονίζει την διαδρομή του χρήστη όπως περιγράφηκε παραπάνω.

### Εφαρμογή για τη Διαχείριση Έργων του Ταμείου Ανάκαμψης και Ανθεκτικότητας

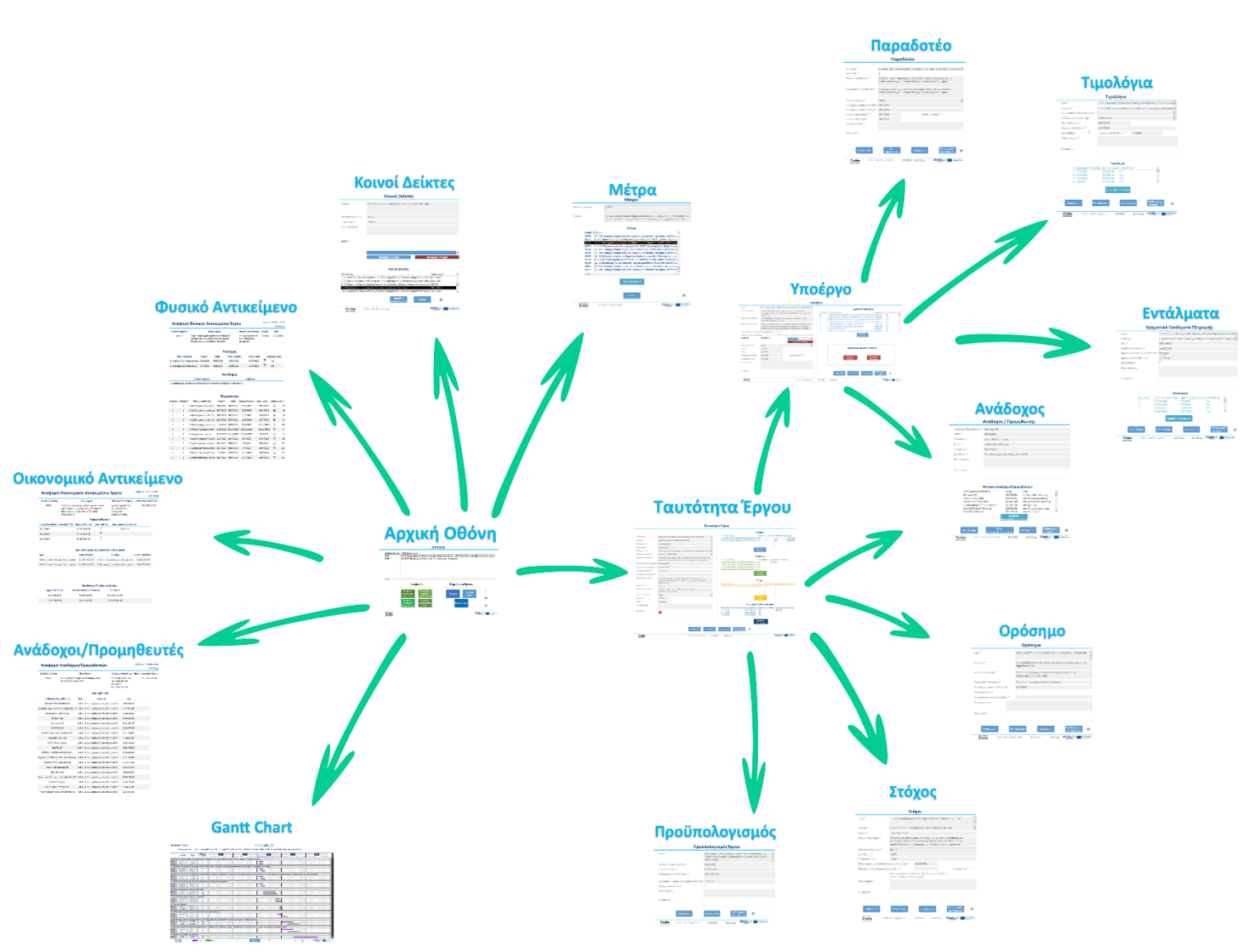

### Χάρτης Πλοήγησης Χρήστη

Επιστρέφοντας στο Menu της Εφαρμογής, έχει προστεθεί η επιλογή για την τεκμηρίωση της Εφαρμογής Βάσης Δεδομένων για τη Διαχείριση Έργων του ΤΑΑ.

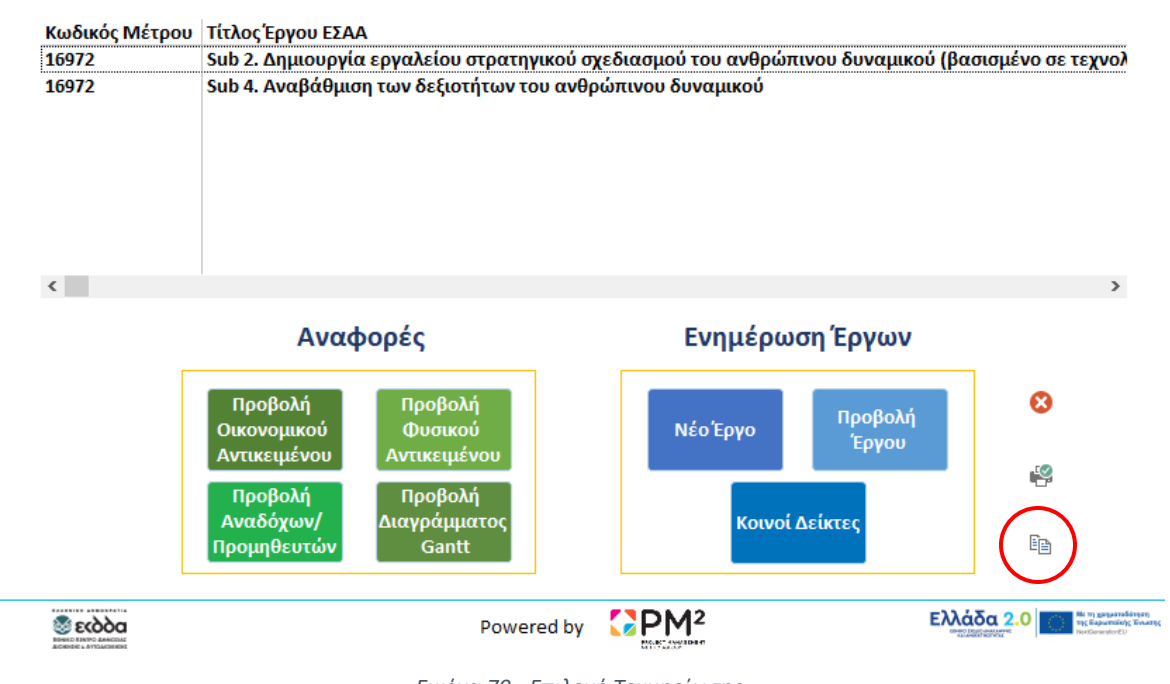

**ΜΕΝΟ ΕΦΑΡΜΟΓΗΣ** 

Η επιλογή οδηγεί στην οθόνη της Εργασίας όπου ο χρήστης μπορεί να δει την Περίληψη της Εργασίας, και τα συνημμένα, το Εικονίδιο, τον Χάρτη Πλοήγησης, το αρχείο Object Definition της Εφαρμογής και το Κείμενο της Εργασίας. Η οθόνη έχει κλειδωθεί με κώδικα VBA, χωρίς την δυνατότητα αντιγραφής του κειμένου της περίληψης. Ωστόσο, η δυνατότητα λήψης των συνημμένων αρχείων παραμένει ενεργή. Κατά το κλείσιμο της οθόνης, ακόμη και αν ο χρήστης έχει σβήσει ή προσθέσει νέο συνημμένο σε κάθε μια από τις παραπάνω τέσσερις επιλογές, αυτές οι ενέργειες διαγράφονται. Τόσο η περίληψη όσο και τα συνημμένα αρχεία είναι κωδικοποιημένα (hardcoded) με κώδικα VBA, συνεπώς οποιαδήποτε προσθήκη, αλλαγή, διαγραφή γίνεται αποκλειστικά από τον πίνακα Tbl\_Application. Επίσης, η οθόνη φορτώνει αυτόματα την καταχώρηση της Εργασίας στο άνοιγμά της. Η ίδια δυνατότητα δεν ολοκληρωθεί για την οθόνη των Κοινών Δεικτών, καθώς ο χρήστης μπορεί να επιλέξει από τον κατάλογο ποιον Δείκτη θέλει να προβάλλει.

*Εικόνα 79 - Επιλογή Τεκμηρίωσης*

# Εργασία

# Περίληψη

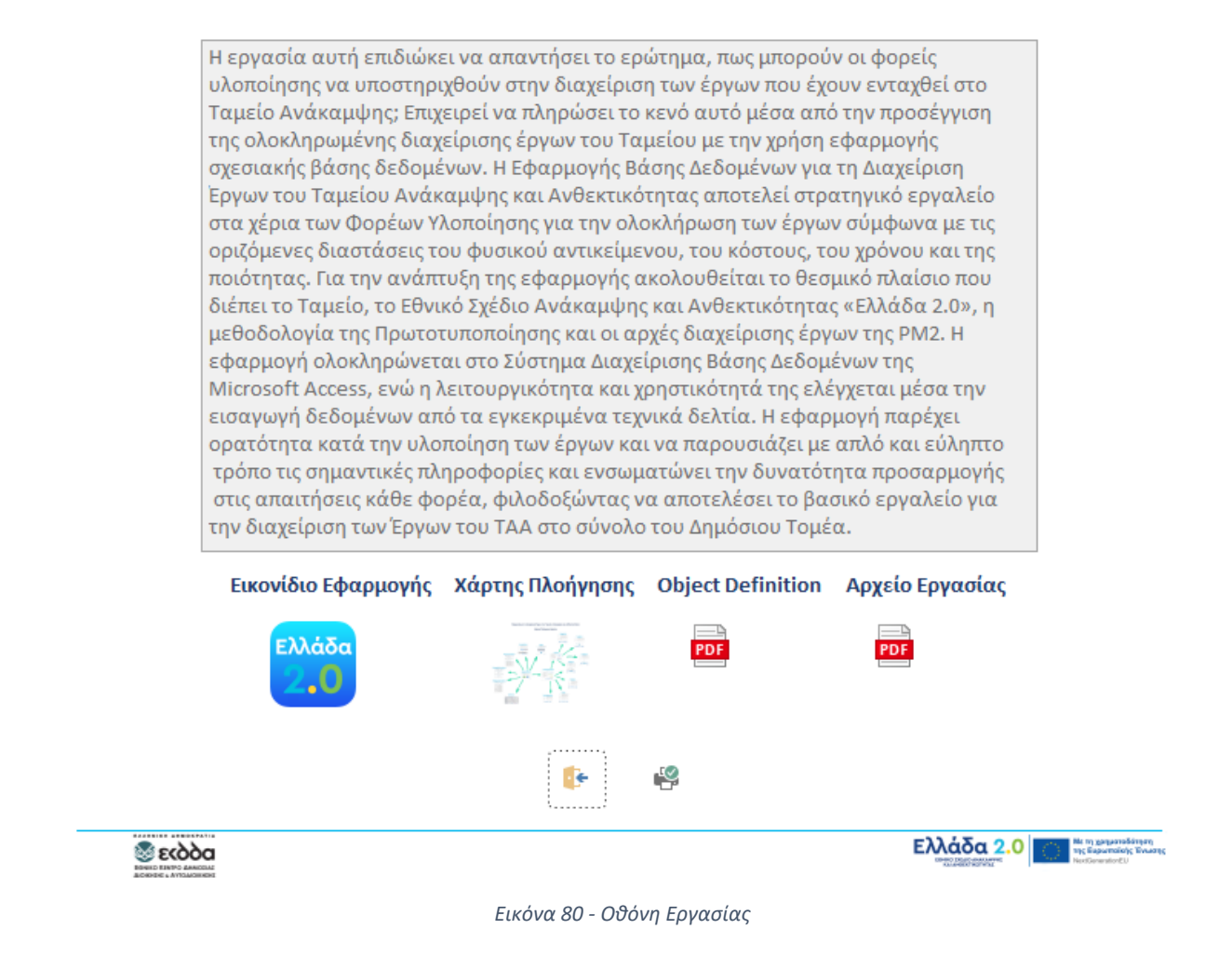

Ακολουθεί το σχέδιο για την εισαγωγή της εφαρμογής στην επιχειρησιακή λειτουργία του φορέα.

*Εικόνα 81 - Ο Χάρτης Πλοήγησης Χρήστη*

# Εισαγωγή της Εφαρμογής στην Επιχειρησιακή Λειτουργία του Φορέα Υλοποίησης

Η Εφαρμογή για τη Διαχείριση Έργων του Ταμείου Ανάκαμψης και Ανθεκτικότητας αποτελεί πολύτιμο εργαλείο στο στρατηγικό σχεδιασμό του φορέα υλοποίησης. Ωστόσο, κρίσιμο σημείο αποτελεί η εισαγωγή της εφαρμογής στην επιχειρησιακή λογική και λειτουργία του φορέα. Ο φορέας χρειάζεται να λάβει υπόψη την χρησιμότητα της εφαρμογής, καθώς διευκολύνεται η διαδικασία του εποπτικού ελέγχου και της λήψης αποφάσεων, αλλά και τον οργανωτικό αντίκτυπο που είναι πιθανό ότι θα επιφέρει στην λειτουργία του.

Όπως αναφέρθηκε, η εφαρμογή αναπτύσσεται ενώ το ΤΑΑ ήδη βρίσκεται σε λειτουργία. Τα πρώτα έργα ήδη έχουν ενταχθεί και έχει καταβληθεί η πρώτη πληρωμή. Ως εκ τούτου, περιορίζονται τα χρονικά πλαίσια εισαγωγής της εφαρμογής στην επιχειρησιακή λογική του φορέα, καθώς απαιτείται να ενταχθεί άμεσα σε παραγωγική λειτουργία, συντμίζοντας τους χρόνους της πιλοτικής λειτουργίας. Η διόρθωση των σφαλμάτων ή η αποκατάσταση των παραλείψεων που πιθανόν αναδειχθούν κατά την πιλοτική λειτουργία θα πρέπει να γίνει σε σύντομο χρόνο, ή ακόμη και όταν το σύστημα βρίσκεται στην παραγωγική φάση. Η μεθοδολογία της Πρωτοτυποποίησης, η οποία ακολουθείται για την ανάπτυξη της εφαρμογής, παρέχει την δυνατότητα κάποια από τα σφάλματα ή ατέλειες να διορθωθούν ήδη κατά την φάση του σχεδιασμού, προσφέροντας την αναγκαία ευελιξία και περιορίζοντας τις πιθανότητες να υπάρξουν αστοχίες.

Μετά την εγκατάσταση της εφαρμογής στα συστήματα του, ο φορέας πρέπει να ορίσει τον χρήστη ή τους χρήστες του πληροφοριακού συστήματος, ώστε άμεσα να εκκινήσει η διαδικασία εκπαίδευσης και εξοικείωση τους με το σύστημα. Επιπλέον, πρέπει να λάβουν χώρα ενέργειες, όπως η συλλογή των εγγράφων τα δεδομένα των οποίων καταχωρίζονται στο σύστημα, η προσαρμογή των διαδικασιών που ήδη εφαρμόζονται ώστε ενσωματωθεί σε αυτές η λειτουργία της εφαρμογής, μεταξύ άλλων, η διαδικασία πληρωμής των αναδόχων/προμηθευτών, στοιχεία που πρέπει να τηρούνται εντός στην εφαρμογή για την παρακολούθηση των δαπανών. Είναι σημαντικό να πραγματοποιηθούν δράσεις ενημέρωσης για την αποδοχή του συστήματος όχι μόνο από τους χρήστες, αλλά και από τα στελέχη του φορέα που εμπλέκονται στην υλοποίηση των χρηματοδοτούμενων

προγραμμάτων, και να οργανωθεί σύστημα επιτόπιας υποστήριξης των χρηστών για τις πρώτες ημέρες παραγωγικής λειτουργίας. Η εφαρμογή εγκαθίσταται τοπικά, όμως είναι δυνατόν να φιλοξενείται σε υπάρχουσα υποδομή του φορέα ως εφαρμογή βάσης δεδομένων ιστού. Λόγω της δομής αλλά και της χρήσης του ΣΔΒΔ της Microsoft Access, η συντήρηση της βάσης δεδομένων θεωρείται εύκολη επιτρέποντας την απρόσκοπτη λειτουργία του φορέα. Σημειώνεται ότι στην εφαρμογή έχουν ήδη καταχωριστεί τα δεδομένα που αφορούν το ΕΣΑΑ.

Επιπλέον, νέες καταχωρήσεις και ενημερώσεις των υπαρχόντων στοιχείων της εφαρμογής, όπως ένα νέο τιμολόγιο, η ενημέρωση αν ολοκληρώθηκε και πότε ένα παραδοτέο, θα γίνονται άμεσα από τους χρήστες προκειμένου οι πληροφορίες για την πορεία του έργου και των υποέργων να είναι συγκεντρωμένες σε ένα μόνο μέρος και να μπορούν να ανακτηθούν εύκολα όταν απαιτηθεί. Ιδιαίτερα για το τελευταίο σημείο, προτείνεται η καθιέρωση μιας εβδομαδιαίας διαδικασίας για την εξαγωγή αναφορών και αποστολή τους στον υπεύθυνο των έργων. Στόχος είναι να παρέχεται ορατότητα στην υλοποίηση του έργου και να διευκολύνεται η λήψη αποφάσεων από τα ανώτερα στελέχη του φορέα, να παρακολουθείται και να μετράται η απόδοση του έργου, για παράδειγμα αν έχουν επιτευχθεί τα ορόσημα και οι στόχοι και πως αυτοί σχετίζονται με του κοινούς δείκτες του ΤΑΑ, επιλύοντας τυχόν ζητήματα οδηγώντας έτσι σε χρήσιμα συμπεράσματα για την πορεία του έργου, αλλά και στην παρακολούθηση της επίδοσης του ίδιου του φορέα.

Ο φορέας μετά την αρχική περίοδο της παραγωγικής φάσης, έχοντας συγκεντρώσει εμπειρία από την λειτουργία της, είναι δυνατόν να αναδείξει την χρήση της εφαρμογής ως καλή πρακτική για την παρακολούθηση των έργων που έχουν ενταχθεί στο ΤΑΑ. Η εφαρμογή έχει σχεδιαστεί ώστε να μπορεί να χρησιμοποιηθεί και από άλλους φορείς, επιτρέποντας την παρακολούθηση του κύκλου ζωής των έργων που υλοποιούν, επιφέροντας θετικό αντίκτυπο τόσο στην υλοποίηση του έργου όσο και στην λειτουργία του.

Τέλος, για την καλύτερη λειτουργία του Φορέα Υλοποίησης, το ΣΔΒΔ επιτρέπει τον διαχωρισμό της βάσης δεδομένων (split database) ώστε αυτή να μοιράζεται με περισσότερους χρήστες μέσω είτε τοπικού δικτύου, είτε αυτή να βρίσκεται στο «υπολογιστικό νέφος». Όταν διαχωρίζεται μια βάση, αναδιοργανώνεται σε δύο αρχεία, μια βάση δεδομένων back-end που περιέχει τους πίνακες δεδομένων και μια βάση δεδομένων διεπαφής που περιέχει όλα τα άλλα αντικείμενα βάσης δεδομένων, όπως ερωτήματα, φόρμες

136

και αναφορές. Κάθε χρήστης αλληλοεπιδρά με τα δεδομένα χρησιμοποιώντας ένα τοπικό αντίγραφο της βάσης δεδομένων του front-end. Μετά τον διαχωρισμό της βάσης δεδομένων, οι χρήστες μπορούν να χρησιμοποιήσουν τη Διαχείριση συνδεδεμένων πινάκων για να αλλάξουν τη βάση δεδομένων back-end. Συνίσταται η παραμετροποίηση της βάσης δεδομένων στις ανάγκες του Φορέα Υλοποίησης να έχει ολοκληρωθεί πριν τον διαχωρισμό της βάσης. Διαφορετικά, θα απαιτηθούν συνδέσεις των στοιχείων με την αντίστροφη ροή εργασιών.

|               | All Access Objects                 | $\odot$ |               | All Access Objects <sup>⊙ &lt;</sup> |
|---------------|------------------------------------|---------|---------------|--------------------------------------|
| Search        |                                    |         | Search        |                                      |
| <b>Tables</b> |                                    | ^       | <b>Tables</b> |                                      |
|               | * III Tbl_Aksones                  |         | ▦             | Tbl_Aksones                          |
| *画            | Tbl_Budget                         |         | 噩             | Tbl_Budget                           |
| '⊞            | Tbl_CommonIndicators               |         |               | <b>EEE</b> Tbl_CommonIndicators      |
| '⊞ *          | <b>Tbl_Deliverables</b>            |         | EEE I         | <b>Tbl_Deliverables</b>              |
| ' و           | Tbl_EidosErgou                     |         |               | <b>HI T</b> bl_EidosErgou            |
| '⊞ *          | Tbl_Eksoda                         |         |               | ■ Tbl_Eksoda                         |
| '⊞ *          | Tbl_Ergo                           |         |               | <b>T</b> bl_Ergo                     |
| *⊞            | Tbl_MeasuresESAA                   |         |               | <b>TID</b> TDI_MeasuresESAA          |
| '⊞ *          | Tbl_Milestones                     |         |               | Tbl_Milestones                       |
| '⊞ *          | Tbl_Priority                       |         |               | <b>The Priority</b>                  |
| '⊞ *          | Tbl_Pylones                        |         |               | <b>The Pylones</b>                   |
| '⊞ *          | Tbl_rel_Measure_CommonIndicator    |         |               | The Thigrel_Measure_Commonindi       |
| *噩            | Tbl_rel_Ypoergo_Supplier           |         |               | Tbl_rel_Ypoergo_Supplier             |
| * ⊞           | Tbl_Suppliers                      |         | ■■            | <b>Tbl_Suppliers</b>                 |
| '⊞ *          | Tbl_Targets                        |         | ■■            | <b>Tbl_Targets</b>                   |
| * 噩           | Tbl_Timologia                      |         | ■■■           | Tbl_Timologia                        |
| '⊞ *          | Tbl_TyposErgou                     |         | ■■            | Tbl_TyposErgou                       |
| * ⊞*          | Tbl_Ypoergo                        |         |               | <b>EE</b> Tbl_Ypoergo                |
| '⊞ *          | Tbl_Ypourgeia                      |         |               | <b>The Ypourgeia</b>                 |
| ' ⊞           | tblChartData                       |         | ■■            | tblChartData                         |
| '⊞ '          | tblColorCodes                      |         | 亜             | tblColorCodes                        |
| Queries       |                                    |         |               |                                      |
|               | <b>配</b> Qry_ActualDays            |         |               |                                      |
|               | Qry_Comindicator_Target            |         |               |                                      |
|               | Cry_DeliverablesWorkdays           |         |               |                                      |
|               | Cry_Erga_Ypoerga_Deliverables_Days |         |               |                                      |
| 齳             | Qry_Ergo_Budget_sub_Entalmata      |         |               |                                      |
| 疅             | Qry_Ergo_Dosh_Budget               |         |               |                                      |
| 臝             | Qry_Ergo_Entlamata_PIhr_Totals     |         |               |                                      |
| 曍             | Qry_Ergo_Timologia_Plhr_Totals     |         |               |                                      |
| ē             | Qry_Ergo_Ypoerga_Days              |         |               |                                      |
| 疅             | Qry_Milestones                     |         |               |                                      |
| ē             | Qry_PlannedDays                    |         |               |                                      |

*Εικόνα 82 - Δομή της Front-end και Back-end Βάσης Δεδομένων*

Σύμφωνα με τις Απαιτήσεις και τον Σχεδιασμό της Εφαρμογής (βλ. σχετικές ενότητες), τα οφέλη του φορέα υλοποίησης, αν προχωρήσει με μια διαχωρισμένη βάση δεδομένων, περιλαμβάνουν τα ακόλουθα:

- ✓ Η επίδοση της βάσης δεδομένων συνήθως βελτιώνεται σημαντικά επειδή μόνο τα δεδομένα αποστέλλονται μέσω του δικτύου.
- ✓ Επειδή αποστέλλονται μέσω του δικτύου μόνο τα δεδομένα που μεταβάλλονται, η επεξεργασία της βάσης ολοκληρώνεται πιο γρήγορα, καθιστώντας τα δεδομένα διαθέσιμα για περαιτέρω επεξεργασία..
- ✓ Επιτυγχάνεται μεγαλύτερος βαθμός ασφάλειας επειδή οι χρήστες έχουν πρόσβαση στη back-end βάση δεδομένων του χρησιμοποιώντας συνδεδεμένους πίνακες, περιορίζοντας τις πιθανότητες μη εξουσιοδοτημένης πρόσβασης στα δεδομένα.
- ✓ Παρέχεται βελτιωμένη αξιοπιστία εάν ένας χρήστης αντιμετωπίσει πρόβλημα και η βάση δεδομένων κλείνει απροσδόκητα, οποιαδήποτε καταστροφή του αρχείου βάσης δεδομένων περιορίζεται συνήθως στο αντίγραφο της βάσης δεδομένων της διεπαφής που είχε ανοίξει ο χρήστης.
- ✓ Παρέχεται ένα ευέλικτο περιβάλλον ανάπτυξης, καθώς κάθε χρήστης λειτουργεί με ένα τοπικό αντίγραφο της βάσης δεδομένων και μπορεί να αναπτύξει ανεξάρτητα ερωτήματα, φόρμες, αναφορές και άλλα αντικείμενα βάσης δεδομένων χωρίς να επηρεάζει άλλους χρήστες.

Επόμενες εκδόσεις της εφαρμογής θα περιλαμβάνουν επεκτάσεις της λειτουργίας του μοιρασμού της βάσης δεδομένων και πρόσβαση των χρηστών από κινητό τηλέφωνο και ταμπλέτα για την βελτιστοποίηση της διαχείρισης των έργων του ΤΑΑ, όπως και Αποθετήριο για τα αρχεία που σχετίζονται με το ΤΑΑ (βλ. ενδεικτικά Παράρτημα ΙΙ).

Ακολουθούν τα συμπεράσματα με τα οποία ολοκληρώνεται αυτή η εργασία.

# Συμπεράσματα

Η εργασία αυτή επιδίωξε να καλύψει το διαπιστωμένο κενό στην διαχείριση των έργων που έχουν ενταχθεί στο Ταμείο Ανάκαμψης και Ανθεκτικότητας με την ανάπτυξη της «Εφαρμογής Βάσης Δεδομένων για τη Διαχείριση Έργων του ΤΑΑ». Αν και σε κεντρικό επίπεδο η υλοποίηση των Έργων παρακολουθείται μέσω του πληροφοριακού συστήματος της ΕΥΣΤΑ, δεν υφίσταται ένα αντίστοιχο εργαλείο σε επίπεδο Φορέων Υλοποίησης για την παρακολούθηση των χρηματοδοτούμενων δράσεων. Η έλλειψη αυτή αποτελεί πρόκληση τόσο για την διαχείριση των δράσεων όσο και για την εκπλήρωση των υποχρεώσεών του Φορέα σύμφωνα με το θεσμικό πλαίσιο που διέπει την λειτουργία του ΤΑΑ. Οι Φορείς Υλοποίησης φορέας έχουν ανάγκη από μια εφαρμογή με ευρύτερες δυνατότητες για την αναλυτική καταγραφή και παρακολούθηση του φυσικού και οικονομικού αντικειμένου των δράσεων, την οποία η εργασία ανέπτυξε ανταποκρινόμενη στην απαίτηση αυτή.

Για την επίτευξη αυτού του σκοπού, η εργασία αυτή βασίστηκε στο θεσμικό πλαίσιο που διέπει μηχανισμό, σε συνεντεύξεις, σε δεδομένα, όπως αυτά έχουν δημοσιοποιηθεί στον ιστοχώρο της ΕΥΣΤΑ και στο ΣΔΒΔ της Microsoft Access. Μετά την διατύπωση των απαιτήσεων που πρέπει να πληροί η εφαρμογή, ακολούθησε ο σχεδιασμός της βάσης δεδομένων σύμφωνα με την μεθοδολογία PM<sup>2</sup> για την διαχείριση προγραμμάτων έργων, καλύπτοντας ουσιαστικά τον πλήρη κύκλο διαχείρισης ενός έργου. Δημιουργήθηκαν οι πίνακες, οι φόρμες, τα ερωτήματα, οι αναφορές και οι λειτουργικές μονάδες που επιτρέπουν την παρακολούθηση της υλοποίησης των έργων, σε συνδυασμό με διάγραμμα Gantt για την γραφική απεικόνιση τόσο της εκτιμώμενης, όσο και της πραγματικής πορείας των παραδοτέων. Η εφαρμογή παρέχει πληροφόρηση σε τρία επίπεδα, ανάλογα με τον βαθμό ανάλυσης που επιθυμεί ο χρήστης. Η διεπαφή χρήστη περιέχει τα στοιχεία που χρησιμοποιούνται για κατά την λειτουργία της για την προβολή ή ενημέρωση των δεδομένα που έχουν καταχωριστεί, αλλά και την παροχή πληροφόρησης μέσα από τις επιλογές των αναφορών. Ο σχεδιασμός της προσφέρει τη μεγαλύτερη δυνατή εμπειρία χρήστη με συνέπεια στον σχεδιασμό κάθε στοιχείου της. Το αρχείο της Εφαρμογής που ολοκληρώθηκε, αποτελεί αναπόσπαστο μέρος της εργασίας αυτής.

Η ανάπτυξη και χρήση της εφαρμογής φιλοδοξεί να αποτελέσει το βασικό εργαλείο για την διαχείριση των έργων του ΤΑΑ στο σύνολο του Δημόσιου Τομέα, επιτρέποντας την

139

παρακολούθηση της υλοποίησης τόσο του φυσικού, όσο και του οικονομικού αντικειμένου, επιτρέποντας στους φορείς ευθύνης και υλοποίησης να έχουν την πλήρη εποπτεία των έργων που αναλαμβάνουν να υλοποιήσουν. Πέρα από τον άμεσο αντίκτυπο στους φορείς υλοποίησης, η χρήση και λειτουργία της εφαρμογής αναμένεται ότι θα επιτρέψει την πραγματοποίηση του ΕΣΑΑ εντός του προβλεπόμενου χρονοπρογραμματισμού και θα συμβάλλει στην επίτευξη των στόχων του. Ευρύτερα, η εφαρμογή αυτή μπορεί να υποστηρίξει την λειτουργία του ΤΑΑ, το οποίο προσδοκάται ότι θα επιφέρει θετικές πολύπλευρες επιπτώσεις τόσο σε εθνικό όσο και ενωσιακό επίπεδο για την τόνωση της οικονομίας με πολλαπλά οφέλη σε μακροχρόνιο ορίζοντα.

# Βιβλιογραφία

- Βεσκούκης, Β. (2015). *Στοιχεία Τεχνολογίας Λογισμικού*. Κάλλιπος, Ανοικτές Ακαδημαϊκές Εκδόσεις.<http://hdl.handle.net/11419/3160>
- Διενέργεια Γενικών Απογραφών έτους 2021 από την Ελληνική Στατιστική Αρχή, επείγουσες ρυθμίσεις για την αντιμετώπιση των επιπτώσεων της πανδημίας του κορωνοϊού COVID-19, επείγουσες δημοσιονομικές και φορολογικές ρυθμίσεις και άλλες διατάξεις., 4772, ΦΕΚ Α' 17/2.8.2021 Νόμος 140 (2021).
- *Εγχειρίδιο Διαδικασιών Συστήματος Διαχείρισης και Ελέγχου Ταμείου Ανάκαμψης*. (2021). Ταμείο Ανάκαμψης. [https://greece20.gov.gr/wp](https://greece20.gov.gr/wp-content/uploads/2021/09/%CE%94%CE%99%CE%91%CE%94%CE%99%CE%9A%CE%91%CE%A3%CE%99%CE%95%CE%A3_%CE%A3%CE%94%CE%95.zip)[content/uploads/2021/09/%CE%94%CE%99%CE%91%CE%94%CE%99%CE%9A%CE](https://greece20.gov.gr/wp-content/uploads/2021/09/%CE%94%CE%99%CE%91%CE%94%CE%99%CE%9A%CE%91%CE%A3%CE%99%CE%95%CE%A3_%CE%A3%CE%94%CE%95.zip) [%91%CE%A3%CE%99%CE%95%CE%A3\\_%CE%A3%CE%94%CE%95.zip](https://greece20.gov.gr/wp-content/uploads/2021/09/%CE%94%CE%99%CE%91%CE%94%CE%99%CE%9A%CE%91%CE%A3%CE%99%CE%95%CE%A3_%CE%A3%CE%94%CE%95.zip)
- *Έκθεση Δημόσιας Διαβούλευσης για τις Στρατηγικές Κατευθύνσεις του Ελληνικού Σχεδίου Ανάκαμψης και Ανθεκτικότητας* (σ. 13). (2020). [https://greece20.gov.gr/wp](https://greece20.gov.gr/wp-content/uploads/2021/06/%CE%95%CE%BA%CE%B8%CE%B5%CF%83%CE%B7-%CE%94%CE%B9%CE%B1%CE%B2%CE%BF%CF%8D%CE%BB%CE%B5%CF%85%CF%83%CE%B7%CF%82-RSS_NS-_REV_el.pdf)[content/uploads/2021/06/%CE%95%CE%BA%CE%B8%CE%B5%CF%83%CE%B7-](https://greece20.gov.gr/wp-content/uploads/2021/06/%CE%95%CE%BA%CE%B8%CE%B5%CF%83%CE%B7-%CE%94%CE%B9%CE%B1%CE%B2%CE%BF%CF%8D%CE%BB%CE%B5%CF%85%CF%83%CE%B7%CF%82-RSS_NS-_REV_el.pdf) [%CE%94%CE%B9%CE%B1%CE%B2%CE%BF%CF%8D%CE%BB%CE%B5%CF%8](https://greece20.gov.gr/wp-content/uploads/2021/06/%CE%95%CE%BA%CE%B8%CE%B5%CF%83%CE%B7-%CE%94%CE%B9%CE%B1%CE%B2%CE%BF%CF%8D%CE%BB%CE%B5%CF%85%CF%83%CE%B7%CF%82-RSS_NS-_REV_el.pdf) [5%CF%83%CE%B7%CF%82-RSS\\_NS-\\_REV\\_el.pdf](https://greece20.gov.gr/wp-content/uploads/2021/06/%CE%95%CE%BA%CE%B8%CE%B5%CF%83%CE%B7-%CE%94%CE%B9%CE%B1%CE%B2%CE%BF%CF%8D%CE%BB%CE%B5%CF%85%CF%83%CE%B7%CF%82-RSS_NS-_REV_el.pdf)
- Εκτελεστική Απόφαση του Συμβουλίου για την έγκριση της αξιολόγησης του σχεδίου ανάκαμψης και ανθεκτικότητας της Ελλάδας, Συμβούλιο της Ευρωπαϊκής Ένωσης, Cadrefin 333 EcoFin 638 43 (07/062021). [https://eur-lex.europa.eu/legal](https://eur-lex.europa.eu/legal-content/EL/TXT/?uri=CELEX:52021PC0328)[content/EL/TXT/?uri=CELEX:52021PC0328](https://eur-lex.europa.eu/legal-content/EL/TXT/?uri=CELEX:52021PC0328)

*Ελλάδα 2.0, Εθνικό Σχέδιο Ανάκαμψης και Ανθεκτικότητας*. (2021). Ελληνική Δημοκρατία. [https://greece20.gov.gr/wp-](https://greece20.gov.gr/wp-content/uploads/2021/07/NRRP_Greece_2_0_Greek_280721.pdf)

[content/uploads/2021/07/NRRP\\_Greece\\_2\\_0\\_Greek\\_280721.pdf](https://greece20.gov.gr/wp-content/uploads/2021/07/NRRP_Greece_2_0_Greek_280721.pdf)

- *Ελλάδα 2.0—Εθνικό Σχέδιο Ανάκαμψης και Ανθεκτικότητας*. (2021). Ανακτήθηκε στις 10 Απριλίου 2022, από <https://greece20.gov.gr/>
- *Ελλάδα 2.0—Εθνικό Σχέδιο Ανάκαμψης και Ανθεκτικότητας* (σ. 207). (2021). Ανακτήθηκε στις 2 Απριλίου 2022.<https://greece20.gov.gr/to-plires-sxedio/>
- *Η Επιτροπή εγκρίνει το σχέδιο της Ελλάδας*. (2021). European Commission European Commission. Ανακτήθηκε στις 28 Απριλίου 2022, από

[https://ec.europa.eu/commission/presscorner/detail/el/ip\\_21\\_3022](https://ec.europa.eu/commission/presscorner/detail/el/ip_21_3022)

- Κανονισμός (ΕΕ) 2021/241 του Ευρωπαϊκού Κοινοβουλίου και του Συμβουλίου της 12ης Φεβρουαρίου 2021 για τη θέσπιση του Μηχανισμού Ανάκαμψης και Ανθεκτικότητας, 057 OJ L (2021).<http://data.europa.eu/eli/reg/2021/241/oj/ell>
- Κατ' εξουσιοδότηση κανονισμός (ΕΕ) 2021/2105 της Επιτροπής της 28ης Σεπτεμβρίου 2021 για τη συμπλήρωση του κανονισμού (ΕΕ) 2021/241 του Ευρωπαϊκού Κοινοβουλίου και του Συμβουλίου για τη θέσπιση Μηχανισμού Ανάκαμψης και Ανθεκτικότητας με τον καθορισμό μεθοδολογίας για την υποβολή εκθέσεων σχετικά με τις κοινωνικές δαπάνες, 429 OJ L (2021). [http://data.europa.eu/eli/reg\\_del/2021/2105/oj/ell](http://data.europa.eu/eli/reg_del/2021/2105/oj/ell)
- Κατ' εξουσιοδότηση κανονισμός (ΕΕ) 2021/2106 της Επιτροπής της 28ης Σεπτεμβρίου 2021 για τη συμπλήρωση του κανονισμού (ΕΕ) 2021/241 του Ευρωπαϊκού Κοινοβουλίου και του Συμβουλίου για τη θέσπιση του μηχανισμού ανάκαμψης και ανθεκτικότητας με τον καθορισμό των κοινών δεικτών και των λεπτομερών στοιχείων του πίνακα αποτελεσμάτων

για την ανάκαμψη και την ανθεκτικότητα, 429 OJ L (2021).

[http://data.europa.eu/eli/reg\\_del/2021/2106/oj/ell](http://data.europa.eu/eli/reg_del/2021/2106/oj/ell)

- Κύρωση της Σύμβασης Χρηματοδότησης μεταξύ της Ευρωπαϊκής Επιτροπής και της Ελληνικής Δημοκρατίας, της Δανειακής Σύμβασης μεταξύ της Ευρωπαϊκής Επιτροπής και της Ελληνικής Δημοκρατίας και των Παραρτημάτων τους και άλλες διατάξεις για το Ταμείο Ανάκαμψης και Ανθεκτικότητας, 4822, ΦΕΚ Α' 135/2.8.2021 Νόμος 140 (2021).
- Λιάλιος, Γ. (2022). *Πρώτα «καμπανάκια» για έργα του Ταμείου Ανάκαμψης | Η ΚΑΘΗΜΕΡΙΝΗ*. Η Καθημερινή. [https://www.kathimerini.gr/economy/561846439/prota-kampanakia-gia](https://www.kathimerini.gr/economy/561846439/prota-kampanakia-gia-erga-toy-tameioy-anakampsis/)[erga-toy-tameioy-anakampsis/](https://www.kathimerini.gr/economy/561846439/prota-kampanakia-gia-erga-toy-tameioy-anakampsis/)
- Μητάκος, Θ. (2015). *Πληροφοριακά Συστήματα Διοίκησης*. Κάλλιπος, Ανοικτές Ακαδημαϊκές Εκδόσεις.<http://hdl.handle.net/11419/748>
- *Μηχανισμός ανάκαμψης και ανθεκτικότητας*. (2021). Ευρωπαϊκή Επιτροπή European Commission. Ανακτήθηκε στις 2 Απριλίου 2022, από [https://ec.europa.eu/info/business](https://ec.europa.eu/info/business-economy-euro/recovery-coronavirus/recovery-and-resilience-facility_en)[economy-euro/recovery-coronavirus/recovery-and-resilience-facility\\_en](https://ec.europa.eu/info/business-economy-euro/recovery-coronavirus/recovery-and-resilience-facility_en)

*Νομισματική Πολιτική* (σ. 184). (2021). Τράπεζα της Ελλάδας.

<https://www.bankofgreece.gr/Publications/NomPol20202021.pdf>

Παράρτημα της εκτελεστικής απόφασης του Συμβουλίου για την έγκριση της αξιολόγησης του Σχεδίου Ανάκαμψης και Ανθεκτικότητας της Ελλάδας, Συμβούλιο της Ευρωπαϊκής Ένωσης, Cadrefin 328 EcoFin 638 272 (2021). [https://greece20.gov.gr/wp](https://greece20.gov.gr/wp-content/uploads/2021/11/ST_10152_2021_ADD_1_el.pdf)[content/uploads/2021/11/ST\\_10152\\_2021\\_ADD\\_1\\_el.pdf](https://greece20.gov.gr/wp-content/uploads/2021/11/ST_10152_2021_ADD_1_el.pdf)

- Πεχλιβανίδης, Η., Καπλάνογλου, Λ., & Βαλσάμος, Π. (2019). *Ανάπτυξη Εφαρμογών με Σχεσιακές Βάσεις Δεδομένων, Εκπαιδευτικές Σημειώσεις*. Εθνικό Κέντρο Δημόσιας Διοίκησης και Αυτοδιοίκησης.
- Ρύθμιση οφειλών και παροχή δεύτερης ευκαιρίας και άλλες διατάξεις, 4738, ΦΕΚ Α' 207/27- 10-2020 Νόμος 100 (2020).
- Σύστημα διαχείρισης και ελέγχου των Δράσεων και των Έργων του Ταμείου Ανάκαμψης και Ανθεκτικότητας, 119126 ΕΞ 2021, ΦΕΚ 4498/Β/29-9-2021 Υπουργική Απόφαση 16 (2021).
- *Ταμείο Ανάκαμψης & Ανθεκτικότητας—Υπουργείο Οικονομικών*. (2021). Ανακτήθηκε στις 28 Απριλίου 2022, από <https://www.minfin.gr/web/guest/tameio-anakampses/>
- Φιτσιλής, Π. (2015). *Σύγχρονα Πληροφοριακά Συστήματα Επιχειρήσεων*. Κάλλιπος, Ανοικτές Ακαδημαϊκές Εκδόσεις.<http://hdl.handle.net/11419/2256>
- Beaudouin-Lafon, M., & Mackay E., W. (2007). Prototyping Tools and Techniques. In A. Sears & J. A. Jacko (Eds.), *The Human-Computer Interaction Handbook: Fundamentals, Evolving Technologies and Emerging Applications, Second Edition* (pp. 1006–1031). CRC Press.<https://doi.org/10.1201/9781410615862>
- Connolly, T. M., & Beg, C. E. (2015). *Database systems: A practical approach to design, implementation, and management* (Sixth edition). Pearson.
- Corti, F., Gros, D., Ruiz de la Ossa, T., Liscai, A., Kiss-Gálfalvi, T., Gstrein, D., Herold, E., & Dolls, M. (2022). *The Recovery and Resilience Facility. A springboard for a renaissance of public investments in Europe?* (No. 6; Reflection Papers, p. 11). Centre for European Policy Studies.<https://www.ceps.eu/ceps-publications/the-recovery-and-resilience-facility/>
- Eckstein, J., & Schultz, B. R. (2017). *Introductory relational database design for business, with Microsoft Access*. Wiley.
- Elmasri, R., & Navathe, S. (2007). *Fundamentals of database systems* (5th ed). Pearson/Addison Wesley.
- *European Union countries' recovery and resilience plans | Bruegel*. (2022). Ανακτήθηκε στις 10 Απριλίου 2022, από [https://www.bruegel.org/publications/datasets/european-union](https://www.bruegel.org/publications/datasets/european-union-countries-recovery-and-resilience-plans/)[countries-recovery-and-resilience-plans/](https://www.bruegel.org/publications/datasets/european-union-countries-recovery-and-resilience-plans/)
- Garcia-Molina, H., Ullman, J. D., & Widom, J. (2009). *Database systems: The complete book* (2nd ed). Pearson Prentice Hall.
- Kourounakis, N., European Commission, & Directorate-General for Informatics. (2022). *PfM<sup>2</sup> Guide for Portfolio Management*. [https://pfm2.website/authorised-downloads-pfm2-pdf-](https://pfm2.website/authorised-downloads-pfm2-pdf-2298456237790239111?ID-871598)[2298456237790239111?ID-871598](https://pfm2.website/authorised-downloads-pfm2-pdf-2298456237790239111?ID-871598)
- Kourounakis, N., Maraslis, A., European Commission, & Directorate-General for Informatics. (2018). *PM2 project management methodology: Guide 3.0.* <https://data.europa.eu/doi/10.2799/755246>
- Pfeiffer, P., Varga, J., Veld, J., European Commission, & Directorate-General for Economic and Financial Affairs. (2021). *Quantifying spillovers of next generation EU investment.* [https://op.europa.eu/publication/manifestation\\_identifier/PUB\\_KCBD21001ENN](https://op.europa.eu/publication/manifestation_identifier/PUB_KCBD21001ENN)
- *Recovery and Resilience Facility*. (2021). European Commission European Commission. Ανακτήθηκε στις 10 Απριλίου 2022, από [https://ec.europa.eu/info/business-economy](https://ec.europa.eu/info/business-economy-euro/recovery-coronavirus/recovery-and-resilience-facility_en)[euro/recovery-coronavirus/recovery-and-resilience-facility\\_en](https://ec.europa.eu/info/business-economy-euro/recovery-coronavirus/recovery-and-resilience-facility_en)
- Roman, S. (2002). *Access database design and programming* (3rd ed). O'Reilly.

Stair, R. M., & Reynolds, G. W. (2010). *Principles of information systems: A managerial approach* (9th ed). Course Technology Cengage Learning.

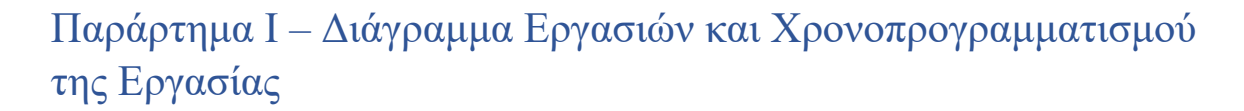

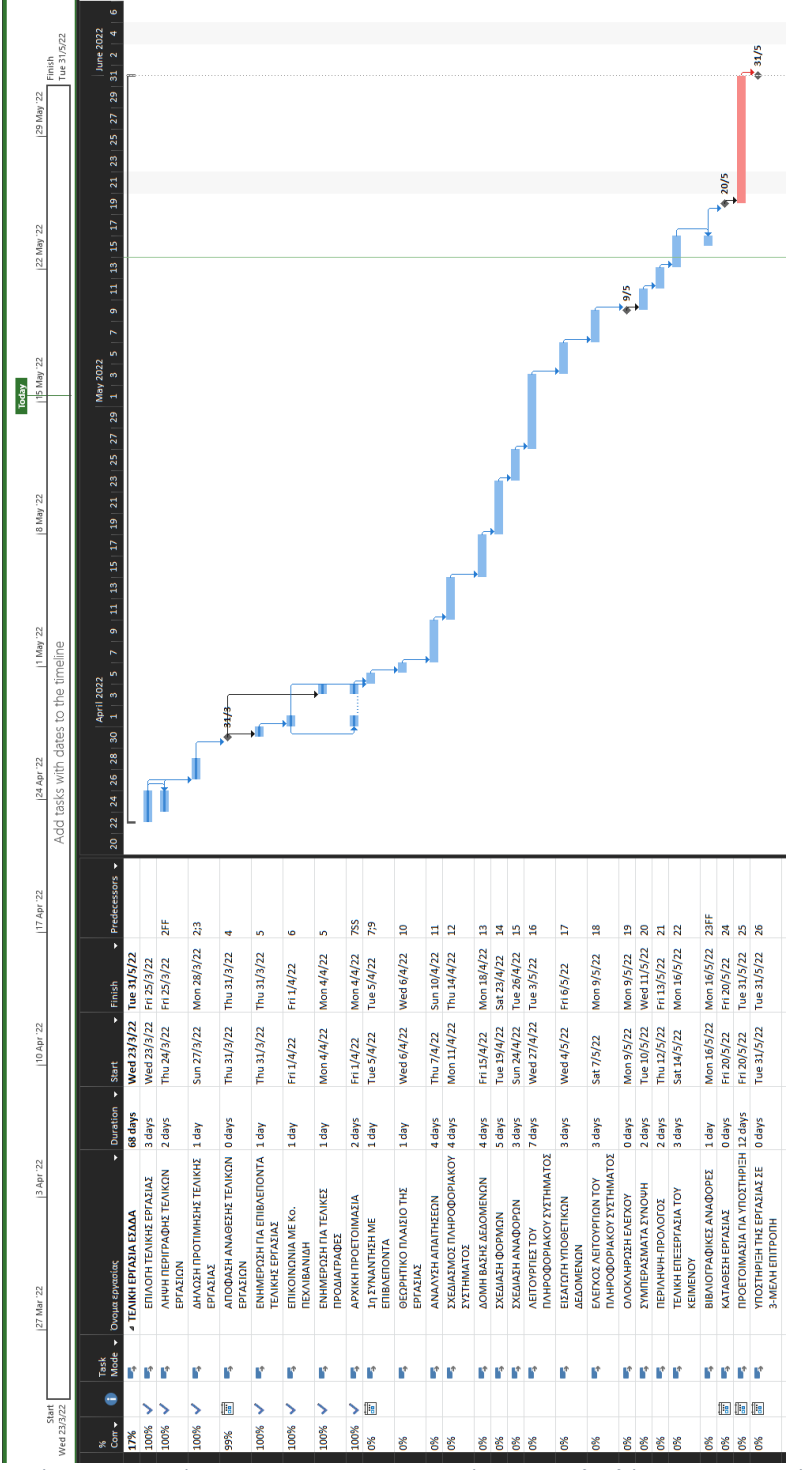

*Εικόνα 83 - Εργασίες και Χρονοπρογραμαμτισμός για την ολοκλήρωση της Εργασίας*

## Παράρτημα ΙΙ - Πρόσβαση από Κινητό και Ταμπλέτα

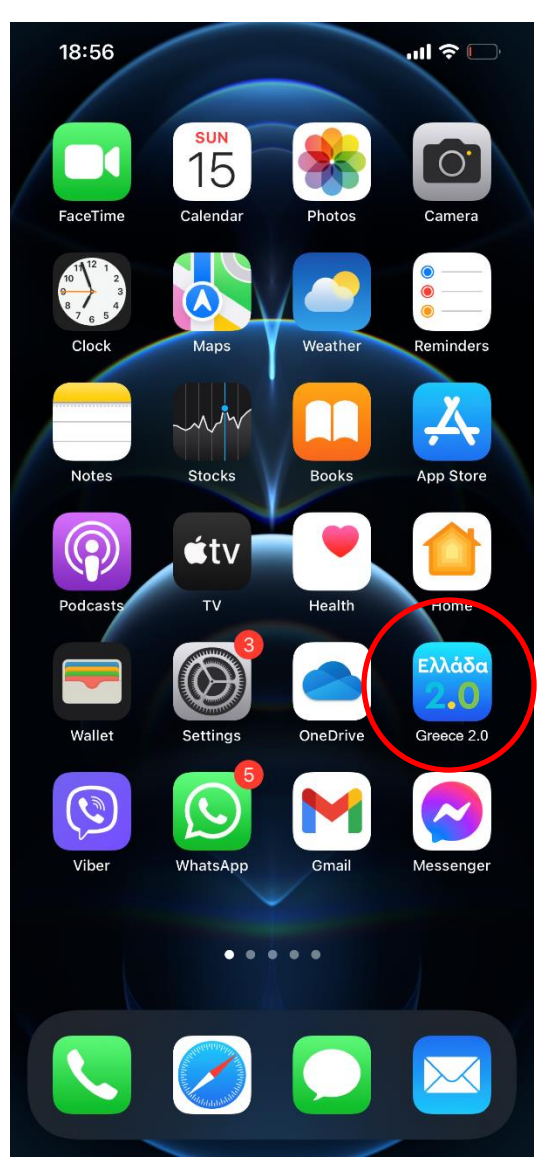

Εικόνα 84 - Στιγμυότυπο οθόνης κινητού Greece 2.0

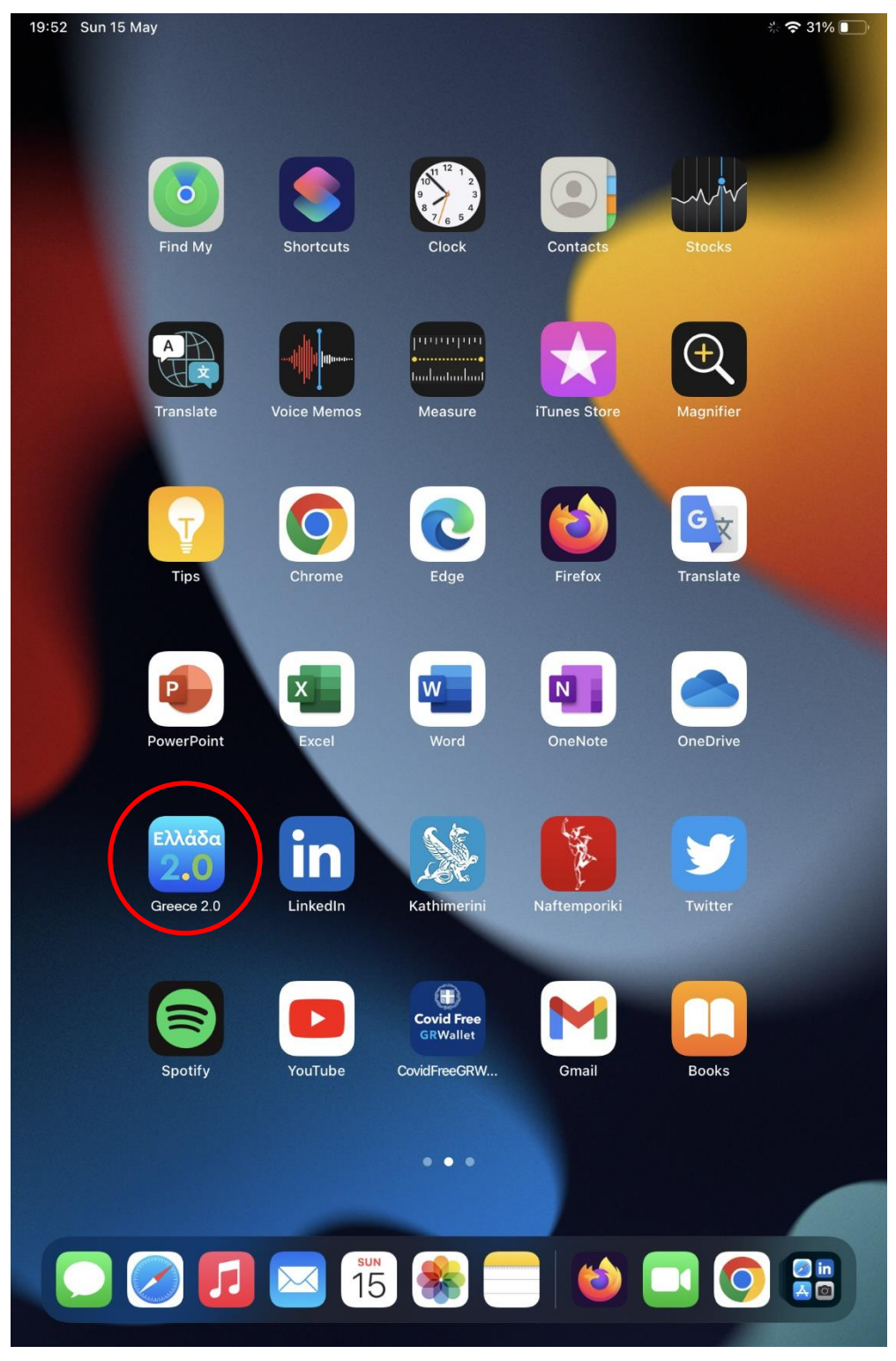

Εικόνα 85 - Στιγμυότυπο οθόνης ταμπλέτας Greece 2.0

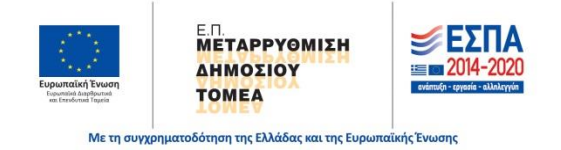

Εθνική Σχολή Δημόσιας Διοίκησης και Αυτοδιοίκησης (Ε.Σ.Δ.Δ.Α.) Πειραιώς 211, ΤΚ 177 78, Ταύρος τηλ: 2131306349 , fax: 2131306479

[www.ekdd.gr](http://www.ekdd.gr/)